# **İnformatika İNFORMATİKA DƏRSLİK**

**11**

**DBRSLİK** 

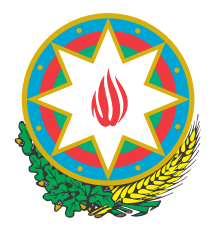

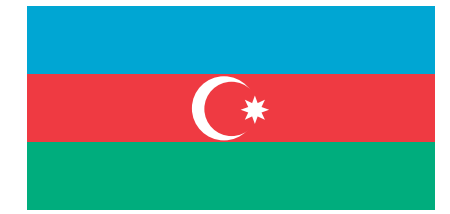

# **AZƏRBAYCAN RESPUBLİKASININ DÖVLƏT HİMNİ**

 *Üzeyir Hacıbəylinin,* **Musiqisi**   *Əhməd Cavadındır.* **sözləri**

Azərbaycan! Azərbaycan! Ey qəhrəman övladın şanlı Vətəni! Səndən ötrü can verməyə cümlə hazırız! Səndən ötrü qan tökməyə cümlə qadiriz! Üçrəngli bayrağınla məsud yaşa!

Minlərlə can qurban oldu, Sinən hərbə meydan oldu! Hüququndan keçən əsgər, Hərə bir qəhrəman oldu!

Sən olasan gülüstan, Sənə hər an can qurban! Sənə min bir məhəbbət Sinəmdə tutmuş məkan!

Namusunu hifz etməyə, Bayrağını yüksəltməyə Cümlə gənclər müştaqdır! Şanlı Vətən! Şanlı Vətən! Azərbaycan! Azərbaycan!

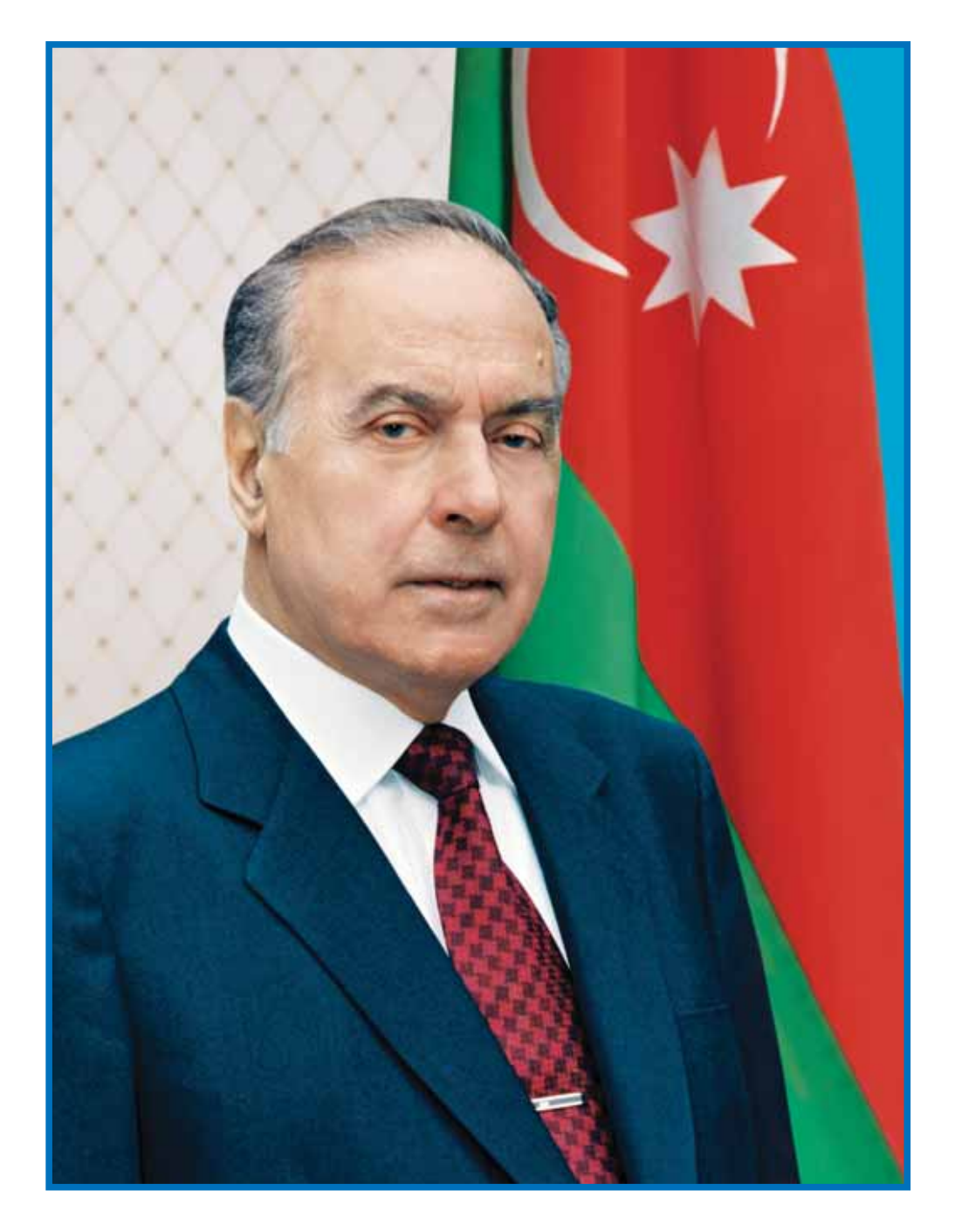

HEYDƏR ƏLİYEV<br>AZƏRBAYCAN XALQININ ÜMUMMİLLİ LİDERİ

RAMİN MAHMUDZADƏ, İSMAYIL SADIQOV, NAİDƏ İSAYEVA

# **İNFORMATİKA 11**

Ümumi təhsil müəssisələrinin 11-ci sinifləri üçün informatika fənni üzrə DƏRSLİK

©Azərbaycan Respublikası Elm və Təhsil Nazirliyi

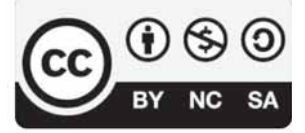

# **Creative Commons Attribution-NonCommercial-ShareAlike 4.0 International (CC BY-NC-SA 4.0)**

Bu nəşr Creative Commons Attribution-NonCommercial-ShareAlike 4.0 International lisenziyası (CC BY-NC-SA 4.0) ilə **www.trims.edu.az** saytında əlçatandır. Bu nəşrin məzmunundan istifadə edərkən sözügedən lisenziyanın şərtlərini qəbul etmiş olursunuz:

- İstinad zamanı nəşrin müəllif(lər)inin adı göstərilməlidir. (i)
	- Nəşrdən kommersiya məqsədilə istifadə qadağandır.
- Törəmə nəşrlər orijinal nəşrin lisenziya şərtlərilə yayılmalıdır.

Bu nəşrlə bağlı irad və təkliflərinizi **bn@bakineshr.az** və **derslik@edu.gov.az**  elektron ünvanlarına göndərməyiniz xahiş olunur. Əməkdaşlığınız üçün əvvəlcədən təşəkkür edirik!

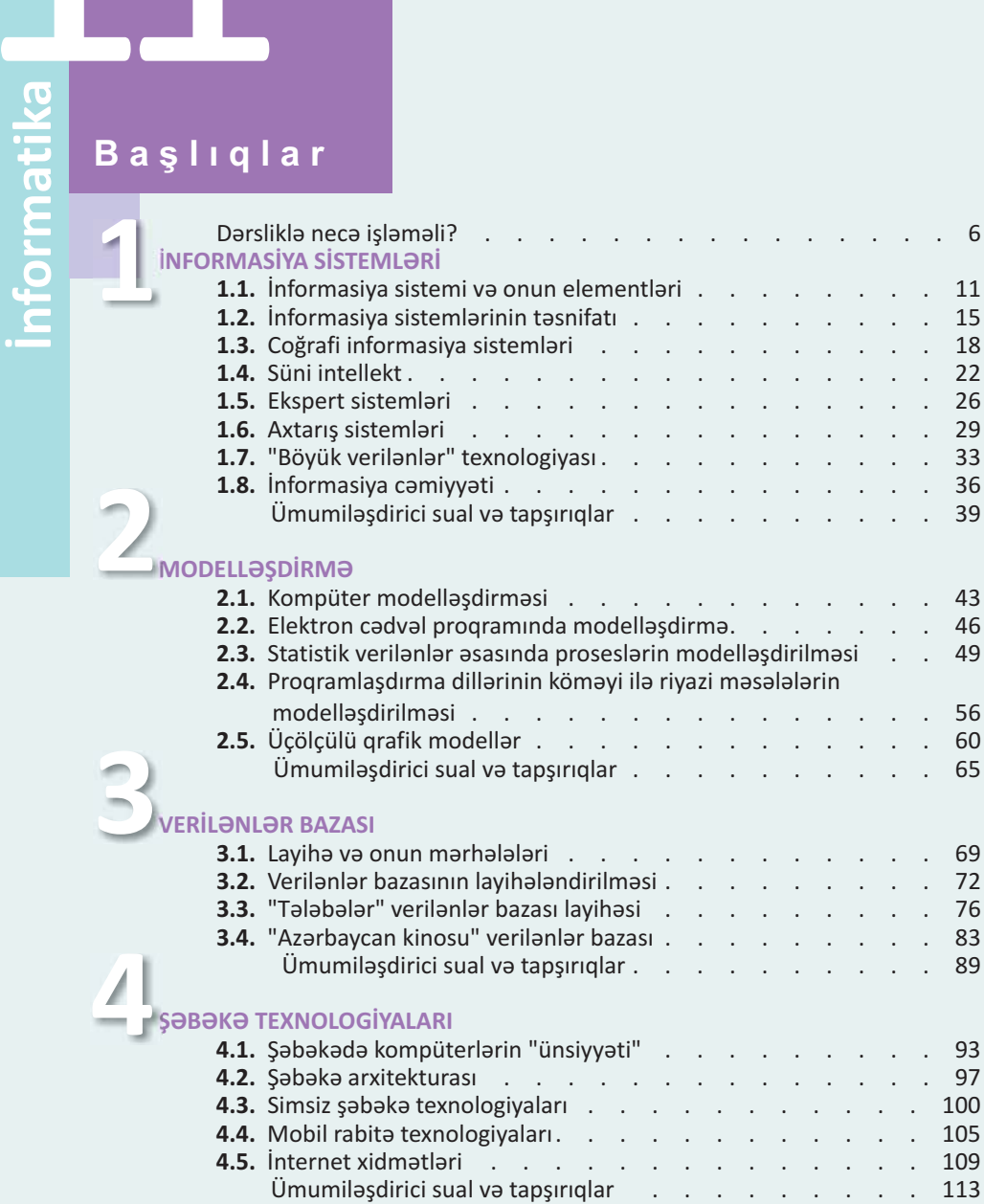

**KOMPÜTER VEB-LAYİHƏ LAYİHƏLƏR ÜÇÜN YARDIMÇI MATERİALLAR "İNFORMATİKA" KURSU ÜZRƏ TESTLƏR 5.1.** İdarəetmə paneli . . . . . . . . . . . . . . . 117 **5.2.** Səsin idarə edilməsi . . . . . . . . . . . . . . 122 **5.3.** Kompüterin elektrik enerjisi sərfiyyatının idarə edilməsi . . . 127 **5.4.** İstifadəçi hesabları və ailə təhlükəsizliyi . . . . . . . . . 131 **5.5.** Kompüterin uzaqdan idarə edilməsi . . . . . . . . . 136 Ümumiləşdirici sual və tapşırıqlar . . . . . . . . . . 139 **6.1.** Veb-sayt layihəsi . . . . . . . . . . . . . . . 143 **6.2.** Word proqramında veb-səhifənin hazırlanması. . . . . . 146 **6.3.** Excel cədvəllərinin veb-səhifə kimi saxlanması . . . . . . 151 **6.4.** PowerPoint programinda veb-tagdimat . . . . . . . . 154 **6.5.** Saytların İnternetdə nəşri və onların qiymətləndirilməsi . . . 157 Ümumiləşdirici sual və tapşırıqlar $\ldots$ . . . . . . . . 163 **1.** İnformasiya və informasiya prosesləri . . . . . . . 183 **2.** Say sistemləri . . . . . . . . . . . . . . 185 **3.** İnformasiyanın kodlaşdırılması və miqdarının ölçülməsi . . 189 **4.** Modelləşdirmə . . . . . . . . . . . . . . . . . 191<br>5. Kompüterin aparat və program təminatı . . . . . . . . 194 **5.** Kompüterin aparat və proqram təminatı . . . . . . **6.** Elektron cədvəllər . . . . . . . . . . . . . 198 **7.** Verilənlər bazası . . . . . . . . . . . . . . 201 **8.** Alqoritm . . . . . . . . . . . . . . . . 205 **9.** Proqramlaşdırma . . . . . . . . . . . . . . 207 **10.** Kompüter şəbəkələri . . . . . . . . . . . . 211 **11.** İnternet . . . . . . . . . . . . **12.** Veb-programlaşdırma . . . . . . . . . . . . 216 **A.** Hesablama texnikasının tarixi . . . . . . . . . . 165 **B.** Kompüterlərin nəsilləri . . . . . . . . . . . . 168 **C.** Məntiqi əməllər . . . . . . . . . . . . . . 171 **D.** Kompüterin məntiqi əsasları . . . . . . . . . . 175 **E.** Məntiqi məsələlərin həlli . . . . . . . . . . . 179 Terminlər lüğəti . . . . . . . . . . . . . . . 220 **6 5**

**İlkin yoxlama.** Mövzu ilə əlaqəli əvvəlki illərdə mənimsənilmiş anlayışların yada salınması.

> **Maraqoyatma.** Mövzuya maraq oyatmaq üçün müxtəlif situasiya və hadisələr təsvir edilir və suallarla yekunlaşdırılır.

> > **Fəaliyyət.** Maraq oyadılan hadisələrin araşdırılmasına, onlarda səbəb-nəticə əlaqələrinin müəyyən edilməsinə yönəlmiş tapşırıqlar verilir. Bu tapşırıqlar əvvəlki biliklərinizlə yeni öyrənəcəyiniz materiallar arasında əlaqə yaratmağa xidmət edir. Yerinə yetirilmiş işin nəticəsini müzakirə etmək və səhvləri araşdırmaq üçün suallar verilir.

**İzahlar.** Fəaliyyət zamanı müəyyən etdiyiniz faktlarla bağlı açıqlamalar verilir. Əsas anlayışlar, mövzu ilə bağlı izahlar, təriflər, qaydalar, bir sözlə, dərsin əsas məzmunu burada əks olunur.

#### **1 2 3 4 5 7 8 9 10 DƏRSLİKLƏ NECƏ İŞLƏMƏLİ? 6**

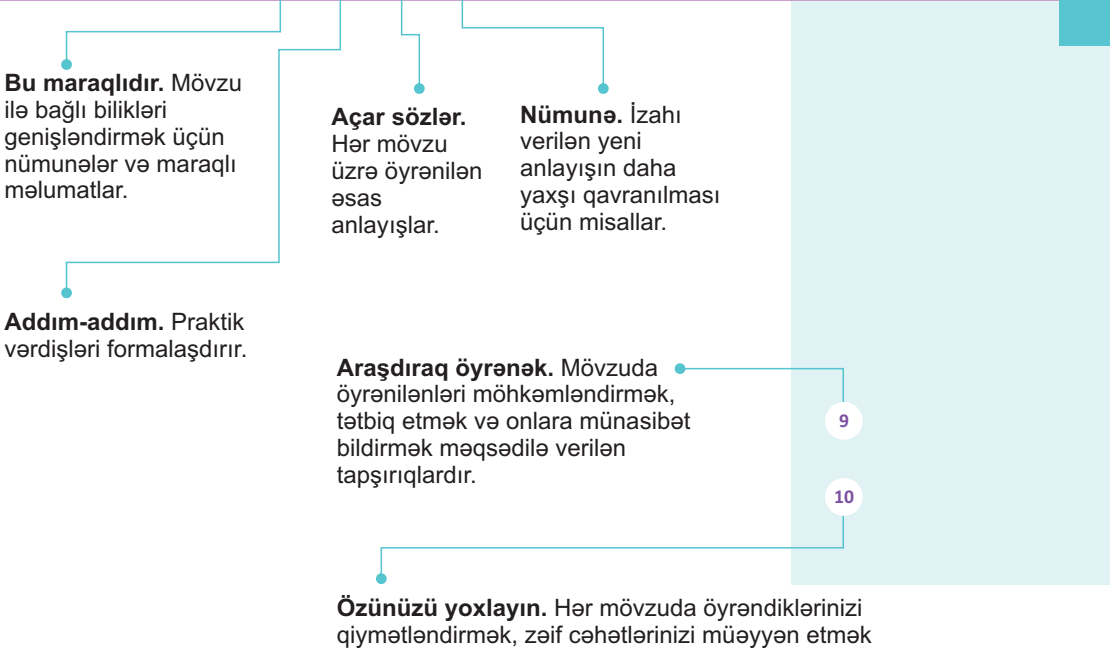

üçün nəzərdə tutulur.

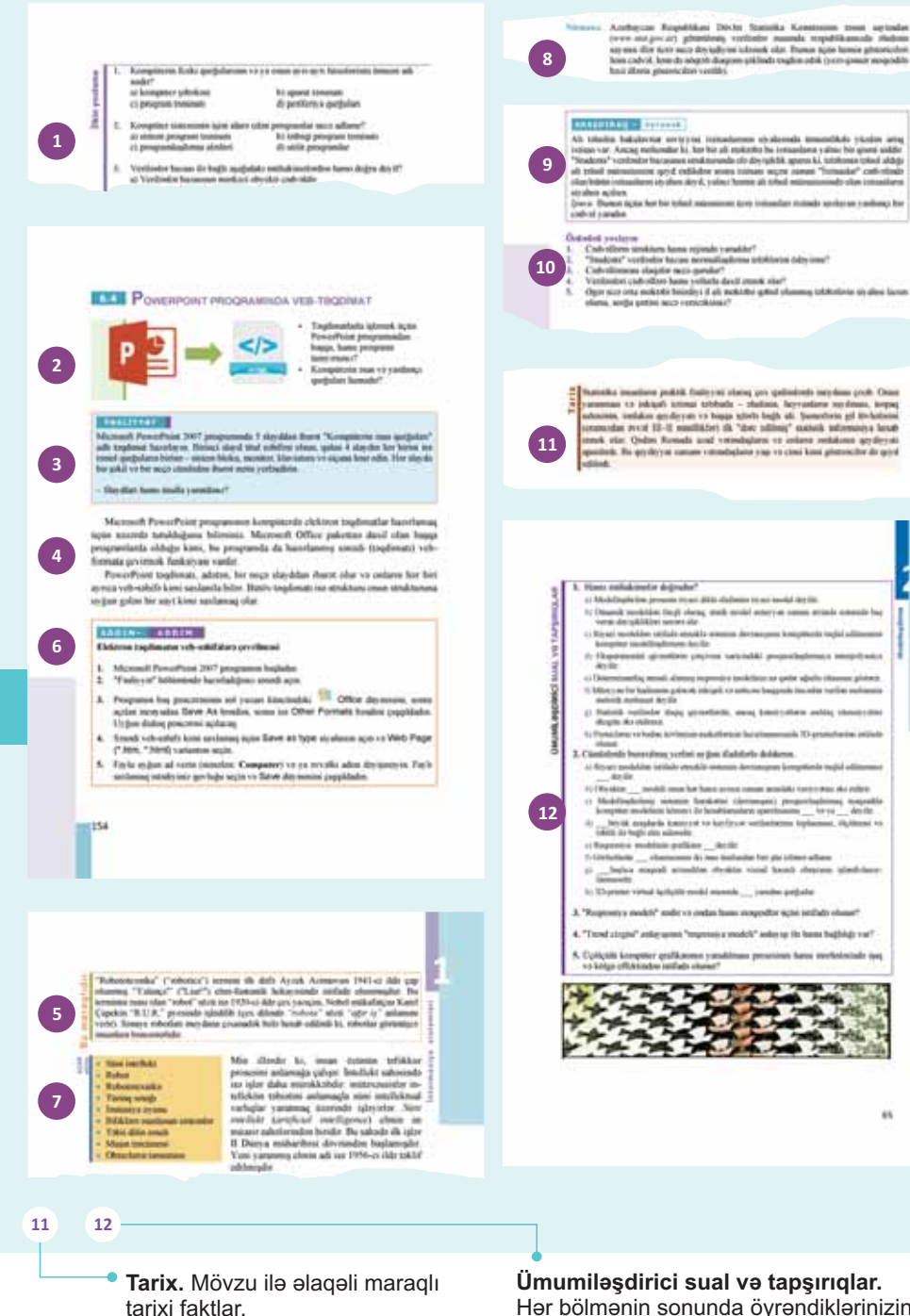

Hər bölmənin sonunda öyrəndiklərinizin tətbiqi ilə bağlı sual və tapşırıqlar.

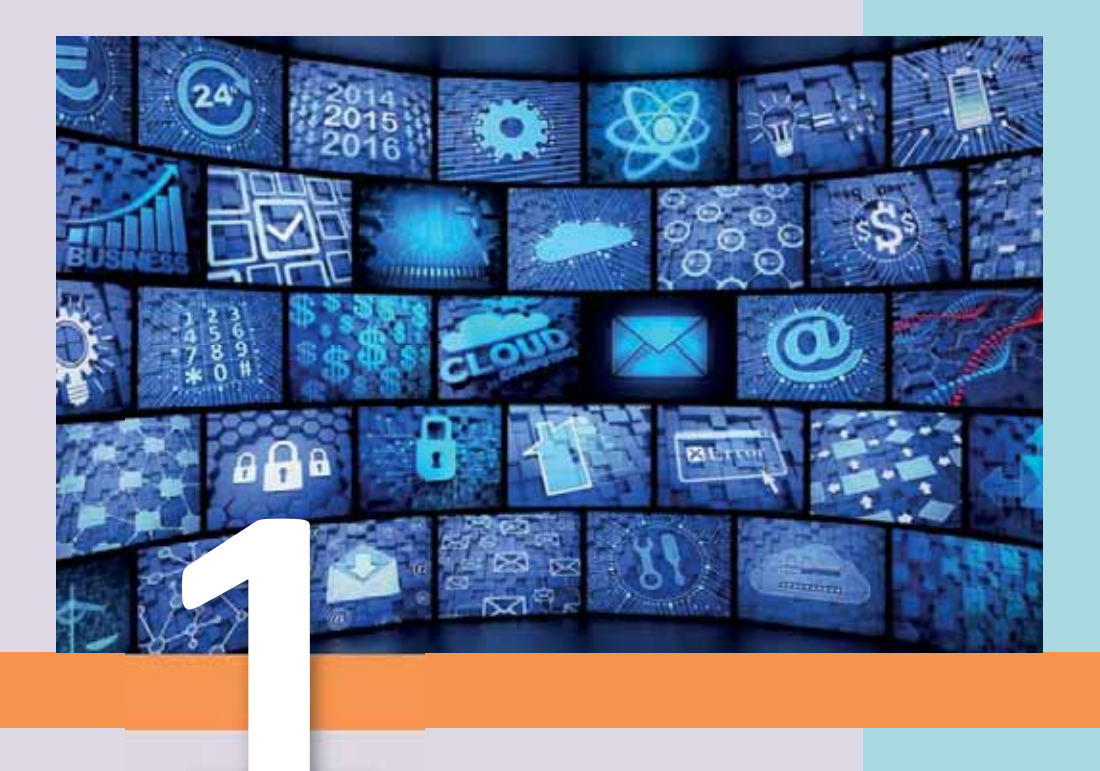

# **INFORMASIYA SISTEMLƏRİ**

- 1.1. Informasiya sistemi və onun elementləri
- 1.2. Informasiya sistemlərinin təsnifatı
- 1.3. Coğrafi informasiya sistemləri
- 1.4. Süni intellekt
- 1.5. Ekspert sistemləri
- 1.6. Axtarış sistemləri
- 1.7. "Böyük verilənlər" texnologiyası
- 1.8. Informasiya camiyyati

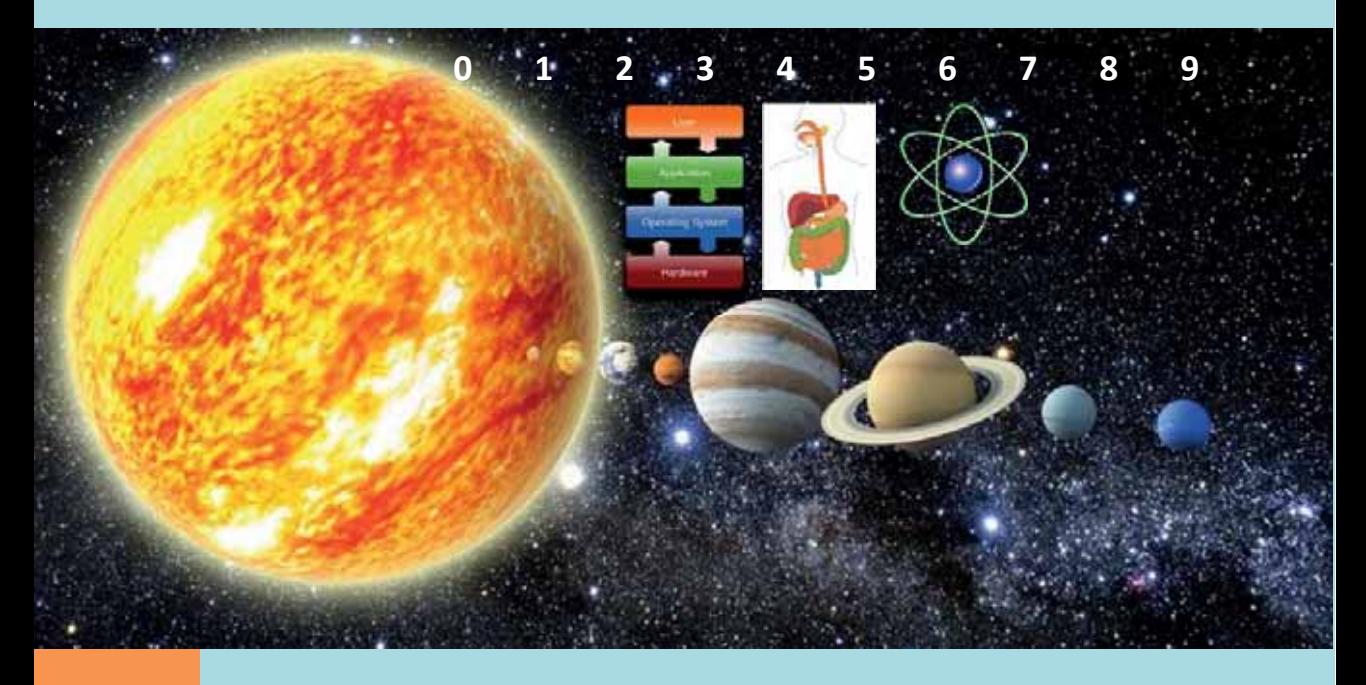

Biz hər gün evdə, işdə, küçədə, nəqliyyatda informasiya sistemləri ilə qarşılaşırıq. Bu sistemlər bizim "köməkçi"lərimizdir və belə sistemlər olmadan həyatımızı təsəvvür etmək çox çətindir! Elektron lüğətlər, ensiklopediyalar, hüquqinormativ sənədlərin saxlandığı informasiya sistemlərindən, demək olar ki, hər kas istifada edir. Tababat, meteorologiya, seysmologiya, kosmik uçuşlar kimi sahələrdə araşdırılan obyektin durumu və parametrləri haqqında informasiyanın xüsusi sensorlar vasitəsilə toplanması üçün informasiya və ölçü sistemləri geniş tətbiq olunur. Sadə alətlərin modellərindən tutmuş binaların, təyyarələrin, inteqral sxemlərin və molekulların modellərinədək hər cür mühəndis, memarlıq və elmi modellərin layihələndirilməsində avtomatlaşdırılmış layihələndirmə sistemləri istifadə edilir. Sənayedə uzunmüddətli proqnozların hazırlanmasında, tibbi diaqnozların qoyulmasında, hüquqşünaslıq sahəsində daha böyük ehtimallı variantın seçilməsində ekspert sistemləri əvəzsizdir.

Tədris prosesində öyrədici informasiya sistemləri - elektron dərsliklər, kompüter testləri, öyrədici proqramlar, eləcə də trenajorlar geniş istifadə olunur.

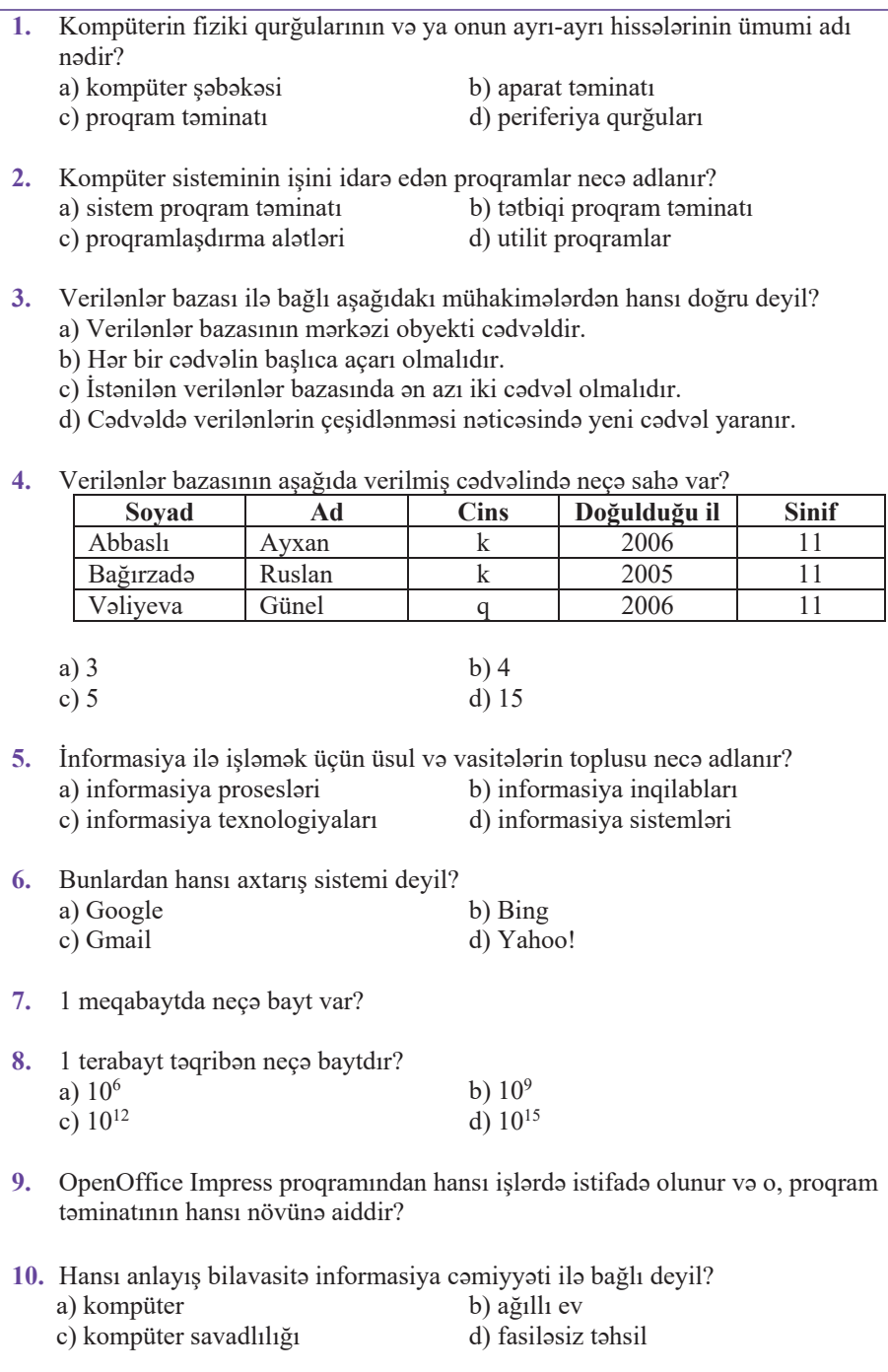

#### **INFORMASIYA SISTEMI VƏ ONUN ELEMENTLƏRI**  $1.1$

"Sistem" sözündən istifadə etməklə hər bir şəkli necə adlandırmaq olar? v "Sistem" sözünə daha hansı söz birləşmələrində rast gəlmişsiniz?

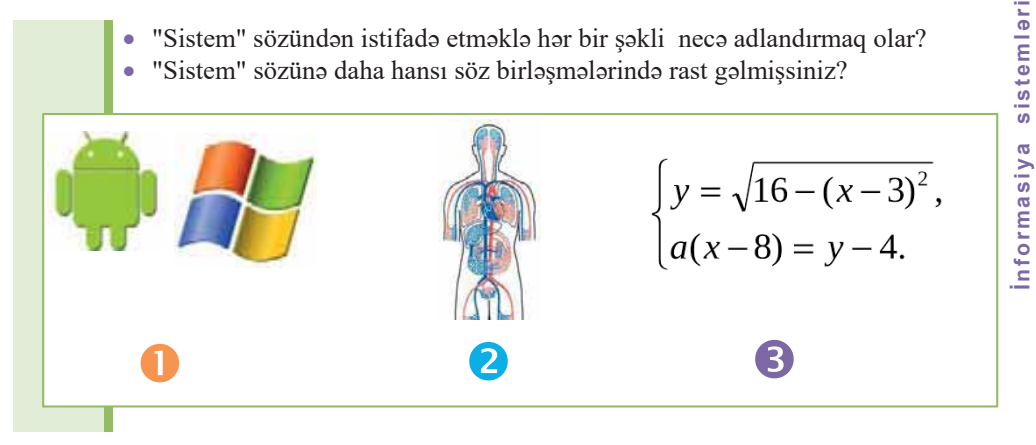

# **FƏALİYYƏT**

Belə bir cədvəl hazırlayın və verilmiş sistemlər haqqında düşüncələrinizi cədvəlin uyğun xanalarında qeyd edin.

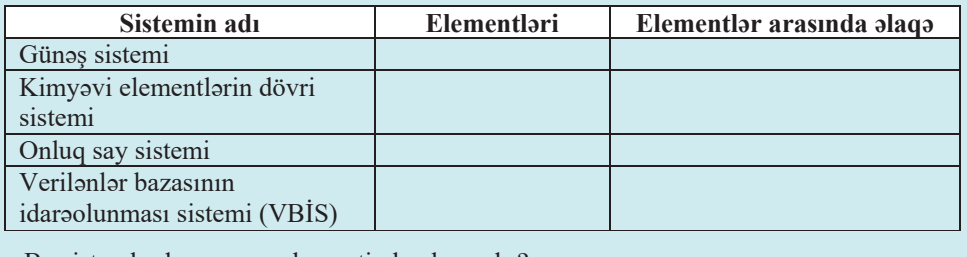

 $-$  Bu sistemlərdən ən çox elementi olan hansıdır?

 $-$ Onluq say sisteminin elementləri arasındakı əlaqəni ikilik say sisteminə də şamil etmək olarmı?

"Sistem" termini qədim yunan dilində "hissələrdən ibarət tam", "birləşmə" mənalarını verən "sistema" sözündəndir. Nəyinsə böyük, mürəkkəb, ilk baxışda aydın olmadığını, eyni zamanda bütöv, tam olduğunu göstərmək lazım gəldikdə bu termindən istifadə edilir. Gündəlik təcrübədə "sistem" sözünə müxtəlif mənalarda rast gəlinir: "Günəş sistemi", "Kimyəvi elementlərin dövri sistemi", "Onluq say sistemi", "Siyasi sistem", "Axtarış sistemi", "Əməliyyat sistemi" və s.

Her bir sistem elementlərdən ibarətdir və bu elementlər arasında qarşılıqlı əlaqələr mövcuddur. Sistemi təşkil edən elementlər istənilən sayda ola bilər. Detallardan ibarət olan texniki qurğu, hüceyrələrdən təşkil olunmuş canlı orqanizm, insan kollektivi, hər hansı müəssisə, dövlətin özü – bunların hər biri ayrıca bir sistemdir. Müəllim və şagirdlərin olduğu sinif otağı da sistemdir, hər bir şagirdin özü ayrılıqda bir sistemdir, sinif otağındakı avadanlıqlar sistemdir. Ayrıca bir masa da sistemdir,

#### **ÇAR**<br>Szlar • Sistem

- · İnformasiya sistemi (İS)
- · Informasiya sisteminin elementləri
- · Informasiya texnologiyaları
- Verilənlər bazası
- Proses
- Informasiya sisteminin istifadaciləri

ancaq masanın ayağı sistem deyil (albatta, mikroskopik baxımdan o da sistemdir, çünki molekul və atomlardan təşkil olunub və onlar arasında əlaqə var).

Ümumi sistemlər nəzəriyyəsinə görə, istənilən gerçək obyektə (əsya və ya hadisəyə) sistem kimi baxmaq olar. Eyni zamanda istanilan sistema müstəqil obyekt kimi baxmaq olar. Sual yaranır: bəlkə, "obyekt" və "sistem" anlayışları sinonimdir? Həm hə, həm də yox. Onlar fərqli kon-

tekstlərdə istifadə olunur və obyektə fərqli baxışları əks etdirir; məsələn: "Gedim kompüterdə işləyim" və ya "Kompüter oyuncaq deyil" deyəndə biz kompüterə obyekt kimi yanaşırıq. Ancaq "Kompüterin əsas hissələri sistem bloku, monitor, klaviatura və siçandır" və ya "Kompüter aparat və proqram təminatının məcmusudur" ifadələrində kompüterə sistem kimi baxılır.

Hər hansı obyektə sistem kimi baxmaq üçün öncə onu təşkil edən əsas elementləri və onlar arasında qarşılıqlı əlaqələri ayırmağı bacarmaq lazımdır. Həm də nəzərə almaq lazımdır ki, bu əlaqələr müxtəlif – fiziki, kimyəvi, bioloji, sosial və başqa tabiatli ola bilar.

"Sistem" anlayışı informatikada da geniş yayılıb və bir çox mənalarda işlənir. Bu sözdən çox zaman texniki vasitələr və proqramlar toplusunda istifadə olunur; məsəlan: kompüter sistemi, amaliyyat sistemi, telekommunikasiya sistemi va s. Bela anlayışlardan biri də "informasiya sistemi"dir. İnformasiya sistemi (information system) dedikdə informasiyanın toplanması, saxlanması və istifadəçilər üçün erişimli (alçatan) olmasını təmin edən sistem nəzərdə tutulur.

Har hansi informasiya sistemi (IS) 5 asas komponentdan ibaratdir: *aparat taminati*, program təminatı, verilənlər, istifadəçilər və proses.

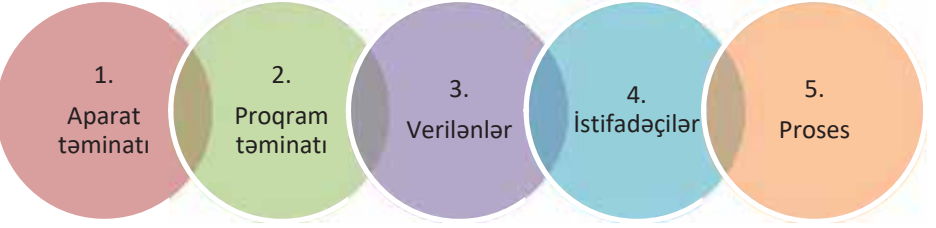

Informasiya sisteminin əsas komponentləri

Informasiya sisteminə bəzən yanlış olaraq yalnız ilk üç komponenti – aparat təminatını, proqram təminatını və verilənləri aid edirlər. Əslində isə bu üç komponent informasiya texnologiyaları kateqoriyasını təşkil edir.

**O** Informasiya sisteminin *aparat taminati* (*hardware*) onun alla toxunula bilan hissəsidir. Aparat təminatına kompüterlər, onların ayrı-ayrı hissələri, o cümlədən periferiya qurğuları aiddir.

*P Program təminatı* (*software*) aparat vasitələrini isləməyə məcbur edən komandalar toplusudur. Yerinə vetirdikləri islərin növünə görə proqram təminatını bir necə  $S$ infə ayırmaq olar: kompüteri idarə edən sistem proqram təminatı (system software), tətbiqi məsələlərin kompüter vasitəsilə həlli üçün nəzərdə tutulmuş *tətbiqi proqram*lar (application software) və bu iki növ proqramların özlərinin yazıldığı proqram*laúdÕrma dillΩriprogramming languages* 

**•** Informasiya sisteminin üçüncü elementi veril*ənlərdir (data*). Burada verilənlərə faktlar toplusu kimi baxmaq olar; məsələn: yaşadığınız ünvan, telefon nömrəniz, oxuduğunuz məktəb – bunların hamısı verilənlərdir. Verilənlər öz-özlüyündə o qədər G faydalı deyil, ancaq bir yerə yığılmış, indekslənmiş və verilənlər bazası *Č (database)* şəklində təşkil olunmuş verilənlər çox güclü alət ola bilər. Ona görə də informasiya sistemlərində verilənlər, adətən, verilənlər bazası şəklində saxlanılır. Bu bazalara müxtəlif növ verilənlər toplanılır və çeşidli məsələlərin həllində, qərarların qəbul edilməsində onlardan istifadə olunur.

Diqqət! Bəzən informasiya sistemlərinin informasiya texnologiyaları kateqoriyasına dör $d$ üncü komponentin *− rabitz* və ya kommunikasiya vasitələrinin (communication) də əlavə edilməsinin vacibliyi qeyd olunur. Ancaq məsələ ondadır ki, informasiya sistemləri kommunikasiya imkanları olmadan da ayrıca bir fərdi kompüterdə mövcud ola bilər. Digər tərəfdən səbəkələrin özləri də texniki baxımdan aparat və proqram təminatından ibarətdir.

**O** Informasiya sistemlərini onların *istifadəçiləri (users*) – insanlar olmadan təsəvvür etmək olmaz. İnformasiya sisteminin istifadəçilərini bir neçə qrupa ayırmaq olar:

- 1) təsadüfi istifadəci belə istifadəcinin IS ilə qarsılıqlı əlaqəsi onun xidməti vəzifəsi ilə bağlı olmur;
- *z*) *son istifadaci (end user)* informasiya sistemi məhz bu şəxs(lər) üçün nəzərdə tutulub. Sistemin işlənib-hazırlanması ilə məşğul olan şəxslərdən fərqli olaraq, son istifadəçi (məsələn: mühasib, iqtisadçı, bölmə rəhbəri) yalnız ondan istifadə edir;
- *3*) *IS heyəti* bu heyətə aşağıdakı mütəxəssislər daxildir:

 $-$  *verilanlar bazasının inzibatçısı (database administrator, DBA)* son istifadəçilərin tələbatını anlayan bu mütəxəssis onlarla sıx təmasda isləyir və verilənlər bazasının müəyyənləsdirilməsi, yüklənməsi, qorunması və səmərəli işləməsinə cavabdehdir. O, informasiyanın toplanması prosesini uzlaşdırmalı, verilənlər bazasını layihələndirməli və istismar etməli, istifadəçilərin cari və perspektiv tələbatlarını nəzərə almalıdır.

 $-$  *sistem analitiki* (*systems analyst*) son istifadaçilarin talabatına asaslanaraq informasiya sisteminin riyazi modelini quran mütəxəssisdir. O, tətbiqi proqramçılar üçün məsələlər hazırlayır.

 $-$  sistem programçısı (systems programmer) sistem və ya şəbəkə programlarını isləyib-hazırlayan, yaxud onlara xidmət edən mütəxəssisdir.

*– tatbigi programcı (applications programmer)* verilənlər bazasına sorğuları gerçəkləsdirən proqramları isləyib-hazırlayan mütəxəssisdir.

Cox da böyük olmayan informasiya sistemlərində bütün bu sadalanan isləri, adətən, bir-iki nəfərdən ibarət heyət yerinə yetirir.

**S** Informasiva sistemlərinin sonuncu komponenti prosesdir. *Proses (process)* arzuedilən nəticəyə və ya hədəfə nail olmaq üçün atılmış addımlar seriyasıdır.

Qeyd edildiyi kimi, istənilən informasiya sisteminin ayrılmaz hissəsi verilənlər bazasının idarəolunması sistemidir (VBİS). İstifadə olunan VBİS-in tipi, adətən, informasiya sisteminin miqyasına görə müəyyən edilir: kiçik informasiya sistemlərində lokal VBİS-lərdən istifadə edilə bilər, irihəcmli (korporativ) informasiya sistemlərində isə çoxistifadəçi rejimini dəstəkləyən müştəri-server arxitekturalı güclü VBİS-lər tələb olunur. Hazırda Oracle, Informix, Sybase, DB2, MS SOL Server kimi relyasiyalı VBİS-lər daha genis yayılıb.

İnformasiya sisteminin yaradılması və istifadəsi gedişində istifadəçilərin tələbləri dəyisə, yaxud dəqiqləsə bilər ki, bu da belə sistemlərin islənib-hazırlanmasını və müşayiət edilməsini daha da çətinləşdirir. Bu sadalanan çətinliklər xüsusi növ proqram vasitələrinin yaranmasına səbəb olmuşdur. CASE adlandırılan (ingiliscə: Computer-Aided Software Engineering – kompüter dastakli proqram mühandisliyi) belə programlasdırma mühiti kompüter programlarının islənib hazırlanmasının, planlaşdırma və modelləşdirmədən tutmuş kodlaşdırma və sənədləşdirməyədək bütün mərhələlərinin avtomatlaşdırılması üçün nəzərdə tutulub.

Informasiya sisteminin layihələndirilməsi zamanı həll edilməsi vacib olan məsələlərdən biri də informasiya sisteminin məqsədlərinə uyğun olan əlverişli istifadəçi interfeysinin yaradılmasıdır. Bu cox mühüm məsələdir, cünki istifadəcilər, adətən, sistemin ümumilikdə keyfiyyətinə onun interfeysinə görə qiymət verirlər. Bundan başqa, sistemin səmərəli istifadəsi interfeysin keyfiyyətindən çox asılıdır.

# ARAŞDIRAQ – Öyrənək

İstədiyiniz mövzuda verilənlər bazası yaradın. Onu informasiya sistemi kimi tahlil edin va bes asas komponenti göstarin.

# Özünüzü voxlavın

- 1. "Sistem" dedikdə nə başa düşülür?
- 2. "Informasiya sistemi" nədir və hansı əsas komponentlərdən ibarətdir?
- 3. Informasiva texnologivaları kategoriyasına hansı komponentlər daxildir?
- 4. VBIS informasiya sistemində hansı rol oynayır?
- 5. Informasiya sisteminin istifadəciləri dedikdə kim nəzərdə tutulur?

# nformasiya sistemləri

#### **INFORMASIYA SISTEMLƏRININ TƏSNIFATI**  $1.2<sub>1</sub>$

Informasiya sistemləri insan fəaliyyətinin, demək olar ki, bütün sahələrində tətbiq edilir: müəssisə və təşkilatların, istehsalatın idarəedilməsində, elmi tədqiqatların təşkilində, kitabxana işində, tahsilda, konstruktor va layihalandirma işlarinda va s.

 $\bullet$  "Tasnifat" termini nəyi bildirir?

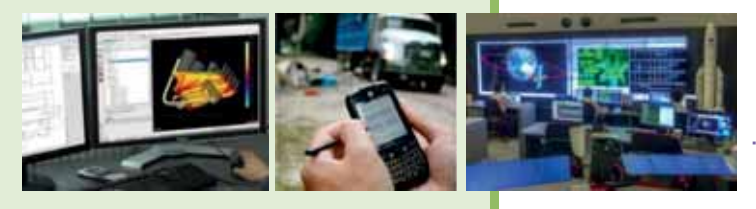

# **FƏALİYYƏT**

Belə bir cədvəl hazırlayın və verilmiş informasiya sistemləri haqqında məlumat toplayaraq onun boş xanalarını doldurun.

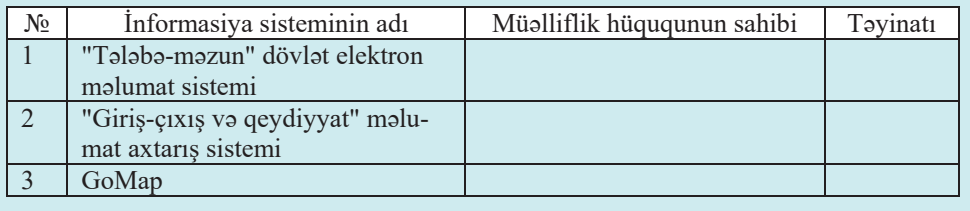

- Bu informasiya sistemlərinin hər birində hansı növ informasiya saxlanılır? – İkinci məlumat sisteminin verilənlər bazasında açar sahə nədir?

Informasiya sistemləri vasitəsilə həll edilən məsələlərin rəngarəngliyi çoxlu sayda müxtəlif növ sistemlərin yaranması ilə nəticələnmişdir. Bu sistemlər həm quruluş prinsipləri, həm də informasiyanın emalı qaydaları baxımından bir-birindən fərqlənir. Ona görə də informasiya sistemlərini bir sıra fərqli əlamətlərə görə təsnif etmək olar; məsələn: arxitekturaya, avtomatlaşdırma dərəcəsinə, tətbiq sahəsinə və başqa alametlərə görə. Gəlin bu təsnifatlardan biri – informasiya sistemlərinin tətbiq sahəsi, yaxud təyinat üzrə növləri ilə yaxından tanış olaq.

- Informasiya və ölçü sistemləri (information and measurement systems) araşdırılan obyektin durumu və parametrləri haqqında informasiyanın xüsusi sensorlar vasitəsilə toplanması üçün istifadə edilir. Bu sistemlər olmadan atomelektrik stansiyaları, insan sağlamlığı üçün ziyanlı olan kimyəvi istehsalat kimi sahələrin işini təsəvvür etmək belə çətindir. İnformasiya və ölçü sistemləri təbabət, meteorologiya, seysmologiya, kosmik uçuslar və basqa sahələrdə genis tətbiq edilir.
- İnformasiya əldəetmə sistemləri, yaxud informasiya-axtarış sistemləri (information retrieval systems, IRS) – bu növə cürbəcür elektron lüğətlər, elektron

ensiklopediyalar, normativ-hüquqi sənədlərin saxlandığı informasiya sistemləri, eləcə də, sadəcə, informasiya mənbəyi rolunu oynayan və əlverişli axtarış imkanlarına malik sistemlər aiddir.

- Sanadlarin idaraedilmasi sistemlari (document management systems, DMS), yaxud elektron sanad dövriyyasi sistemlari – bu sistemlərdən müəssisələrdə giriş və çıxış sənədlərinin dövriyyəsini, eləcə də müəssisədaxili yazışmaları təşkil etmək üçün istifadə olunur.
- Avtomatlaşdırılmış layihələndirmə sistemləri (computer-aided design,  $CAD$ ) bu növ proqramlardan sadə alətlərin modellərindən tutmuş binaların, təyyarələrin, integral sxemlərin və molekulların modellərinədək hər cür mühəndis, memarlıq və elmi modellərin layihələndirilməsində istifadə edilir.
- $\bullet$  *Ekspert sistemləri (expert systems)* bu sistemlərin əsasını müəyyən sahə üzrə biliklər bazası təşkil edir. Bu sistemlərdən sənayedə uzunmüddətli proqnozların hazırlanmasında, tibbi diaqnozların qoyulmasında, hüquqşünaslıq sahasində ən böyük ehtimallı versiyanın seçilməsində və başqa sahələrdə istifadə edilir.

Məşhur "Nə? Harada? Nə zaman?" intellektual oyununda hər bir suala bəzi elementləri verilməmiş informasiya bloku və ya hətta informasiya sistemi kimi baxmaq olar. Sual müəllifi preambulada "geniş kütləyə", o cümlədən oyunçulara, adətən, az tanış olan hansısa informasiya verir. Müəllif hesab edir ki:

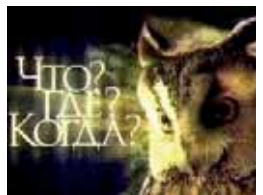

- əlavə informasiya oyunçuların yaddaşındadır;
- aşkar verilmiş elementlər əlavə informasiya "elementlərini" oyunçuların yaddaşından "çəkib çıxartmağa" yardımçı olacaq;
- verilmiş və yeni elementlər arasında əlaqə (məna əlaqələri, çünki söhbət informasiya sistemindən gedir) qurulacaq;
- aşkar olmayan informasiya elementlərini bərpa etməklə oyuncular sualın preambulası ilə axtarılan cavab arasında məna əlaqələrini izləyə biləcəklər.

Bəs əlavə informasiya necə "çıxarılır"? Ənənəvi qaydada, yəni özünə verdiyi suallarla. Hansı sualların verilməli olduğunu isə sualın özü diktə edir.

Sual: Bir çox ərəb qəsəbələrində, adətən, onun mərkəzində yerləşən ictimai sobalar var və ilin bir necə ayı qəsəbə sakinləri öz ailələri ücün cörəyi həmin sobalarda bişirirlər. Hər bir ailənin evdə sobası olduğu halda nə üçün onlar ictimai sobalardan istifadə edirlər?

Bu tam olmayan informasiya sisteminin elementlərini nəzərdən keçirək:

- söhbət ərəb qəsəbələrindən gedir;  $\bullet$
- söhbət bu qəsəbələrdəki ictimai sobalardan gedir;
- bu sobalardan ilin bir necə ayı istifadə olunur.

Birinci və ikinci informasiya elementindən hansı əlavə informasiya ala bilərik? Ərəblərin yaşadığı istər Ərəbistan yarımadasında, istərsə də Afrika ölkələrində hava çox isti olur. Sobalar da, tabii ki, istilik yayır. Bas evdaki sobadan na vaxt istifada etmak alverişli deyil? Əlbəttə ki, yay aylarında.

Beləliklə: ərəb ailələri öz evlərindəki sobalardan yayda - hava çox isti olanda istifadə etmirlar.

- Avtomatlaşdırılmış idarəetmə sistemləri (automatized management system), yaxud sənaye nəzarət sistemləri (industrial control systems,  $ICS$ ) – bu növ informasiya sistemləri ayrı-ayrı texnoloji proseslərin idarə edilməsindən tutmus bütöv bir müəssisənin və istehsalın tam bir sahəsinin idarə edilməsinədək çox geniş sahəni əhatə edir.
- Coğrafi informasiya sistemləri (geographic information systems,  $GIS$ ) Yerin  $\frac{a}{\omega}$ xəritələri, planlar, sxemlər və bu kimi fəza verilənlərinin daxil edilməsi, emalı, saxlanması və əks etdirilməsi ilə bağlı proqram sistemləri sinfidir.
- *Öyrədici informasiya sistemləri (learning information systems)* bu növə hər
- 
- · İnformasiya və ölçü sistemləri
- · İnformasiya-axtarış sistemləri
- · Elektron sənəd dövriyyəsi sistemləri
- · Avtomatlasdırılmış layihələndirmə sistemləri
- Ekspert sistemləri
- · Avtomatlasdırılmış idarəetmə sistemləri
- Coğrafi informasiya sistemləri
- · Öyrədici informasiya sistemləri

cür elektron dərsliklər, kompüter testləri, öyrədici proqramlar, eləca da hansısa qurğunun (tayyaranin, avtomobilin va s.) işini imitasiya edən trenajorlar aid edilir. Bu sistemlərdən tədris prosesində, müxtəlif sahələrdə işçilərin hazırlanmasında və ixtisaslarının artırılmasında istifadə edilir.

# **ARASDIRAQ** - Öyrənək

- İnformasiya sistemlərinin tətbiq sahələri üzrə yuxarıda verilmiş təsnifatı  $1.$ mütləq deyil. Gerçək sistemlər müxtəlif növ informasiya sistemlərinin imkanlarını özündə birləşdirə bilər. İnternetdə axtarış edərək belə təsnifatların daha ikisi ilə tanış olun. Dərslikdəki təsnifatda verilmiş informasiya sistemlərinin hansı növü tapdığınız digər təsnifatlarda da var?
- "Fəaliyyət" bölümündə verilmis informasiya sistemlərinin növünü müəy- $2.$ vanlasdirin.

# Özünüzü yoxlayın

- 1. Informasiya sistemləri hansı əlamətlərə görə təsnif edilir?
- 2. Informasiya və ölçü sistemlərindən hansı sahələrdə istifadə olunur?
- 3. Avtomobil trenajorları informasiya sistemlərinin hansı növünə aiddir?
- 4. "Elektron sanad dövriyyasi" na demakdir?
- 5. Aşağı siniflərdə tanış olduğunuz SketchUp proqramı təsnifatdakı hansı növ informasiya sistemlərinə uyğundur?

# 1.3 COĞRAFİ İNFORMASİYA SİSTEMLƏRİ

- · "Coğrafiya" fənni nəyi öyrənir?
- · Xarita üzərində coğrafi obyektlərin yeri necə təyin olunur?

# **FƏALİYYƏT**

Xəritə üzərində yasadığınız bölgənin koordinatlarını müəyyən edin.

- Azərbaycan Respublikası hansı paralel və meridianların arasında yerləşir?
- "Coğrafi enlik" və "coğrafi uzunluq" nədir və onlar nə ilə ölçülür?
- Ekvatorun coğrafi enliyi nəyə bərabərdir?
- Hansı meridianın coğrafi uzunluğu 0°-dir?

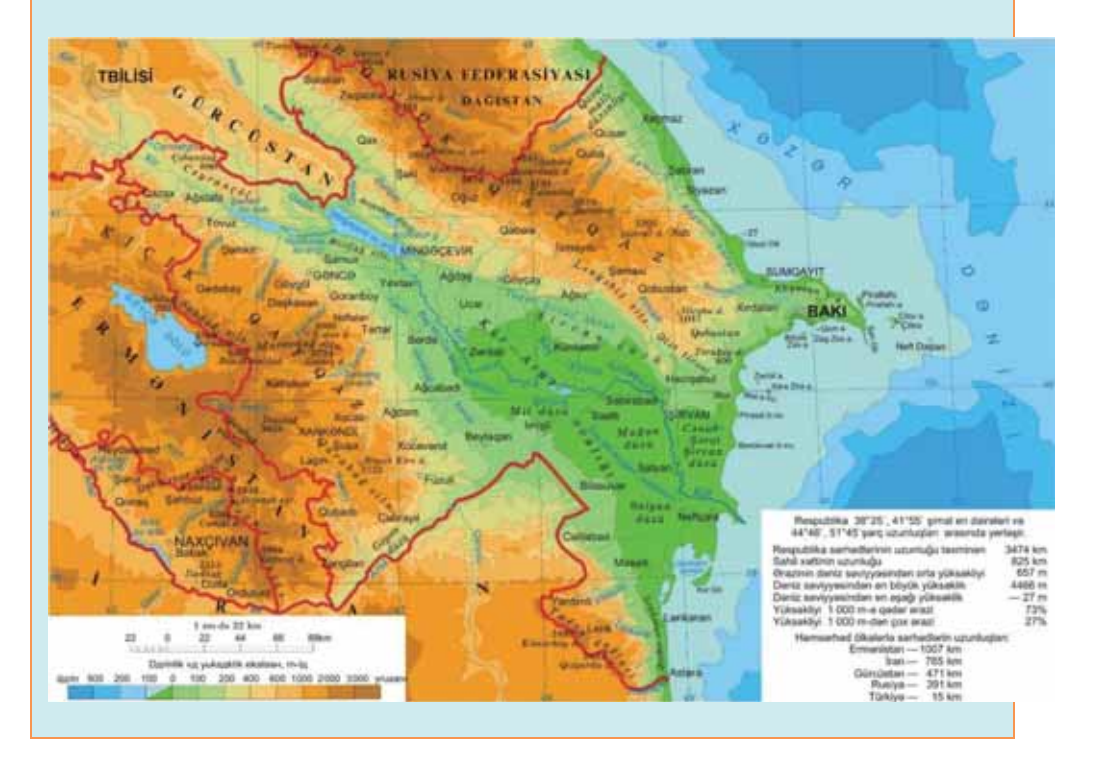

Yer səthinin hər hansı hissəsini və ya bu səth üzərindəki obyektləri təsvir edən verilənlərə coğrafi verilənlər (geographic data) və ya fəza verilənləri (spatial data) deyilir. Bu verilənlər obyektlərin Yer səthindəki yerlərini göstərir. Hər bir obyekt (ölkə, bölgə, şəhər, yollar və s.) ona verilmiş atribut və əməliyyatlar vasitəsilə təsvir edilir. Atributlar mətn, ədədlər, qrafik, audio və video şəklində verilənlərdir.

Hazırda coğrafi informasiya sistemləri (geographic information systems, GIS) daha geniş yayılır. Bu sistemlər coğrafi və ya fəza verilənləri də daxil olmaqla hər növ verilənlərin emalı üçün nəzərdə tutulub. Coğrafi informasiya sistemlərinin

verilənlərin emalı üçün nəzərdə tutulub. Coğrafi informasiya sistemlərinin layihələndirilməsi, yaradılması və istifadəsinin elmi, texniki, texnoloji və tətbiqi məsələləri ilə məşğul olan sahə geoinformatika adlanır.

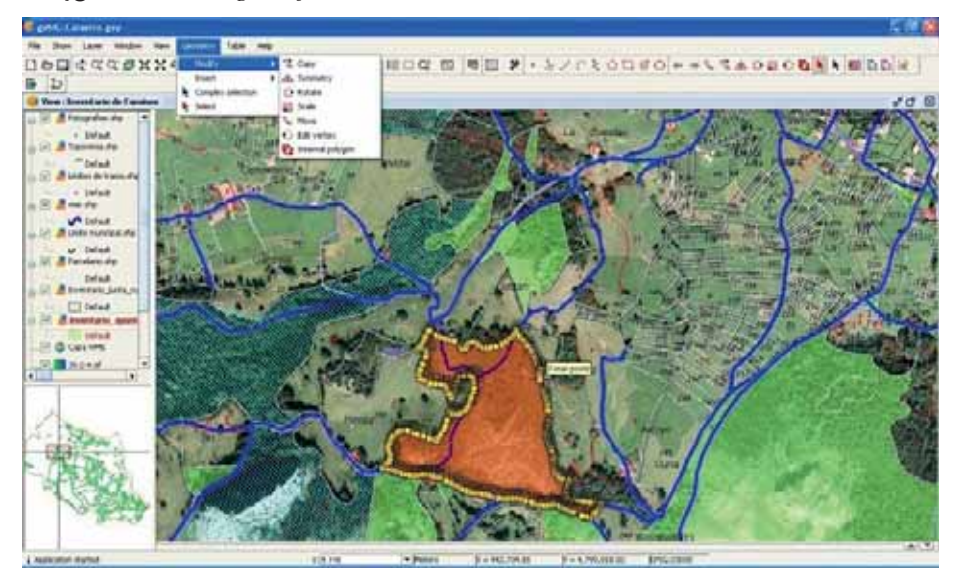

gvSIG proqramının baş pəncərəsi

- Coğrafi informasiya sistemi **AÇAR**<br>sözlər
	- Geoinformatika
	- Coğrafi verilənlər
	- Faza verilanlari
	- Informasiya qatları
	- Naviqasiya peyki
	- Qlobal mövqetəyinetmə sistemi
	- Kadastr sistemi

Coğrafi informasiya sistemlərinin isləməsi üçün çox güclü aparat vasitələri - irihəcmli yaddasaxlama qurğuları, əksetdirmə sistemləri, yüksəksürətli şəbəkə avadanlıqları tələb olunur.

Coğrafi informasiya sistemlərinin verilənlər bazası informasiya qatları yığını şəklində təşkil edilir. Əsas qat coğrafi verilənlərdən ibarətdir. Onun üzərinə başqa bir qat – verilmiş ərazidə yerləşən obyektlər (rabitə, sənaye, iaşə obyekt-

ləri və başqa fəza verilənləri) haqqında informasiya daşıyan qat qoyulur. Növbəti gatlarda bu obyektlər haqqında tam informasiya detallaşdırılır və konkretləşdirilir. Qatların yaradılması və üst-üstə qoyulması prosesində onlar arasında zəruri əlaqələr qurulur.

Coğrafi informasiya sistemlərində verilənlər, adətən, gerçək obyektləri (yolları, binaları, su hövzələrini, meşə massivlərini və s.) təsvir edir. Belə obyektləri iki Kategoriyaya ayırmaq olar: *diskret* (evlər, ərazi zonaları və s.) və kəsilməz (relyef, yağıntıların səviyyəsi, orta illik temperatur) obyektlər. Bu iki kateqoriyalı obyektləri göstərmək üçün vektor və rastr qrafikasından istifadə olunur.

Coğrafi informasiya sistemləri xəritəçəkmə (kartoqrafiya), geologiya, meteorologiya, Yer quruluşu, ekologiya, nəqliyyat, iqtisadiyyat, müdafiə və bir sıra başqa sahalarda tatbiq edilir.

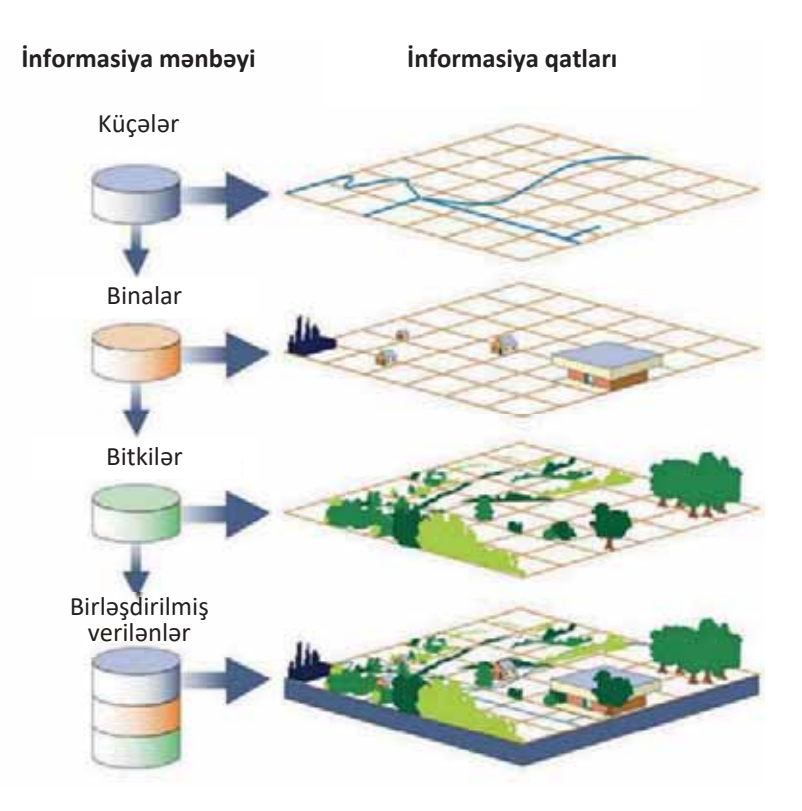

 $\Theta$ hata dairəsinə görə bu sistemlər bir necə kateqoriyaya ayrılır: *qlobal*, *subkontinental, milli, regional, subregional, lokal* (verli)*.* 

Yer səthində və fəzada müxtəlif obyektlərin koordinatlarını və sürətini avtomatik təyin etmək üçün *naviqasiya peyklərindən (navigation satellite)* istifade olunur. Xüsusi qəbuledicinin köməyi ilə dünyanın istənilən nöqtəsində koordinatları, eləcə də Yer səthində və ya fəzada obyektlərin hərəkət sürətini təyin edən peyk sisteminə *qlobal mövqetΩyinetmΩ sistemi Global* 

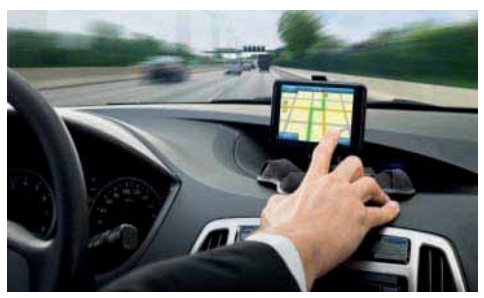

Positioning System, GPS) deyilir. GPS ("ci-pi-es" kimi oxunur) sistemi ABŞ Müdafiə Nazirliyi tərəfindən işlənib-hazırlanıb və istismar olunur. Ancaq hazırda mülki məqsədlərlə də istifadəyə açıqdır və bunun üçün naviqatorun, yaxud GPS qəbuledicisi olan hər hansı aparatın (məsələn: smartfon) olması kifayətdir.

 $GPS$  üç əsas seqmentdən – kosmik, idarəetmə və istifadəçi seqmentlərindən ibarətdir. GPS peykləri siqnalı kosmosdan translyasiya edir və bütün GPS qəbulediciləri gerçək zaman rejimində öz koordinatlarını hesablamaq üçün bu siqnaldan istifadə edir. Kosmik segment Yerin orta orbitində fırlanan 32 süni peykdən ibarətdir.

maraglidii

Peyk naviqasiyasının yaradılması ideyası hələ 1950-ci illərdə meydana çıxıb. SSRİ tərəfindən Yerin ilk süni peyki buraxılan zaman bir qrup ABS alimi sovet peykindən gələn siqnalı müşahidə edirdilər. Bu zaman onlar Dopler effekti səbəbindən qəbul edilən siqnalın tezliyinin peyk yaxınlaşdıqda yüksəldiyini, uzaqlaşdıqda isə azaldığını aşkarladılar. Bu kəsfin mahiyyəti ondan ibarətdir ki, əgər Yerdə öz koordinatlarını dəqiq bilərsənsə, onda peykin yerini və sürətini ölçmək mümkündür. Əksinə, peykin mövqeyini dəqiq bilməklə öz koordinatlarını və sürətini müəyyən edə bilərsən.

Hazırda coğrafi informasiya sistemlərinin genis istifadə edildiyi sahələrdən biri kadastr islaridir. Kadastr nalarin, yaxud kimlarinsa siyahısı, reyestridir. Orada har hansı obyektlər və ya hadisələr haqqında sistemləşdirilmiş məlumatlar, onların keyfiyyət və kəmiyyət göstəriciləri daxil edilib saxlanılır. Kadastrlar müvafiq

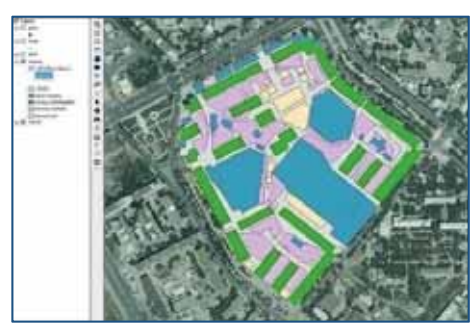

obvektlər üzərində dövri və ardicil müsahidələr aparılmaqla tərtib olunur. Onların, adətən, aşağıdakı növləri olur: su kadastrı, torpaq kadastrı, iqlim kadastrı, mesə kadastrı, landsaft kadastrı, mineral resurslar kadastri və s.

Təyinatından asılı olmayaraq kadastr sistemi qeydiyyatı aparılan obyekt haqqında müəyyən qaydada nizamlanmış verilənlərdən ibarətdir. Basqa informasiya

sistemlərində olduğu kimi, burada da hər bir obyektə bənzərsiz kod verilir. Ancaq kadastr sistemilərində obyektlərin əksəriyyəti fəza xarakterli olduğundan bu sistemlərdə, adətən, coğrafi informasiya sistemləri tətbiq edilir.

# ARAŞDIRAQ - Öyrənək

Azərbaycan və Almaniya hökumətləri arasındakı müqaviləyə uyğun olaraq Gəncə və Şəkidə "Kadastr və daşınmaz əmlakın qeydiyyatı" layihəsi həyata keçirilib. Layihə çərçivəsində Gəncə və Şəkinin bütün ərazisi üzrə daşınmaz amlaklar haqqında elektron kadastr malumat bazasının və rəqəmsal kadastr xaritalarinin yaradılması nəzərdə tutulmuşdu.

Bu layihə haqqında ətraflı məlumat toplayın. Layihədə nəzərdə tutulmus islər tam icra olunubmu? Bu sistemin dövlət və əmlak sahibləri üçün hansı faydaları var?

# Özünüzü yoxlayın

- 1. "Coğrafi informasiya sistemi" nədir?
- 2. "Geoinformatika" no ilo moș guldur?
- 3. Informasiya qatlarında nələr olur?
- 4. GPS neco islovir?
- 5. "Kadastr sistemi" nədir və onun coğrafi informasiya sistemləri ilə nə əlaqəsi var?

# 1.4 SÜNİ İNTELLEKT

- Robotlar haqqında nə bilirsiniz?
- Sizco, hansı işlərdə robotlar insanlardan üstündür?

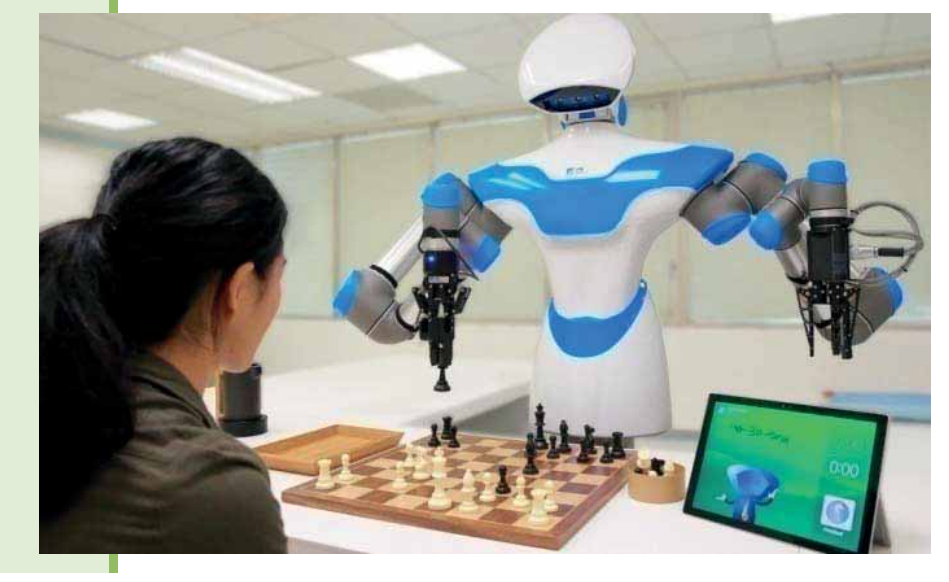

Hazırda elm və texnikanın əsas inkişaf istiqamətlərindən biri robototexnikadır (robotics). Robotlar hərəkət etməklə verilmiş tapşırıqları yerinə yetirən fiziki qurğulardır. Bu məqsədlə robotlar ayaqlar, təkərlər, kabellər, tutacaqlar kimi icraçı mexanizmlərlə təchiz edilir. Bundan başqa, robotlarda ətraf mühitdən verilənləri qəbul etmək üçün sensorlar da quraşdırılır.

Bugünkü robotları üç kategoriyaya ayırmaq olar: robot manipulyatorlar, mobil robotlar və humanoid robotlar. Robot manipulyatorlar fiziki olaraq öz is yerinə, məsələn, zavodda quraşdırma konveyerinə və ya kosmik stansiyanın bortuna bağlı olur. Avtomobil zavodlarının əksəriyyətində istehsal prosesi robot manipulyatorlar vasitəsilə idarə olunur. Mobil robotlar təkərlər, ayaqlar, yaxud analoji mexanizmlər vasitəsilə hərəkət edir. Onlardan xəstəxanalarda yemək daşımaq, yük tərsanələrində konteynerlərin yerini dəyişdirmək və digər işlərin yerinə yetirilməsində istifadə olunur. Humanoid robotlar fiziki qurulus baxımından insanı xatırladır.

# **FƏALİYYƏT**

YouTube saytında https://www.youtube.com/watch?v=4TNp9jENJ3A ünvanındakı videomaterialla tanıs olun.

Bu videoda təsvir olunan robotu yuxarıda sadalanan növlərin hansına aid etmək olar?

"Robototexnika" ("robotics") termini ilk dəfə Ayzek Azimovun 1941-ci ildə çap olunmuş "Yalançı!" ("Liar!") elmi-fantastik hekayəsində istifadə olunmuşdur. Bu terminin əsası olan "robot" sözü isə 1920-ci ildə çex yazıçısı, Nobel mükafatçısı Karel Gapekin "R.U.R." pyesində işlədilib (çex dilində "robota" sözü "ağır iş" anlamını verir). Sənaye robotları meydana çıxanadək belə hesab edilirdi ki, robotlar görünüşcə insanlara bənzəməlidir.

- Süni intellekt **AÇAR**<br>sözlər
	- $\bullet$  Robot

Bu maraqlıdır

**Bu** maraqlıdır

- $\bullet$  Robototexnika
- Türinq sınağı
- $\bullet$  İmitasiya oyunu
- Biliklərə əsaslanan sistemlər
- $\bullet$  Təbii dilin emalı
- · Mașin torcümosi
- Obrazların tanınması

Min illərdir ki, insan özünün təfəkkür prosesini anlamağa çalısır. İntellekt sahəsində isə islər daha mürəkkəbdir: mütəxəssislər intellektin təbiətini anlamaqla süni intellektual = varlıqlar yaratmaq üzərində işləyirlər. Süni *intellekt* (artificial intelligence, AI) elmin ən müasir sahələrindən biridir. Bu sahədə ilk işlər II Dünya müharibəsi dövründən başlamışdır. Yeni yaranmış elmin adı isə 1956-cı ilda taklif edilmişdir.

Süni intellektin fəaliyyət sferasına bir-biri ilə qarşılıqlı əlaqədə olan iki istiqamət daxildir: bunlardan biri canlı orqanizmlərin təfəkkür prosesini öyrənməklə, o biri isə kompüter proqramlarına oxşar qabiliyyəti vermək yollarını araşdırmaqla məşğul olur. Hazırda süni intellektin əhatə etdiyi elmi istiqamətlərə öyrənmə və qavrama kimi ümumi xarakterli məsələlərdən tutmuş şahmat oynamaq, riyazi teoremlər isbat etmək, bədii əsərlər yazmaq və xəstəliklərin diaqnostikası kimi xüsusi məsələlər daxildir.

- *Biliklərə əsaslanan sistemlər* (knowledge-based systems). Bu, süni intellektin asas tadqiqat istiqamatidir va ekspert sistemlarinin nüvasini taşkil edan biliklərin təqdimedilmə modellərinin hazırlanması, biliklər bazasının yaradılması ilə bağlıdır.
- *Süni intellekt üçün proqram mühəndisliyi (software engineering for AI*). Bu istiqamət çərçivəsində intellektual məsələlərin həlli üçün xüsusi proqramlaşdırma dilləri (məsələn: LISP, Prolog) yaradılır. Bundan başqa, intellektual sistemlərin hazırlanmasına yönəlik tətbiqi proqram paketləri və ya süni intellektin proqram alətləri işlənib hazırlanır. Biliklər bazasını konkret biliklərlə doldurmaqla müxtəlif tətbiqi sistemlərin hazırlanması üçün nəzərdə tutulmuş "örtüklərin" – boş ekspert sistemlərinin yaradılması da bu istiqamətə aiddir.
- *J*. *Tabii dilin emalı* (*natural language processing*). Süni intellektin və hesablama dilçiliyinin bu ümumi istiqaməti danışıq, yaxud mətn şəklində təqdim olunan təbii dillərin kompüterin köməyi ilə analiz və sintezi problemlərini öyrənir. Analiz dedikdə dilin başa düşülməsi, sintez dedikdə isə savadlı mətnin generasiyası nəzərdə tutulur. Bu problemlərin həlli kompüter və insan arasında qarşılıqlı təsirin daha əlverişli formasının yaradıldığını bildirəcək.
- *A. Masın tərcüməsi (machine translation*). Mətnin bir dildən basqa bir dilə avtomatik çevrilməsi üçün kompüterlərdən istifadə olunması ideyası 1947-ci ildə,

ilk kompüterlərin yaradılmasından dərhal sonra ABŞ-da irəli sürülüb. Tərcümənin keyfiyyəti ilkin mətnin mövzusundan və üslubundan, eləcə də aralarında tərcümənin aparıldığı dillərin qrammatik, sintaktik və leksik qohumluğundan asılıdır. Bədii mətnlərin maşın tərcüməsinin keyfiyyəti, demək olar ki, qaneedici olmur. Texniki mətnlərdə isə azacıq redaktəyə ehtiyacı olan tərcümələr almaq mümkündür.

- 5. *Obrazların tanınması (pattern recognition*). Obyektlərin kompüterin köməyi ilə tanınması məqsədilə, adətən, görüntülərin, yaxud səslərin kompüter modellərinin yaradılması, onların rəqəmsal formada yazılması və mövcud örnəklərlə tutuşdurulması nəzərdə tutulur. Bu məqsədlə optik qurğulardan, məsələn, skanerlərdən və robototexnika videosistemləri, süni intellekt sistemləri və başqa qurğulardan istifadə olunur.
- 6. Robototexnika (robotics). Bu istiqamat robotların yaradılması və onların öyrədilməsi ilə bağlıdır.

"Robototexnikanın atası" müsəlman alimi və mühəndisi Əbül İz ibn İsmail ibn Rəzzaz al-Cazari (1136-1206) hesab edilir. O, islamın qızıl çağında Diyarbakirda (Türkiya) yasamışdır. Əl-Cəzari su nəqledən mexanizmlərin layihələndirilməsi, mürəkkəb konstruksiyalı saatların və bir çox başqa mexanizmlərin hazırlanması ilə məşğul olmuş və bu işlərin nəticələrini 1206-cı ildə yazdığı "Mexaniki sənətin nəzəri və praktik əsasları" kitabında təsvir etmişdir. Onun düzəltdiyi musiqili avtomatda içərisində dörd musiqiçi olan qayıq göldə üzür və şahın qonaqlarını əyləndirir. Mütəxəssislərin fikrincə, bu, çox güman ki, proqramlaşdırılan ilk avtomat idi.

- *Z*<sub>*Z*</sub> *Yeni aparat taminati platformalari va arxitekturalari (new hardware platforms and architectures*). Müasir kompüterlərdə istifadə olunan prosessorlar birinci nəsil kompüterlərdə olduğu kimi, ənənəvi fon Neyman arxitekturasına əsaslanır. Simvollu emal üçün bu arxitektura çox səmərəsizdir. Ona görə də bir çox elmi kollektivlər və şirkətlər artıq on illərdir ki, simvollu və məntiqi verilənlərin emalı üçün nəzərdə tutulmuş aparat arxitekturalarının islənib-hazırlanması istiqamətində çalısırlar. Uğurlu həllər tapılsa da, baha başa gəlməsinə, proqram təminatının yetərincə olmamasına, ənənəvi kompüterlərlə uyuşmazlığına görə bu yeni arxitektura geniş istifadə edilmir.
- $8.$  *Oyunlar v* $>$  maşın yaradıcılığı (games and computational creativity). Süni intellektin ilk çağlarında oyun tipli (şahmat, dama, qo) intellektual məsələlərin həlli istiqamətində geniş tədqiqatlar aparılırdı. Kompüter tərəfindən musiqi, şeir, nağıl və hətta aforizm yaratmaq bu istiqamətə aid edilir.
- $9.$  Maşın öyrənməsi (machine learning). Bu istiqamət süni intellektin sürətlə inkişaf edən sahəsidir. Verilənlərin analizi və ümumiləşdirilməsi əsasında biliklərin avtomatik toplanması və formalaşdırılmasına yönəlik model, metod və alqoritmləri əhatə edir. Son zamanlar bu istiqamətə sürətlə inkişaf edən <sup>*v*</sup>veril*∂nl∂rin intellektual analizi*<sup>*n*</sup> (*data mining*) və "*bilikl∂rin aşkarlanması*<sup>"</sup> (knowledge discovery) – verilənlər bazalarında qanunauyğunluqların axtarılması sistemləri çox yaxınlaşır.

Tarix

Süni sistemlərin "intellektuallığını" müəyyənləşdirmək üçün ingilis riyaziyyatçısı  $\Delta$ lan Türinq bir sınaq təklif etmişdir. Türinq sınağı (Turing test) adlandırılan bu sınaq xəyali kompüterin "intellektinin" insanın intellektindən nə dərəcədə fərqləndiyini müəyyənləşdirir.

Həm də *imitasiya oyunu (imitation game*) adlandırılan Türinq sınağı zamanı sınaqçı iki görünməz respondentə – insana və maşına – onlardan hansının insan, hansının

masın olduğunu müəyyənləsdirməkdən ötrü bir sıra suallar verir. İdeya ondan ibarətdir ki, maşınla əlaqədar olan kimsə onun cavablarını insanın cavablarından fərqləndirə bilməsə, onda maşın intellektual hesab edilə bilər.

Eksperimentin iştirakçıları bir neçə adam və sınaqdan kecirilən "intellektual" sistemdir. Hər bir istirakçı ayrıca otaqda yerləsdirilir. Onların qarsısında monitor və klaviatura olur. Ekranda o biri iştirakçıların adları göstərilir. Onların hər biri bilir ki, bu adlardan biri kompüterə məxsusdur, ancaq bunun hansı ad olmasını heç kəs bilmir. İştirakçılar klavia-

turadan istifadə etməklə bir-birinə istənilən sualı verə bilər, sonra isə həmin sualın düzgünlüyünü və məntiqiliyini qiymətləndirə bilər: məsələn, "Sizin fikrinizcə, sabah *hava nec∂* olacaq?" sualına həmsöhbətinizdən belə bir cavab eşitmək qəribə olardı: "Saniyədə 3 metr sürətlə qərb küləyi əsəcək, bəzi yerlərdə qısamüddətli yağış *yağacaq, tufan ehtimalı var, temperatur +10...+12<sup>o</sup>C olacaq''. İnsan, yəqin ki, belə*  $b$ *ir* cavab verərdi: "Μəncə, yağış yağacaq və təxminən 10<sup>°</sup> istilik olacaq".

Verilən cavablara görə hər bir iştirakçı insan onun həmsöhbətlərindən hansının insan olmadığını sezməlidir. Əgər yetərincə uzun söhbət nəticəsində eksperimentdə iştirak edən heç bir insan (yaxud əksəriyyət) "kompüterin" hansı ad altında gizləndiyini müəyyən edə bilmirsə, demək, bu "kompüter"də insana xas intellekt var.

# **ARAŞDIRAQ** - Öyrənək

Kompüterləri və insanları bir-birindən ayırmaq (fərqləndirmək) üçün tam avtomatlaşdırılmış açıq Türinq sınağının bir növü CAPTCHA ("kapça" kimi oxunur) adlanır. Bu haqda məlumat toplayın.

- CAPTCHA abreviaturasının açılışı nədir?
- Bu sınağın mahiyyəti nədən ibarətdir?
- Onun hansı variantları var?

# Özünüzü yoxlayın

- 1. Süni intellektin hansı tədqiqat istiqamətləri var?
- 2. Robotları hansı kateqoriyalara ayırırlar?
- 3. "Robot" termini nə vaxt yaranıb?
- 4. "Türinq sınağı" nədir?
- 5. Masin tərcüməsi proqramları hansı növ mətnləri daha yaxsı tərcümə edir? Sizcə, niyə?

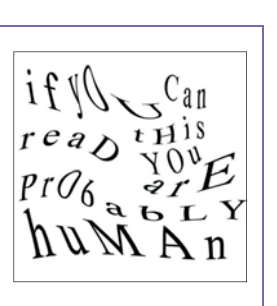

A

# **1.5 E**KSPERT SİSTEMLƏRİ

Müəyyən məsələ barədə məsuliyyətli qərarların qəbul olunması məqsədilə araşdırmalar etmək, məsləhətlər vermək, qərarlar, rəylər hazırlamaq, ekspertiza aparmaq üçün həmin sahə üzrə təcrübəli ixtisaslı mütəxəssislər - ekspertlər (experts) dəvət  $\Omega$ xpertus" sözü "təcrübəli" deməkdir.) Ekspertlər qoyulan problemi həll edərkən mühakimə yürütmək gabiliyyətlərindən istifadə edərək faktoqrafik biliklərini tətbiq edirlər. Deməli, hər hansı sahənin eksperti, ilk növbədə, həmin sahə üzrə xüsusi biliklərə, digər tərəfdən məntiqi mühakimə yürütmək qabiliyyətinə malik olmalıdır.

• Sizcə, daha çox hansı sahələrdə ekspertlərdən istifada edilir?

• "Ekspertiza" nə demakdir?

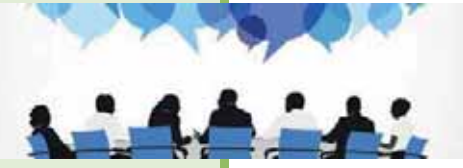

### **FƏALİYYƏT**

Cədvəlin boş xanalarında hansı faktlar, qaydalar və ya nəticə olmalıdır?

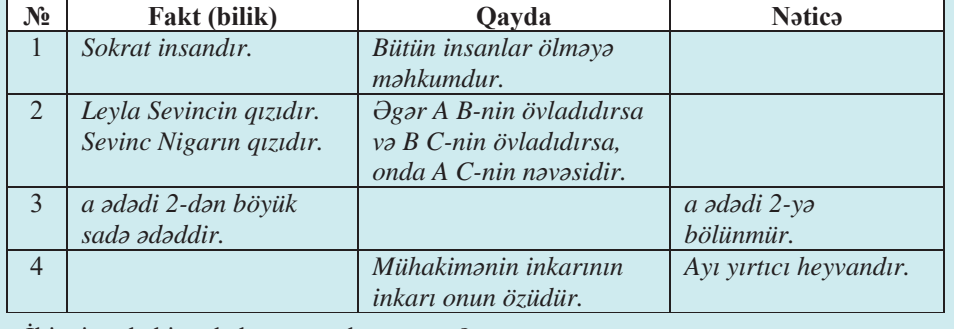

 $-$ İkinci mühakimədə hansı qayda çatışmır?

 $-4$ -cü sətirdəki qayda məntiq elmində necə adlanır?

Intellektual informasiya sistemlərinin Q|YOԥULQGԥQ ELUL Gԥ *ekspert sistemlΩridir* (expert systems). Bu növ programlar müəyyən faktlara və tətbiq olunduğu sahənin (maliyyə, tibb və s.) ekspertləri tərəfindən qoyulmuş analitik qaydalara asaslanır. Ekspert sistemləri tətbiq olunduğu sahədə problemləri həll edən, töv-

- Ekspert sistemləri **ACAR**<br>sözlər
	- · Biliklər bazası
	- · Məntiqi nəticəçixarma mexanizmi
	- · Açıqlama modulu
	- · Bulaniq montiq
	- $\bullet$  LISP
	- $\bullet$  Prolog

siyələr (məsləhətlər) verən və hətta qərarlar qəbul edən sistemlərdir. Yuxarıda qeyd edildiyi kimi, ekspert-insanlar problemləri həll edərkən həmin sahəyə aid faktoqrafik biliklərinə və mühakimə yürütmək qabiliyyətlərinə əsaslanırlar. Ekspert sistemlərində bu iki əsas prinsip bir-biri ilə əlaqəli olan iki ayrıca komponent kimi

gerçəkləsdirilir: biliklər bazası və məntiqi nəticəcixarma mexanizmi. Biliklər bazası (knowledge base) verilmiş mövzuya aid xüsusi fakt və qaydaları təqdim edir. Başqa sözlə, biliklər bazası müəyyən sahədə insanların (mütəxəssislərin) topladığı biliklərdən ibarətdir. Məntiqi nəticəçixarma mexanizmi (inference engine) isə ekspert sistemina natica çıxarmağa imkan verən mühakiməyürütmə qabiliyyətini az gerçəkləşdirir. Məntiqi nəticəçixarma mexanizmi ekspertiza sahəsindəki məlum ... faktları və qaydaları özündə saxlayır; sonradan ekspert sisteminin əsaslandığı « neticeleri almaq üçün daxil edilən informasiya onun (məntiqi neticəcixarma mexanizminin) köməyi ilə bu faktlar və qaydalarla tutuşdurulur.

Ekspert sistemləri istifadəçi interfeysi və həllin (qərarın) əsaslandırılması kimi əlavə vasitələri də özündə birləşdirir. Başqa tətbiqi proqramlarda olduğu kimi, istifadəçi interfeysi sorğuları formalaşdırmağa, informasiyanı təqdim etməyə və sistemlə rahat yollarla qarşılıqlı alaqada olmağa imkan verir. Ekspert sistemlərinin ən maraqlı komponentlərindən biri olan açıqlama modulunun (explanation module) köməyi ilə sistem çıxardığı nəticələri izah edir; bu modul sistemi hazırlayanlara onun işini yoxlamaq imkanı verir. İlk ekspert sistemləri 1960-cı illərdə meydana çıxıb; onlar kimya, geologiya, tibb, bank isi və investisiya, sığorta sistemi kimi sahələrdə tətbiq olunur.

Ekspert sistemlərinin, eləcə də başqa intellektual sistemlərin həll etdiyi məsələlərdə bəzən dəqiq olmayan bilik və faktlardan istifadə olunur. Belə bilik və faktların tam doğru və ya tam yalan (1 və ya 0) olduğunu demək mümkün deyil; məsələn, elə bilik var ki, onun doğruluq dərəcəsinin 0.7 olduğunu söyləmək olar. Bu problemin həlli üçün ekspert sistemlərində və süni intellektin basqa proqram sistemlərində bulanıq mantiqdan (fuzzy logic) istifadə olunur. Bu məntiqdə dəyişənlər 0 (yalan) və 1

(doğru) aralığındakı istənilən qiymət ala bilər. Bulanıq məntiqdə əməliyyatın nəticəsi müəyyənlik termini ilə deyil, ehtimal terminləri ilə ifadə olunur: məsələn, nəticə "doğru" və "yalan" qiymətləri ilə yanaşı, "yəqin, doğru", "ola bilsin, doğru", "yəqin, yalan", "ola bilsin, yalan" kimi giymətlər də ala bilər.

Süni intellekt məsələlərinin həlli, eləcə də ekspert sistemlərinin yaradılmasında istifadə məqsədilə bir neçə xüsusi proqramlaşdırma dili işlənib-hazırlanmışdır. Bu dillərdən Prolog və LISP daha genis istifadə olunur.

Mantiqi proqramlaşdırma dili olan Prolog ("Programming in Logic" sözlərinin qısaltması) 1972-ci ildə meydana çıxmışdır. Bildiyiniz kimi, adi programlaşdırmada kompüter qoyulmus məsələni həll etmək

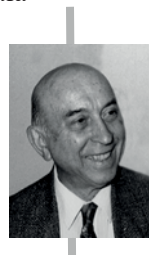

#### Lütfi Zadə  $(1921 - 2017)$

Riyaziyyatçı və məntiqçi, bulaniq çoxluqlar və bulanıq məntiqin banisi. Lütfəli Rəhim oğlu Ələsgərzadə Bakıda anadan olmus, ailəsi 1931-ci ildə İrana. 1944-cü ildə isə oradan ABS-a köcmüsdür.

1965-ci ildə çap etdirdiyi məqalə ilə bulanıq çoxluqlar nəzəriyyəsinin əsasını qoymuşdur. 1973-cü ildə bulanıq mantiq (fuzzy logic) nazariyyasini, sonra isə yumşaq hesablamalar (soft computing) nazariyyasini taklif etmisdir.

2017-ci il sentyabrın 6-da ABŞ-da dünyasını dəyişən görkəmli alim vəsiyyətinə əsasən Bakıda dəfn edilmisdir.

üçün proqramda təsvir olunmus addımları ardıcıl səkildə yerinə yetirir. Məntiqi programlasdırmada isə program problem haqqında faktları və nəticə çıxarmaq üçün gərəkli ola biləcək başqa faktlardan necə istifadə etmək haqqında *qaydaları* kompüterə verir. Bundan sonra kompüter məsələni avtomatik həll etmək üçün müəyyən prosedur tətbiq edir; məsələn, "Türkan kəndi Azərbaycandadırmı?" sualına cavab vermək üçün Prolog "Türkan kəndi Abşerondadır" faktını və "əgər X Abserondadırsa, onda X Azərbaycandadır" qaydasını əlaqələndirə bilər. Bu fakt və qayda Prolog dilində aşağıdakı kimi yazılır:

located\_in(türkan, abseron).  $Iocated_in(X, azorbaycan) :- located_in(X, abseron).$ 

Sual (məntiqi proqramlaşdırmada: sorğu)

?- located\_in(türkan, azərbaycan).

kimi verilir və cavab "yes" ("hə") olur.

Prolog dilinin ən vacib özəlliklərindən biri də onun geridönmələrlə izləmə (backtracking), basqa sözlə, geri qayıdaraq alternativ həlli tapmağa cəhd etmək imkanına malik olmasıdır. Həllin axtarısını düzgün olmayan (yəni ona aparıb cixarmayan) yolla apardıqda geridönmələrə zərurət yaranır.

LISP (List Processing) proqramlaşdırma dili 1959-60-cı illərdə Massaçusets Texnologiya İnstitutunda (MIT) Con Makkarti (John McCarthy) tərəfindən işlənib hazırlanmışdır. İndi də araşdırmalarda və akademik dairələrdə bu dildən aktiv istifadə olunur. LISP uzun müddət süni intellekt sahəsində standart proqramlaşdırma dili hesab olunub, ancaq sonra əsas rəqibi – Prolog meydana çıxıb. Fərdi kompüterlər üçün bir sıra dialektləri vardır: MuLISP, INTERLISP, Common Lisp, MacLisp.

# $ARASDIRAQ - 0$  öyrənək

CLIPS (CLanguage Integrated Production System) ekspert sistemlarinin islanib-hazirlanması üçün program mühitidir. Bu sistem haqqında İnternetdən məlumat toplayın. Bu sistem hansı proqramlaşdırma dilində yazılıb? Məntiqi nəticəçixarma mexanizmi necə islayir?

# Özünüzü yoxlayın

- 1. Ekspert sistemlərinin iki əsas komponenti nədir?
- 2. Ekspert sistemlərində bilik və faktlar harada saxlanılır?
- 3. Mantiqi naticacixarma mexanizmi hansi funksiyani yerina yetirir?
- 4. Ekspert sisteminin çıxardığı nəticənin əsaslı olub-olmadığına necə inanmaq olar?
- 5. Xüsusi olaraq süni intellekt sistemləri üçün nəzərdə tutulmuş hansı proqramlaşdırma dilləri var?

# **1.6 AXTARIS SISTEMLORI**

Internetdə istənilən mövzuda informasiya tapmaq mümkündür. Lakin informasiya həddindən artıq çox olduğundan lazımi materialları oradan tapmaq bəzən cox çətin olur. Bununla belə, yaşadığımız dövrdə informasiya gündən-günə daha sürətlə artdığından hər hansı mövzu üzrə səmərəli axtarış aparmaq çətin məsələyə çevrilir. Ona görə də İnternetdə uğurlu axtarıs aparmaq üçün əlverisli vasitələrin olması çox vacibdir. Belə bir vasitə axtarış sistemləridir.

- Internetdə axtarıs aparmaq üçün hansı axtarış sistemindən istifadə edirsiniz?
- Sizcə, axtarıs sistemi dünyanın müxtəlif  $\bullet$ nöqtələrindəki serverlərdə yerləsdirilmis saytları sürətlə necə tapır?

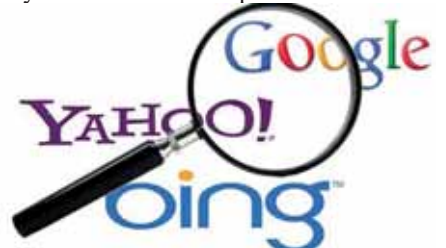

#### **FƏALİYYƏT**

Aşağıdakı mövzular üzrə məlumat axtarmaq üçün istədiyiniz axtarış sistemindən istifadə edin:

- sevimli muğənniniz, yaxud musiqi qrupu;
- · Azərbaycan tarixi haqqında müəyyən faktlar;
- vav tətilini keçirmək üçün Türkiyənin ən yaxsı istirahət verləri.
- Hansı axtarıs sistemindən istifadə etdiniz və nə üçün bu axtarıs sistemini seçdiniz?
- Axtarış nəticəsində neçə sayt tapıldı? Axtarış sahəsini necə "daralda" bilərsiniz?

*Axtarış sistemi (search engine)* müəyyən bir programdır. İnternetdə yüzlərlə axtarış sistemləri vardır. Bu axtarış sistemlərinin işində kiçik fərqlər olsa da, onların aksariyyətini ümumi xüsusiyyətlər birləşdirir; məsələn, bu sistemlərin hamısı axtarışı açar sözlərə (keywords) görə həyata keçirir.

Bas axtaris sistemi neca islayir? Har bir axtaris sistemi üç əsas hissədən ibaratdir:

- 1. Axtaris sisteminin *programi* onun əsas hissəsidir. Bu program verilənlər bazasında saxlanılan milyonlarla yazının arasında axtarıs aparır.
- 2. İkinci hissə hörumçək (spider), yaxud soxulcandır (crawler). Hörumçək açar sözlərə görə İnternetdə axtarış aparır və tapdığı səhifələri axtarış sisteminə verir. Onun "hörümçək", yaxud "soxulcan" adlandırılmasına səbəb Veb-də aramsız "sürünməsi", veb-saytları yoxlaması və istinadları tapması ilə bağlıdır. Yeni dəyişiklikləri nəzərə almaq üçün hörümçək, yaxud soxulcan tez-tez əvvəllər baxmış olduğu veb-saytlara yenidən "girə" bilər.
- 3. Axtarış sisteminin üçüncü hissəsi indeksləyicidir. Hörümçək veb-səhifəni tapan kimi onu indeksləyiciyə təqdim edir. Veb-səhifə indeksləndikdən sonra o bu axtarış sisteminin hər bir istifadəsi zamanı "göz qabağında" olacaq.

Bəzən siz minlərlə uyğun, yəni verdiyiniz sorğu ilə üst-üstə düşən cavablar ala bilərsiniz. Əlbəttə, belə böyük siyahıda faydalı informasiyanı tapmaq çox çətin olardı. Ona görə də bəzi axtarış sistemlərində relevantlıqdan, yəni tapılan informasiyanın axtarış meyarına uyğunluq daracasindan istifada olunur. Relevantlıq daracasi, adatan, faizla ifada olunur; bela ki. 100% tam üst-üstə düşməyə uyğun

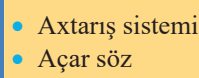

AÇAR<br>sözlər

- Açar sözlərə görə axtarıs
- Hörümçək (soxulcan)
- $\bullet$  Indekslayici
- Fraza üzrə axtarıs
- Rivazi əməllər vasitəsilə axtarıs
- · Məntiqi əməllər vasitəsilə axtarış

olur. Axtarış sistemlərinin əksəriyyəti tapılan cavabları relevantlıq dərəcəsinə uyğun olaraq düzür, ona görə də siyahının əvvəlindəki cavablar daha dəqiq olur. Cavablar siyahısında aşağı düşdükcə cavabın sorğuya uyğunluq dərəcəsi azalır, belə ki, həmin saytlarda axtarılan açar sözlərin hamısı olmur. Bu yerdə sizin bir neçə seçiminiz ola bilər:

- İstənilən istinadı çıqqıldadıb saytdakı informasiyaya baxa bilərsiniz.
- Açar sözləri dəyişib başqa cür təyin edə bilərsiniz.  $\bullet$
- $\bullet$ Basqa axtaris sistemindən istifadə edə bilərsiniz.
- Diggət! Elə bir veb-alət yoxdur ki, bütün Veb-i indeksləsin, yaxud nizamlasın. Hər bir axtarış sisteminin öz verilənlər bazası var və o, axtarışı həmin baza əsasında aparır. Bu verilənlər bazası bütövlükdə Veb-in özü deyil, axtarış nəticəsində formalaşmış bazadır.

Internetdə ilk axtarış sistemi Archie hesab olunur. İlk versiyası 1990-cı ildə Kanadanın ən qədim və nüfuzlu ali təhsil müəssisəsi olan Mak-Gill Universitetinda (McGill University) istifadaya verilib.

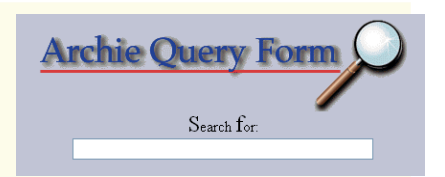

# ADDIM- ADDIM 1

# Axtarış sistemindən istifadə

- 1. Brauzer proqramını başladın və www.google.com ünvanına keçin.
- 2. Axtaris sahəsinə *cicək balı* acar sözlərini daxil edin və Google-da axtar düyməsini çıqqıldadın, yaxud <Enter> klavişini basın.

Açılan səhifədə axtarış sisteminin tapdığı saytların siyahısı görünəcək; onların sayı minlərlə, hətta yüz minlərlə ola bilər, ancaq axtarışın nəticələrinin birinci səhifəsində yalnız təxminən 10 hiperistinadın siyahısı olacaq.

- Səhifəni gözdən keçirin. Əgər çiçək balı haqqında ətraflı məlumat almaq istəyir-3. sinizsə, istinadlardan birini çıqqıldadın.
- 4. Brauzerin navigasiya alətlərindən istifadə edərək axtarış səhifəsinə qayıdın.
- 5. Brauzeri qapadın.

arix

- Diqqət! Bəzi axtarış sistemləri (məsələn: Google) axtarış nəticələrini başqa dillərə də tarcüma edir.
	- Müxtəlif axtarış sistemlərindən istifadə etmək çox zaman faydalı olur. Bundan alava, hər hansı bir axtarış sisteminin veb-saytları indeksləməsi üçün tərtib edilmiş öz fərdi alqoritmi var. Ona görə də müxtəlif sistemlərdə axtarışın nəticələri də fərqli ola bilər.

Internet genislənməkdə davam etdiyindən və ora getdikcə daha çox səhifə əlavə olunduğundan səmərəli axtarıs üçün yeni yanasmalar və strategiyalar tələb olunur. Yadda saxlayın ki, axtarışınız nə qədər spesifik olarsa, axtardığınızı tapmaq ehtimalı da bir o qədər böyük olacaq. Bunun üçün nəyi axtardığınızı axtarış sisteminə dəqiq  $\Xi$ bildirməli və müxtəlif üsullardan istifadə etməyi bacarmalısınız.

 $\Theta$ gər siz bir-birinin ardınca gələn sözləri tapmaq istəyirsinizsə, onda ən yaxşı yol *fraza üzrə axtarışdır*. Fraza dırnaq içərisində daxil edilir və axtarışda yalnız bu ardıcıllıqla gələn sözlər nəzərə alınır; məsələn, əgər sizə nərə balığı ilə bağlı informasiya lazımdırsa, dırnaq işarəsi arasında "nərə balığı" ifadəsini daxil edin. Nəticədə bir-biri ilə yanaşı duran "nərə balığı" sözlərinin olduğu veb-saytlar seçiləcək. Əgər dırnaq isarələri qoyulmasa, axtarış sistemi həm "nərə", həm də "balığı" sözlərinin olduğu bütün veb-səhifələri tapıb çıxaracaq.

 $\Theta$ gər bir necə ifadə üzrə axtarıs aparırsınızsa, onda mürəkkəb ifadələri, yaxud xüsusi isimləri bir-birindən vergüllə ayıra bilərsiniz. Xəzər dənizində yaşayan nərə balıqları haqqında məlumat tapmaq üçün "nərə balığı", "Xəzər dənizi" daxil edəcəksiniz. Xüsusi isimləri böyük hərflə yazmaq daha məqsədəuyğundur, çünki bəzi axtarış sistemləri aşağı və yuxarı registrli hərfləri bir-birindən fərqləndirir. Digər tərəfdən agar siz xüsusi isim kimi, məsələn, "Çiçək" sözünü böyük hərflə yazsanız, onda axtarış nəticəsi "çiçək" sözünə görə axtarışla müqayisədə daha az olacaq.

Qeyd olunduğu kimi, axtarış nəticəsində sizə lazım olmayan çoxlu sayda vebsəhifələr də nəticə siyahısına düşə bilər. Bunun qarşısını almaq, yəni istəmədiyiniz  $\Sigma$ ziyahını süzgəcdən keçirmək üçün *riyazi əməllər vasitəsilə axtarış* apara bilərsiniz:

- görünməsini istədiyiniz sözlərin önünə plyus işarəsi  $(+)$  qoyun;
- $g\ddot{o}$ rünməsini istəmədiyiniz sözlərin önünə minus isarəsi  $(-)$  qoyun;
- təyinedicisi  $(+$ , yaxud isarəsi) olmayan sözlər zərurət olmadıqda görünmür, ancaq yenə də axtarışın çeşidlənməsində iştirak edir.

Axtarış sahəsində +çiçək+balı göstərsəniz, axtarış nəticəsində yalnız hər iki sözün olduğu səhifələr görünəcək.

 $I$ *nternetdə axtarisin bir yolu da <i>məntiqi əməllər vasitəsilə axtaris* **aparmagdır. O,** riyazi əməllər vasitəsilə axtarışa oxşar prinsiplə işləyir, ancaq daha güclüdür. Bunun üçün üç məntiqi əməldən istifadə olunur:

- $AND(V\Theta)$
- NOT (DEYİL)
- $OR (V\Theta YA)$

Bal ilə bağlı misalda siz axtarışı məntiqi əməllərdən istifadə etməklə "çiçək AND *balı*" ifadəsi kimi də apara bilərsiniz. Əgər sizə cökə olmayan çiçək balı lazımdırsa, axtarısı "cicək AND balı NOT cökə" üzrə aparmalı olacaqsınız.

OR əməlindən, adətən, oxsar anlayısların, yaxud terminlərin axtarışı zamanı istifadə olunur; məsələn, "çiçək OR balı<sup>"</sup> üzrə axtarış apardıqda nəticə siyahısında bu anlayışlardan biri, yaxud hər ikisi olacaq.

Digg<sub>3</sub>t! • Nə qədər çox anlayışı AND ilə birləşdirsəniz, daha az nəticə almış olacaqsınız.

- OR məntiqi ilə nə qədər çox anlayısı birləşdirsəniz, axtarısda daha çox nəticə almış olacaqsınız.
- Bəzi axtarış sistemləri məntiqi əməllər vasitəsilə axtarışı dəstəkləmir, ancaq əksəriyyətində süzgəc, yaxud xüsusi meyarlar üzrə axtarış aparmaq üçün formalar nazarda tutulub

# $ADDIM - ADDIM 2$

# **M**əntiqi əməllər vasitəsilə axtarış

- 1. Axtarış sistemlərindən birinə, məsələn, Yahoo-ya keçin.
- 2. Axtarış sahəsində çiçək AND balı daxil edin və Web Search düyməsini çıqqıldadın, yaxud <Enter> klavişini basın.
- 3. Axtarış sisteminin tapdığı hiperistinadların sayına diqqət edin. Axtarış sisteminin başlanğıc səhifəsinə qayıdın.
- **4.** Axtaris sahəsində *çiçək AND balı NOT cökə* daxil edin və ≤Enter> klavişini basın.
- 5. Bir daha tapılan hiperistinadların sayına diqqət edin; çox güman ki, indi onların sayı birinci axtarışa nisbətən az olacaq.
- 6. Bir, yaxud bir neçə hiperistinadı çıqqıldatmaqla veb-saytlardakı informasiyanı gözdən kecirin.
- 7. Brauzeri qapadın.

# **ARAŞDIRAQ** - Öyrənək

- 1. Riyazi əməllər vasitəsilə axtarışdan istifadə etməklə aşağıdakı axtarışları aparın: A) Azərbaycandan kənarda olan Baku və Quba adlı yer adları.
	- B) Rusiyada olan Azərbaycan mədəniyyət mərkəzləri və cəmiyyətləri.
- 2. Məntiqi əməllərdən istifadə etməklə eyni mövzular uzrə  $(1-A, 1-B)$  axtarıs aparın.
- 3. Bu iki üsulla alınmış nəticələr arasındakı fərqin təsvir olunduğu qısa hesabat hazırlayın.
- 4. Riyazi əməllərdən istifadə etməklə fizik olmayan Nobel mükafatçıları haqqında informasiyanın olduğu veb-saytları axtarmaq üçün sorğunu yazın.

# Özünüzü yoxlayın

- 1. "Axtaris sistemi" nədir və hansı hissələrdən ibarətdir?
- 2. Axtaris sistemi neco islovir?
- 3. Müxtəlif axtarış sistemləri nə üçün fərqli nəticələr verir?
- 4. Axtarışın "Savalan dağı", yaxud Savalan dağı (dırnaqsız) üzrə aparılmasının fərqi varmı?
- 5. Məntiqi axtarışda hansı məntiqi əməllərdən istifadə olunur?

# 1.7 BÖYÜK VERİLƏNLƏR" TEXNOLOGİYASI

Dünyada rəqəmsal informasiyanın həcmi üstlü funksiya şəklində artır. Bəzi tədqiqatlara görə, 2003-cü ildə dünyada yığılmış verilənlərin həcmi 5 eksabayt (1 EB = 1 milyard giqabayt) idi. 2008-ci ildə bu həcm 0.18 zettabayt (1  $ZB = 1024$ eksabayt), 2011-ci ildə 1.76 zettabayt, 2013-cü ildə 4.4 zettabayt olub.

2025-ci ildə bu göstəricinin 163 zettabayt olacağı proqnozlaşdırılır. Bəs bu qədər həcmdə informasiyanın "öhdəsindən gəlmək" olarmı? Hesablamalara görə, hazırda toplanmış informasiyanın çox az bir hissəsindən (təxminən 1-2%) istifadə edilir. Onları emal etmək və onlardan favdalı nəticalar çıxarmaq getdikca daha mürakkab olur va daha çox vasait talab edir.

· Hacmi 40 zettabayt olan informasiyanı yerləsdirmək üçün tutumu 1 terabavt olan neçə disk lazımdır?

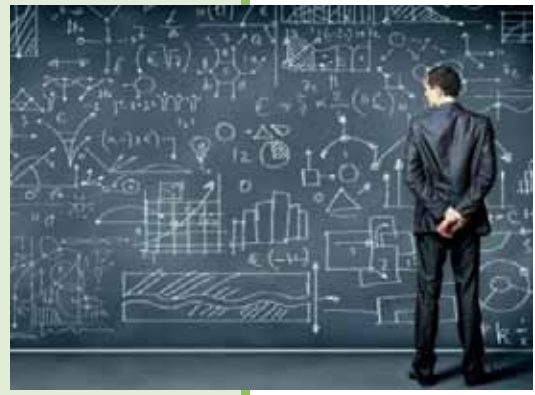

# **FƏALİYYƏT**

Analogiyadan istifadə etməklə cədvəlin boş xanalarını doldurun.

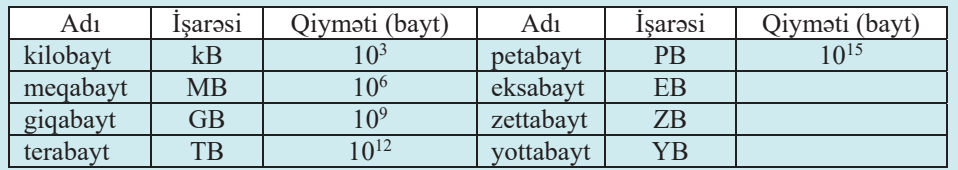

- 1 zettabayt 1 giqabaytdan necə dəfə böyükdür?

- Verilənlərin həcmi yuxarıda verilmiş templə artarsa, hansı ildə dünyada yığılmış verilənlərin həcmi 1 yottabayta çatacaq?

Cox böyük həcmdə həmcins olmayan, sürətlə daxil olan və ənənəvi alətlərlə emalı mümkün olmayan rəqəmsal informasiyanı bildirmək üçün "böyük verilənlər" terminindən istifadə edilir. Bu termin ingilis dilindəki "big data" ("biq deytə" kimi oxunur) termininin kalkasıdır və dəqiq tərifi yoxdur. Ona dəqiq sərhəd təyin etmək  $olmax - 0$ , 10 terabaytdırmı, yoxsa 10 megabayt? Ancaq, ümumiyyətlə, belə bir fikir artıq qəbul olunur ki, "böyük verilənlər" üç əməliyyatın yerinə yetirilməsi üçün nəzərdə tutulmus texnologiyalar toplusudur: birincisi, çox böyük həcmli verilənləri emal etmək; ikincisi, çox böyük sürətlə daxil olan verilənlərlə işləyə bilmək (başqa sözlə, verilənlər, sadəcə, çox deyil, həm də sürətlə artır); üçüncüsü, onlar strukturlaşmış verilənlərlə yanaşı, strukturlaşmamış verilənlərlə də işləyə bilməlidir.

Başqa sözlə, adətən, "böyük verilənlər" termini haqqında danışılan zaman məşhur  $\ddot{u}$ c "V" (3 V) ifadasindan istifada olunur:

- Volume  $(hacm)$  verilanlarin hacmi.
- $\bullet$  Velocity (sürət) informasiyanın böyük sürətlə emal edilməsi.
- *Variety* (*cesidlilik*) verilənlərin müxtəlifliyi və çox zaman yetərincə strukturlaşdırılmış olmaması.

Beləliklə, "böyük verilənlər" anlayışı üç məsələ –

informasiyanın böyük həcmi, onun çeşidliliyi və çox böyük sürətlə emal olunmasının zəruriliyi ilə bağlıdır.

"Böyük verilənlər"in təhlili insanın məhdud götürmə qabiliyyətinin "görə bilmədiyi" gizli qanunauyğunluqları aşkarlamağa imkan verir. Bu, həyatımızın bütün sahələrində – dövlət idarəçiliyi, səhiyyə, rabitə, maliyyə, nəqliyyat, istehsalat və başqa sahələrdə optimallaşma etmək üçün misilsiz imkanlar açır.

"Böyük verilənlər"ə tipik örnək olaraq müxtəlif eksperimentlərdə istifadə olunan fiziki qurğulardan, məsələn, "Böyük Adron süratlandiricisi"ndan daxil olan informasiyanı göstərmək olar. Bu qurğu fasiləsiz olaraq hər an çox böyük miqdarda verilənləri hasil edir, alimlər isə onların köməyi ilə çoxlu sayda məsələləri həll edirlər. Ancaq "böyük verilənlər"in əhatə dairəsi təkcə elm adamları ilə məhdudlaşmır. Bu gün Facebook, WhatsApp,Twitter, Skype kimi sosial şəbəkələrin istifadəçilərinin sayı milyardlarladır, onların bu şəbəkələrdə eyni zamanda yerinə yetirdikləri əməliyyatların miqdarı isə çox böyükdür. Burada verilənlərin emalı

dedikdə təkcə onların yozulması (interpretasiyası) deyil, bu əməliyyatların hər birinin düzgün emal edilə bilməsi nəzərdə tutulur. Basqa sözlə, hər bir amaliyyatı lazım olan yera yerləşdirmək və elə etmək ki, bütün şəbəkə istifadəçiləri bu verilənləri dərhal əldə etsin, çünki sosial şəbəkələr gözləməyi sevmir.

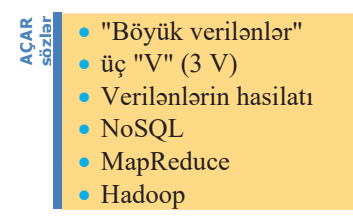

Diggət! "Böyük verilənlər", xüsusən onların təhlili ilə bağlı bir sıra yanaşmalar çoxdan mövcuddur; məsələn, müşahidə kameralarından alınan görüntülər selinin emalı on illərdir aparılır.

Bəs "böyük verilənlər", xüsusən böyük həcmdə strukturlasmamıs verilənlər necə saxlanılır və necə emal olunur? Son illər bu istiqamətdə geniş tədqiqatlar aparılmış və xüsusi texnologiyalar işlənib-hazırlanmışdır. Belə texnologiyalara örnək olaraq "verilənlərin intellektual analizi"ni, NoSQL, MapReduce, Hadoop yanaşmalarını göstərmək olar.

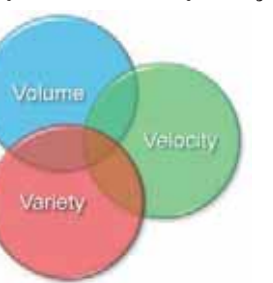
- Verilənlərin intellektual analizi (data mining) böyük həcmli verilənlərin  $\bullet$ süni intellekt metodları və qərar qəbuletmənin dəstəklənməsi alətləri əsasında analiz olunması texnologiyasıdır. Verilənlər bazasında yazıların nə məna verməsini aydınlaşdırmadan qanunauyğunluqların və anomaliyaların axtarılıb tapılması məqsədilə orada saxlanılan informasiyanın analiz olunmasıdır
- $NoSQL$  ("Not Only  $SQL$ " "takca SQL deyil" sözlərinin qısaltması) relvasivalı verilənlər bazalarının isarəedilməsi sistemlərində istifadə olunan  $\overline{\omega}$ modellərdən fərqli verilənlər bazasının gerçəkləşdirilməsinə yönəlik bir sıra ənənəvi yanasmaları özündə birləsdirir. Onlardan daim dəyisilən verilənlər strukturunda (məsələn: sosial şəbəkələrdə informasiyanın toplanması və saxlanması üçün) istifadə etmək əlverişlidir.
- MapReduce paylanmış hesablamalar modelidir. Bu modeldən çox böyük həcmli verilənlər üzərində paralel hesablamalar aparmaq üçün istifadə olunur. Burada sorğu ayrıca proqramdır və emal edilmək üçün verilənlər proqrama ötürülmür, əksinə, proqram verilənlərin "yanına gedir". İş prinsipi verilənlərin iki metod - Map və Reduce tərəfindən ardıcıl emalından ibarətdir. Map metodu öncədən verilənləri seçir, Reduce isə onları bir yerə toplayır.
- Hadoop yanaşmasından Facebook, eBay, Amazon və bu kimi başqa çoxyüklü saytlarda axtarış və kontekst mexanizmləri gerçəkləşdirmək üçün istifadə edilir. Başlıca özəlliyi istənilən bənddə sıradançıxmaya qarşı qorunmuş olmasıdır, belə ki, hər bir blokun verilənlərinin ən azı başqa bir bənddə kopiyası olur.

#### ARAŞDIRAQ - Öyrənək

Son illər "Business Intelligence" texnologiyası haqqında çox danışılır. Bu haqda İnternetdən məlumat toplayın. Onun "böyük verilənlər" texnologiyası ilə hansı alaqəsinin olduğunu aydınlaşdırmağa çalışın.

- 1. "Böyük verilənlər" nə deməkdir?
- 2. Üç "V" nəyi ifadə edir?
- 3. "Cesidlilik" xassosi novi bildirir?
- 4. "Böyük verilənlər" ə hansı sahələrdə rast gəlinir?
- "Böyük verilənlər"in emalı üçün hansı yanaşmalar mövcuddur?  $5.$

#### $1.8$ **INFORMASIYA CAMIYYATI**

Bəşəriyyət aqrar və sənaye mərhələrindən sonra öz inkisafının yeni bir mərhələsinə – ən giymətli resursun informasiya hesab edildiyi informasiya comiyyətinə daxil olur. Bu gün informasiya cəmiyyətinin elementlərini həyatın hər sahəsində görmək mümkündür. Artıq, demək olar ki, hər kəsin cibində "ağıllı telefon", hər kəsin evində kompüter və bütün şirkətlərdə informasiya texnologiyalarını idarə edən bir şöbə vardır.

- $\bullet$  "Informasiya cəmiyyəti" anlayışı nəyi ifadə edir?
- · "Elektron hökumət" nədir və onun daxilində münasibətlərin hansı modellari var?

#### **FƏALİYYƏT**

Ümumtəhsil məktəblərinin 10-cu sinfi üçün "İnformatika" dərsliyindəki "İnformasiya cəmiyyəti" bölümündə verilmis informasiya cəmiyyətinin xarakterik əlamətlərini yada salın. (Dərsliyin elektron versiyasını "Tədris resurslarının idarəolunmasının məlumat sistemi"ndən – *trims.edu.az* saytından əldə edə bilərsiniz.)

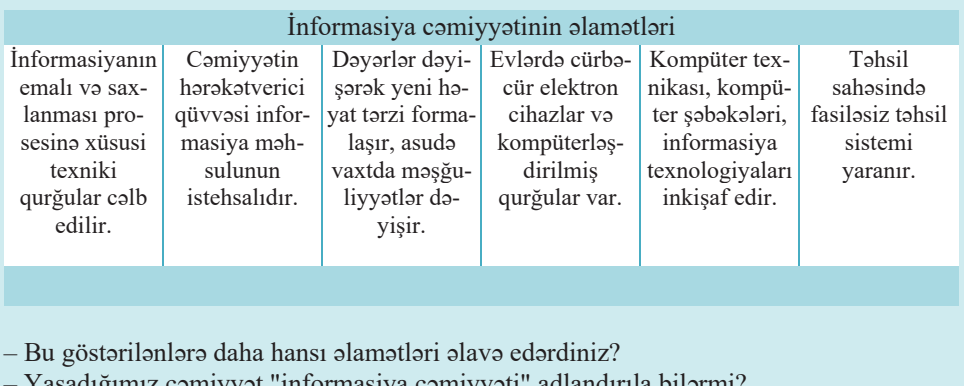

İnformasiya cəmiyyətinin formalaşması informasiya-kommunikasiya texnologiyalarının vətəndaşların gündəlik həyatına tətbiqi sürəti, eləcə də əhalinin və ayrıayrı qurumların İnternet şəbəkəsi üzərindən göstərilən müxtəlif elektron xidmətlərdən istifadəyə hazırlıq səviyyəsi ilə bağlıdır.

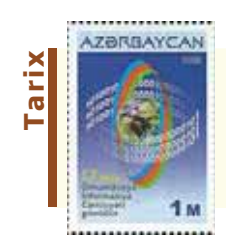

Birləsmis Millətlər Təskilatı Bas Assambleyasının 27 mart 2006-cı il tarixində qəbul etdiyi qətnaməyə görə, 17 may Ümumdünya İnformasiya Cəmiyyəti günü (World Information Society Day) kimi elan olunub. Bu alamatdar gün ölkəmizdə də qeyd edilir.

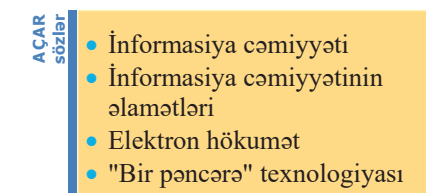

İctimai inkişafın yeni, informasiya mərhələsinə keçidi ilə əlaqədar olaraq sosial həyatın müxtəlif sahələri də bu və ya digər dəyişikliklərə məruz qalır. Elmi-texniki tərəqqi, kompüterləşmə və yeni informasiya texnologiyalarının tətbiqi sayəsində iqtisadiyyat, təhsil və mədəniyyət sahələri müasirləşir. İctimai həyatın siyasət kimi mühüm sahəsi

də bu dəyişikliklərdən kənarda qala bilməz. İndi dövlət idarəçiliyinin yeni formasından  $-$  elektron hökumətdən danısılır. İnformasiya cəmiyyətinə xas olan keyfiyyətcə yeni  $\frac{1}{6}$ <u>idarəetmə forması kimi elektron hökumətdə (electronic government) hökumətin E</u> fəaliyyəti informasiya texnologiyaları vasitəsilə həyata keçirilir.

#### $ADDIM ADDIM$

#### "Informasiya cəmiyyətinin əsas əlamətləri" mövzusunda təqdimatın hazırlanması

- 1. Microsoft PowerPoint (və ya OpenOffice Impress) proqramını başladın. Proqramın bas penceresi ve onunla birlikde bir slayddan ibaret yeni tegdimat faylı acılacaq. Pəncərənin mərkəzində böyük cərcivədə aktiv slayd yerləsir. Bütün slaydları (indiki və bundan sonra daxil edəcəyiniz yeni slaydları) isə pəncərənin sol hissəsindəki slaydlar sahəsində görmək olar.
- 2. Yeddi yeni slayd yaradın.
- 3. Birinci slaydı aktivləşdirin. Bu slayd, adətən, təqdimatın titul slaydı olur və burada təqdimatın adı, onun müəllifi kimi məlumatlar yerləşdirilir. Slaydın Click to add title sahəsinə təqdimatın baslığını (**İnformasiya çəmiyyətinin əlamətləri**) yazın.
- 4. Click to add subtitle sahəsinə özünüz haqqında məlumat yerləsdirin.
- 5. İkinci slaydı aktivləşdirin. Bu slaydda "Fəaliyyət" bölümündə verilmiş sxem (cədvəl) yerləşdiriləcək. Öncə slayd üçün yeni tərtibat (maket) seçin. Bu məqsədlə alətlər panelinin Slides bölümündəki **B**layout düyməsini çıqqıldadın. Təklif olunan müxtəlif slayd maketlərindən birini, məsələn, Title and Content maketini seçin. Slaydın başlığını və uyğun sxemi (cədvəli) daxil edin.
- 6. Ücüncü və sonrakı bes slaydın hər biri informasiya cəmiyyətinin qeyd edilmiş 6 əlamətindən birinə həsr olunacaq. Üçüncü slaydı aktivləşdirin və onun üçün Content with Caption maketini secin. Uyğun sahəyə (solda yuxarıda) slaydın başlığını, ondan aşağıdakı sahəyə isə birinci əlaməti və onun şərhini daxil edin. Sağdakı sahəyə isə mövzu ilə əlaqədar bir şəkil, yaxud video yerləşdirin. Slayda müəyyən dizayn vermək üçün Design menyusunu seçin. Təklif olunan şablonlar üzərində siçanın göstəricisini gəzdirin və variantları bir-bir gözdən keçirin. Bəyəndiyiniz şablonu (məsələn: Flow) seçin.
- 7. Dördüncü və sonrakı 4 slaydı bənzər qaydada doldurun.
- 8. Bir slayddan başqasına keçid effekti tətbiq etmək üçün Animations menyusunu seçin. Təklif olunan effektlərin üzərində siçanın göstəricisini gəzdirin və effektin necə olacağına öncədən baxmaq üçün azacıq gözləyin. Bəyəndiyiniz effekti seçin və agar bu keçid effektinin bütün slaydlara tatbiq olunmasını istayirsinizsa, həmin paneldəki Apply To All düyməsini çıqqıldadın.

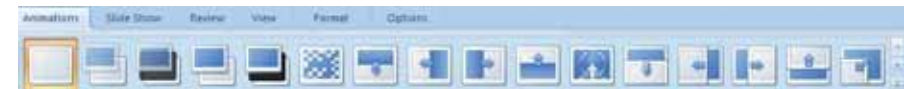

- 9. Insert menyusunda Header & Footer düyməsini cıqqıldadın. Acılan dialoq pancarasinda Slide Number boksunu qeyd edib Apply to All düyməsini çıqqıldadın. Təqdimatdakı slaydlar birincidən başlayaraq ardıcıl nömrələnəcək.
- 10. Slide Show menyusuna kecin va From Beginning düyməsini cıqqıldadın. Hazırladığınız təqdimat birinci slayddan nümayiş olunmağa başlayacaq.

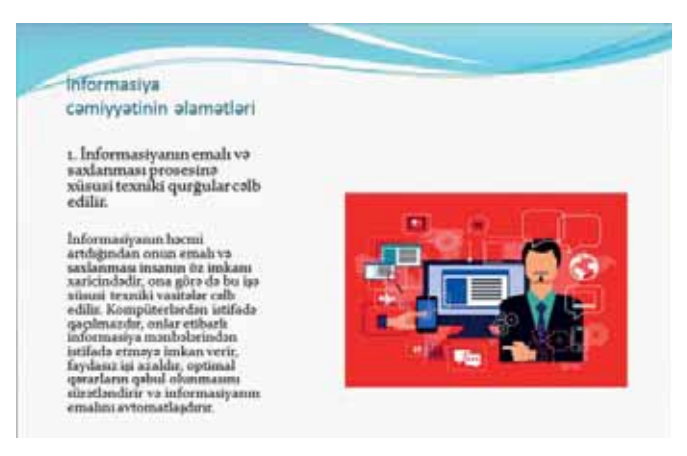

- 11. Slaydların nümayişini sona çatdırıb adi rejimə keçmək üçün <Esc> klavişini basın.
- 12. Fayla uyğun ad verib istədiyiniz qovluqda saxlayın.

## $ARASDIRAQ - 0$  öyrənək

Elektron hökumətin vacib hissələrindən biri müasir informasiya-kommunikasiya texnologiyalarının tətbiqi sayəsində mümkün olan "bir pəncərə" texnologiyasıdır. Böyük Britaniya, Almaniya, Kanada kimi inkisaf etmis ölkələrin bir çoxunda "bir pəncərə" prinsipi ilə fəaliyyət göstərən xidmət mərkəzləri hələ ötən əsrin 80-ci illərində qurulmuşdur. İnternetdən bu texnologiyanın mahiyyəti haqqında məlumat toplayın.

Bu texnologiyanın tətbiqində məqsəd nədir? Ölkəmizdə bu istiqamətdə işlərə nə vaxtdan başlanılıb və hansı işlər görülüb?

- 1. Informasiya camiyyatina xas hansı alamatlar var?
- "Cəmiyyətin hərəkətverici qüvvəsi informasiya məhsulunun istehsalıdır" ifadəsini necə  $2.$ başa düşürsünüz?
- "Dəvərlər dəvişərək yeni həyat tərzi formalaşır, asudə vaxtda məşğuliyyətlər dəyişir"  $3.$ dedikdə nə nəzərdə tutulur?
- "Fasiləsiz təhsil sistemi" nə deməkdir?  $4.$
- $5<sup>1</sup>$ Sizco, informasiya comiyyətinin hansı mənfi cəhətləri var?

#### 1. Hansı mühakim**ələr** doğrudur?

- a) Informasiya texnologiyaları informasiya sistemlərinin bir komponentidir.
- **b**) Elektron dərsliklər öyrədici informasiya sistemləri kateqoriyasına aiddir.
- **c**) Informasiya sisteminin son istifadəçisi onun işlənib hazırlanması ilə məşğul olur.
- d) Ekspert sistemlərinin düzgün işləyib-işləmədiyini yoxlamaq üçün Türinq sınağından istifada edilir.
- **e**) Ekspert sistemləri iki əsas komponentdən ibarət olur: biliklər bazası və məntiqi nəticocixarma mexanizmi.
- **f**) Hər bir axtarış sistemi üç əsas hissədən ibarətdir: hörumçək, soxulcan və indeksləyici.
- **g**) Prolog və LISP programlasdırma dillərindən süni intellekt sistemlərinin yaradılmasında istifado olunur.
- **h**) Lütfəli Rəhim oğlu Ələsgərzadə bulanıq çoxluqlar, bulanıq məntiq və yumsaq hesablamalar nəzəriyyələrinin banisidir.

#### 2. Cümlələrdə buraxılmış yerləri uyğun ifadələrlə doldurun.

- a) Informasiya sisteminin heyətinə verilənlər bazasının inzibatçısı, , və tətbiqi proqramçılardan ibarət mütəxəssislər daxildir.
- **b**) Yerin xəritələri, planlar, sxemlər və bu kimi fəza verilənlərinin daxil edilməsi, emalı, saxlanması və əks etdirilməsi ilə bağlı proqramlar sinfinə aiddir.
- **c**) Ekspert sistemlərinin köməyi ilə sistem çıxardığı nəticələri izah edir.
- d) məntiqi ilə nə qədər çox anlayışı birləşdirsəniz, axtarışda daha çox nəticə almış olacaqsınız.
- **e**) üc əməliyyatın yerinə yetirilməsi üçün nəzərdə tutulmus texnologiyalar toplusudur: birincisi, çox böyük həcmli verilənləri emal etmək; ikincisi, çox böyük sürətlə daxil olan verilənlərlə işləyə bilmək (başqa sözlə, verilənlər, sadəcə, çox deyil, həm də sürətlə artır); üçüncüsü, onlar strukturlaşmış verilənlənlərlə yanaşı, strukturlaşmamış verilanlarla da işlaya bilmalidir.
- f) böyük həcmli verilənlərin süni intellekt metodları və qərar qəbuletmənin dəstəklənməsi alətləri əsasında analiz olunması texnologiyasıdır.
- g) Bulaniq məntiqdə dəyişənlər istənilən qiymət ala bilər.
- **h**) hökumətin fəaliyyəti informasiya texnologiyaları vasitəsilə həyata keçirilir.
- 3. Informasiya sisteminin istifadəçisi ilə son istifadəçisi arasında hansı fərq var?
- 4. Axtarış sistemlərinin hamısı üçün ortaq olan cəhət nədir?
- **5. Internetdə ilk olaraq hansı axtarış sistemi və nə vaxt istifadəyə verilib?**

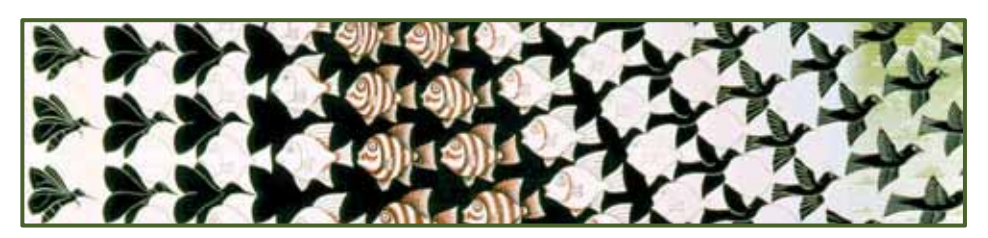

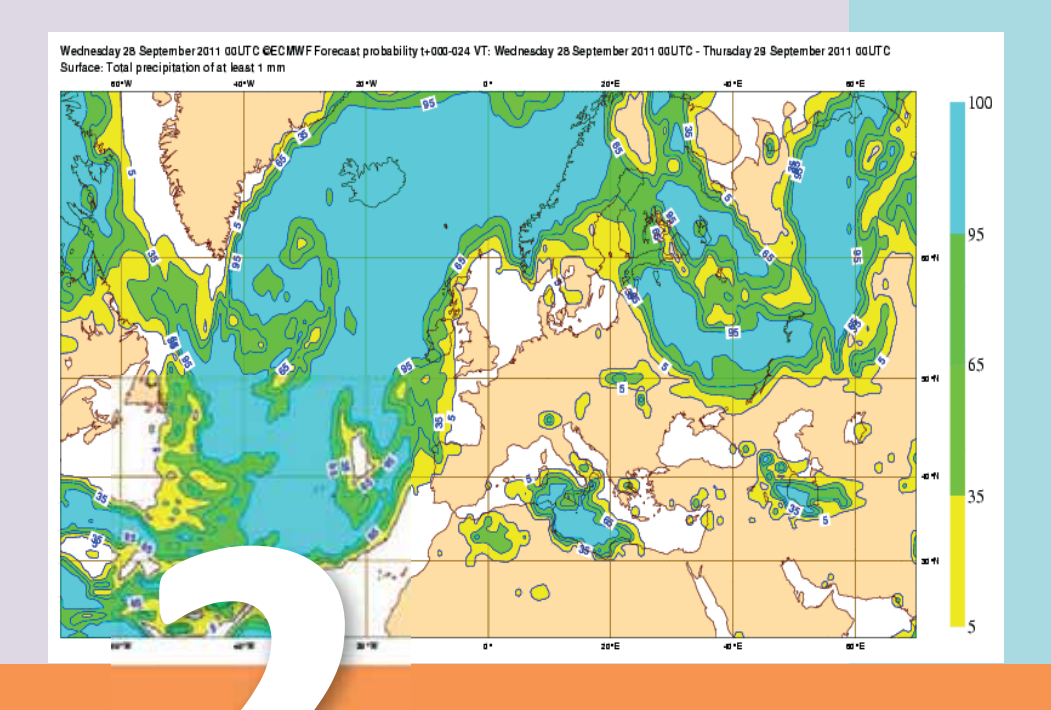

# MODELLƏŞDİRMƏ

- 2.1. Kompüter modellaşdirməsi
- 2.2. Elektron cadval programında modellaşdirma
- 2.3. Statistik verilənlər əsasında proseslərin modelləşdirilməsi
- 2.4. Proqramlaşdırma dillərinin köməyi ilə riyazi məsələlərin modelləşdirilməsi
- 2.5. Üçölçülü qrafik modellər

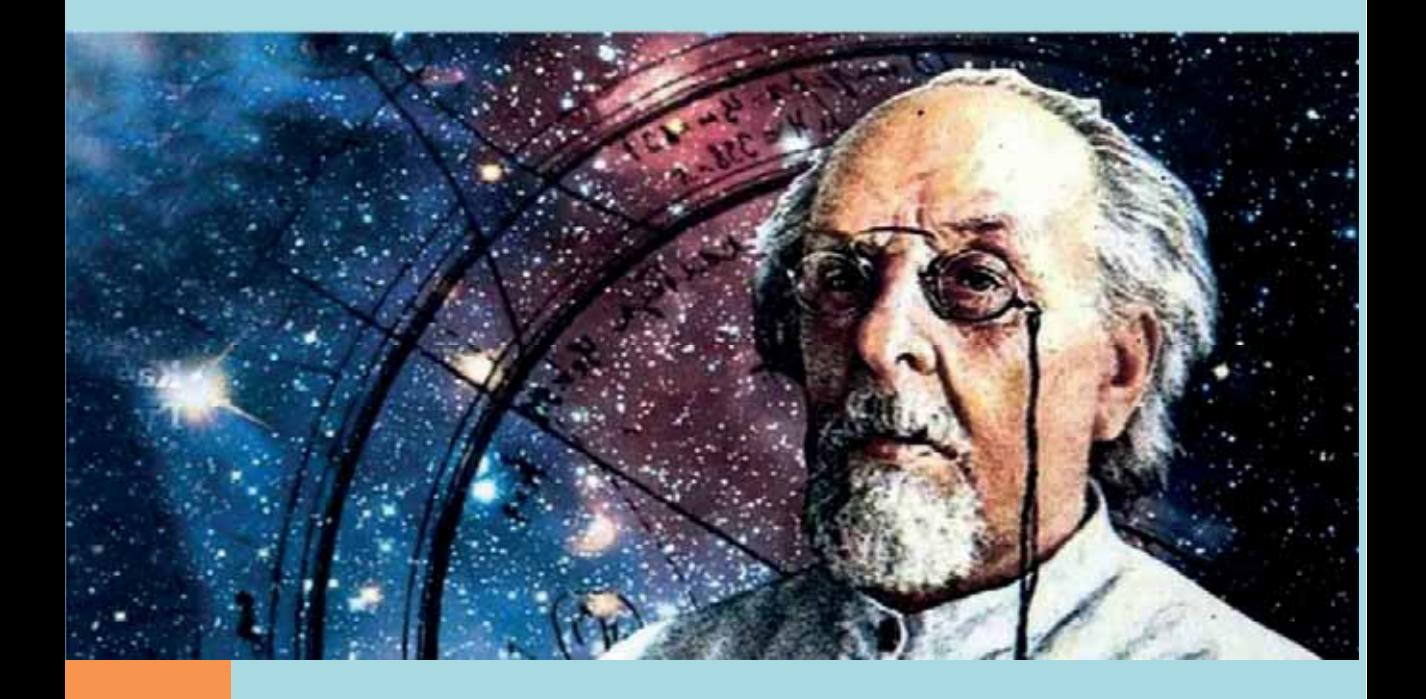

Kosmik texnikanın inkişaf tarixi yeni texniki vasitələrin yaradılmasında modelləşdirməyə bir örnəkdir. Kosmik uçuşu gerçəkləşdirmək üçün iki problemi həll etmək lazım idi: Yerin cazibəsindən çıxmaq və havasız fəzada irəliləməni təmin etmək. Yer kürəsinin cazibəsindən çıxmağın mümkünlüyünü hələ XVII əsrdə İsaak Nyuton (1642-1727) söyləmişdi. Nəzəri kosmonavtikanın banisi hesab edilən Konstantin Eduardoviç Siolkovski (1857-1935) fəzada irəli hərəkət etmək üçün reaktiv mühərrikdən istifadəni təklif etdi. O, sxemlər, hesablamalar və əsaslandırmalarla gələcək planetlərarası gəminin yetərincə dəqiq təsviri modelini tərtib etdi. Bundan heç yarım əsr keçməmiş Siolkovskinin təsviri modeli gerçək modelin hazırlanması üçün əsas oldu.

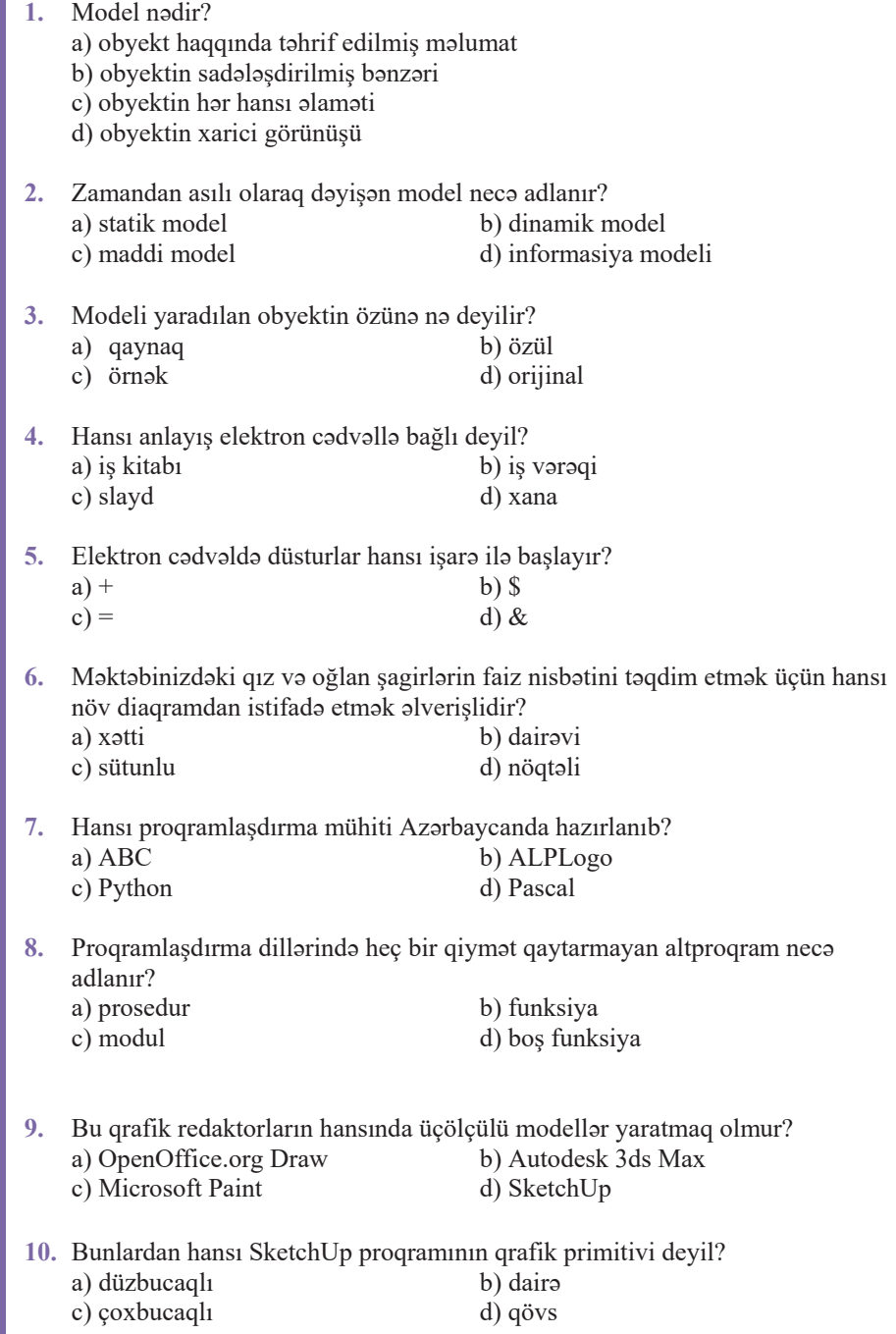

42

İlkin yoxlama

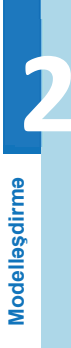

# **12016 1203h7(502)**<br>203h1 **K**ompüter Modelləşdirməsi

Bildiyiniz kimi, zaman amilinə görə modellər iki qrupa ayrılır: dinamik və statik modellər. Obyektin statik modeli (static model) onun hər hansı ayrıca zaman anındakı vəziyyətini əks etdirir. Başqa sözlə, statik model obyektin "ani fotoșaklidir". Belə modeldən fərqli olaraq, dinamik model (dynamic model) müəyyən zaman ərzində sistemdə baş verən dəyişiklikləri nəzərə alır; məsələn, fizikada dinamik informasiya modelləri cisimlərin hərəkətini, biologiyada orqanizmlərin və ya heyvan nəsillərinin inkişafını, kimyada kimyəvi reaksiyaların gedişi prosesini təsvir edir.

- · Hansı modelin köməyi ilə hərəkət zamanı avtomobilin parametrlari haqqında informasiya almaq olar?
- $\bullet$  Sizcə, eyni bir obyektin statik, yoxsa dinamik modeli daha çox informasiya verir?

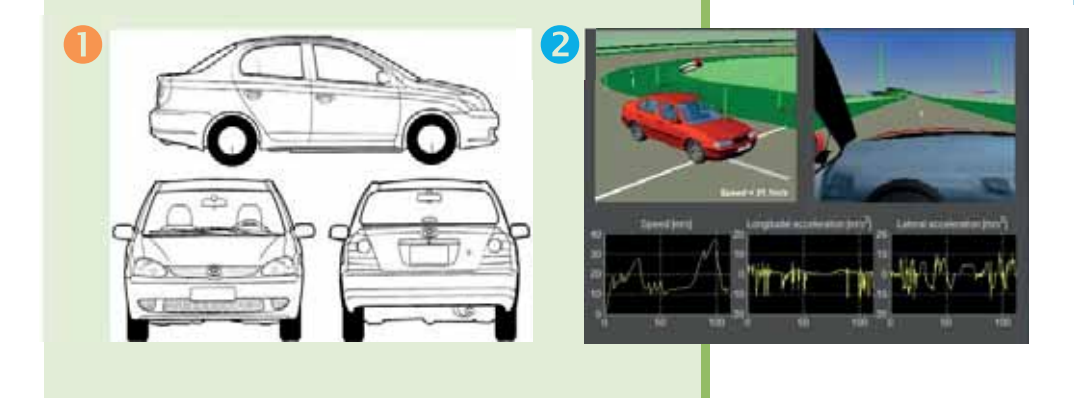

#### **FƏALİYYƏT**

Verilmiş kəmiyyətlər arasındakı asılılığı düstur şəklində göstərməyə çalışın.

- 1. Sabit sürətlə hərəkət edən avtomobilin getdiyi yol onun hərəkətdə olduğu zaman
- *DairΩnin sahΩsi*±*onun radiusu*
- *Ali mΩktΩblΩrΩ qΩbul olmuú abituriyentlΩrin sayÕ*±*qΩbul ili*
- $-$ Hansı asılılığı düsturla ifadə edə bilmədiniz?
- Həmin asılılığı hansı formada göstərmək yaxşı olardı?

Bəşəriyyət öz tarixi boyunca informasiya modelləri yaratmaq üçün müxtəlif üsul və alətlərdən istifadə etmisdir. Bu üsul və alətlər daim təkmilləsmisdir. Belə ki, ilk informasiya modelləri qayaüstü rəsmlər formasında idi. Hazırda isə informasiya modelləri, adətən, müasir kompüter texnologiyalarının köməyi ilə yaradılır və tədqiq olunur. Əlbəttə, kompüterdə mətnlər yazmaq (yəni təsviri modellər qurmaq), xəritə və sxemlər çəkmək (qrafik modellər qurmaq), yaxud cədvəllər (cədvəl modelləri) qurmaq mümkündür. Başqa sözlə, bu sadalanan işlər də kompüter modelləşdir*məsinə* örnəklərdir. Doğrudur, belə statik informasiya modellərinin yaradılmasında kompüterlər insanlara çox böyük "yardımçı" olur.

Ancaq məhz dinamik informasiya modellərinin qurulmasında kompüterlərin necə bir avazsiz vasita olması, onların hesablama imkanları üzə çıxır. Hazırda interaktiv

- Statik model **AÇAR**<br>sözlər
	- Dinamik model
	- Riyazi model
	- Hesablama eksperimenti

vizual kompüter modelləri geniş yayılıb. Belə modellərdə tədqiqatçı başlanğıc şərtləri və prosesin gedişinin parametrlərini dəyişə və modeldə baş verən dəyişiklikləri müşahidə edə bilər.

Lozanna Federal Politexnik Məktəbində (İsvecrə)  $2013$ -cü ildə nəhəng bir layihənin – "İnsan beyni layihəsi"nin (Human Brain Project, HBP) icrasına başlanılıb. İnsan beynini öyrənən bu elmi tədqiqat layihəsini, əsasən, Avropa İttifaqı maliyyələşdirir. Layihədə dünyanın 26 ölkəsindən və 135 tərəfdaş institutdan yüzlərlə alim iştirak edir. Layihənin başlıca məqsədi dünyada ilk dəfə insan və gəmiricilərin beyninin modelini yaratmaqdır. Miqyasına görə misilsiz olan bu layihənin büdcosi 1.6 milyarddır və onun 2023-cü ildə tamamlanması nəzərdə tutulub. **Example 15 All Statik model**<br> **8** Statik model<br> **8** Dinamik model<br> **8** Riyazi model<br> **8** Riyazi model<br> **8** Riyazi model<br> **8** Riyazi model<br> **8** Riyazi model<br> **8** Lozanna Federal Politexnik M<br>
2013-cü ildə nəhəng bir layiha

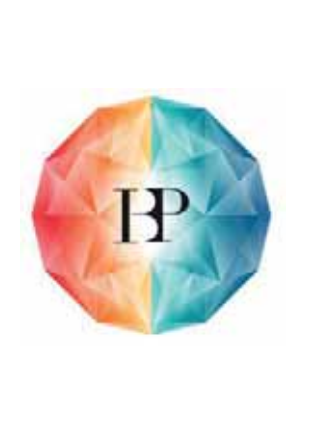

Təbiətdə, texnikada, iqtisadi və sosial sistemlərdə baş verən bir çox prosesləri mürəkkəb riyazi münasibətlər vasitəsilə təsvir etmək mümkündür. Bu riyazi münasibətlər təsvir edilən proseslərin riyazi modeli olan tənlik, tənliklər sistemi, bərabərsizliklər sistemi ola bilər.

*Riyazi model (mathematical model)* modelləşdirilən prosesin riyazi dildə ifadəsidir. Riyazi modeldən istifadə etməklə sistemin davranışının kompüterdə təqlid edilməsinə *kompüter modellaşdirmasi (computer simulation)* deyilir. Kompüter modelləsdirməsi fizika, kimya, biologiya, astrofizika, klimatologiya kimi sahələrdə bir çox təbii sistemlərin, eləcə də iqtisadiyyat, psixologiya, sosial elmlərdə, texnikada insanla bağlı sistemlərin riyazi modelləşdirilməsində faydalı bir alət olmuşdur. Bu modellərin köməyi ilə yeni texnologiyaları öyrənmək və yeni biliklər qazanmaq, çox mürəkkəb olan sistemlərin səmərəliliyini qiymətləndirmək mümkündür.

Kompüter modelləri, əslində, kompüter proqramlarıdır; bu proqramlar kiçik qurğularda ani olaraq yerinə yetirilən kiçik proqramlar da, kompüterlər qrupunda saatlarla və hətta günlərlə icra olunan irimiqyaslı proqramlar da ola bilər.

Modelləşdirilmiş sistemin hərəkətini (davranışını) proqnozlaşdırmaq məqsədilə kompüter modelinin köməyi ilə hesablamaların aparılmasına hesablama ekspe*rimenti* və ya kompüter eksperimenti deyilir. Hesablama eksperimentinin nəticəsində tədqiq olunan sistemin hərəkətlərinin proqnozunu almaq, sistemin müəyyən xarakteristikalarının dəyişməsinin başqa xarakteristikalara təsirini aydınlaşdırmaq olar. Bəzi hallarda hesablama eksperimenti gerçək fiziki eksperimenti əvəz edə bilər;

Modelleşdirme

məsələn, hansısa planetin daxilində temperaturu ölçmək mümkün deyil, ancaq bunu model üzərində etmək mümkündür.

#### $ARASDIRAQ - 0$  öyrənək

Nöqtənin dairənin daxilinə və ya xaricinə düşməsini müəyyənləşdirən riyazi model verilmişdir. Aşağıdakı proqramı Python proqramlaşdırma mühitində yığın. Giriş verilənlərini dəyişməklə hesablama eksperimenti aparın.

%. 2f" % ifadəsinin nə bildirdiyini öyrənin.

```
from math import sqrt
x = fl oat (i nput ("x="))
y = fl oat (i nput ("y="))
r = \text{float}(input("r=))h = sqrt(x^{**}2 + y^{**}2)print ("Koordinat başlanğıcından nöqtəyədək məsafə: %.2f" % h)
if h > r:
   print ("Nöqtə dairənin xaricindədir.")
el se:
   print ("Nögtə dai rəyə daxildir.")
```
- 1. "Kompüter modelləsdirməsi" dedikdə nə nəzərdə tutulur?
- 2. Asağıda göstərilmiş hansı modellər statik modellərdir?
	- $\bullet$  *arazinin xaritasi:*
	- $\bullet$  rassamın əsəri:
	- tayyaranin harakatini ekranda imitasiya edan program;
	- $\bullet$  insanın planı;
	- · gün ərzində havanın temperaturunun dəyişmə qrafiki.
- 3. Aşağıda göstərilmiş hansı modellər dinamik modellərdir?
	- $\bullet$  kimyəvi birləşmənin düsturu;
	- $\bullet$  Om ganununun düsturu;
	- kimyəvi reaksiyanın düsturu;
	- $\bullet$  Ümumdünya cazibə qanunu.
- 4. Kompüter modelləsdirməsinin hansı üstünlükləri var?
- 5. Rastr qrafikası şəklində verilmiş informasiya modeli üzərində kompüter eksperimenti aparmaq mümkündürmü?

# 2.2 ELEKTRON CODVOL PROQRAMINDA MODELLOSDIRMO

- · Bu simgeler hansı tetbiqi proqramlara aiddir?
- · Elektron cadvallarla işlamak üçün nazarda tutulmuş tatbiqi programlar neca adlanır?

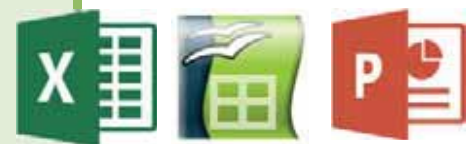

#### **FƏALİYYƏT**

Excel proqramında  $y = \cos bx$  funksiyasının qrafikini qurun. Arqumentin qiymətləri  $[-10,10]$  aralığında dəyişir. *b* dəyişəninə 1, 3, 5 qiymətlərini verməklə funksiyanın grafikinin necə dəvisdiyini izləyin.

 $-$  Funksiyanın qrafiki b parametrinin qiymətindən asılı olaraq necə dəyişir? - Bu qrafiki saat raqqasının raqsinin modeli hesab etmak olarmı?

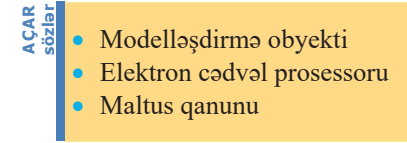

Riyazi modeli yaradılan gerçək sistemə modelləsdirmə obyekti deyilir. Riyazi modelləsdirmənin obyektləri bəzi qurğular (məsələn: körpü və ya gəmi), təbii obyektlər (məsələn: faydalı qazıntılar yatağı, su anbarı), eləcə də zamana

görə dəyişən proses və hadisələr (məsələn: raketin kosmodromdan havaya qalxması, müəyyən coğrafi nöqtədə hava şəraitinin dəyişməsi) ola bilər.

Bu obyekt və proseslər ilə bağlı bir cox məsələlər insanlar üçün həyati önəm dasıya bilər; məsələn: raket hansı yüksəklikdə birinci kosmik sürətə çatacaq və Yerin peyk orbitinə çıxacaq, onun örtüyü hansı temperatur həddinədək qızacaq? Körpünün dağılmaması üçün onun maksimal yüklənməsi nə qədər ola bilər? Meteoroloqların prognozlasdırdığı hava şəraitlərində su anbarında suyun səviyyəsi nə qədər olacaq?

Riyazi modelləri kompüterdə gerçəkləşdirmək üçün istifadəyə yararlı tətbiqi program vasitalarindan biri elektron cadval prosessorlarıdır. Çox zaman elektron cədvəllərdən kargüzarlıq və mühasibatlıq sahəsində haqq-hesab cədvəllərinin, müxtəlif siyahıların, arayışların alınması üçün istifadə olunur. Ancaq elektron cədvəllər elmi məqsədlər üçün də faydalı ola bilər. Onların köməyi ilə kompüterdə riyazi modellər qurmaq və hesablama eksperimentləri aparmaq mümkündür.

Nümunə. Alimlərin gəldiyi nəticələrə görə, canlı orqanizmlərdən hər hansı birinin doğum sayı hesabına çoxalması onların miqdarı ilə, ölüm sayı hesabına azalma isə onların miqdarının kvadratı ilə düz mütənasibdir. Bu əlaqə Maltus qanunu adı ilə məşhurdur.

Tutaq ki, bir təsərrüfatda balıq yetişdirmək istəyirlər. Körpə balıqları süni gölə buraxmazdan öncə hesablama aparmağı qərara alırlar. Maltus qanununa görə, balıqların sayının bir il ərzində dəyişməsi aşağıdakı düsturla hesablanır:

$$
\Delta N = kN - qN^2.
$$

Burada *N* – ilin başlanğıcında balıqların sayı, *k* – artım əmsalı, *q* – ölüm əmsalıdır. Eksperiment nəticəsində müəyyən edilib ki, verilmiş növ balıqlar üçün və verilmiş sərtlərdə (gölün vəziyyəti, yemin mövcudluğu)  $k = 1$ ,  $q = 0.001$ .

Əgər ilkin olaraq gölə N<sub>0</sub> sayda balıq buraxılmışsa, onda 1 ildən sonra balıqların sayı  $(N<sub>1</sub>)$  belo olacaq:

 $N_1 = N_0 + (kN_0 - qN^2)_0$ .

øNLLOGԥQVRQUD

$$
N_2 = N_1 + (kN_1 - qN_1^2)
$$

olacaq. Balıqların suya buraxılmasından i il sonra onların sayını hesablamaq üçün ümumi düsturu belə yazmaq olar:

$$
N_i = N_{i-1} + (kN_{i-1} - qN_{i-1}), i = 1, 2, ...
$$

Bu düstur balıqların süni göldə coxalma prosesinin *riyazi modelidir*. Göldəki balıqların sayının 10 il ərzində necə dəyisəcəyini hesablamaq üçün bu riyazi modelin asasında elektron cadval quraq.

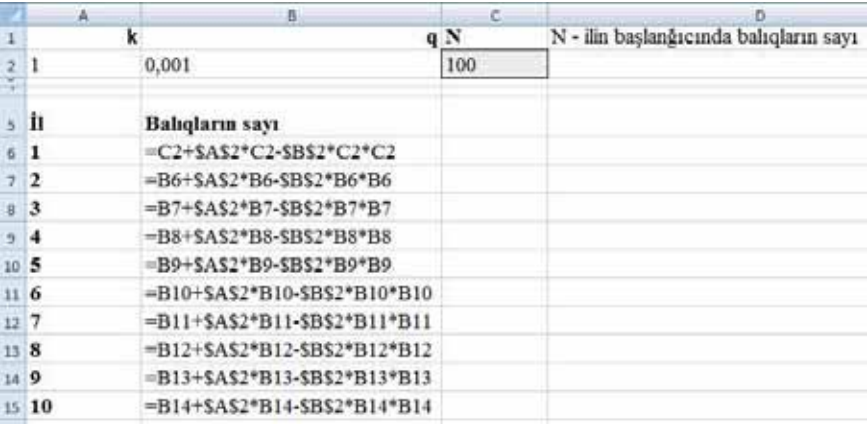

Birinci il (6-cı sətir) üçün düsturu özünüz daxil edirsiniz, 7-ci sətirdən baslayaraq isə qalan sətirlər öndəki sətri köçürməklə alınır. Bu zaman nisbi ünvanlar avtomatik olaraq dəyisir. Nəticələri almaq üçün balıqların ilkin sayını C2 xanasına yazmaq kifayotdir.

İndi kompüter eksperimenti aparaq. İlkin olaraq süni gölə buraxılmış balıqların sayına müxtəlif qiymətlər verməklə onların sayının 10 il ərzində necə dəvisəcəyini izləyək.

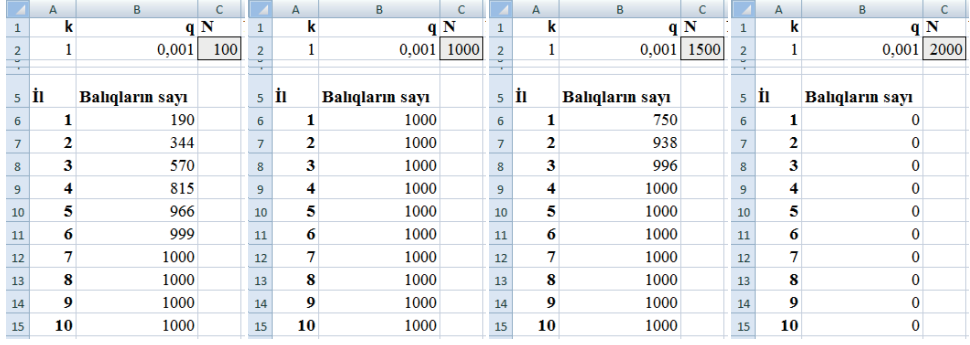

Belə hesablamaların nəticələrinin əks olunduğu bir neçə cədvələ baxaq:

Bu cədvəllərdən görünür ki, göldə 2000 və daha çox balığın olması mümkün deyil. Əgər balıqların ilkin sayı 1000-dən azdırsa, onların sayı tədricən artaraq 1000-ə çatacaq və sonra dəyişməyəcək. Əgər ilkin olaraq gölə 1000 balıq buraxılsa, sonrakı illər ərzində onların sayı dəyişməz qalacaq. Əgər ilkin olaraq gölə 1500 balıq buraxılarsa, 1 ildən sonra onların sayı 2 dəfə azalacaq, sonrakı bir neçə il ərzində artaraq 1000-ə çatacaq. Nəhayət, gölə 2000 balıq buraxılsa, onda 1 ildən sonra onların hamısı öləcək.

#### **ARAŞDIRAQ** - Öyrənək

- 1. Göldəki balıqların sayını hesablamaq üçün yaratdığınız elektron cədvəl üzərində belə bir hesablama eksperimenti aparın: k, N və q parametrləri üçün elə qiymətlər tapın ki, 10 il ərzində balıqların sayı 2000-ə çatsın. Balıqların sayının illər üzrə dəyisməsini qrafik şəkildə göstərin.
- 2. Məşhur Xeops ehramının həcmini və səthinin sahəsini hesablamaq üçün onun riyazi modelini qurun (ehram düzgün dördbucaqlı piramida formasındadır). Bu riyazi modeli elektron cadval prosessorunda reallaşdırın. Piramidanın parametrlərinə müxtəlif qiymətlər verməklə kompüter eksperimenti aparın, onun həcminin və səthinin sahəsinin həmin parametrlərdən asılı olaraq necə dəyişdiyini izləyin. Ehramın həcminin onun hündürlüyündən və oturacağının tərəfindən asılılıq qrafikini qurun.
- 3. Kub formalı hədiyyə qutusunun riyazi modelini qurun. Tilinin uzunluğu *a* olan qutunu bükmək üçün nə qədər sarğı kağızının lazım olacağını hesablayın. a kəmiyyətinə müxtəlif qiymətlər verməklə kompüter eksperimenti aparın.

- 1. Nəyə görə kompüter modellərinin qurulmasında elektron cədvəllərdən istifadə olunur?
- 2. Modelləşdirmə obyekti nəyə deyilir? Nümunələr göstərin.
- 3. Maltus qanunu hansı prosesi təsvir edir: fiziki, kimyəvi, yoxsa bioloji?

#### $2.3$  $\mathsf S$ TATISTIK VERILƏNLƏR ƏSASINDA PROSESLƏRIN **MODELLOSDIRILMOSI**

- Hansı proseslərin riyazi modeli kimi  $y = kx+b$ ;  $y = ax^2+bx+c$ ;  $y = sinx$ funksiyalarından istifadə etmək olar?
- Argument və funksiyanın cədvəl səklində verilmiş giymətlərinə görə funksiyanın düsturunu bərpa etmək olarmı?

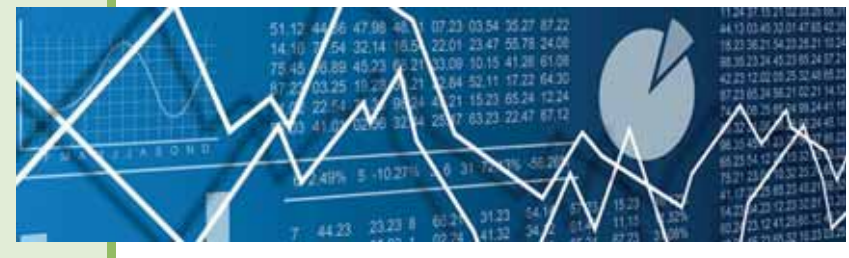

#### **FƏALİYYƏT**

Aşağıdakı cədvəldə Azərbaycan Respublikası Dövlət Statistika Komitəsinin məlumatına əsasən, ölkəmizdə 18 il ərzində pambıq istehsalının dinamikası göstərilib. Cədvəli təhlil edin və 2017-ci ildə pambıq yığımı haqqında proqnozunuzu söyləyin. Sonra www.stat.gov.az saytından 2017-ci il üçün faktik göstəricini tapın və onu verdiyiniz proqnozla tutusdurun. Cədvəli qrafik səkildə təqdim edin.

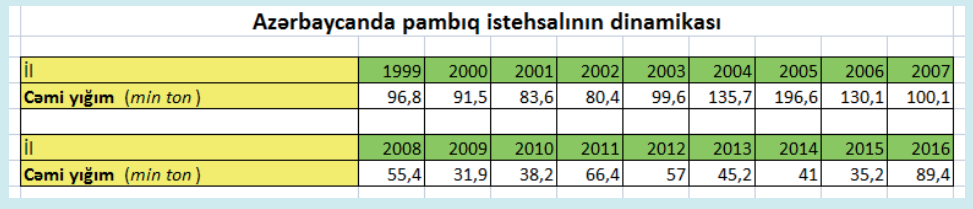

- Qrafik qurarkən diaqramın hansı növündən istifadə etdiniz?

Statistika böyük miqdarda kəmiyyət və keyfiyyət verilənlərinin toplanması, ölçülməsi və təhlili ilə bağlı elm sahəsidir. Onun tibbi statistika, iqtisadi statistika, təhsil statistikası və başqa istiqamətləri vardır. Statistikanın riyazi aparatının işlənibhazırlanması ilə riyazi statistika elmi məsğul olur.

Statistika, sadoco, verilonlorin toplanması və onların cədvəl və diaqramlar şəklində nizamlanması deyil, bundan çox-çox geniş anlayışdır. İstər təbiət, istərsə də sosial elmlərdə bir çox istiqamətlər üzrə proqnozlaşdırma üçün statistika əvəzsiz alətdir. Prognoz müəyyən bir hadisənin gələcək inkişafı və nəticəsi haqqında öncədən verilən məlumatdır. Yeni bir bilik kimi proqnoz bir tərəfdən gerçəkdə mövcud olan, prognozlasdırma müddətində müsahidə edilən və ya edilməyən obyektlərin xassələri haqqında bilikləri, digər tərəfdən proqnozlaşdırma müddətində gerçəkdə mövcud

olmayan obyektlərin xassələri haqqında bilikləri əhatə edir. Proqnoz ehtimallı proseslərin, hadisələrin ideal modelini, obrazını, təsvirini yaradır.

Statistika insanların praktik fəaliyyəti olaraq çox qədimlərdə meydana çıxıb. Onun yaranması və inkişafı ictimai tələbatla - əhalinin, heyvanların sayılması, torpaq sahəsinin, əmlakın qeydiyyatı və başqa işlərlə bağlı idi. Şumerlərin gil lövhələrini (eramızdan əvvəl III-II minilliklər) ilk "dərc edilmiş" statistik informasiya hesab etmək olar. Qədim Romada azad vətəndaşların və onların əmlakının qeydiyyatı aparılırdı. Bu qeydiyyat zamanı vətəndaşların yaşı və cinsi kimi göstəricilər də qeyd edilirdi. **Tarix** 

Statistik verilənlər həmisə təxmini, orta qiymətlərdir. Ona görə də onlar qiymətləndirmə məqsədi daşıyır, ancaq kəmiyyətlərin asılılıq xüsusiyyətini düzgün əks etdirir. Statistik verilənlərin təhlil edilməsi yolu ilə alınmış nəticələrin dəqiqliyi üçün həmin verilənlərin çox olması da vacib şərtdir.

Nümuna. Azərbaycan Respublikası Dövlət Statistika Komitəsinin rəsmi saytından *(www.stat.gov.az)* götürülmüs verilənlər əsasında respublikamızda əhalinin sayının illər üzrə necə dəyişdiyini izləmək olar. Bunun üçün həmin göstəriciləri həm cədvəl, həm də nöqtəli diaqram səklində təqdim edək (yerə qənaət məqsədilə bəzi illərin göstəriciləri verilib).

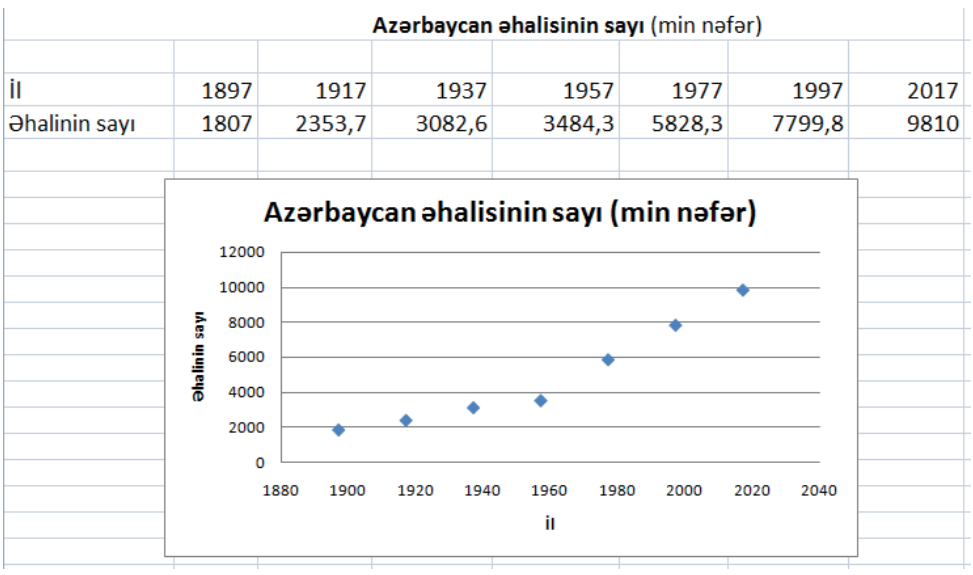

Alınmış verilənlərdən belə bir nəticəyə gəlmək olar ki, göstərilmiş dövrdə Azərbaycanın əhalisi daim artmış və bu artım 1960-cı illərdən başlayaraq daha yüksək olmuşdur. Belə bir sual yarana bilər: əhalinin sayının dəyişmə dinamikasını düstur şəklində göstərmək olarmı, yəni bu prosesin riyazi modelini qurmaq olarmı? Dərhal qeyd etmək lazımdır ki, əhalinin sayının yaşayış ilindən asılılığını əks etdirən hazır

Modelleşdirme **Modelleşdirmə** 

• Statistika • Riyazi statistika  $\bullet$  Prognoz

**ACAR**<br>sözlər

Trend

Reqressiya modeli

Qiymətin bərpası Ekstrapolyasiya

funksiya yoxdur! Bunun səbəbi əhalinin sayı kimi parametrlərin çoxlu sayda müxtəlif amillərdən asılı olmasındadır: doğum səviyyəsi, ölüm səviyyəsi, əhalinin miqrasiyası, təbii kataklizmlər və s. Başqa sözlə, belə bir funksiyanın növü məlum deyil, onu cədvəlin verilmiş göstəriciləri üzrə seçim aparmaqla axtarmaq olar.

Excel cadval prosessorunda funksiyanın qrafikini

seçmək və onun əsasında prosesin parametrləri arasında asılılıq düsturunun, yəni funksiyanın özünü yaratmaq imkanı vardır. Bu funksiya yetərincə sadə olmalıdır ki, onunla hesablamalar aparmaq mümkün olsun. Digər tərəfdən onun qrafiki mümkün qədər eksperimental nöqtələrin yaxınlığından keçməlidir, yəni sapmalar (uzaqlaşmalar) minimal olmalıdır. Bu yolla alınan funksiyaya prosesin reqressiya modeli deyilir. Reqressiya modelinin qrafikini isə *trend* adlandırırlar.

### **Bu maraglidir**

"Reqressiya" latın dilindəki "regressio" sözündən olub "geriyə hərəkət, geriyə çəkilmə" deməkdir.

"Trend" termini isə ingilis dilində "ənənə" və ya "ümumi istiqamət" mənasını verir.

Excel programında regressiya modelini almaq üçün onun əlavə komponentlərini quraşdırmaq lazımdır.

#### **ADDIM- ADDIM** 1

Excel 2007 proqramında verilənlərin analizi üçün əlavə imkanların quraşdırılması

- 1. Excel programını başladın.
- 2. Programin bas poncorosinin sol yuxarı küncündəki Office düyməsini, sonra isə açılan menyunun asağı hissəsindəki Excel Options düyməsini çıqqıldadın. Uyğun dialoq pancarasi acılacaq.
- 3. Öncə Add-Ins komandasını seçin. Açılan siyahıda Analysis ToolPak bondini tapın.

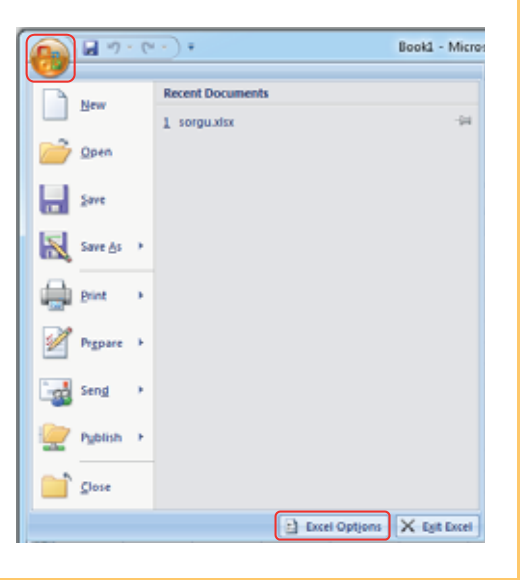

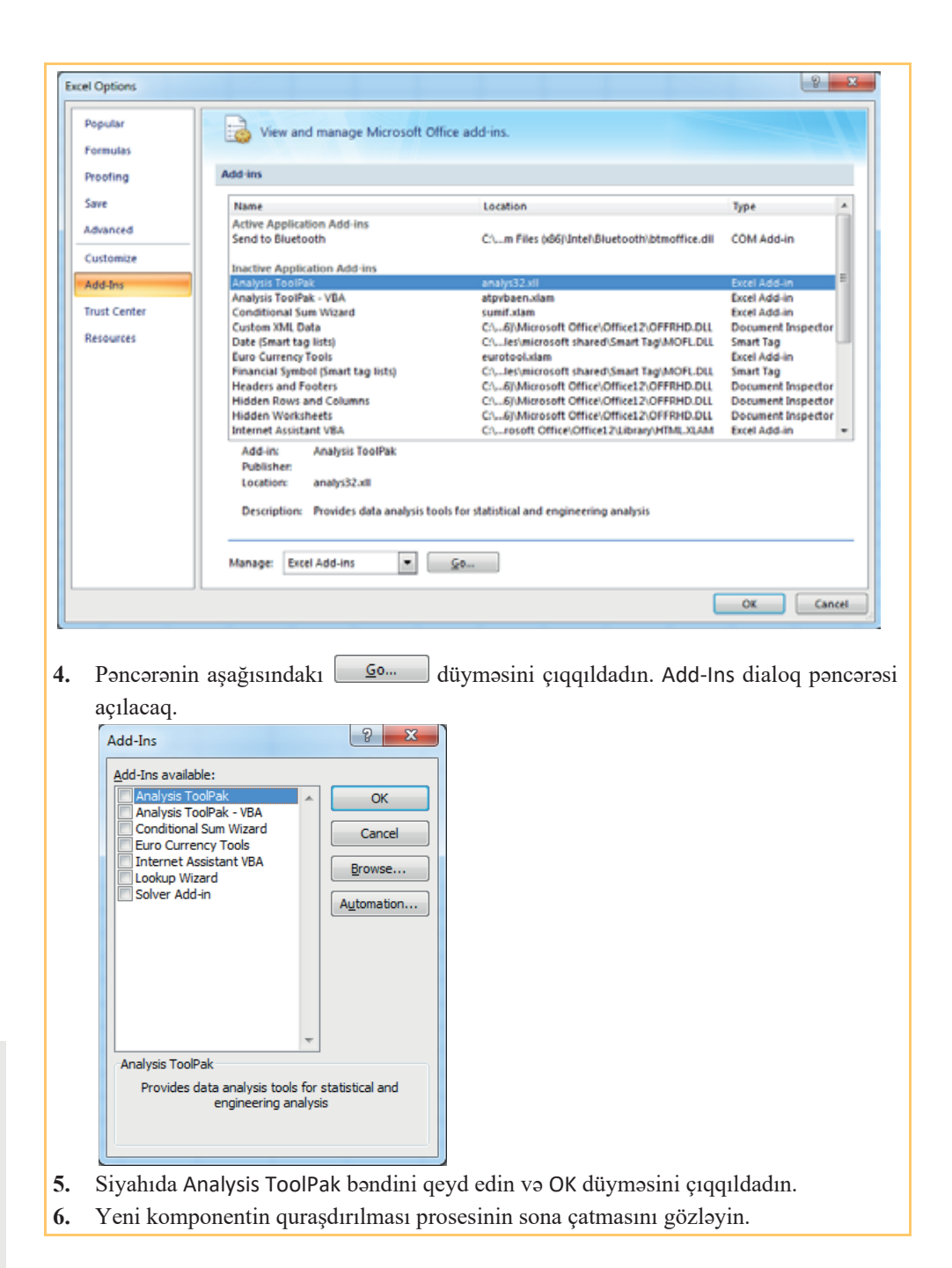

Sual yarana bilər: münasib funksiyanın tapılması və düsturun qurulması, yəni prosesin modelinin qurulması nəyə lazımdır? Modelləşdirmə bu asılılığın kəmiyyatini göstərməyə imkan verir ki, bunun da əsasında proqnoz vermək və həmin proqnoza söykənməklə hansısa planlaşdırma aparmaq mümkündür.

Regressiya modeli üzrə prognozlasdırmanın iki üsulu vardır. Əgər prognoz asılı olmayan dəyisənin eksperimental qiymətləri cərcivəsində edilirsə, onda buna qiymətin bərpası deyilir. Eksperimental qiymətlərin çərçivəsi xaricindəki proqnoz-<br>laşdırmanı isə ekstrapolyasiya adlandırırlar.<br>Reqressiya modeli olarsa, elektron cədvəl vasitəsilə hesablamalar aparmaqla  $\frac{a}{2}$ 

proqnozlaşdırmanı asanca yerinə yetirmək mümkündür; məsələn, ölkə əhalisinin  $\frac{8}{5}$ sayını proqnozlasdırmaqla əmək resursları, qida məhsulları, mənzil və ya təhsillə bağlı düzgün idarəetmə qərarları qəbul etmək mümkündür.

#### ADDIM- ADDIM 2

#### Nögtəli verilənlərə trend cizgisinin əlavə edilməsi

- 1. Azərbaycanda əhalinin sayının illər üzrə dəyişməsini göstərən elektron cədvəl faylını acin.
- 2. B4:H5 xanalar diapazonunu seçdirin.

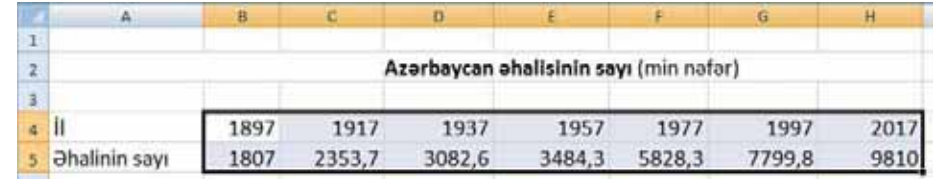

- 3. Nöqtəli diaqram qurmaq üçün Insert menyusunda Scatter alətini secin.
- $\overline{4}$ . Açılan siyahıdan birinci variantı, sonra isə diaqramın başlığının və oxların adlarının

 $\frac{1}{2}$  maketini seçin. İş vərəqində nöqtəli diaqram yaranacaq.  $\lambda$ sks olunması üçün $\lambda$ 

- 5. Siçanın göstəricisini diaqramın üzərinə aparın və sol düyməni çıqqıldadın. Chart Tools menyusuna Design, Layout va Format sahifalari alava olunacaq.
- 6. Layout sahifasinin Analysis qrupundakı Trendline simgasini çıqqıldadın. Trend cizgilərinin siyahısı açılacaq.

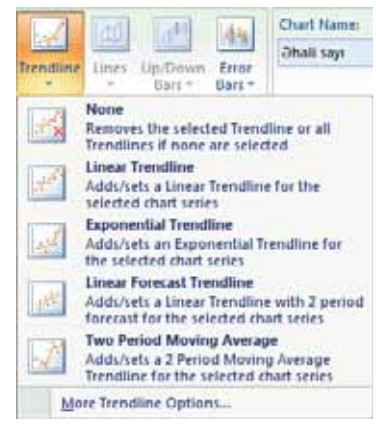

7. Siyahının ən aşağısındakı More Trendline Options... istinadını seçin. Format Trendline dialoq panacarasi açılacaq.

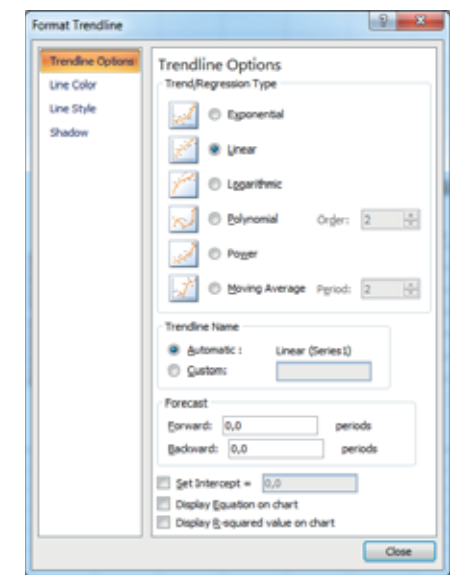

8. Təklif olunan trend (reqressiya) növlərindən diaqrama ən uyğun gələni, məsələn, qüvvəti 4 olan çoxhədli funksiyanı seçin. Bunun üçün öncə Polynomial variantını qeyd edin, sonra isə aktivləşən Order sahəsinin qiymətini 4 edin. Bundan sonra Display Equation on chart va Display R-squared value on chart xanalarını qeyd edin. Orafik üzərində trend cizgisi, ona uyğun tənlik (y =  $-0.0002x^4 + 1.1868x^3 - 3480.9x^2 +$ 5E+06x - 2E+09) və yaxınlaşma qiyməti (R<sup>2</sup> = 0,9957) görünəcək. Seçilmiş funksiyanın qrafikinin, demək olar ki, bütün eksperimental nöqtələrdən keçdiyinə diqqət edin.

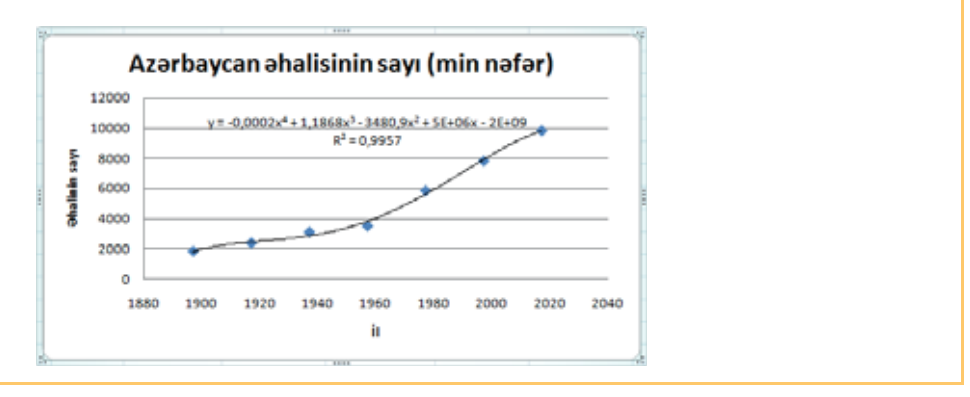

Orafikin üzərində trendin qurulması nəticəsində alınan daha bir kəmiyyəti görmək olar. R<sup>2</sup> kimi isarə olunan bu kəmiyyətə statistikada determinantlıq əmsalı və ya *vaxınlaşma kəmiyyəti* deyilir. Məhz bu kəmiyyət alınmış reqressiya modelinin nə qədər uğurlu olmasını göstərir. Determinantlıq əmsalı həmişə 0 ilə 1 aralığında olur.

Ogar o, 1-a barabardirsa, onda funksiya daqiq olaraq cadvaldaki qiymatlardan keçir. Əmsalın 0 olması isə reqressiya modelinin seçilmiş növünün son dərəcə uğursuz olması deməkdir. Beləliklə, əmsal 1-ə nə qədər çox yaxınlaşırsa, reqressiya modeli<br>də bir o qədər uğurlu hesab edilir. Yuxarıdakı polinomial funksiya misalında  $R^2 = \frac{R}{5}$ <br>0.9957.<br>Göründüyü kimi, reqressiya modelinə  $y =$ 

 $-2.10^9$  funksivası uvğundur. Deməli, sonrakı illər ücün prognozlasdırma aparmaq üçün bu funksiyadan yararlanmaq olar.

### ARASDIRAQ - Öyrənək

- 1. Azərbaycan əhalisinin sayını göstərən cədvəl verilənləri üçün başqa trendlər gurun. Fərqli trendlər üçün alınan  $R^2$  kəmiyyətlərini müqayisə edin. Reqressiya modelinə hansı funksiya daha çox uyğun gəlir?
- 2. Azərbaycanda pambıq istehsalının dinamikası cədvəli əsasında bir neçə regressiya modeli hazırlayın. Onları müqayisə edin və ən optimal modeli seçin.
- 3. Son bir həftə (və ya 10 gün, yaxud 20 gün) ərzində yaşadığınız bölgədəki gündüz vaxtı orta temperatur haqqında məlumat toplayın. Bu müddətdə temperatur dəyişikliyini təsvir etmək üçün xətti trendin nə dərəcədə münasib olduğunu gözəyarı giymətləndirin. Alınan qrafik əsasında gələcək 2–5 gün üçün temperaturun necə olacağını proqnozlaşdırın.

- 1. Statistika elmi nəyi öyrənir?
- 2. Statistik hesablamaların nəticələrini dəqiq hesab etmək olarmı?
- 3. "Reqressiya modeli" nədir və onun "trend" anlayışı ilə hansı əlaqəsi var?
- 4. R<sup>2</sup> kamiyyati nayi bildirir?
- 5. Qurulmuş trend bütün eksperimental nöqtələrin yuxarısından keçə bilərmi?

## 2.4 PROQRAMLAŞDIRMA DİLLƏRİNİN KÖMƏYİ İLƏ RİYAZİ **MƏSƏLƏLƏRİN MODELLƏSDİRİLMƏSİ**

- ALPLogo və Python proqramlaşdırma mühitlərində hansı növ məsələlər hall etmissiniz?
- Programlasdırma dilindəki programı hansısa prosesin kompüter modeli hesab etmək olarmı?

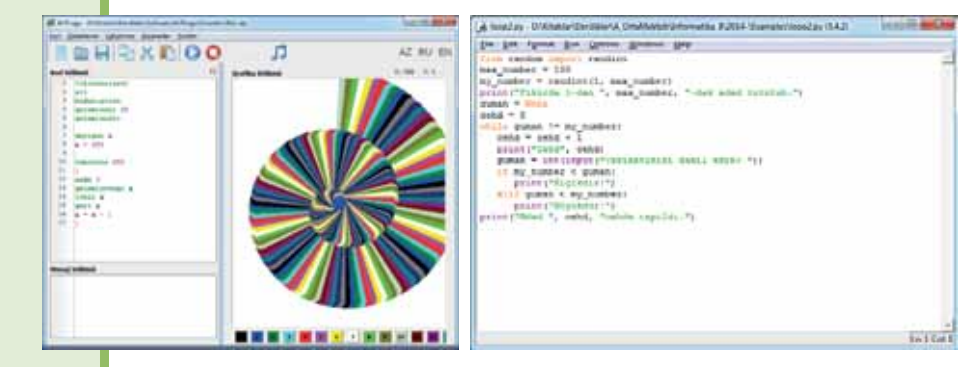

#### **FƏALİYYƏT**

Asağıdakı proqram kodunu təhlil edin. Onun hansı prosesi modelləşdirdiyini müəyyənləşdirin. Bu proqramın kompüterdə icrasından sonra ekrana nə çıxarılacaq?

```
from math import sqrt
from math import pi
tip = input("Figurun adını daxil edin: ")
if tip == "ücbucaq":a = float(input("a tərəfini daxil edin: "))b = float(input("b tərəfini daxil edin: "))c = float(input("c tərəfini daxil edin: "))
   p = (a + b + c)/2s = sqrt((p*(p-a)*(p-b)*(p-c)))elif tip == "düzbucaq1".a = float(input("a tərəfini daxil edin: "))
   b = float(input("b tərəfini daxil edin: "))
   s = a * belif tip == "dairə":r = float(input("r radiusunu daxil edin: "))
   s = pi * (r**2)print(s)
```
Ötən dərslərdə elektron cədvəl proqramı vasitəsilə kompüter modelinin qurulması ilə tanıs oldunuz. Bu məqsədlə basqa vasitələrdən də (məsələn: proqramlasdırma dillərindən) istifadə etmək olar.

Nümuna. Verilmiş detalın öndən görünüşünün cizgisini proqramlaşdırma dilində  $(ALPLogo, Python)$  çəkən və onun sahəsini hesablayan proqram yazın.  $a, b, d$ giriş verilənlərinin qiymətləri klaviaturadan daxil edilir. Bir damanı 20 piksel götürün. Çıxışa detalın öndən görünüşünün cizgisi və onun sahəsi (S) verilir.

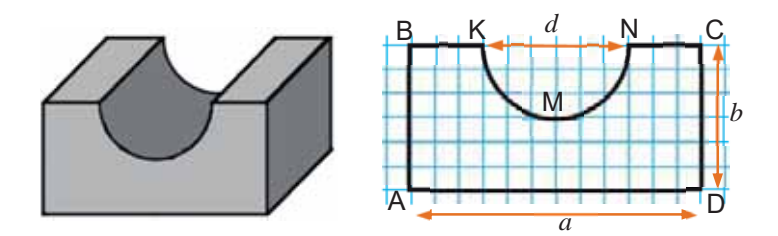

Verilmiş üzün cizgisini 6 qrafik primitiv – AB, CD, AD, BK, NC parçaları və KMN qövsünün köməyi ilə çəkmək olar.

Bu məsələni ALPLogo proqramlasdırma mühitində yerinə yetirmək üçün öncə A, B, K, N, C, D nöqtələrinin ekran koordinatlarını müəyyənləşdiririk. Tutaq ki, A nöqtəsinin koordinatları (20, 20)-dir. Onda damaların sayını nəzərə alsaq, B nöqtəsinin koordinatları (20, 140), D (260, 20), C (260, 140), N (200, 140), K (80, 140) olacaq. KMN gövsünün radiusu isə 60-a bərabərdir. İndi üzün sahəsini tapmaq üçün, sadəcə, ABCD düzbucaqlısının sahəsindən diametri d olan yarımdairənin sahəsini çıxmaq lazımdır.

Bu məsələnin həll proqramını Python proqramlaşdırma dilində də yazmaq olar. Bu məqsədlə sadə qrafik görüntülər yaratmaq üçün nəzərdə tutulmuş turtle və math *kitabxanalarını* (bir faylda saxlanılan funksiyalar – komandalar toplusunu) proqrama idxal etmək lazımdır. Daha mürəkkəb qrafikalar yaratmaq üçün tkinter kitabxanası nəzərdə tutulub. Aşağıdakı cədvəldə turtle kitabxanasının əsas komandaları və onların qısa təsviri verilib.

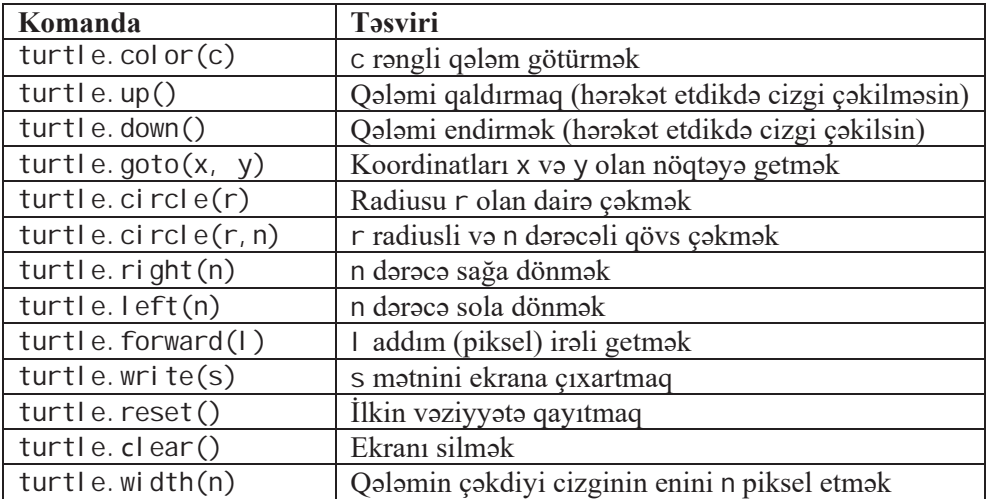

Beləliklə, qoyulmuş məsələnin kompüter modelini Python proqramlaşdırma dilində aşağıdakı kimi yazmaq, sonra isə  $a$ ,  $b$  və  $d$  parametrlərinə müxtəlif qiymətlər verməklə kompüter eksperimenti aparmaq və alınan nəticələri müqayisə etmək olar.

```
import math
a = fl oat (input ("a = "))
b = fl oat (input ("b ="))
d = fl oat (input ('d = '))S1 = a * bS2 = math.pi * d * d / 4S = S1 - S2print ("S = ", S)import turtle
turtle.reset()
turtle.up()turtle.width(5)
turtle. goto(20, 20)turtle. down()turtle.goto(20, 140)
turtle. qoto(80, 140)turtle. right (90)turtle.circle(60, 180)
turtle.goto(260, 140)
turtle.goto(260, 20)
turtle. goto(20, 20)turtle.up()
```
Olbatta, bela figurları istanilan qrafik redaktorda da çakmak olar. Ancaq obyektin parametrlərini dəyişməklə riyazi model əsasında müəyyən hesablamalar aparmaq tələb olunduqda proqramlaşdırma zəruri olur.

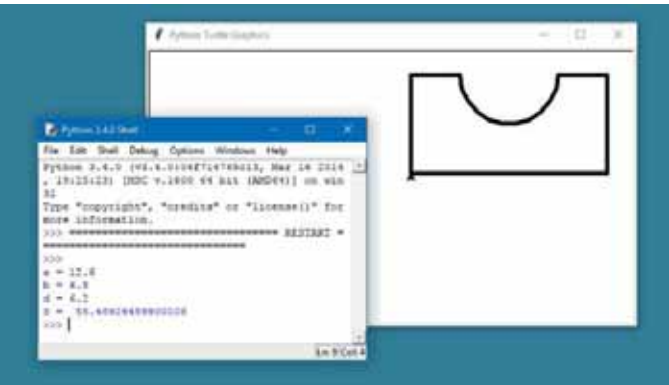

Xüsusi olaraq riyazi və texniki hesablamalarla bağlı məsələlərin həlli üçün nəzərdə tutulmuş tətbiqi proqramlar paketi və proqramlaşdırma dilləri də vardır. Belə alətlərdən biri MATLAB ("Matrix Laboratory" ifadasinin qısaltması) paketi və eyniadlı proqramlasdırma dilidir.

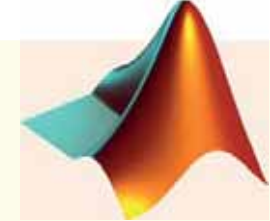

Modellesdirme

MATLAB programlasdırma dili 1970-ci illərin sonunda Nyu-Meksiko Universitetinin kompüter elmləri fakültəsinin dekanı Kliv Mouler (Cleve Moler) tərəfindən işlənib hazırlanmışdır. MATLAB dilində yazılmış proqramlar iki növ olur: funksiyalar və skriptlər. Funksiyaların giriş və çıxış arqumentləri, eləcə də hesablamaların aralıq nəticələrini və dəyişənləri saxlamaq üçün özəl iş fəzası olur. Skriptlər isə ümumi iş fəzasından istifadə edir. İstər skriptlər, istərsə də funksiyalar maşın koduna kompilyasiya olunmur və mətn faylları şəklində saxlanılır.

#### ARAŞDIRAQ - Öyrənək

Konusun kompüter modelini qurun. Onun səthinin sahəsini və həcmini tapmaq üçün proqram yazın. Giriş verilənləri olaraq konusun hündürlüyünü  $(h)$ və oturacağının radiusunu  $(r)$  göstərin. Python programlasdırma dilinin qrafik imkanlarından istifadə etməklə ekranda konus səkli çəkin.

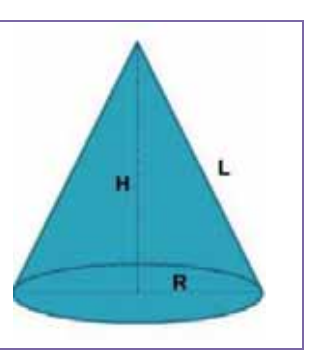

- 1. Proqramlaşdırma dilindən istifadə edilməklə kompüter modelinin qurulmasının hansı üstünlüyü var?
- 2. Python dilində turtle kitabxanasının təyinatı nədir?
- 3. Python dilində mürəkkəb qrafikalar yaratmaq üçün hansı kitabxana nəzərdə tutulub?
- 4. Python dilində mətni ekrana çıxarmaq üçün turtle kitabxanasının hansı komandasından istifadə olunur?
- 5. Dərsdə verilmiş proqram kodunda S1 və S2 dəyişənləri nəyi bildirir?

# 2.5 Üçölçülü QRAFİK MODELLƏR

- OpenOffice.org Draw və SketchUp proqramlarının hansı ortaq cəhəti var?
- · Kompüterdə hazırlanmış üçölçülü modellərə harada rast gəlmişsiniz?

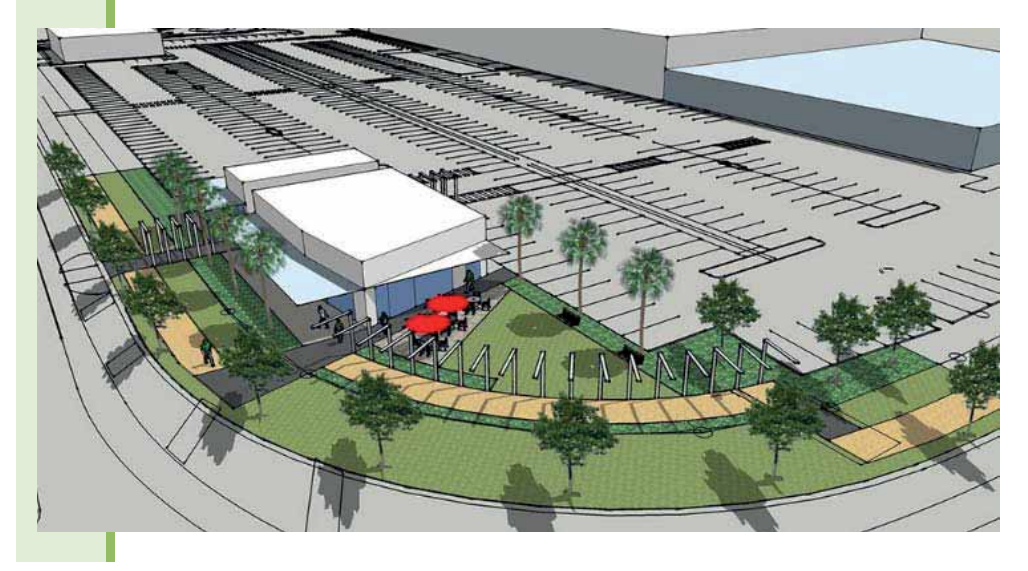

#### **FƏALİYYƏT**

Münasib bildiyiniz qrafik redaktor proqramını açın və əvvəlki dərsdə verilmiş detalın üçölçülü modelini hazırlayın.

- Hansı qrafik redaktordan istifadə etdiniz?
- Həmin qrafik redaktorda obyektin ölçülərini dəqiq göstərmək mümkündürmü?

Kompüter qrafikasında ən maraqlı və eyni zamanda mürəkkəb görüntü növlərindən biri üçölçülü görüntü və ya üçölçülü qrafikadır. Kompüter qrafikasının üçölçülü fəzada həcmli obyektlərin modelləşdirilməsi yolu ilə görüntülərin və ya videoların yaradılması ilə məşğul olan bölməsi üçölçülü qrafika (3D-qrafika) adlanır. Obyektin üçölçülü modelinin yaradılması prosesinə isə 3D-modelləsdirmə deyilir. 3D-modelləsdirmənin başlıca məqsədi arzuedilən obyektin əyani (vizual) həcmli obrazının işlənib-

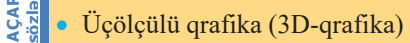

- 3D-modellasdirma
- · Vektor qrafikası
- Gerçəkləmə (rendering)
- Süa izləmə
- 3D-printer

hazırlanmasıdır. Bu zaman model gerçək alamdaki obyektlara uyğun ola va ya tamamila mücərrəd ola bilər.

Qeyd etmək lazımdır ki, üçölçülü qrafikanın vektor grafikası ilə bir çox oxşar cəhətləri var. Burada da istər üçölçülü səhnənin bütün elementlərini, istərsə də hər bir obyekti ayrıayrılıqda dəyişmək olur. Üçölçülü qrafikadan

interyer dizaynında, memarlıq obyektlərinin, reklamların, öyrədici kompüter

proqramlarının, kompüter oyunlarının, video-çarxların, maşınqayırmada detalların Və məmulatların əyani təsvirinin hazırlanmasında və başqa sahələrdə istifadə olunur.

Üçölçülü kompüter qrafikasının yaradılması prosesini üç əsas mərhələyə ayırmaq olar:

1. *3D-modellaşdirma* adlandırılan birinci mərhələdə obyektin modeli – forması varadılır.

 $2$ *. Tartibat va animasiya* adlandırılan ikinci mərhələdə obyektlərin hərəkəti və bir-birinə nəzərən yerləşməsi təsvir olunur.

3. Nəhayət, renderinq adlandırılan üçüncü mərhələdə obyektin yekun obrazı yaradılır.

*3D-modellaşdirma* (*3D modeling*) obyektlərin üçölçülü formasının, yaxud  $karkasının yaradılmasıını nəzərdə tutur. Bunu müxtəlif üsullarla etmək olar: üçölçülü$ modelləşdirmə proqramları vasitəsilə real obyektin formasını skanerdən keçirib kompüterə daxil etməklə; alqoritmlər toplusundan istifadə etməklə prosedur modelləşdirmə yoluyla; yaxud fiziki və ya dinamik simulyasiya vasitəsilə.

*T* $2$ *Tntibat va animasiya* (*layout and animation*) marhalasinda obyektlarin bir-birina nəzərən yerləşdirilməsi nəzərdə tutulur. Burada obyektlərin yeri və ölçüləri müəyyən olunur.

Həndəsi modellərdən ibarət görüntüyə reallıq vermək üçün işıq və kölgədən istifadə  $\Omega$ unur. Bu üsulla görüntünün yaradılmasına gerç*∂kləmə* və ya renderinq (rendering) deyilir. Qrafik proqramlarda işıq mənbəyinin yerini obyektə nəzərən təsvir etmək, görüntünün işıqlanmış və kölgələnmiş sahələrini hesablamaq üçün riyazi düsturlardan istifadə olunur.

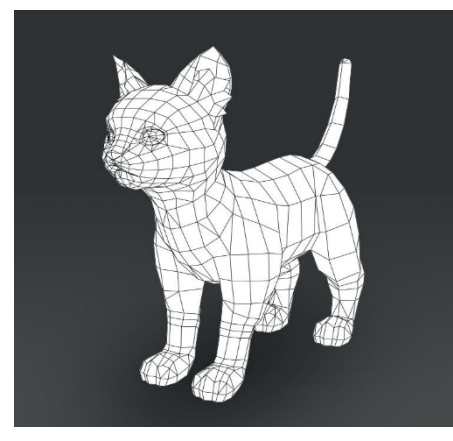

*3D-modellΩúdirmΩ Üçölçülü model*

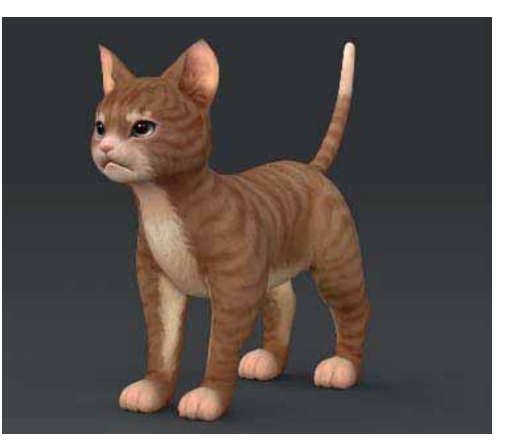

Görüntünün renderinq olunmasının iki əsas üsulundan biri şüa izləmə (ray tracing) adlanır. Şüa izləmə görüntünün hər bir obyektinin parlaqlığının, şəffaflıq səviyyəsinin və əksetdirmə imkanının hesablanması üçün istifadə olunan alqoritmdir. Bu atributlar müəyyən işıq mənbəyindən hər bir elementə və sonra müşahidəçinin gözünədək olan yolda ayrı-ayrı əks olunmuş işıq şüalarındakı dəyişikliklərin izlənməsi yolu ilə hesablanır. Bundan sonra ekranda görüntünü əmələ gətirən piksellərin rəngini və intensivliyini ölçmək üçün obyektin atributlarından istifadə olunur. Şüa izləmə hər bir pikselin atributlarını müsahidəçiyə, görüntünün elementlərinə və işıq mənbəyinə nəzərən hesablamağa imkan verir.

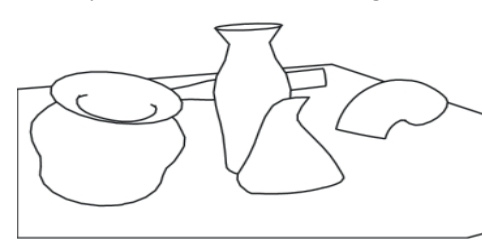

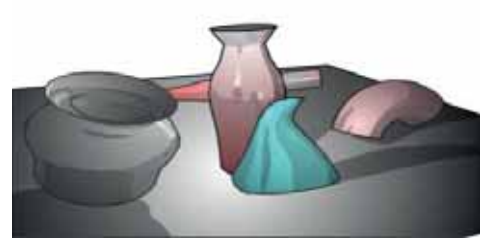

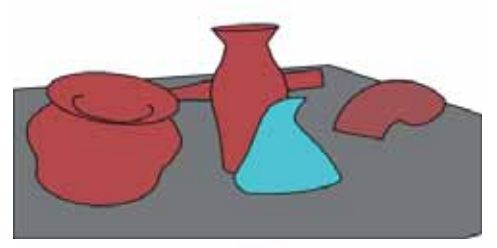

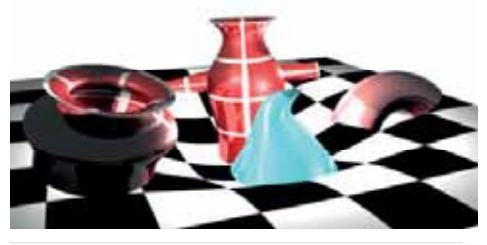

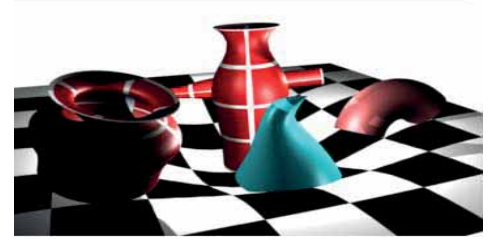

Eyni səhnəyə tətbiq olunmuş müxtəlif rendering texnikaları

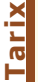

1951-ci ildə Massacusets Texnologiya İnstitutunun mühəndisi Cey Forrester (Jay Wright Forrester) "Whirlwind I" ("Qasırğa-1") adlı yeni kompüteri nümayiş etdirdi. Bu kompüterin çıxış qurğusu görüntünü elektronşüa borusunun ekranında yaradırdı.

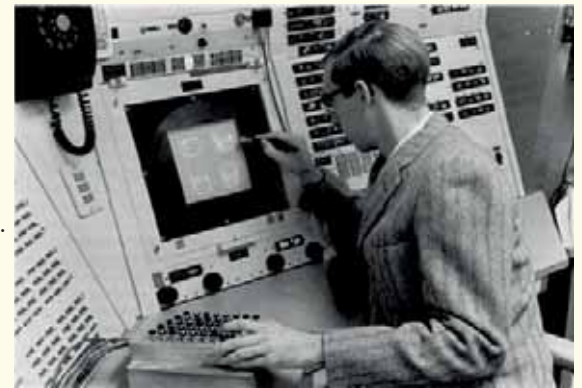

Görüntü ayrı-ayrı işıqlı nöqtələrdən formalaşırdı. Sonralar hava hücumundan müdafiə komplekslarinin idara olunması zamanı kompüteri operativ idara etmak üçün ilk interaktiv giriş qurğusu – işıq tapançası işlənib-hazırlandı.

Beləliklə, informasiya texnologiyaları sahəsində yeni istiqamətin – kompüter qrafikasının əsası qoyuldu.

Bu istigamatda növbəti addım Ayven Sazerlend (Ivan Sutherland) tərəfindən cizgilər çəkmək üçün 1961- 62-ci illərdə Sketchpad ("Qeyd kitabçası") adlı ilk interaktiv proqramın yaradılması oldu. Bu proqramda ilk dəfə olaraq ayrı-ayrı nöqtələrdən ibarət qrafik primitivlərin (parçaların və qövslərin) interaktiv çəkilməsi gerçəkləşdirildi. Bunun üçün işıq-qələm vasitəsilə ekranda lazım olan koordinatlar göstərilirdi.

Üçölçülü qrafika yaratmaq, yəni virtual reallıq obyektlərini modelləşdirmək və bu modellər əsasında görüntülər yaratmaq üçün cürbəcür proqramlar mövcuddur. Son illər bu sahədə Autodesk 3ds Max, Autodesk Maya, Autodesk Softimage kimi ticari məhsullar liderlik etsə də, bu sıraya Rhinoceros 3D, Cinema 4D, ZBrush kimi yeni proqramlar da qoşulmuşdur. Bundan başqa, Blender, K-3D, Wings3D kimi sərbəst yayılan proqram məhsulları da vardır.

Bu minillikdə gündəlik həyatımıza daxil olmuş və üçölçülü modelləşdirmə ilə bağlı olan "3D-printer" və "3D-çap" anlayışlarını xüsusi qeyd etmək lazımdır. 3D-printer virtual üçölçülü model əsasında həcmli əsyalar yaradan qurğudur. İnformasiyanı kağız vərəqinə çıxardan adi printerdən fərqli olaraq, 3D-printer üçölçülü informasiyanı çıxarmağa, yəni müəyyən fiziki obyektlər yaratmağa imkan verir. 3D-çapı müxtəlif üsullarla və çeşidli materiallardan istifadə etməklə həyata keçirmək olar, ancaq onların hamısının əsasında bərk modelin qat-qat yaradılması (fırlanması) prinsipi dayanır.

3D-printerin is prinsipi beladir:

- Kompüterdə xüsusi proqram vasitəsilə 3D-printerdə çap ediləcək ob- $1.$ yektin üçölçülü modeli çəkilir.
- $2.$ Xüsusi proqram təminatı 3D-modeli emal edərək onu çoxlu sayda qatlara bölür.
- Dozalara bölmə kamerası xüsusi kameranın dibinə qat-qat kompozit toz  $3.$ vurur.
- 4. Printerin mili tozu çox nazik qatlara paylayır.
- 5. Şırnaqlı çap başcığı növbəti qatın vurulacağı yerə rəngsiz yapışqan vurur.
- Tozun növbəti qatı əvvəlki qata yapışır və bu proses obyekt tam for-6. malaşana kimi təkrarlanır.

Fərqli texnologiyalarda yapışqanın əvəzinə əridib bitişdirən lazerdən və ya ultrabənövşəyi şüadan istifadə edilə bilər.

Bəs bu printerlərin hansı tətbiq sahələri var? 3D-printerlərdən daha çox aşağıdakı sahələrdə istifadə olunur:

- arxitektura (maketlərin hazırlanması);
- sənaye və maşınqayırma (gələcək istehlak məmulatlarının və ya onların  $\bullet$ ayrı-ayrı detallarının prototiplərinin və konseptual modellərinin yaradıl $mas<sub>1</sub>$ ;
- tibb (protezlərin və bədən üzvlərinin maketlərinin hazırlanması);
- teatr və kino (dekorasiyalar, mulyajlar).

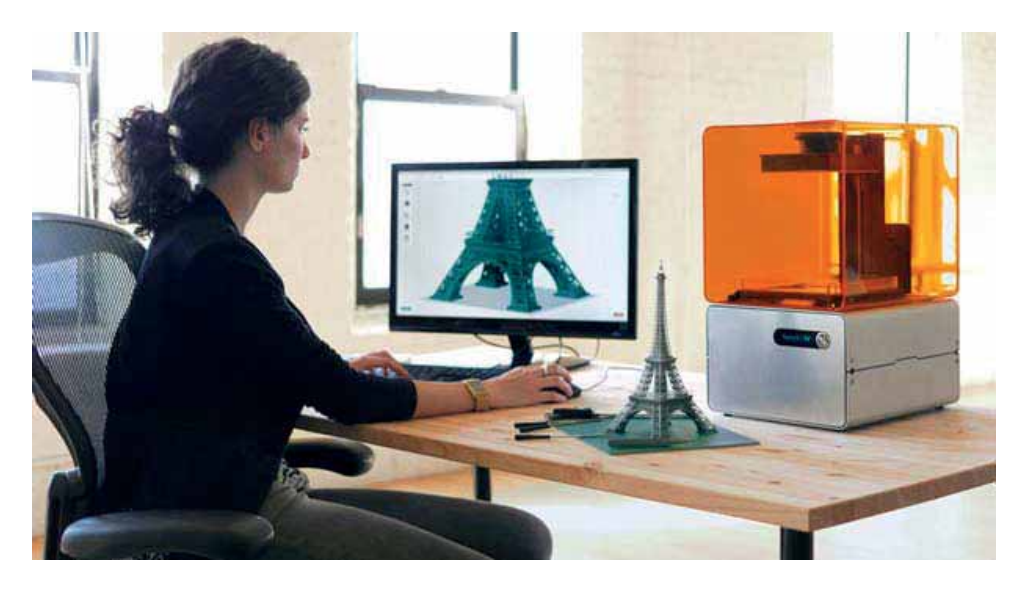

## ARAŞDIRAQ - Öyrənək

Internetden 3D-çap texnologiyasına aid elave melumat toplayın. Bele bir suala cavab tapmağa çalışın: 3D-printerdə hansı məhsulları çap etməyə imkan verən informasiyanın yayılması ABŞ-da qadağan edilib?

- 1. Üçölçülü kompüter qrafikasının yaradılması prosesi hansı mərhələlərdən ibarətdir?
- 2. "Rendering" nadir?
- 3. Üçölçülü qrafikanın vektor qrafikası ilə hansı bənzərliyi var?
- 4. 3D-printerin is prinsipi necedir?
- 5. 3D-printer hansi sahalarda tatbig olunur?

**Ϯ**

#### 1. Hansı mühakim**alar** doğrudur?

- a) Modellasdirilan prosesin riyazi dildə ifadəsinə riyazi model deyilir.
- **b**) Dinamik modeldən fərqli olaraq, statik model müəyyən zaman ərzində sistemdə baş verən dəyişiklikləri nəzərə alır.
- c) Riyazi modeldən istifadə etməklə sistemin davranısının kompüterdə təqlid edilməsinə kompüter modelləşdirməsi deyilir.
- d) Eksperimental qiymətlərin çərçivəsi xaricindəki proqnozlaşdırmaya interpolyasiya deyilir.
- $\bf{e}$ ) Determinantlıq əmsalı alınmış reqressiya modelinin nə qədər uğurlu olmasını göstərir.
- **f**) Müəyyən bir hadisənin gələcək inkisafı və nəticəsi haqqında öncədən verilən malumata statistik malumat deyilir.
- **g**) Statistik verilənlər dəqiq qiymətlərdir, ancaq kəmiyyətlərin asılılıq xüsusiyyətini düzgün əks etdirmir.
- h) Protezlərin və bədən üzvlərinin maketlərinin hazırlanmasında 3D-printerlərdən istifadə olunur.

#### 2. Cümlələrdə buraxılmış yerləri uyğun ifadələrlə doldurun.

- a) Rivazi modeldən istifadə etməklə sistemin davranısının kompüterdə təqlid edilməsinə deyilir.
- **b**) Obyektin modeli onun hər hansı ayrıca zaman anındakı vəziyyətini əks etdirir
- **c**) Modelləşdirilmiş sistemin hərəkətini (davranışını) proqnozlaşdırmaq məqsədilə kompüter modelinin köməyi ilə hesablamaların aparılmasına və ya deyilir.
- d) böyük miqdarda kəmiyyət və keyfiyyət verilənlərinin toplanması, ölçülməsi və təhlili ilə bağlı elm sahəsidir.
- **e**) Regressiya modelinin qrafikinə deyilir.
- $f$ ) Görüntünün \_\_ olunmasının iki əsas üsulundan biri şüa izləmə adlanır.
- g) başlıca məqsədi arzuedilən obyektin vizual həcmli obrazının işlənib-hazırlanmasıdır
- **h**) 3D-printer virtual üçölçülü model əsasında yaradan qurğudur.
- 3. "Reqressiya modeli" nədir və ondan hansı məqsədlər üçün istifadə olunur?
- 4. "Trend cizgisi" anlayışının "reqressiya modeli" anlayışı ilə hansı bağlılığı var?
- 5. Üçölçülü kompüter qrafikasının yaradılması prosesinin hansı mərhələsində  $\frac{1}{100}$  və kölgə effektindən istifadə olunur?

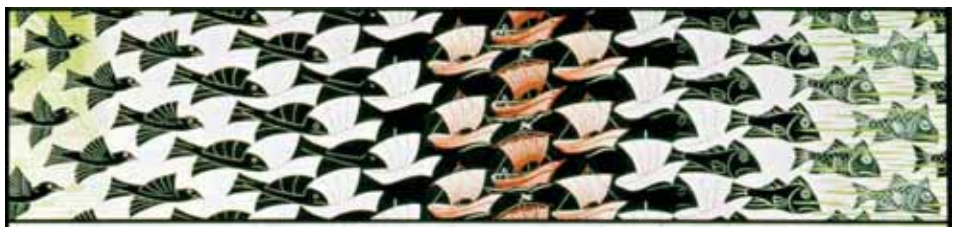

# **VERİLƏNLƏR BAZASI**

- 3.1. Layihə və onun mərhələləri
- 3.2. Verilənlər bazasının layihələndirilməsi
- 3.3. "Tələbələr" verilənlər bazası layihəsi
- 3.4. "Azərbaycan kinosu" verilənlər bazası

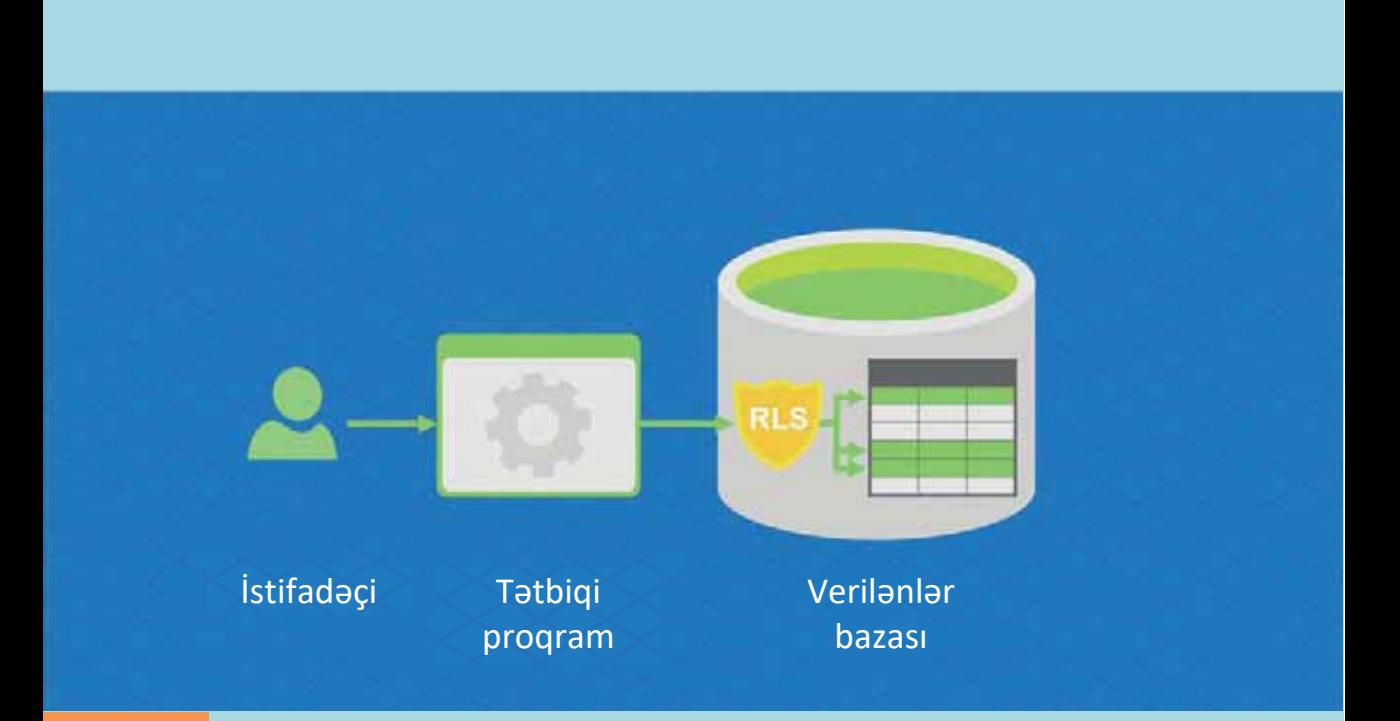

Vaxtında alınmış, düzgün emal olunmuş və dəqiq təqdim edilmiş informasiya çox zaman verilən qərarların səmərəliliyini və deməli, onların nəticələrini  $\forall$ üksəldir. Verilənlər bazasına əsaslanan avtomatlaşdırılmış informasiya sistemləri ötən əsrin 60-cı illərində öncə hərbi sənaye sahəsində meydana çıxdı, sonra isə çox böyük həcmdə ilkin verilənlərin toplandığı başqa sahələrə keçdi. İlk verilənlər bazaları kimya, nüvə fizikası, kosmonavtika və informasiya ilə isləmək üçün sistemli yanaşmanın tələb olunduğu digər elm sahələrində öz tətbiqini tapdı. Kompüterləşmənin sonrakı inkişafı elə bir vəziyyət yaratdı ki, verilənlər bazaları, demək olar, insan fəaliyyətinin bütün sahələrində tətbiq olundu. Onlardan kənd təsərrüfatından tutmuş maliyyə sistemlərinədək iqtisadiyyatın çeşidli sahələrində istifadə edilməyə başlandı.

Verilənlər bazalarının ən böyük tətbiq sahəsi isə, şübhəsiz, İnternetdir.

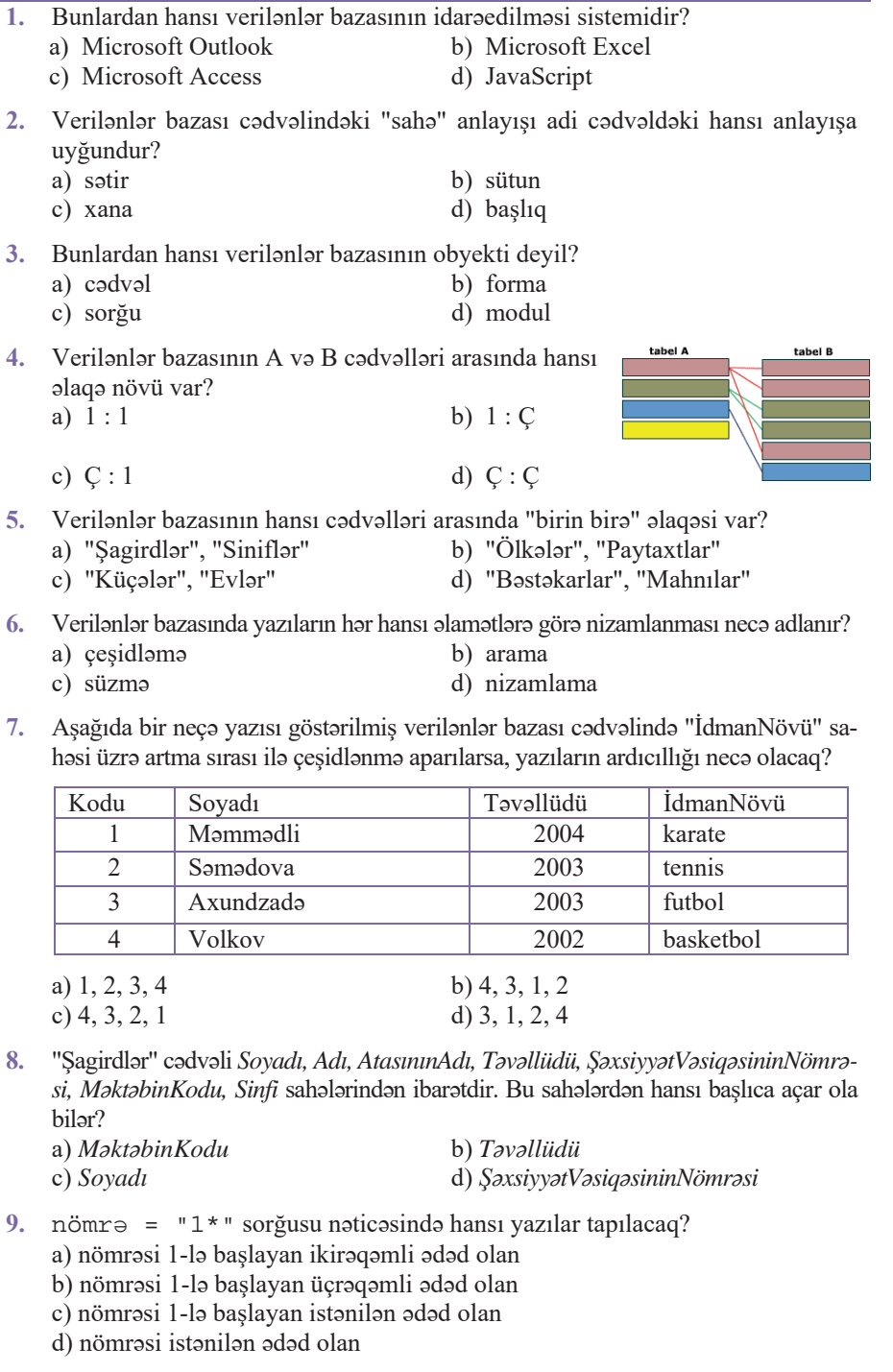

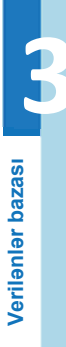

#### $3.1$ LAYIHƏ VƏ ONUN MƏRHƏLƏLƏRİ

Bu gün qəzet və jurnallarda, radio və televiziyaların efirində, veb-saytlarda "alqoritm", "sistem", "informasiya texnologiyaları" kimi sözlərlə yanaşı, "layihə" sözünə də tez-tez rast gəlinir.

- Sizco, verilmis xorito hansı lavihani tasvir edir?
- Daha hansı layihələr barədə esitmissiniz?

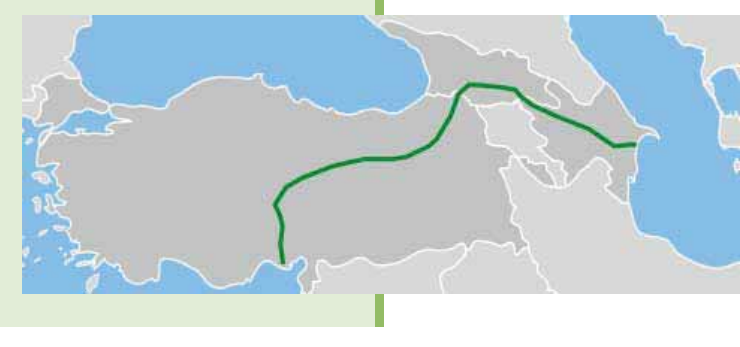

#### **FƏALİYYƏT**

Kompüterdə məsələ həlli prosesinin mərhələlərini yada salın. ("İnformatika-7" dərsliyində "Kompüterdə məsələlərin həlli" mövzusu. Dərsliyin elektron versiyasını trims.edu.az saytından əldə edə bilərsiniz.)

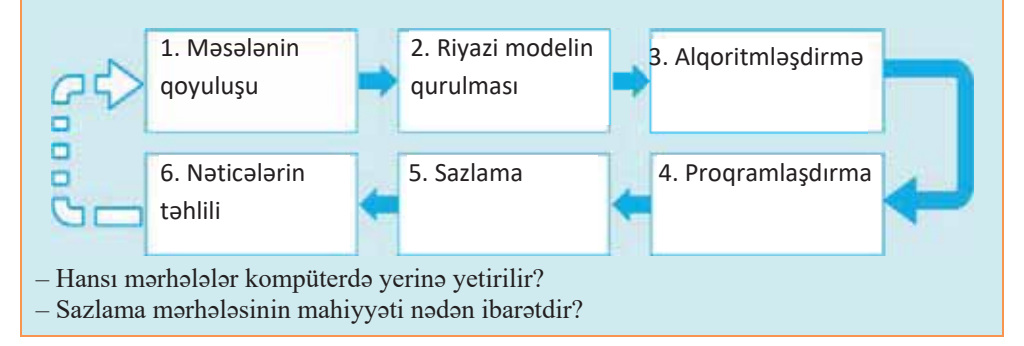

Layiha (project) mahdud zaman va resurs çarçivasinda banzarsiz mahsul, yaxud xidmət yaratmaq üçün məqsədyönlü fəaliyyətdir. Müxtəlif növ layihələr vardır və layihənin hansı növə aid edilməsi təsnifatın nəyə əsasən aparılmasından asılıdır. Adatan, layihalari insanların faaliyyat sahasina, icra müddatina, mürakkabliyina, miqyasına və başqa əlamətlərə görə təsnif edirlər.

Fəaliyyət sahəsinə görə layihələr təşkilati, texniki, sosial, iqtisadi və başqa layihələrə ayrılır. Çox zaman layihə qarışıq tipli olur; məsələn, magistral yolların tikintisi təkcə texniki layihə deyil, həm də iqtisadi layihədir, çünki regionların iqtisadi inkişaf problemlərini həll edir. Televiziya layihəsi məzmun cəhətdən sosial ola bilər, kanalın iqtisadi məsələlərini həll etdiyindən onu iqtisadi layihə də hesab etmək olar.

İcra müddətinə görə layihələr qısamüddətli (1 ilədək), ortamüddətli (1 ildən 2 ilədək) və uzunmüddətli (2 ildən artıq) ola bilər; məsələn, Marsın tədqiqi ilə bağlı beynəlxalq layihə uzunmüddətlidir və on illərlə davam edəcək.

Mürəkkəbliyinə və miqyasına görə layihələri sadə, orta və mürəkkəb deyə üç növə ayırırlar; məsələn, hər hansı yolun çəkilməsi layihəsi mürəkkəbliyinə və miqyasına görə Marsın tədqiqi ilə bağlı beynəlxalq layihə ilə müqayisə oluna bilməz.

Hər bir layihənin işlənib-hazırlanması bir neçə (adətən, dörd üstəgəl bir) mərhələdən keçir: başlatma, planlaşdırma, icraetmə, bitirmə və bir də nəzarət. Layihənin mərhələlərə bu cür bölgüsünə çox zaman şəlalə modeli (waterfall model) deyilir.

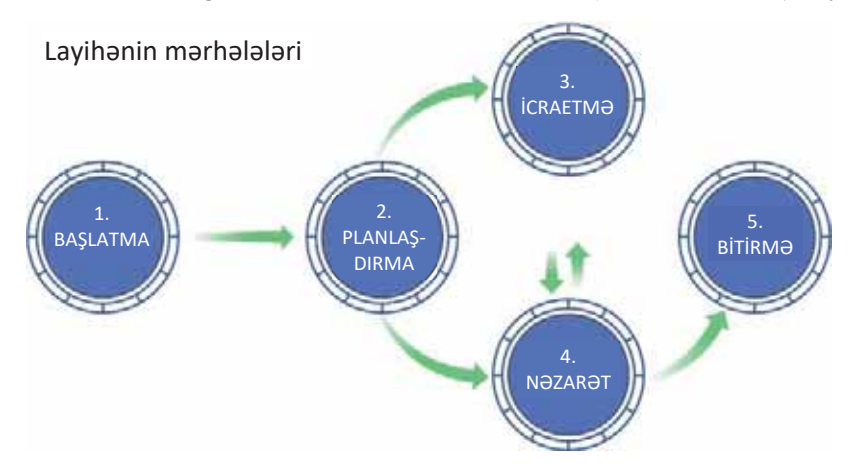

1. Başlatma. Yeni layihənin hazırlanması yolunda ilk mərhələ hər hansı ideyanın əmələ gəlməsi və dərk edilməsidir. Layihənin həyata keçirilməsinin uğuru onun ideyasının nə qədər diqqətlə düşünülməsindən asılı olur. Ona görə də layihəyə başlamağı qərara alarkən verilmiş konkret mühitdə ideyanın reallaşdırılmasının mümkün olub-olmamasını aydınlaşdırmaq vacibdir. Cavab müsbət olarsa, layihənin hazırlanmasına başlamaq olar.

2. Planlaşdırma. Mürəkkəbliyindən asılı olmayaraq istənilən işin yerinə yetirilməsi planı qabaqcadan hazırlanarsa, həmin işi vaxtında və uğurla sona çatdırmaq olar. Bu fikir müxtəlif çətinlikli işlərin cəmindən ibarət olan layihələr üçün də doğrudur. Bu mərhələdə yaxşı-yaxşı ölçüb-biçmək lazımdır: hansı işlər yerinə yetiriləcək və bunun üçün hansı resurslar (əmək, maliyyə, maddi) zəruridir.

Planlaşdırma mərhələsində layihənin strukturunu da müəyyənləşdirmək lazımdır: layihə hansı elementlərdən ibarətdir və onlar bir-biri ilə necə əlaqəlidir. Nəzərə almaq lazımdır ki, layihənin strukturunun yaradılması iterasiyalı (latın dilindən tərcümədə "iteratio" - "təkrar" deməkdir) prosesdir. Öncə təqribi strukturlar hazırlanır, sonra layihənin məqsədləri və vəzifələri dəqiqləşdikcə bu strukturlar tadrican korrekta olunur. Hatta layihanin başlanması haqqında qarar qabul edildikdən sonra da yaranan vəziyyətdən asılı olaraq istənilən strukturun cari korrektəsi
Verilenler bazası **Verilenler** bazası

mümkündür. Beləliklə, layihənin icrasının gedişində struktur sxemlər dəfələrlə dəvisdirilə və təkmilləsdirilə bilər.

**3.** *İcraetm*<sub>2</sub>. Layihənin icrası dedikdə qurulmuş planın gerçəkləşdirilməsi prosesi başa düşülür. Nəzərdə tutulmuş planın vaxtında yerinə yetirilməsi üçün işə cəlb olunmuş insanların və başqa resursların uzlasdırılması çox vacibdir. Nəzərdə tutulmuş plandan sapmaları aşkarlamaq və onların layihəyə təsirini qiymətləndirmək üçün layihənin icrası müntəzəm olaraq ölçülməli və təhlil olunmalıdır.

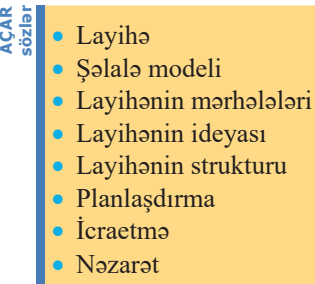

*4. Nəzarət*. Layihənin icrasına nəzarət etmək üçün

seçilmiş mərhələlərdə nəticələr müəyyən olunur və sonra onlar planla tutuşdurulur. Əgər müqayisə nəticəsində fərqlər aşkarlanarsa, onların aradan qaldırılması üçün tədbirlər planlaşdırılır; məsələn, belə tədbirlər kimi əlavə resursların cəlb olunması, yaxud bəzi işlərin bitmə tarixlərində dəyişikliklər edilməsi təklif oluna bilər.

Layihəyə nəzarət dönəmli olaraq həyata keçirilməlidir. Faktiki və plan göstəriciləri arasındakı fərqlərin vaxtında aradan qaldırılması çox önəmlidir. Bundan başqa, dönəmli nəzarət nəticəsində layihənin yerinə yetirilməsinin real müddətini daha dəqiq proqnozlaşdırmaq mümkündür. Aparılmış nəzarət və təhlillərin nəticələri haqqında layihəyə cavabdeh şəxslər məlumatlandırılmalıdır.

**5.** *Bitirma*. Har bir layiha tez-gec sona çatır. Layihanin sona çatmasının ən geniş yayılmış şərti, sadəcə, layihənin yerinə yetirilməsidir. Bəzən layihənin gercəkləsdirilməsi prosesində onun miqyasında, dəyərində və müddətində müəyyən dəyişikliklər edilməsinə zərurət yaransa da, layihələrin əksəriyyəti nəzərdə tutulduğu vaxtda sona çatır.

#### **ARAŞDIRAQ – Öyrənək**

Internetdə axtarış aparmaqla "Manhetten layihəsi" ("Manhattan Engineering District Project") və sovet atom bombasının yaradılması layihəsi haqqında məlumat toplayın. Bu layihələr haqqında ayrıca hesabatlar hazırlayın. Hesabatlara hər iki layihədə iştirak etmiş dünya şöhrətli fiziklər barədə də məlumatlar daxil edin.

- 1. Layihə nə deməkdir?
- 2. Layihələri necə təsnif etmək olar?
- 3. Layihələr hansı əsas mərhələlərdən ibarət olur?
- 4. Layihənin icrasına nəzarət nə üçün lazımdır?
- 5. Respublikamızda həyata keçirilmiş hansı irimiqyaslı yerli və beynəlxalq layihələr haqqında məlumatlısınız?

## 3.2 VERİLƏNLƏR BAZASININ LAYİHƏLƏNDİRİLMƏSİ

Bu, Nyu-York Kütləvi Kitabxanasının (New York Public Library) oxu zallarından biridir.

· Siza "Kitabxana" verilənlər bazasını yaratmaq tapşırılsa, orada hansı cədvəllərin olmasını vacib hesab edarsiniz?

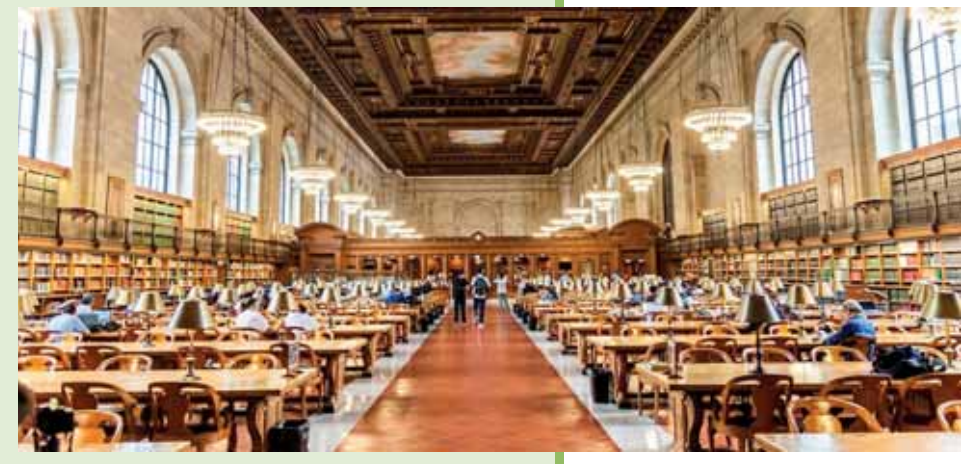

#### **FƏALİYYƏT**

Sxemdə örnək verilənlər bazasının cədvəlləri və onlar arasındakı əlaqələr göstərilmişdir.

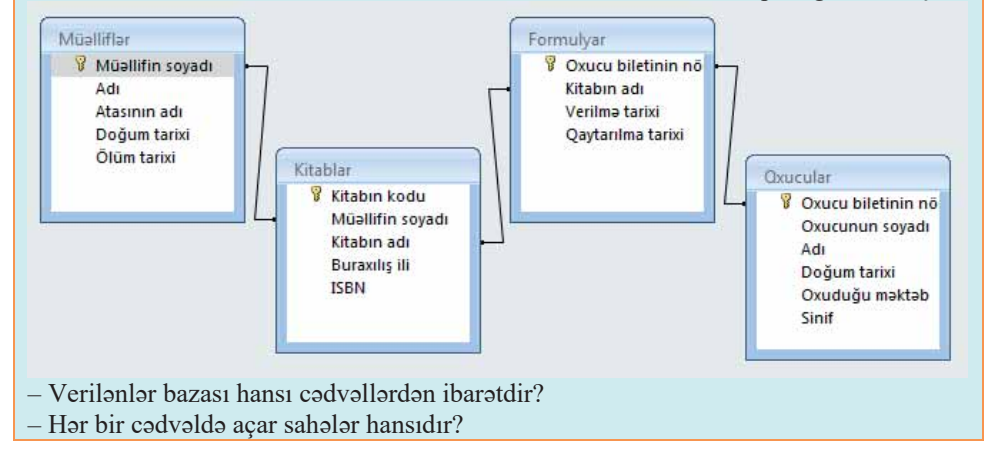

Hər bir informasiya sisteminin əsasını verilənlər bazası təşkil edir. Ötən tədris ilində Microsoft Office Access 2007 verilenlər bazasının idarəedilməsi sistemi ilə tanış olmusunuz. Bu bölümdə müxtəlif mövzularda sadə verilənlər bazaları işləyibhazırlayacaqsınız.

Verilənlər bazası (database), sözün geniş anlamında, verilənlərin hər hansı yığınıdır. Onun əsasını cədvəllər (tables) təskil edir. Adi və elektron cədvəllər kimi, verilənlər bazasının cədvəlləri də sətir və sütunlardan ibarətdir. Sadə verilənlər bazası cəmi bir variləndən təşkil edilə bilər, ancaq onların əksəriyyətində bir neçə cədvəl olur;

 $\ldots$ ,  $\ldots$ ,  $\ldots$ bir kitab haqqında məlumatdan ibarətdir. Hər bir sütunda və ya sahədə isə kitab haqqında müəyyən verilənlər (məsələn: adı, qiyməti) saxlanılır.

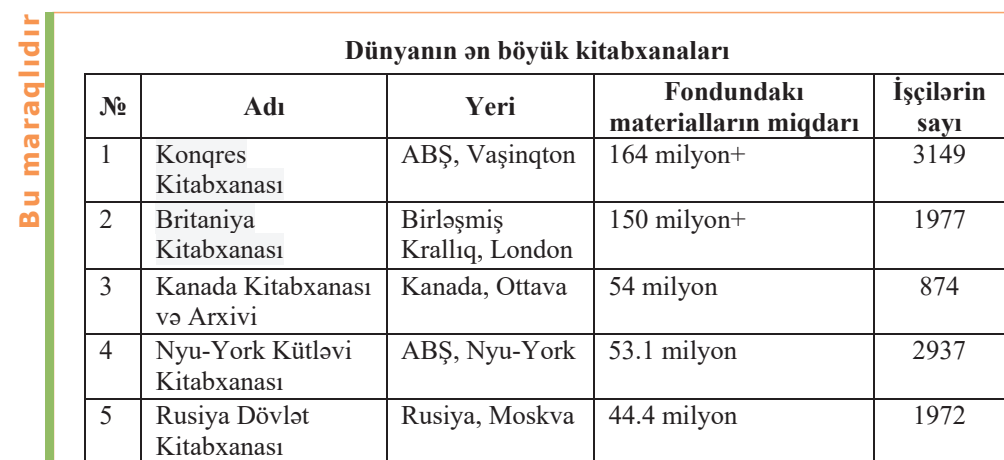

Konqres Kitabxanasının ümumi fondunda 38 milyondan çox kitab və digər çap məhsulları, 14 milyon fotoşəkil, 5.5 milyon coğrafiya xəritələri, 8.1 milyon not yazısı və 70 milyon alyazma saxlanılır. Təxmini hesablamalara görə, müxtəlif fondlardakı bütün materiallar rəqəmsal formata çevrilsə, 20 Tbayt-dan çox olar və bu həcm hər gün artır. Kongres Kitabxanasının xüsusi şöbəsi müəlliflik hüquqlarının sənədləşdirilməsi ilə məşğul olur. Sənədləsmə işlərini İnternet üzərindən də – kitabxananın saytında zəruri blankı doldurmaqla da aparmaq mümkündür.

Verilənlər bazasının işlənib-hazırlanması prosesi aşağıdakı addımlardan ibarətdir:

- 1. Verilənlər bazasının yaradılma məqsədinin müəyyənləşdirilməsi. Növbəti addımların icrasına hazırlaşmaq üçün bu çox vacibdir.
- 2. Zəruri verilənlərin axtarılması və təskili.

Bazada saxlanılması zəruri olan bütün verilənləri (məsələn: kitabların adlarını, sifarişlərin nömrələrini) toplamaq lazımdır.

3. Verilənlərin cədvəllər üzrə paylanması.

Verilənləri qruplar və ya mövzular (məsələn: "Kitablar" və ya "Sifarişlər") üzrə paylayın. Hər bir mövzu üçün ayrıca cədvəl yaradılacaq.

#### 4. Cədvəllərin strukturunun müəyyənləşdirilməsi.

Hər bir cədvəldə hansı verilənlərin saxlanmalı olduğunu müəvvənləsdirin. Hər bir verilənlər elementi avrıca sahəvə daxil ediləcək və cədvəlin sütunu olacaq; məsələn: "Əməkdaşlar" cədvəlinin "Soyad", "İşəgirmə tarixi" kimi sahələri ola bilər.

#### Diqqət!

Cədvəl strukturuna hesablanılan verilənlər daxil etməyin.

Hesablamaların nəticələrini cədvəllərdə saxlamağa gərək yoxdur. Bunun əvəzinə hər dəfə zərurət yarandıqda hesablamaları proqramın özündə yerinə yetirin.

İnformasiyanı mümkün qədər kiçik məntiqi komponentlərə ayırın.

Müxtəlif verilənlərin bir sahədə birləşdirilməsi onlardan sonradan istifadə edilməsini cətinləsdirir. İnformasiyanı məntiqi komponentlərə ayırmaq lazımdır; məsələn: ad və soyadın ayrıca sahələrdə saxlanması daha yaxşıdır.

5. Başlıca açar sahələrinin müəyyənləşdirilməsi.

Cədvəllərin baslıca açarlarını müəyyən edin. Baslıca açar (primary key) hər bir yazını birqiymətli təyin edən sütundur; məsələn: kitabın kodu, sifarişin nömrəsi.

6. Cədvəllərarası əlaqələrin yaradılması. Bütün cədvəlləri təhlil edin və bir cədvəlin verilənlərinin başqa cədvəllərin verilənləri ilə necə əlaqəli olduğunu müəyyənləşdirin. Zəruri əlaqələri qur-

maq üçün cədvəllərə sahələr əlavə edin, yaxud yeni cədvəllər yaradın.

- 7. Bazanın strukturunun təkmilləsdirilməsi. Bazanın strukturunda yanlışlıqların olub-olmadığını yoxlayın. Cadvallar yaradın və onlara nümunə olaraq bir neçə yazı əlavə edin. Alınan nəticələri təhlil edin. Strukturda zəruri dəyisikliklər aparın.
- 8. Normallaşdırma qaydalarının tətbiqi. Cədvəllərin strukturunun düzgünlüyünü yoxlamaq üçün normallaşdırma qaydalarını yoxlayın. Cədvəllərdə zəruri dəyişikliklər edin.

Bu sonuncu addım üzərində bir az ətraflı dayanaq. Normallaşdırma qaydaları cədvəllərin strukturlarının düzgünlüyünü yoxlamağa imkan verir. Bu qaydaların verilənlər bazasının strukturuna tətbiqi verilənlər bazasının normallaşdırılması və ya, sadaca, normallaşdırma (normalize) adlanır. Normallaşdırma qaydalarının tatbigi ardıcıl yerinə yetirilir; hər bir mərhələdə verilənlər bazasının bir normal formaya

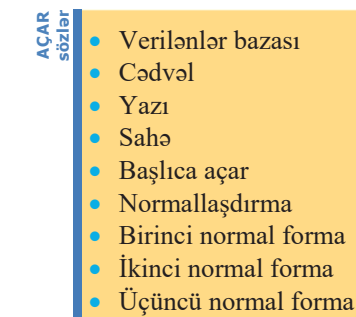

uyğunluğu yoxlanılır. Beş normal forma olsa da, adətən, onların ilk üçündən istifadə olunur.

Birinci normal formanın (first normal form, 1NF) tələblərinə görə, cədvəlin sətir və sütununun kəsişməsindəki hər bir xanada yalnız bir qiymət olmalıdır; məsələn: "Kitabın adı" sahəsində bir neçə kitabın deyil, yalnız bir kitabın adı olmalıdır.

İkinci normal formada (second normal form, 2NF) açara daxil olmayan hər bir sahənin açar sahədən bütövlükdə (onun bir hissəsindən deyil) asılı olması tələb edilir. Bu qayda başlıca açarın bir neçə sahədən təşkil olunduğu halda tətbiq edilir; məsələn, tutaq ki, cədvəlin başlıca açarı iki sahədən ibarətdir:

- · Sifarişin kodu (başlıca açar)
- Kitabin kodu (başlıca açar)
- Kitabın adı

Belə struktur ikinci normal formanın tələbinə uyğun deyil, çünki kitabın adı kitabın kodundan asılıdır, sifarişin kodundan isə asılı deyil; deməli, bu sahə yalnız başlıca açarın bir hissəsindən asılıdır. Ona görə də "Kitabın adı" sahəsi cədvəldən silinib, başqa bir cədvələ ("Kitablar") daxil edilməlidir.

Üçüncü normal formada (third normal form, 3NF) açar olmayan sahələrin başlıca açardan asılı olması ilə yanaşı, həm də bir-birindən asılı olmaması tələb edilir. Başqa sözlə, açar olmayan hər bir sahə yalnız başlıca açardan asılı olmalıdır. Tutaq ki, cədvəl aşağıdakı sahələrdən ibarətdir:

- Kitabin kodu (başlıca açar)
- Kitabın adı
- · Satıs giyməti
- $\bullet$  Güzəst

Fərz edək ki, güzəşt satış qiymətindən asılıdır. Bu halda cədvəl üçüncü normal formanın tələbinə uyğun deyil, çünki açar olmayan "Güzəşt" sahəsi açar olmayan başqa bir sahədən - "Satış qiyməti" sahəsindən asılıdır. Sahələrin müstəqil olması tələbi onu bildirir ki, açar olmayan hər hansı sahənin dəyişməsi başqa sahələrə təsir etməməlidir. Ancaq "Satış qiyməti" sahəsindəki qiymət dəyişdikdə "Güzəşt" sahəsindəki qiymət də qaydanın əksinə olaraq uyğun qaydada dəyişər. Ona görə də bu halda güzəşt sahəsini satış qiymətinin açar olduğu başqa bir cədvələ keçirmək lazımdır.

#### ARAŞDIRAQ - Öyrənək

"Fəaliyyət" bölümündə sxemi verilmiş "Kitabxana" verilənlər bazasını normallasdırma qaydaları baxımından təhlil edin. Hansı normal formanın tələbləri pozulub? Bu yanlışlığı necə aradan qaldırmaq olar?

- Verilənlər bazasının yaradılması prosesi hansı mərhələlərdən ibarətdir? 1.
- Verilənlər bazasının normallaşdırılması nəyə lazımdır?  $2.$
- Birinci normal forma hansı tələbə cavab verməlidir?  $3<sub>1</sub>$
- İkinci normal formada nə tələb olunur?  $4.$
- Üçüncü normal forma hansı şərtin ödənilməsini tələb edir?  $5.$

### 3.3 **T** alabelar" VERILANLAR BAZASI LAYIHASI

· Siza maktabinizin malumat bazasını hazırlamaq tapşırılsa idi, həmin bazaya şagirdlər haqqında hansı məlumatları daxil edardiniz?

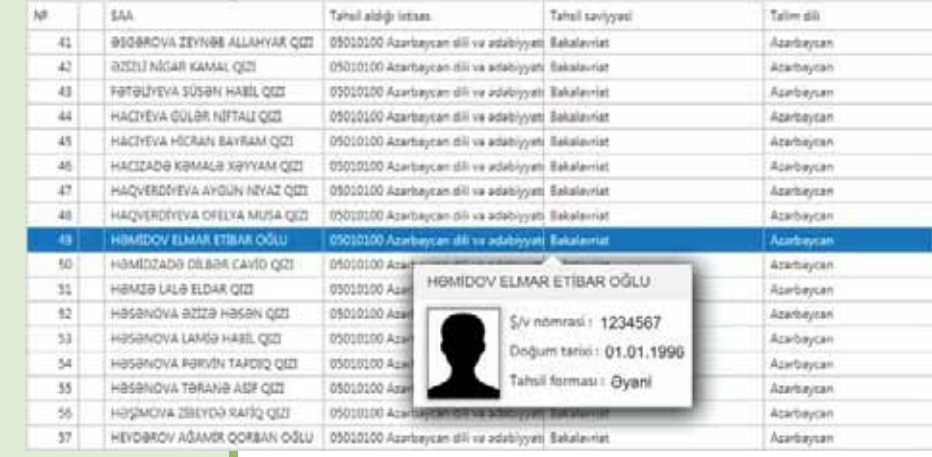

#### **FƏALİYYƏT**

Microsoft Access 2007 proqramında "Tələbələr" adlı verilənlər bazası və həmin baza tərkibində strukturu aşağıdakı kimi olan eyniadlı cədvəl yaradın.

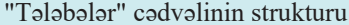

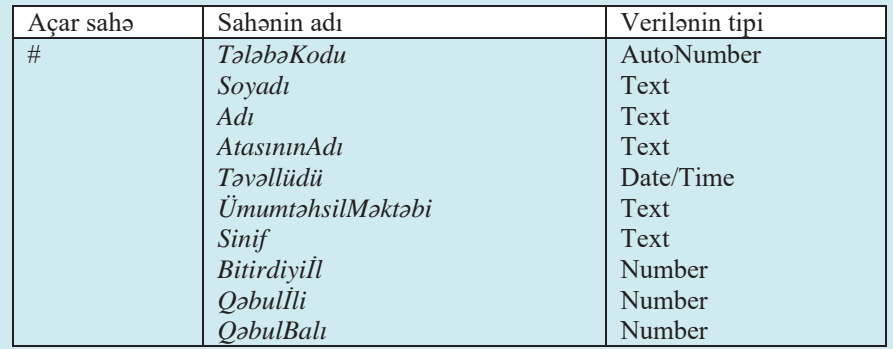

- Bu struktura daha hansı sahələrin əlavə olunmasını zəruri hesab edirsiniz?

- Cədvəlin hansı sahələrinin qiymətləri ayrı-ayrı tələbələrdə eyni ola bilər?

- Əgər bu bazanı yalnız öz məktəbinizin məzunları ilə bağlı yaratsa idiniz, cədvəldəki

hansı sahəni artıq hesab edərdiniz?

Tutaq ki, müxtəlif illərdə məktəbinizi bitirmiş, ali və ya orta ixtisas məktəblərinə qəbul olmuş məzunlarla bağlı baza yaratmalısınız. Bunun üçün öncə yaratdığınız "Tələbələr" cədvəlinin strukturunu bir daha diqqətlə təhlil edək. Baza yalnız öz

məktəbinizin məzunlarını əhatə edəcəyindən aydındır ki, cədvəldəki ÜmumtahsilMaktabi sahəsinin qiyməti (tələbənin məzun olduğu ümumtəhsil

an Və ya orta ixtisas məktəbinə qəbul olunması önəmlidir, ancaq ali qəbələr" cədvəlində belə bir sahə yoxdur. Ona görə də cədvəlin strukturuna ali ali təhsil müəssisəsinin adını göstərən sahə (məsələn: *AliMəktəb* sahəsi)

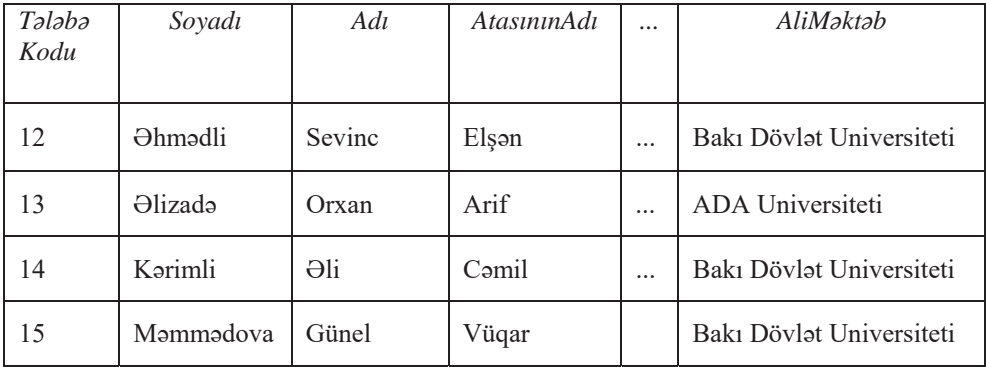

#### "Talabalar" cadvali

Bu halda bir neçə problem yaranır. Birincisi, belə verilənlər bazası sərt diskdə daha çox yer tutur. Əgər hər hansı ali məktəbin adını (məsələn: Bakı Dövlət Universiteti) bir dəfə yazıb saxlamaq kifayət edirsə, onun üç və ya daha çox dəfə yazılmasına nə ehtiyac var? İkincisi, eyni bir informasiyanın təkrar-təkrar daxil edilməsi nəticəsində qacılmaz xətalar yarana bilir; məsələn, hansısa yazıda ali məktəbin adında bir hərf səhvi olarsa, həmin ali məktəbə görə axtarış apardıqda, yaxud sorğu verdikdə alınan nəticələr tam olmur. Üçüncüsü, hər hansı təhsil müəssisəsinin adı dəyisildikdə həmin adın olduğu bütün yazılarda müvafiq dəyişikliyin edilməsi zərurəti yaranır.

Bu problemin düzgün həlli "Tələbələr" cədvəlini iki cədvələ – "Tələbələr" və "Ali məktəblər" cədvəllərinə ayırmaq, sonra isə onları uyğun açar sahələrə görə alaqalandirmakdir.

Eyni fikirləri tələbənin qəbul olunduğu (oxuduğu) ixtisasla bağlı da demək və həmin problemi də analoji qaydada həll etmək olar.

Beləliklə, "Tələbələr" verilənlər bazasının bir cədvəldən deyil, üç cədvəldən -"Tələbələr", "Ali məktəblər" və "İxtisaslar" cədvəllərindən təşkil edilməsi daha məqsədəuyğundur.

#### "Talabalar" cadvalinin strukturu

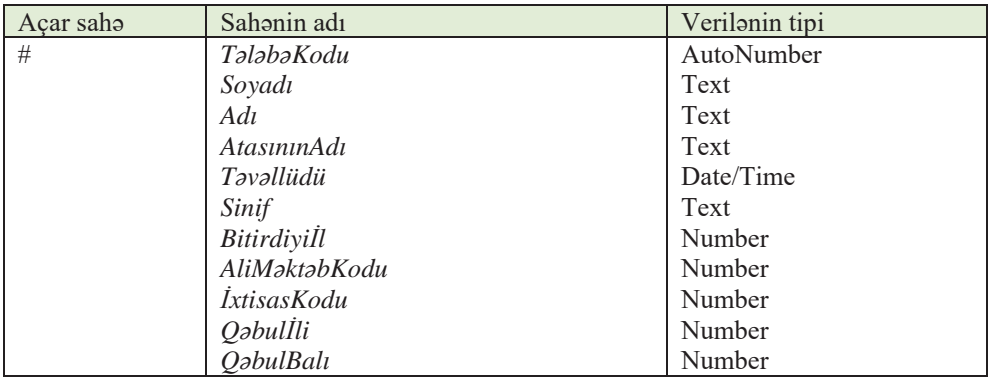

#### "Ali məktəblər" cədvəlinin strukturu

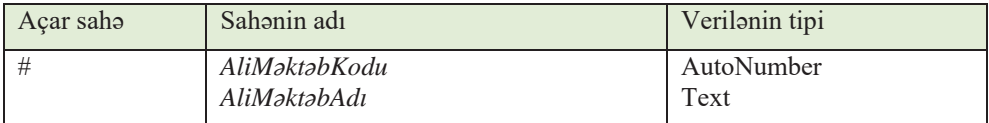

#### "İxtisaslar" cədvəlinin strukturu

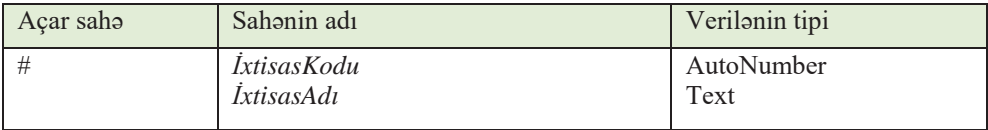

Hər bir cədvəldə birinci sahə başlıca açar kimi müəyyən olunub, çünki bu sahələr həmin cədvəllərdəki yazıları birqiymətli təyin edir.

#### ADDIM- ADDIM 1

#### "Students" ("Tələbələr") bazasının yaradılması

- 1. Microsoft Access 2007 proqramını başladın.
- 2. "Students" adlı boş verilənlər bazası faylını yaradın. Proqramın baş pəncərəsi cədvəl rejiminda (Datasheet) açılacaq və pəncərədə Table1 adlı yeni boş cədvəl əks olunacaq.

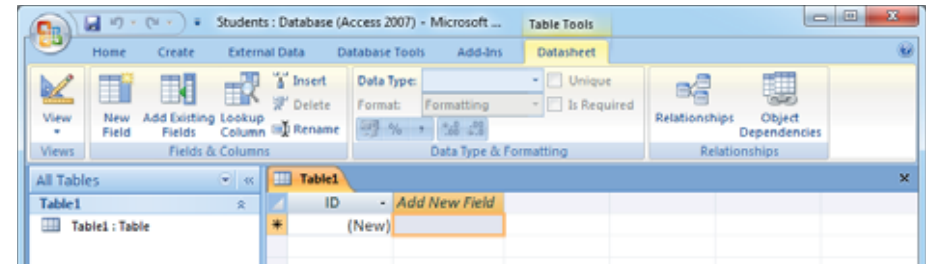

Cədvəlin strukturunu yaratmaq üçün View (Görünüş) düyməsini çıqqıldadın və 3. konstruktor rejimini (Design View) secin. Save As (... kimi saxla) dialog pancarasi acılacao

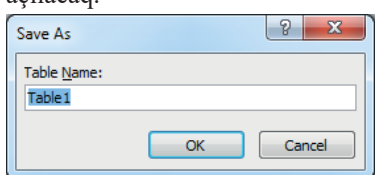

4. Table Name (Cadvalin adı) sahəsinə Talabalar adını yazın və OK düyməsini çıqqıldadın. "Tələbələr" cədvəli konstruktor rejimində açılacaq.

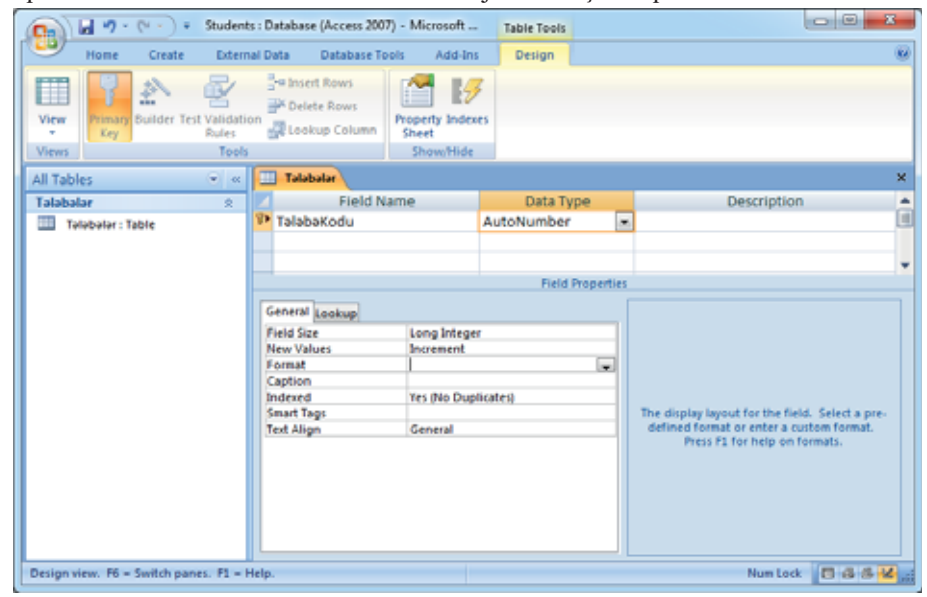

- 5. Blankın yuxarı hissəsində Field Name (Sahənin adı) sütununda sahənin adını (TələbəKodu) daxil edin. Qonşu Data Type (Verilənin tipi) sütununda susqunluqla təyin edilmiş AutoNumber (Sayğac) verilən tipini dəyişməyin. Əgər bu sahə haqqında açıqlama vermək istəyirsinizsə, Description (Təsvir) sütununda uyğun qeydlərinizi yazın. <Enter> klavisini basın. Access programı cədvəlin birinci sətrini (Tələbə Kodu sahəsini) susqunluqla başlıca açar kimi təyin edir. Başlıca açar üçün sahənin Indexed (İndekslənmiş) xassasinin qiyməti belə təyin olunur: Yes (No Duplicates), yəni bu sahə indekslənib və onun qiyməti təkrarlana bilməz. Sahənin başlıca açar olmasını Field Name (Sahənin adı) sütununun solundakı boz sütundakı açar simvoluna görə bilmək olar.
- 6. İkinci sahənin adını (Soyadı) daxil edin və onun tipini Text (Mətn) seçin. Sahənin xassalari (Field Properties) bölümündəki General (Ümumi) səhifəsində Field Size (Sahənin ölçüsü) sətrini tapın. Orada susqunluqla mətn sətrinin maksimal uzunluğu -255 qiyməti qoyulub. Həmin qiyməti dəyişərək 20 edin. Bu qiymət ən uzun soyad üçün yetərlidir.
- 7. Eyni qayda ilə "Tələbələr" cədvəlinin qalan sahələrini də daxil edin.
- Bas pancaranin yuxarısındakı Save düyməsini çıqqıldatmaqla dəyisiklikləri yadda 8. saxlayın.

Verilenler bazası

9. Yeni "Ali məktəblər" cədvəlini yaratmaq üçün Create menyusunu açın və Tables bölümündə Table bəndini çıqqıldadın. Cədvəllər siyahısına yeni cədvəl əlavə olunacag.

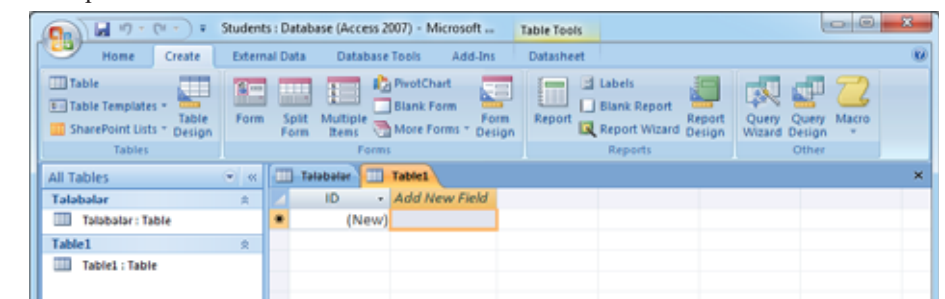

- 10. View düyməsini çıqqıldadın və Design View rejimini seçin. Açılan Save as dialoq pancarasinda Table Name (Cadvalin adı) sahəsinə Ali maktablar adını yazın və OK düyməsini çıqqıldadın.
- 11. 5-8 addımlarını "Ali məktəblər" cədvəli üçün təkrar edin.
- 12. Eyni qayda ilə "İxtisaslar" cədvəlini yaradın.

"Students" verilənlər bazasının cədvəlləri arasında müəyyən əlaqələrin olduğunu görmək çətin deyil. Belə bir əlaqə istər "Tələbələr" cədvəli ilə "Ali məktəblər", istərsə də "Tələbələr" cədvəli ilə "İxtisaslar" cədvəli arasında mövcuddur. Belə ki, hər bir tələbə müəyyən ali təhsil müəssisəsinə və müəyyən ixtisasa qəbul olunur.

#### $ADDIM - ADDIM 2$

#### Cədvəllər arasında əlaqələrin yaradılması

1. Database Tools $\Leftrightarrow$ Relationships menyu komandasını seçin.

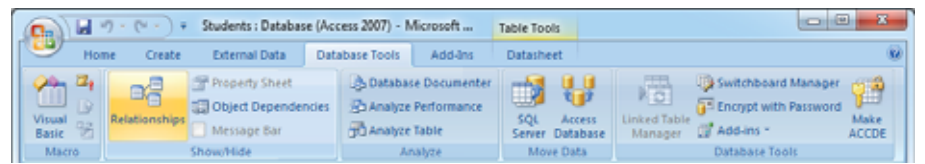

- 2. Relationships səhifəsi, eyni zamanda Show Table dialoq pəncərəsi açılacaq.
- 3. Ardıcıl olaraq "Tələbələr", "Ali məktəblər" və "İxtisaslar" cədvəllərini seçdirin və Add düyməsini çıqqıldadın. Sonda Show Table dialoq poncorosini qapadın. Relationships səhifəsində üç kiçik düzbucaqlı pəncərə yaranacaq. Hər pəncərənin başlığında uyğun cadvalin adını görəcəksiniz.

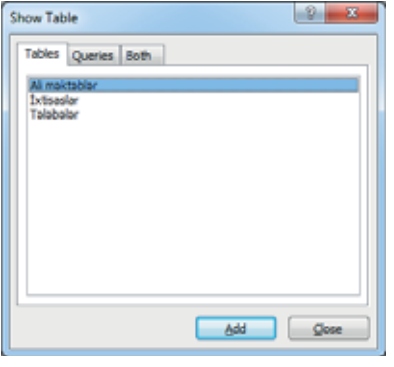

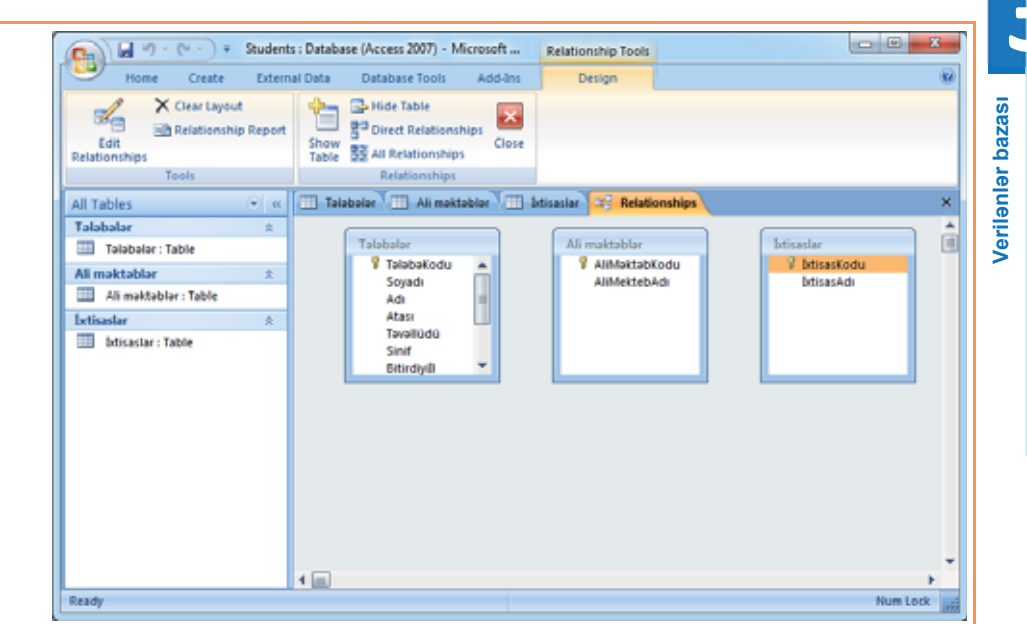

- 4. Cadvallar arasında alaqa yaratmaq üçün öncə baş pəncərənin iş sahəsində açıq qalmış Tələbələr, Ali məktəblər və İxtisaslar səhifələrini qapadın.
- 5. Göstəricini "Tələbələr" cədvəlinin AliMəktəbKodu sahəsinin üzərinə aparın, siçanın düyməsini basın və onu "Ali məktəblər" cədvəlinin AliMəktəbKodu açar sahəsinə doğru hərəkət etdirin. Sahənin üzərinə çatdıqda siçanın düyməsini buraxın. Edit Relationships dialoq pancarasi açılacaq.

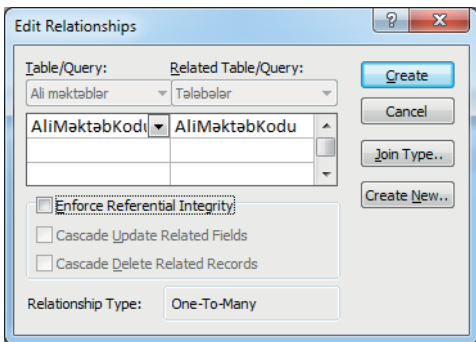

- 6. Bu pencerede elageli cedvellerin ve elagelerin temin olunduğu sahelerin adları verilib. Pancaranin aşağı hissəsində cədvəllərarası əlaqənin (münasibətin) tipi verilib ("One-To-Many" - "Birin çoxa").
- 7. Öncə Enforce Referential Integrity (Verilənlərin tamlığının təmin edilməsi), sonra isə Cascade Update Related Fields (Əlaqəli sahələrin ard-arda yenilənməsi) və Cascade Delete Related Records (Əlaqəli sahələrin ard-arda uzaqlaşdırılması) yoxlama sahələrini qeyd edin.
- 8. Eyni qayda ilə "Tələbələr" və "İxtisaslar" cədvəlləri arasında əlaqə qurun.
- 9. Hər şeyi düzgün etdinizsə, aşağıdakı mənzərə alınacaq.

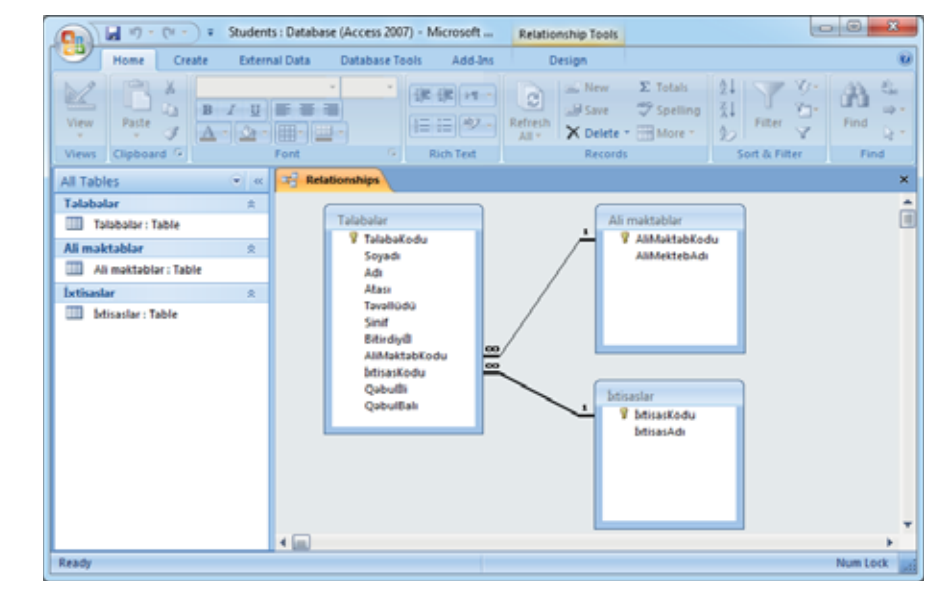

10. Baş pəncərənin yuxarısındakı Save düyməsini çıqqıldatmaqla dəyişiklikləri yadda saxlavın.

#### **ARAŞDIRAQ** - Öyrənək

Ali təhsilin bakalavriat səviyyəsi ixtisaslarının siyahısında ümumilikdə yüzdən artıq ixtisas var. Ancaq məlumdur ki, hər bir ali məktəbə bu ixtisasların yalnız bir qismi aiddir. "Students" verilənlər bazasının strukturunda elə dəyişiklik aparın ki, tələbənin təhsil aldığı ali təhsil müəssisəsini qeyd etdikdən sonra ixtisası seçən zaman "İxtisaslar" cədvəlində olan bütün ixtisasların siyahısı deyil, yalnız həmin ali təhsil müəssisəsində olan ixtisasların siyahısı açılsın.

*Ipucu.* Bunun üçün hər bir təhsil müəssisəsi üzrə ixtisasları özündə saxlayan yardımçı bir cədvəl yaradın.

- 1. Cadvallarin strukturu hansı rejimda yaradılır?
- 2. "Students" verilənlər bazası normallaşdırma tələblərini ödəyirmi?
- 3. Cədvəllərarası əlaqələr necə qurulur?
- 4. Verilənləri cədvəllərə hansı yollarla daxil etmək olar?
- 5. Ogar siza orta maktabi bitirdiyi il ali maktaba qabul olunmuş talabalarin siyahısı lazım olarsa, sorgu şərtini necə verəcəksiniz?

#### "AZORBAYCAN KİNOSU" VERİLƏNLƏR BAZASI  $3.4<sup>-</sup>$

Bu şəkil "Azərbaycanfilm" kinostudiyasında 1975-ci ildə çəkilmiş "Dədə Qorqud" filmindəndir. Filmin ssenari müəllifi Anar, quruluşçu rejissoru Tofiq Tağızadadir.

- · Səkildə filmin hansı personajlarıdır?
- · Dada Oorqud oğuzların hansı bovundan idi?

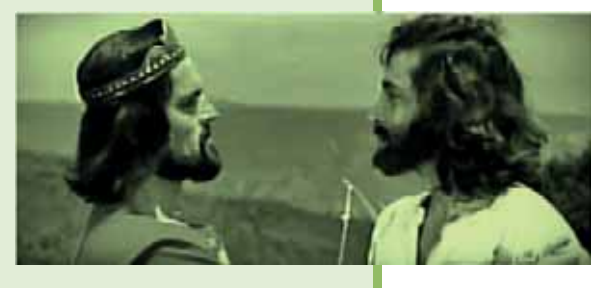

#### **FƏALİYYƏT**

Matn redaktorunda belə bir cədvəl hazırlayın və onun boş xanalarını doldurun.

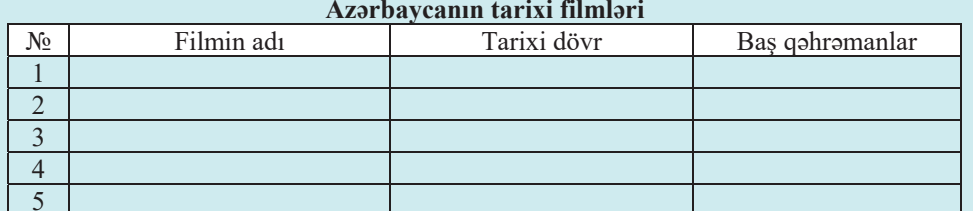

- Filmlər haqqında daha dolğun məlumat almaq üçün cədvələ daha hansı sütunları əlavə edardiniz?

Azərbaycan kino sənətinin tarixi 1898-ci il avqustun 2-dən başlayır. İlk filmlər "Bibiheybətdə neft fontanı yanğını", "Balaxanıda neft fontanı", "Şəhər bağında xalq gəzintisi", "Qafqaz rəqsi" və başqa xronika süjetləri, eləcə də "İlişdin" bədii kinosüjeti idi. Bu tarixdən 1935-ci ilədək Azərbaycanda çəkilmiş filmlər səssiz olmuşdur. 1935-ci ildə "Azərfilm"in Moskvanın "Mejraypromfilm" kinostudiyası ilə birgə yaratdığı "Mavi dənizin sahilində" bədii filmi ilə Azərbaycanda səsli kino əsərlərinin istehsalına baslanıldı.

Bu mövzuda "Azərbaycan kinosu" adlı verilənlər bazası yaradacağıq. Öncə həmin bazada hansı cədvəllərin olacağını və həmin cədvəllərin hansı sahələrdən ibarət olacağını müəyyənləşdirək. Birincisi, belə bir bazada əsas cədvəlin filmlər haqqında ümumi informasiyanı özündə saxlaması təbiidir. İkincisi, hər hansı film haqqında danışarkən, ilk növbədə, onun rejissorunun kim olması sualı yaranır. Nəhayət, hər bir filmin uğuru aktyorların oyunundan çox asılıdır. Əlbəttə, hər hansı filmin uğuru

təkcə rejissor və aktyorlarla məhdudlaşmır. Burada filmin ssenari müəllifinin, operatorların, rəssamın, bəstəkarın, səs operatorunun və yaradıcı heyətin başqa üzvlərinin də peşəkarlığı mühüm rol oynayır. Ancaq bizim məqsədimiz əhatəli verilənlər bazası deyil, yalnız sadə bir nümunə yaratmaq olduğundan "Filmlər", "Rejissorlar", "Aktyorlar" adlı üç cədvəllə kifayətlənəcəyik. Göstərilən cədvəllərin strukturunu ilkin olaraq aşağıdakı kimi təyin edək. Sonradan ehtiyac yaranarsa, onların strukturunda zəruri dəyişiklik ediləcək.

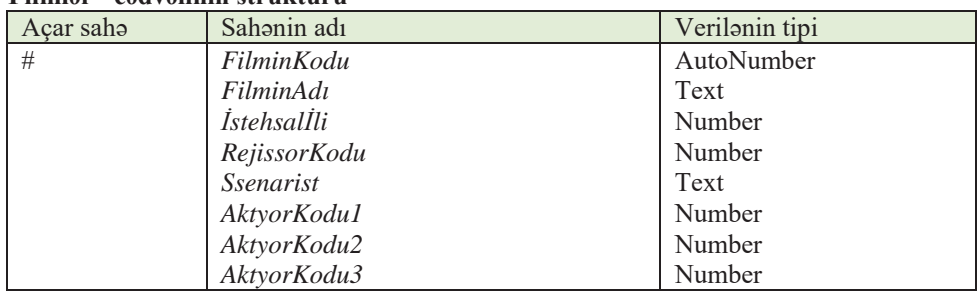

#### "Filmlər" cədvəlinin strukturu

#### "Rejissorlar" c**ədvəlinin strukturu**

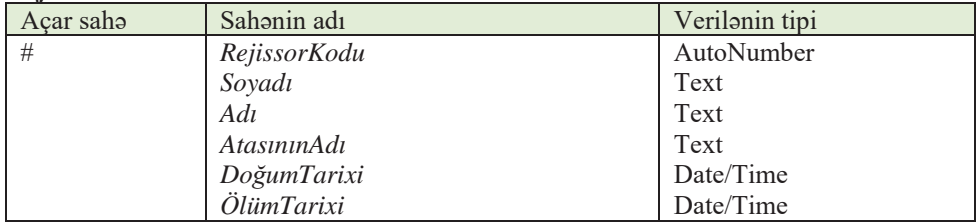

#### "Aktyorlar" c**advalinin strukturu**

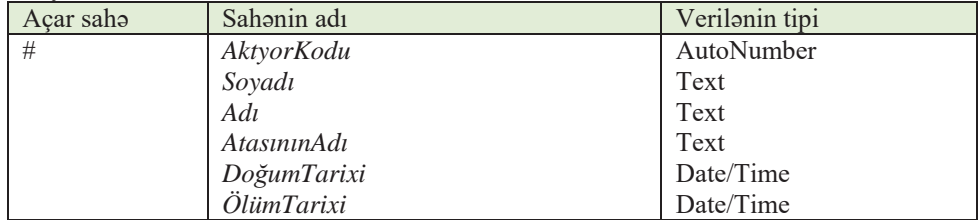

"Kino" verilənlər bazasının "Filmlər" cədvəli həm "Rejissorlar", həm də "Aktyorlar" codvoli ilo olaqolidir.

#### $\begin{array}{|c|c|c|c|}\n\hline\nADDIM- & ADDIM1\n\end{array}$

#### "Kino" verilənlər bazasının yaradılması

- 1. Microsoft Access 2007 proqramını başladın.
- 2. "Kino" adlı boş verilənlər bazası faylını yaradın. Proqramın baş pəncərəsi cədvəl rejimində (Datasheet) açılacaq və pəncərədə Table1 adlı yeni boş cədvəl əks olunacaq.
- 3. Cadvalin strukturunu yaratmaq üçün View düyməsini çıqqıldadın və konstruktor rejimini (Design View) seçin. Save as dialoq pancarasi açılacaq.
- 4. Table Name sahəsinə Filmlər adını yazın və OK düyməsini çıqqıldadın. "Filmlər" cadvali konstruktor rejiminda açılacaq.
- 5. "Filmlər" cədvəlinin yuxarıda verilmiş strukturuna uyğun olaraq sahələrin adlarını və Verilənlərin tiplərini bir-bir daxil edin. Text tipli sahələrin ölçülərini dəyişərək onlara müyafiq qiymətlər yerin. Bütün sahələri daxil etdikdən sonra bas pəncərənin yuxarısındakı Save düyməsini çıqqıldatmaqla dəyişiklikləri yadda saxlayın.
- 6. Eyni qayda ilə "Rejissorlar" və "Aktyorlar" cədvəllərini yaradın.
- 7. Cadvallar arasında alaqalar yaratmaq üçün Database Tools⇔Relationships menyu komandasını seçin. Relationships səhifəsi, eyni zamanda Show Table dialoq pəncərəsi açılacaq. "Filmlər", "Rejissorlar" və "Aktyorlar" cədvəllərini ardıcıl seçərək pancaraya daxil edin.
- 8. "Filmlər" cədvəlinin RejissorKodu sahəsini "Rejissorlar" cədvəlinin uyğun sahəsi ilə alaqalandirin. Eyni qayda ila "Filmlar" cadvalinin AktyorKodu1, AktyorKodu2, *AktyorKodu3* sahələrini "Aktyorlar" cədvəlinin AktyorKodu sahəsi ilə əlaqələndirin. Hər şeyi düzgün etdinizsə, aşağıdakı mənzərə alınacaq.

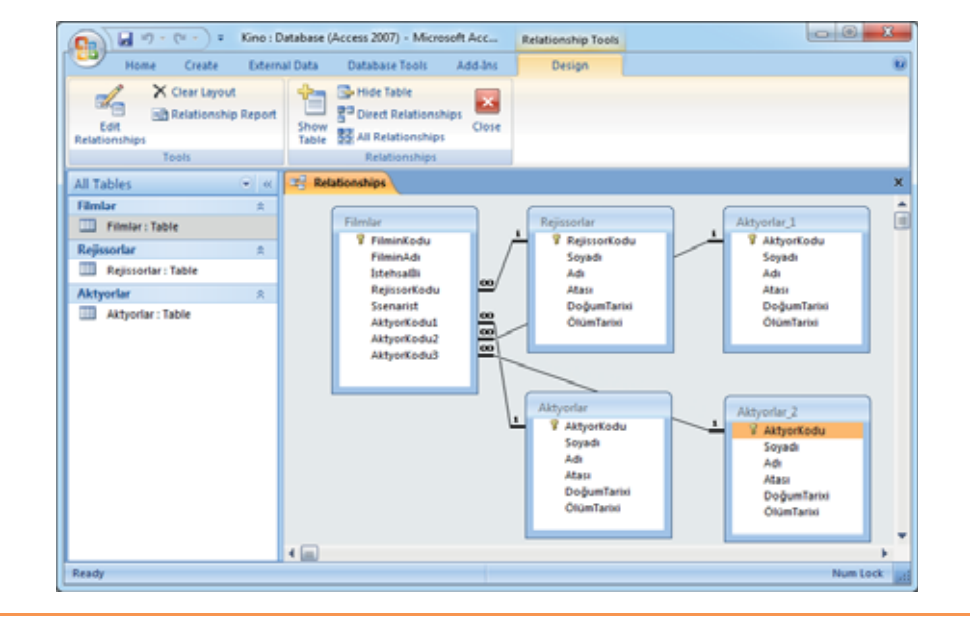

İndi bazanın doldurulmasına başlamaq olar. Hər bir cədvələ aşağıdakı nümunələrə uyğun olaraq bir neçə yazı əlavə edin.

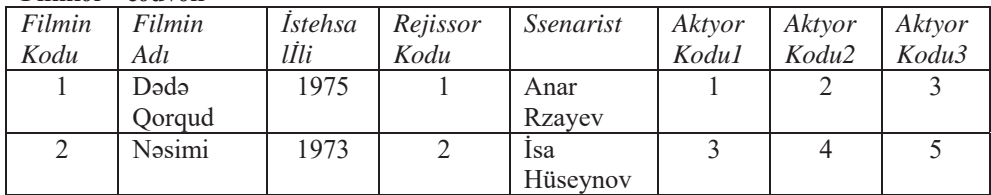

#### "Filmlar" cadvali

#### "Reiissorlar" cadvali

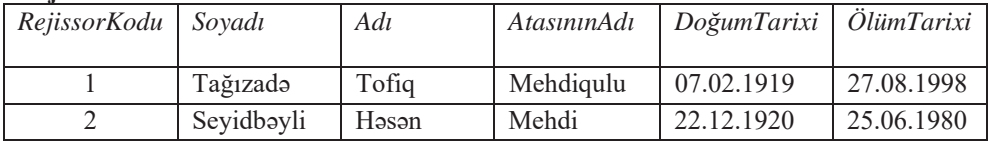

#### "Aktyorlar" c**advali**

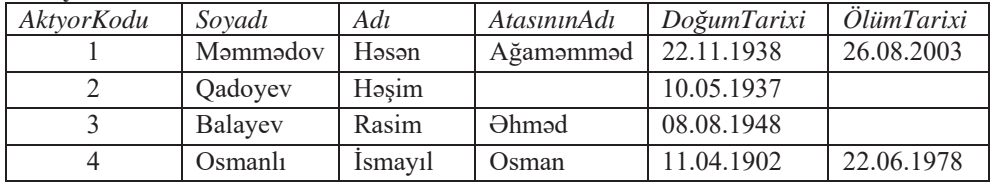

Siz indiyədək verilənlərin mətn (Text), ədəd (Number), tarix (Date/Time), sayğac (AutoNumber) kimi tipləri ilə işləmişsiniz. Ancaq bəzən cədvəlin yazılarına görüntü, səs, video və ya başqa növ fayllar yerləşdirmək lazım olur. Bu halda köməyə Attachment (Qoşma) verilənlər tipi gəlir. Bu tipdən istifadə etmək üçün öncə cədvəlin strukturuna qoşma tipli sahə əlavə etmək lazımdır. Cədvələ yeni sahə artırmağı istər cədvəl, istərsə də konstruktor rejimində etmək mümkündür.

Növbəti "Addım-addım" bölümünü icra etməzdən öncə cədvəllərə əlavə etdiyiniz hər yazıya uyğun bir səkil tapın. Həmin faylları verilənlər bazasını saxladığınız qovluğa köçürün.

#### **ADDIM- ADDIM** 2

#### Cədvəlin strukturuna qoşma sahəsinin əlavə edilməsi

- 1. Verilənlər bazasının baş pəncərəsində "Filmlər" cədvəlini seçin, sonra isə alətlər zolağındakı View düyməsini və açılan siyahıdan Design View bəndini çıqqıldadın. "Filmlər" cədvəli konstruktor rejimində açılacaq.
- 2. Cadvalin sonuncu sahasindan sonrakı boş sahani çıqqıldadın. Bu saha aktiv olacaq.
- 3. Field Name sütununda yeni sahənin adını (Foto) daxil edin və onun tipini Attachment göstərin.
- 4. Bas pəncərənin yuxarısındakı Save düyməsini çıqqıldatmaqla dəyişiklikləri yadda saxlayın və cədvəli qapadın.
- 5. Eyni qayda ilə "Rejissorlar" və "Aktyorlar" cədvəllərinin strukturuna da Foto sahəsi alava edin.

Cadvala qoşma sahəsi əlavə edildikdən sonra faylları bu cədvəlin yazılarına yerləşdirmək olar. Bu məqsədlə verilənləri daxil etmək üçün xüsusi forma yaratmağa da gərək yoxdur. Bundan başqa, qoşmalara baxmaq üçün formadan istifadə etməmək də olar. Ancaq unutmayın ki, qoşmaya birbaşa cədvəldən baxan zaman həmin faylın

yaradıldığı, yaxud bu tip faylları dəstəkləyən proqramlardan istifadə olunur; məsələn, cədvələ qoşulmuş Word sənədini açdıqda Word tətbiqi proqramı başladılır və sənədə baxış Access-də deyil, bu proqramda yerinə yetirilir. Əgər Word tətbiqi proqramı kompüterdə quraşdırılmayıbsa, onda fayla baxmaq üçün uyğun proqramın seçilməsini təklif edən dialoq pəncərəsi açılır.

#### ADDIM-ADDIM 3

#### Qosmaların cədvələ əlavə edilməsi

Siçanın göstəricisini "Filmlər" cədvəlinin adının üzərinə aparın və onu ikiqat çıq- $\mathbf{1}$ . qıldadın. "Filmlər" cədvəli cədvəl rejimində açılacaq.

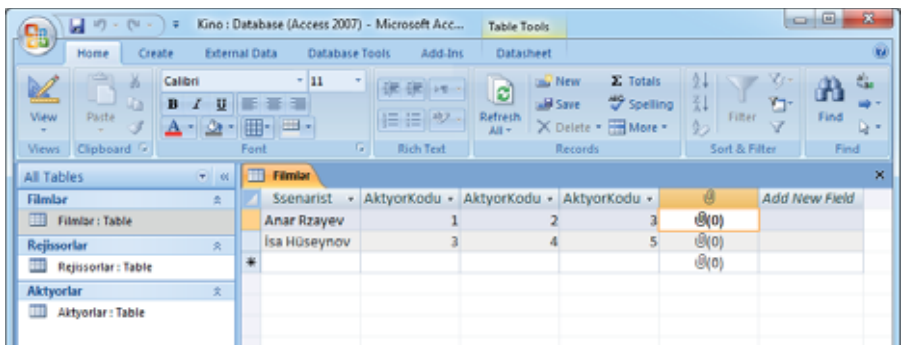

 $2.$ Göstəricini birinci yazının qoşma sahəsinin (qısqac simgəsi ilə göstərilib) üzərinə aparın və həmin sahəni ikiqat çıqqıldadın. Attachments dialoq pəncərəsi açılacaq.

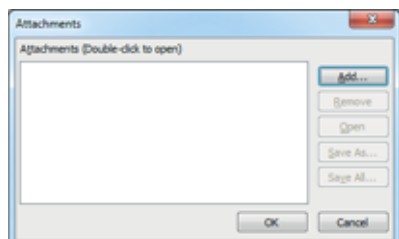

- Add düyməsini çıqqıldadın. Choose File dialoq pəncərəsi açılacaq. Yazıya əlavə  $3.$ etmək istədiyiniz faylın olduğu yerə keçin, həmin faylı seçin və Open düyməsini çıqqıldadın.
- OK düyməsini çıqqıldadın. Fayl cədvələ əlavə olunacaq və qoşmaların sayını  $\boldsymbol{4}$ . göstərən ədəd artacaq.

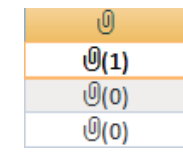

**Bu** maraqlıdı

İnsan fəaliyyətinin hərəkət edən görüntülərin yaradılması ilə məşğul olan sahəsi kinematoqraf adlanır. Bu termin yunan dilindən tərcümədə "hərəkəti yazan" mənasını verir. Bəzən "sinematoqraf" və ya "kinematoqrafiya" kimi də işlədilir.

Dünya kinematoqrafında süjeti kompüter texnologiyaları ilə bağlı olan və baş qəhrəmanları hakerlər və ya proqramçılar olan çoxlu sayda filmlər vardır:

- "Silikon vadisinin piratları" (Pirates of Silicon Valley). 1999
- "Sosial şəbəkə" (The Social Network). 2010
- "Avgust" (August). 2008
- "Startap" (startup.com). 2001
- "2001: kosmik Odissey" (2001: A Space Odyssey). 1968

#### $ARASDIRAQ - *öyr*$

"Filmlər" cədvəlində hər bir film üçün 3 aktyorun qeyd edilməsi məqsədilə sahələr nəzərə alınsa da, onların oynadığı rollara görə sahə ayrılmayıb. Bundan ötrü "Filmlər" cədvəlinin strukturunda müvafiq dəyişikliklər edin.

"Kino" verilənlər bazasının strukturuna daha hansı cədvəlləri əlavə edərdiniz? Belə vacib cədvəllərdən ikisini bazanın strukturuna əlavə edin və həmin cədvəlləri "Filmlər" cədvəli ilə əlaqələndirin. Cədvəllərə bir neçə yazı daxil edin. Hər bir cədvəl üçün uyğun forma və hesabat faylı yaradın.

- 1. Azərbaycan kinosunun tarixi nə vaxtdan baslayır?
- 2. İlk səsli Azərbaycan filmi hansıdır?
- 3. Qosma sahəsi nədir?
- 4. "Filmlər" cədvəlinin hər hansı yazısına uyğun filmdən bir parcanı (video faylı) necə alava etmak olar?
- 5. Hansısa aktyorun (məsələn: İsmayıl Osmanlının) çəkildiyi filmlərin sayını tapmaq üçün "Kino" bazasında sorğunu necə verərdiniz?

#### 1. Hansı mühakim**ələr** doğrudur?

- a) Oısamüddətli layihələrin icra müddəti 1 ilədəkdir.
- **b**) Ortamüddətli layihələrin icra müddəti 2 ildən 3 ilədək olur.
- **c**) Verilənlər bazası cədvəlinin hər bir sətri "sahə", sütunu isə "yazı" adlandırılır.
- d) İkinci normal formanın tələblərinə görə, cədvəlin sətir və sütununun kəsişməsindəki hər bir xanada yalnız bir qiymət olmalıdır.
- $e$ ) Üçüncü normal formanın tələblərinə görə, açar olmayan hər hansı sahənin dəyişməsi başqa sahələrə təsir etməməlidir.
- f) Verilənlər bazasının cədvəllərinə video informasiya yerləşdirmək olmur.
- g) Cədvəlin qoşma sahəsinə birdən artıq fayl yerləşdirmək mümkün deyil.
- h) verilənlər bazasında verilənlərə müraciət etmək üçün, adətən, sorğulardan istifadə olunur. Sorğularla işləmək rahatdır, sürətlidir və onlar təhlükəsizlik baxımından etibarlıdır.

#### 2. Cümlələrdə buraxılmış yerləri uyğun ifadələrlə doldurun.

- a) Layihə məhdud zaman və resurs çərçivəsində bənzərsiz , yaxud yaratmaq üçün məqsədyönlü fəaliyyətdir.
- **E**b) görə layihələr *təşkilati, texniki, sosial, iqtisadi* və başqa layihələrə ayrılır.
- **c**) Hər bir layihənin işlənib-hazırlanması bir neçə mərhələdən keçir: başlatma, , Buti*rma* və bir də .
- d) Layihənin strukturu mərhələsində müəyyənləşdirilir.
- **e**) Normallaşdırma qaydaları voxlamağa imkan verir.
- f) normal formada açara daxil olmayan hər bir sahənin açar sahədən bütövlükdə (onun bir hissəsindən deyil) asılı olması tələb edilir.
- g) Cədvəlin yazılarına görüntü, səs, video və ya başqa növ fayllar yerləşdirmək üçün verilənlər tipindən istifadə olunur.
- **h**) Sorğu yaradarkən seçim şərtini xanasına yazmaq lazımdır.
- 3. "Şəlalə modeli" nədir və sizcə, onun belə adlandırılmasının səbəbi nədir?
- 4. Verilənlər bazasının normallaşdırılmasının məqsədi nədir?
- 5. Verilənlərin bazaya daxil edilməsi zamanı hansı halda cədvəl, hansı halda forma rejimi **alverişli** olur?

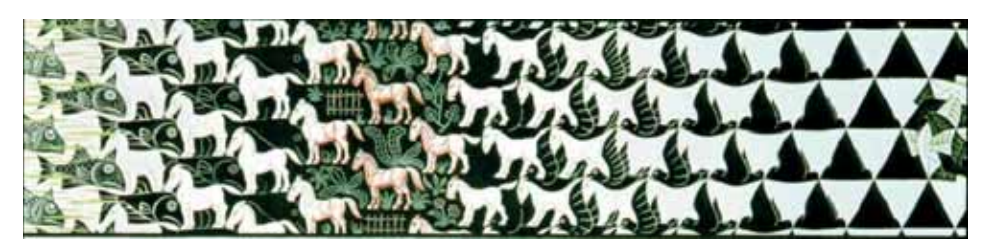

# ŞƏBƏKƏ TEXNOLOGİYALARI

- 4.1. Şəbəkədə kompüterlərin "ünsiyyəti"
- 4.2. Şəbəkə arxitekturası
- 4.3. Simsiz şəbəkə texnologiyaları
- 4.4. Mobil rabite texnologiyaları
- 4.5. Internet xidmətləri

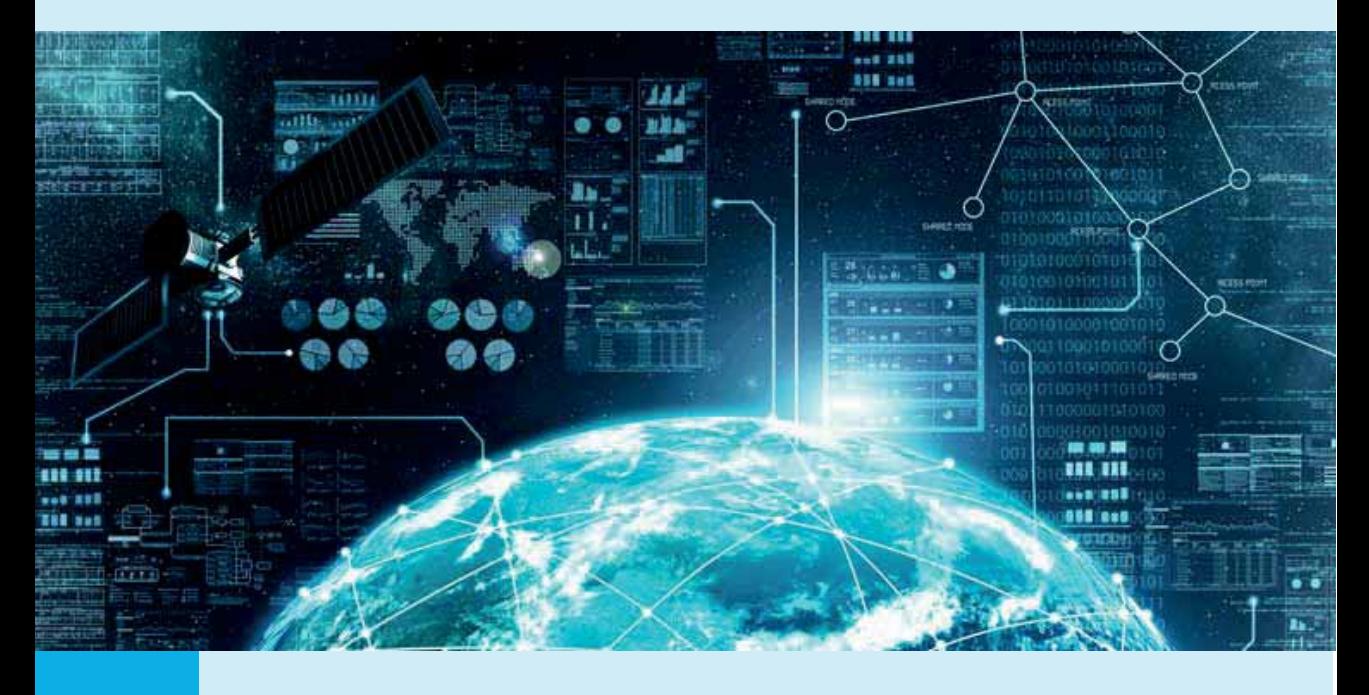

Kompüter şəbəkəsi dedikdə bir-biri ilə hansısa qaydada birləşmiş serverlər, işçi stansiyalar, noutbuklar, cib kompüterləri, printerlər, səbəkə saxlancları və basqa qurğular nəzərdə tutulur. Birləşmələri həyata keçirmək üçün müxtəlif növ şəbəkə kabellərindən, telefon və ya peyk kanallarından istifadə edilir, son zamanlar isə simsiz həllər (WLAN, Wi-Fi, Wi-MAX) daha çox yayılır. Kabelli bağlantılarda, adətən, onların uclarına bərkidilən xüsusi bağlayıcılardan (konnektorlardan) istifadə edilir. Bu kabelin bir ucu kompüterdə quraşdırılmış va onu şabakaya qoşmağa imkan verən xüsusi çap lövhəsinə ("genişlandirmə karti"na) – sabaka adapterina, o biri ucu iso hansisa rabita gurgusuna (toparlayıcı, körpü, kommutator, yönləndirici, şəbəkə keçidi) taxılır. Əgər simsiz sabaka adapterindan istifadə edilirsə, onda səbəkədə qarsılıqlı əlaqə adapter ilə lokal şəbəkəyə birləşdirilmiş erişim nöqtəsi arasında radiosiqnalların ötürülməsi hesabına həyata keçirilir.

Ancaq kompüterləri bir-biri ilə birləşdirmək yetərli deyil – onlar arasında "ünsiyyəti" də qurmaq lazımdır. Bunun üçün eyni *protokollar toplusu*, yaxud kompüterlərin şəbəkədə danışdığı dilləri dəstəkləyən *şəbəkə əməliyyat sistemləri* tələb olunur. Yalnız bundan sonra *şəbəkə proqramını* başlatmaqla, məsələn, dünyanın o biri başındakı birisi ilə söhbət etmək olar.

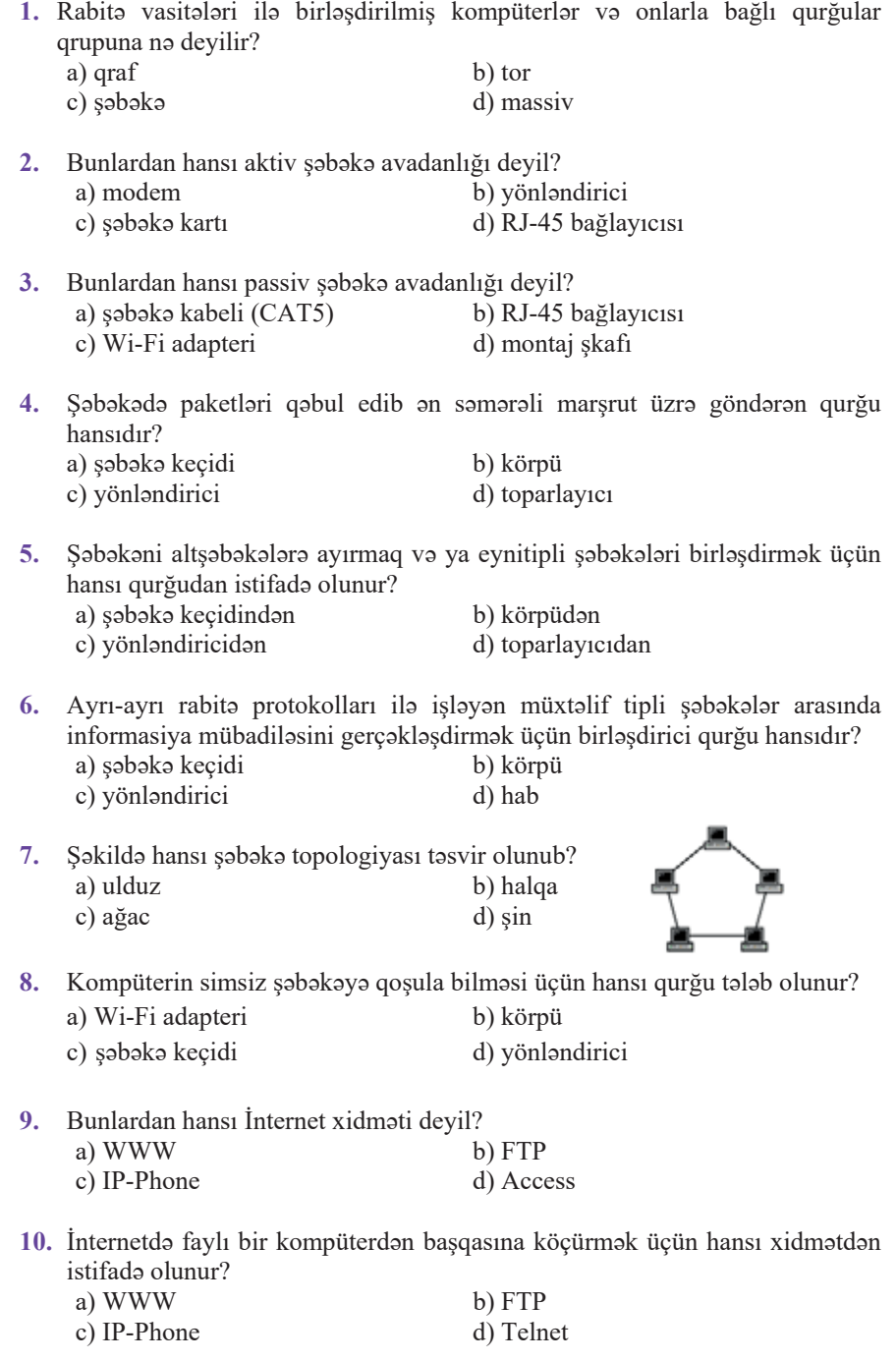

# 4.1 SOBOKODO KOMPÜTERLORIN "ÜNSİYYOTİ"

İnsanlar ünsiyyət üçün çox zaman şifahi nitqdən istifadə edirlər. Ancaq belə birbaşa ünsiyyət yalnız həmsöhbətlər bir yerdə olduqda mümkündür. İndi tutaq ki, başqa bir yerdə (şəhərdə, ölkədə) yaşayan tanışınıza hansısa məlumatı çatdırmaq istəvirsiniz.

Bu halda müəyyən hərəkətlərsiz keçinmək mümkün deyil: mətni kağız vərəqinə yazmaq, onu imzalamaq, zərfə qoymaq, zərfin üzərində göndərən və alanın ünvanlarını göstərmək, marka yapışdırmaq və poçtalyona vermək (yaxud poçt qutusuna atmaq) lazım $dir.$ 

 $\bullet$  Hansi halda maktub tanısınıza yetişməyə bilər?

Bu məktubun sonrakı taleyi artıq sizdən deyil, poçt xidmətindən asılıdır. Məktub qatar, gəmi, təyyarə və ya başqa yolla tanışınızın yaşadığı ölkəyə, sohoro catir, sonra iso onun yaşadığı ərazinin poçt şöbəsinə çatdırılır və nəhayət, onun poçt qutusuna düşür. Yalnız bundan sonra tanışınız zərfi aça və yazdığınız məlumatla tanış ola bilər.

#### **FƏALİYYƏT**

Sakilda elektron poçtun dasınması sxemi təsvir olunub. Bu sxemi ananavi poçtun daşınması sxemi ilə müqavisa edin.

- Elektron poçtda ənənəvi poçt şöbələri rolunu nə oynayır?
- Sizcə, spamaqarşı süzgəc hansı funksiyanı yerinə vetirir?

Göndərənin Alanın "Göndərilənlər qutusu" "Galanlar qutusu" **İNTERNET** Göndərənin Alanın "Poçt serveri" Poct serveri Spamagarşı süzgəc

Şəbəkədə ünsiyyət zamanı kompüterlər də eyni qaydada hərəkət edir. Onların birbaşa ünsiyyət üsulu yoxdur – kompüterlər bir-biri ilə "danışmağı" hələ ki öyrənməyib. Ona görə də ünsiyyət qurmaq üçün onlar ardıcıl yerinə

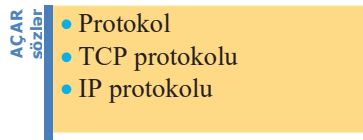

yetirilən və *şəbəkə protokolları* adlandırılan bir sıra prosedurlardan istifadə etməli

olur. Protokolların etibarlı və uzlasdırılmış səkildə isləməsi üçün onların hər bir əməliyyatı ciddi qaydaya salınır. Müxtəlif istehsalcıların proqram və avadanlıqlarının bir-biri ilə qarşılıqlı əlaqədə olması üçünsə protokollar müəyyən sənaye  $standardar<sub>lar</sub>$ *na* uyğun olmalıdır.

*Protokol* şəbəkədəki kompüterlərin qarşılıqlı əlaqə ardıcıllığını tənzimləyən qaydalar və prosedurlar toplusudur.

Kompüter səbəkələrinin mövcud olduğu uzun illər ərzində istər açıq (ödənissiz istifadə üçün dərc edilən), istərsə də qapalı (kommersiya şirkətləri tərəfindən yaradılmış və istifadə üçün lisenziya tələb edən) olmaqla çoxlu sayda müxtəlif protokollar yaradılmışdır.

*TCP/IP* (Transmission Control *Protocol / Internet Protocol*) adi iki mühüm protokolun adından yaranıb və "ti-si-pi-ay-pi" kimi tələffüz olunur. TCP protokolu iki kompüter arasında bağlantı qurmağa və verilənləri ötürməyə imkan verir. IP protokolu isə ünvanlama sxemi ilə işləyir. O, ünvanı daxil etməyə və onu o biri kompüterə göndərməyə cavabdehdir; bundan sonra TCP protokolu verilənlərin daşınmasını həyata keçirir.

#### $ADDIM ADDIM$

#### **TCP/IP protokolunun köklənməsi**

- 1. Idaraetma panelini (Control Panel) açın.
- 2. Network and Internet bölümüna daxil olun
- 3. Network and Sharing Center bölümündə View network status and tasks bendini çıqqıldadın.

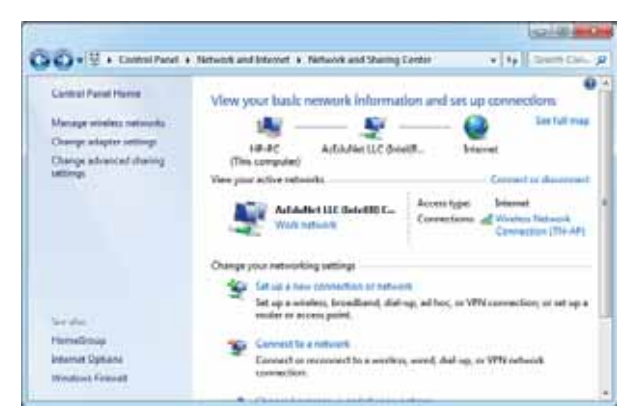

4. Yan paneldəki Change adapter settings bəndini seçin. Şəbəkə bağlantılarının siyahısı açılacaq.

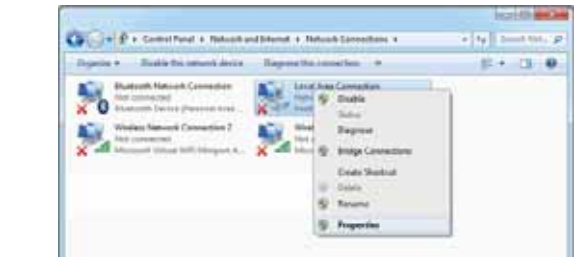

5. Siçanın göstəricisini Local Area Connection simgəsinin üzərinə aparın və siçanın sağ düyməsini basın. Açılan kontekst menyusundan Properties bəndini seçin.

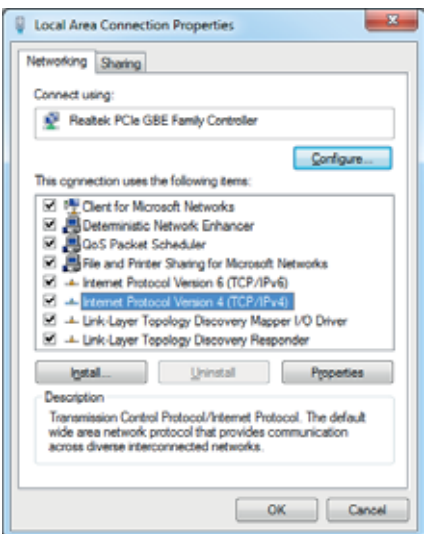

6. Siyahıdan Internet Protocol Version 4 (TCP/IPv4) bəndini seçin və siyahının altındakı Properties düyməsini çıqqıldadın. Yeni pəncərə açılacaq.

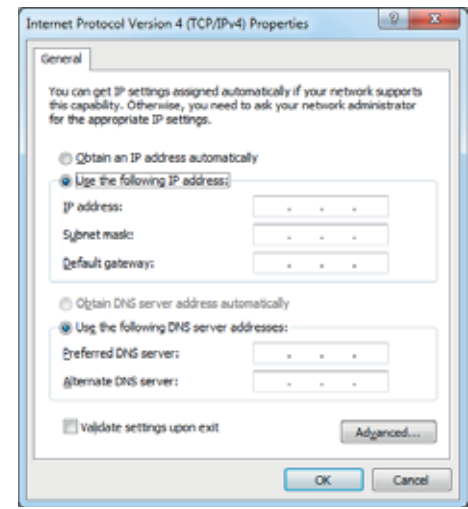

**ϰ**

- 7. Use the following IP address variantini seçin və uyğun sahələrə IP-ünvan (IP address), maska (Subnet mask) və şəbəkə keçidi (Default gateway), eləcə də DNS serverlər haqqında məlumatları daxil edin (bu məlumatı şəbəkə inzibatçısından öyrənə bilərsiniz).
- Dəyişiklikləri yadda saxlamaq üçün OK düyməsini çıqqıldadın. Local Area 8. Connection - Properties pancarasini gapadin.

1976-cı ilin iyulunda Vint Serf və Bob Kan ilk dəfə TCP vasitəsilə verilənlərin üç müxtəlif səbəkə boyunca ötürülməsini nümayis etdirdilər. Paket San-Fransisko-London-Canubi Kaliforniya Universiteti marşrutu ilə hərəkət edirdi. Paket 150 min km məsafəni bir bit belə itki olmadan qət edərək son məntəqəyə çatdı. 1978-ci ildə Vint Serf, Con Postel və Deni Kohen TCP-də iki funksiyanı ayırmağı qərara aldılar: TCP və İnternet protokolu (Internet Protocol, IP). TCP məlumatı dataqramlara parçalamağa və son məntəqədə onları birləşdirməyə cavabdeh idi. IP isə ayrı-ayrı dataqramları ötürməyə (alınmanı yoxlamaqla) cavabdeh idi. Müasir İnternet protokolu bax belə meydana çıxdı.

#### ARAŞDIRAQ – Öyrənək

Ötən əsrin 80–90-cı illərində məshur olan praktik şəbəkə modellərindən biri Novell şirkəti tərəfindən işlənib-hazırlanmış IPX/SPX modeli idi. Bu model haqqında İnternetdən məlumat toplayın və onun hazırda, demək olar ki, "unudulmasının" səbəblərini aydınlaşdırmağa çalışın.

- "Şəbəkə protokolu" termini nəyi bildirir? 1.
- 2. TCP/IP modeli hansi səviyyələrdən ibarətdir?
- 3. TCP protokolu hansı funksiyanı yerinə yetirir?
- 4. IP protokolunun vazifasi nadir?

# **4.2 SOBOKO ARXITEKTURASI**

Verilmiş sxemlərdə hansı şəbəkə topologiyaları təsvir edilib? · Daha hansı şəbəkə topologiyalarını tanıyırsınız?

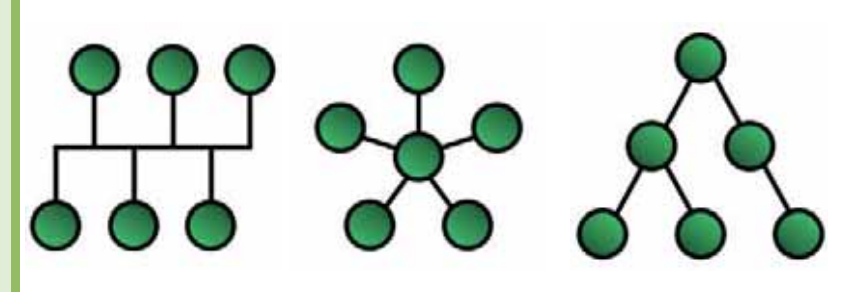

#### **FƏALİYYƏT**

Tutaq ki, siza çox da böyük olmayan bir şirkatin kompüter şəbəkəsini qurmaq tapşırılıb. Şirkətin ofisinin sxemi aşağıdakı kimidir:

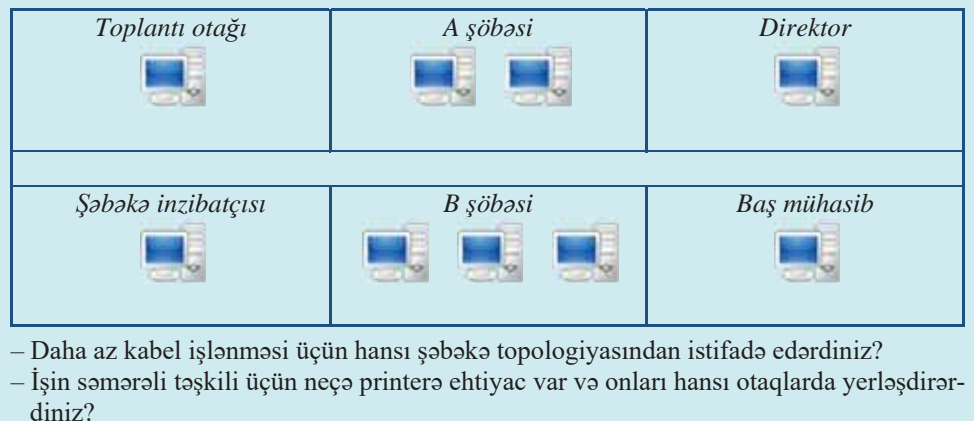

Kompüter səbəkələrinin qurulmasında ən vacib məsələlərdən biri düzgün səbəkə arxitekturasının seçilməsidir. Səbəkə arxitekturası dedikdə işlək şəbəkənin qurulması üçün zəruri olan standartlar, topologiyalar və protokollar toplusu nəzərdə tutulur. Şəbəkə texnologiyalarının inkişafı dövründə çoxlu sayda müxtəlif arxitekturalar işlənib-hazırlanmışdır. Onlardan bəzisindən indi istifadə olunmur, ancaq Ethernet kimi texnologiyalar nəinki aktiv istifadə olunur, həm də daim təkmilləşdirilir.

"Ethernet" ("ezernet" kimi tələffüz olunur) termini ingilis dilindəki "ether" ("efir") və "network" ("şəbəkə") sözlərindən olub hərfi tərcüməsi "efir şəbəkəsi" və ya

"şəbəkə mühiti" deməkdir. Ethernet arxitekturası ilkin olaraq 1970-ci illərin ortalarında Xerox PARC şirkəti tərəfindən yaradılıb. Intel və DEC şirkətlərinin iştirakı ilə təkmilləşdirildikdən sonra 1985-ci ildə qəbul olunmuş IEEE 802.3 standartının əsasını təşkil edir. Bu standarta görə, Ethernet arxitekturası aşağıdakı parametrlərlə xarakteriza olunur:

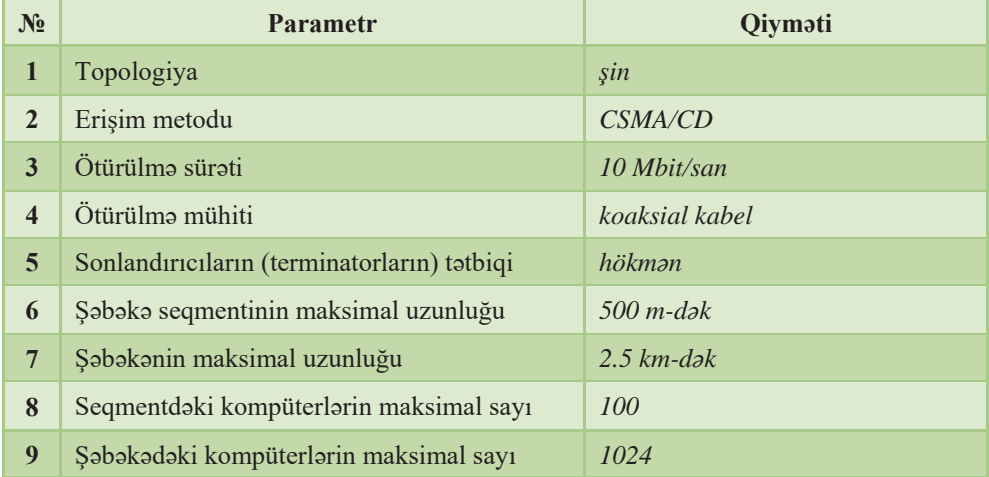

#### **Ethernet arxitekturası**

Ethernet-in ilkin versiyasında iki növ koaksial kabelin tatbiqi nazarda tutulmuşdu: "galin" (10Base-5 standarti) və "incə" (10Base-2 standarti). Ancaq 1990-ci illərin

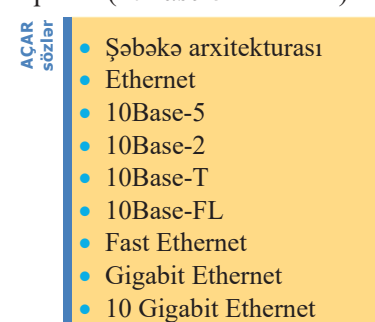

başlanğıcında sarınmış cütlük (10Base-T) və fiberoptik (10Base-FL) kabelindən istifadə etməklə Ethernet şəbəkələrinin qurulması üçün spesifikasiyalar (specification) meydana çıxtı. Sonra, 1995-ci ildə ötürməni 100 Mbit/san-dək sürətlə təmin edən Fast Ethernet (IEEE 802.3u), 1998-ci ildə Gigabit Ethernet (IEEE 802.3z və 802.3ab) standartı, 2002-ci ildə isə 10 Gigabit Ethernet (IEEE 802.3ae) standartı yarandı.

Diqqot! IEEE qısaltması ("ay-tripl-e" kimi oxunur) Institute of Electrical and Electronics Engineers (Elektrotexnika və Radioelektrotexnika Mühəndisləri İnstitutu) adından yaranıb. Bu təşkilat 1963-cü ildə ABŞ-ın IAEE və IRE cəmiyyətlərinin birləşməsi nəticəsində yaranıb. Texniki konfranslara, simpoziumlar və seminarlara təşkilatçılıq və sponsorluq edir, böyük nəşr və təhsil fəaliyyəti ilə məşğul olur.

Ethernet arxitekturasının bir sıra üstünlükləri vardır. Əvvəla, bu texnologiyanı gercəkləsdirmək cox asandır. Ethernet-qurğular (səbəkə adapterləri, toparlayıcılar,

kommutatorlar və s.) başqa şəbəkə arxitekturalarının analoji qurğuları ilə müqayisədə önəmli dərəcədə ucuzdur. Ethernet-də praktik olaraq istənilən növ kabeldən istifadə etmək olar, fiber-optik kabellərin tətbiqi isə şəbəkənin bir-birindən uzaqda yerləşmiş hissələrini birləşdirməyə imkan verir. Nəhayət, Ethernet-in müxtəlif variantlarının uyğunluq dərəcəsi çox yüksəkdir ki, bu da şəbəkənin gücünü təkcə mövcud kabel infrastrukturundan istifadə etməklə artırmaq deyil, həm də şəbəkəyə daha sürətli seqmentlər qosmaqla onu genişləndirməyə imkan verir. Ona görə də bu gün Ethernet arxitekturası lokal şəbəkələrdə üstünlük etməklə yanaşı, regional və qlobal  $\frac{6}{5}$ 

Ethernet şəbəkələrinin başlıca çatışmazlığı onlarda mühitə erişim metodu olaraq  $\frac{6}{\omega}$ CSMA/CD (Carrier Sense Multiple Access with Collision Detection – toqqus-

maraqlıdır

a<br>a

maların aşkarlanması ilə daşıyıcını dinləyən çoxlu erişim) protokolundan istifadə edilməsi ilə bağlıdır. Şəbəkədə iki və daha artıq bənd (stansiya) eyni anda veriliş aparmağa cəhd etdikdə bu protokol tatbiq olunur. CSMA/CD protokolunun köməyi ilə şəbəkənin hər bir bəndi xəttin durumunu izləyir və yalnız xətt boş olduqda verilişə başlayır. İki bənd eyni anda xətti tutmağa cəhd etdikdə yaranan toqquşmanı aradan qaldırmaq üçün hər iki bənd verilişi dayandırır. Yeni toqquşmalardan qaçmaq üçün onların hər ikisi təsadüfi (fərqli) zaman intervalı müddətində gözləyir, sonra isə yenidən verilişə cəhd edir. Şəbəkədəki kompüterlərin sayı artdıqca toqquşmaların sayı da artır ki, bu da şəbəkənin buraxılış imkanını aşağı salır və kadrların çatdırılma müddətini uzadır.

şəbəkələrdə də başqa texnologiyaları sıxışdırır.

1990-cı illərin şəbəkə interfeys kartında (network interface card,  $NIC$ ) iki bağlayıcı – həm "inco" Ethernet (koaksial), həm də "qalın" Ethernet (sarınmış cütlük) kabelini qoşmaq üçün bağlayıcılar vardı

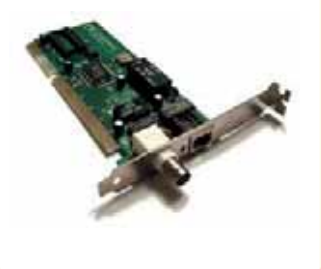

#### ARAŞDIRAQ - Öyrənək

Internetdon 10Base-2, 10Base-5, 10Base-T, 10Base-FL, Fast Ethernet, Gigabit Ethernet və 10 Gigabit Ethernet standartları haqqında məlumat toplayın. Onların uyğun parametrlərinin qiymətlərini müqayisə etmək üçün cədvəl hazırlayın. Daha hansı yeni standartlar var və onlar 10 Gigabit Ethernet ilə müqayisədə hansı üstünlüklərə malikdir?

- 1. "Şəbəkə arxitekturası" nədir?
- 2. Ethernet arxitekturasının hansı üstünlükləri var?
- 3. Ethernet arxitekturasının əsas çatışmazlığı nə ilə bağlıdır?
- 4. Fast Ethernet standartında verilənlərin ötürülmə sürəti nə qədərdir?
- 5. CSMA/CD protokolu hansi funksiyani yerinə yetirir?

### 4.3 SIMSIZ SƏBƏKƏ TEXNOLOGİYALARI

- Verilənlərin ötürülmə mühitinə görə kompüter səbəkələrinin hansı növləri var?
- · Sizcə, hansı mühitdə verilənlərin ötürülmə sürəti böyük olar: naqilli, yoxsa naqilsiz?

#### **FƏALİYYƏT**

Fizikada radiodalğalarla bağlı öyrəndiklərinizi yada salın və aşağıdakı cədvəli doldurun.

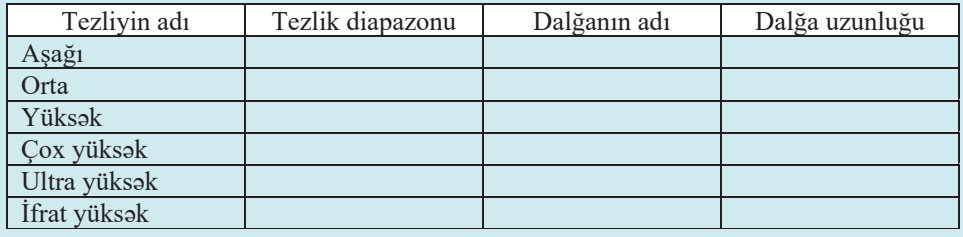

Televiziya yayımı üçün bu radiodalğaların hansından istifadə olunur? Bəs naqilsiz kompüter səbəkələrində?

- Nə üçün metallar radiodalğaları buraxmır?

Informasiya texnologiyalarının bir növü də naqilsiz və ya simsiz (wireless) texnologiyalardır. Bu texnologiya informasiyanın bir-birindən müəyyən məsafədə yerləşmiş və aralarında naqilli bağlantı olmayan iki nöqtə arasında ötürülməsinə xidmət edir. İnformasiyanın ötürülməsi üçün radiodalğalardan, eləcə də infraqırmızı, optik və ya lazer süalanmasından istifadə edilə bilər.

Naqilsiz şəbəkələrdə iki iş rejimi nəzərdə tutulub: "ad hoc" və "infrastruktur". "Ad hoc" (latın dilindən tərcümədə "xüsusi olaraq bunun üçün", "bu hal üçün" deməkdir) rejimində kompüterlər heç bir ümumi qurğu olmadan bir-birinə bağlanır. "İnfrastruktur" rejimində kompüterlər arasında əlaqə erişim nöqtəsi (access point) adlanan xüsusi proqram-aparat qurğusu vasitəsilə həyata keçirilir. Erişim nöqtəsi toparlayıcıya (yaxud naqilli yönləndiriciyə) qoşulur və siqnalları göndərir. Bu yolla kompüterlər və başqa qurğular simsiz olaraq naqilli şəbəkəyə qoşulmaq imkanı əldə edir.

Simsiz şəbəkə texnologiyalarının ən məşhur və ən geniş yayılmış növü Wi-Fi standartı ("Wireless Fidelity" - "naqilsiz daqiqlik" sözlərinin qısaltması olub "vay-fay" kimi tələffüz olunur) və ya IEEE 802.11 standartıdır. Bu standartın asağıdakı növləri vardır: 802.11a, 802.11b, 802.11g, 802.11n va s. Bunlar bir-birindan tezlik

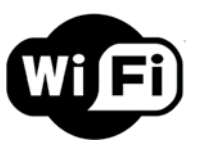

diapazonuna və verilənlərin ötürülmə sürətinə görə fərqlənir. Mobil istifadəçilərin lokal şəbəkəyə və İnternetə simsiz bağlanması üçün, əsasən, bu texnologiyadan istifadə edilir. Wi-Fi texnologiyası 1998-ci ildə Avstraliyanın Kanberra şəhərində yerləşən CSIRO (Commonwealth Scientific and Industrial Research Organisation) radioastronomiya laboratoriyasında mühəndis Con O'Sallivan (John O'Sullivan) tərəfindən yaradılıb.

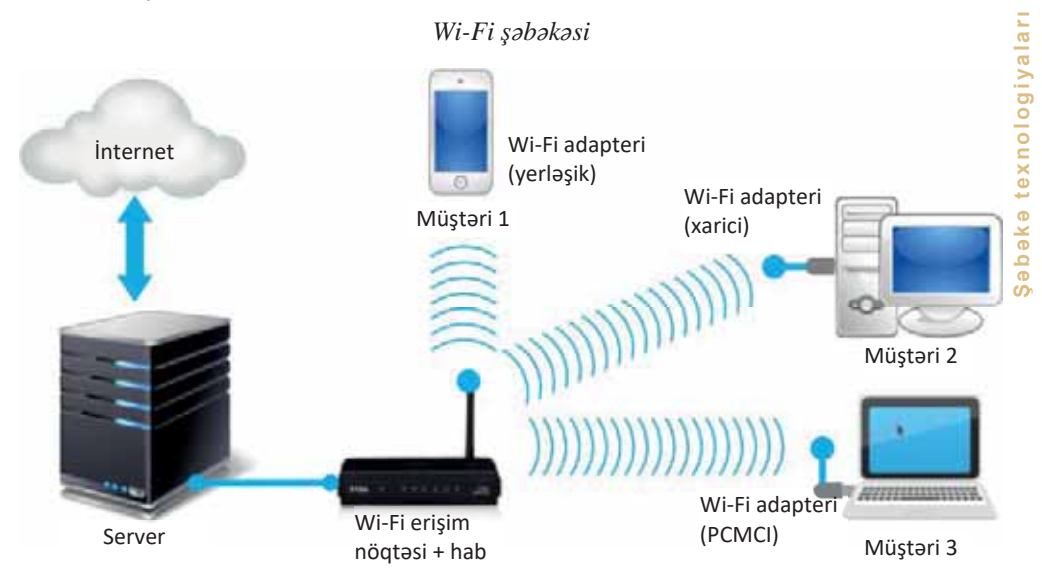

Hazırda bir çox ictimai yerlərdə - hava limanlarında, mağazalarda, restoran və kafelarda, istirahat yerlarinda, elaca da evlarda Interneta çıxışı olan simsiz lokal şəbəkələr fəaliyyət göstərir. Noutbukla və ya simsiz şəbəkə adapteri olan hər hansı başqa cihazla belə şəbəkələrin təsir zonasında olduqda çox asanlıqla həmin şəbəkələrə qoşulmaq mümkündür.

#### ADDIM- ADDIM

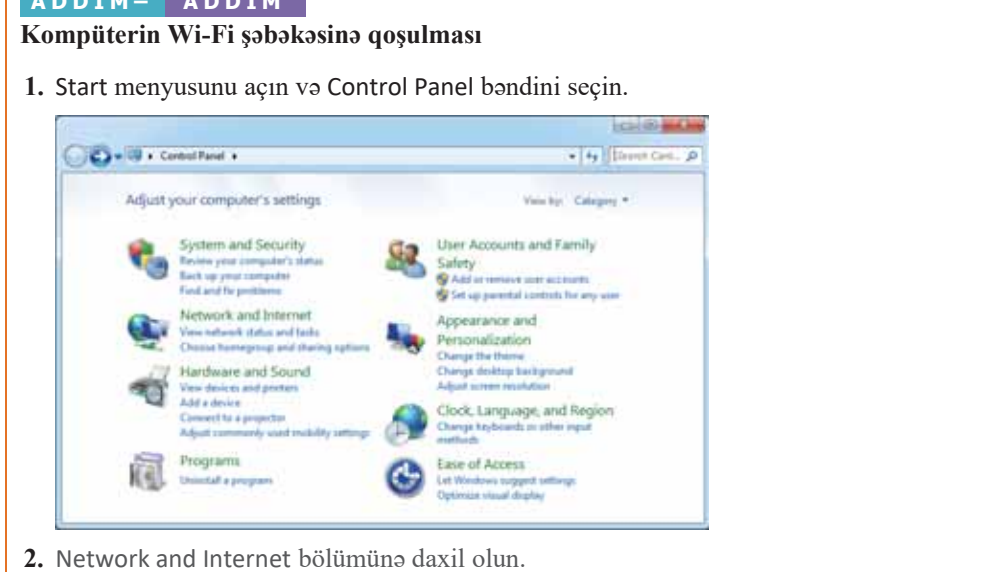

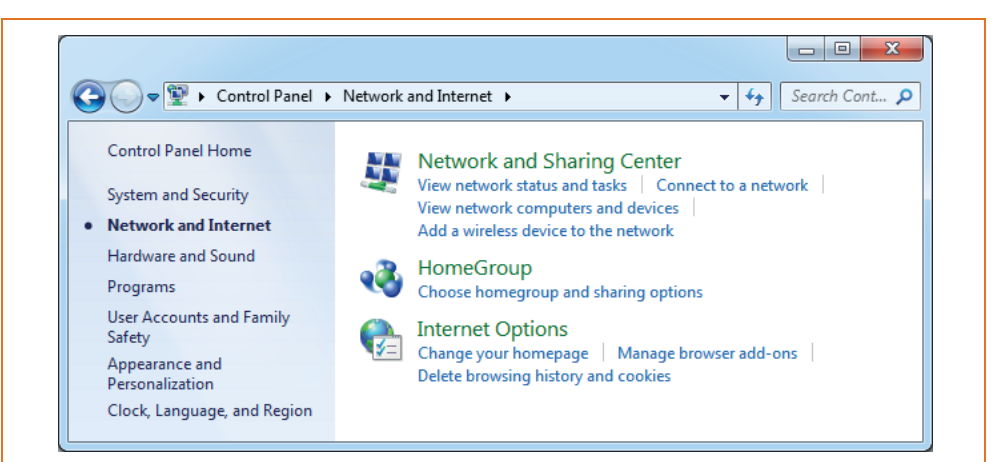

3. Network and Sharing Center bölümündə Connect to a network bəndini çıqqıldadın. Ətrafda mövcud olan simsiz şəbəkələrin siyahısı açılacaq.

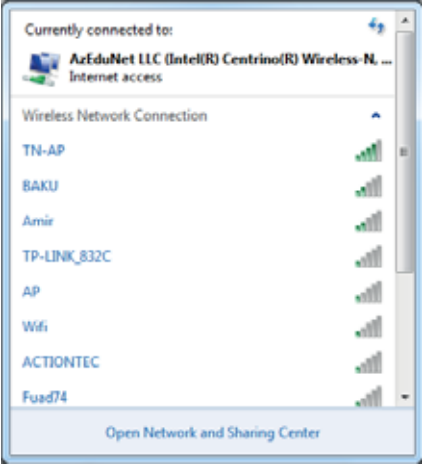

- 4. Siyahıdan uyğun şəbəkəni seçin və sonra Connect düyməsini çıqqıldadın. Tapşırıqlar zolağında dıl simgəsi yaranacaq. Bu isə seçdiyiniz şəbəkəyə qoşulmuş olduğunuzu göstərir.
- 5. Ogar başqa bir şəbəkəyə qoşulmaq istəsəniz, öncə cari şəbəkədən ayrılmaq lazımdır. Bunun üçün tapşırıqlar zolağındakı de simgəsini çıqqıldadın, açılan aktiv simsiz şəbəkələrin siyahısından hazırda qoşulğunuz şəbəkəni seçin və Disconnect düyməsini çıqqıldadın. Siyahıdan başqa bir şəbəkəni seçib ona qoşulun.
- Diqqət! Simsiz lokal şəbəkələrin əksəriyyəti qapalı olur, yəni icazəsiz qoşulmadan qorunur. Belə şəbəkələrə qoşulmaq üçün, əlbəttə, uyğun parolu daxil etmək lazımdır.

Simsiz səbəkənin ən vacib xarakteristikalarından biri onun təsir məsafəsidir. Maksimal uzaqlıqdan artıq məsafədə yerləsən simsiz qurğular bir-biri ilə əlaqə yarada bilmir; məsələn, açıq sahədə olan Wi-Fi şəbəkələrində əksər qurğuların təsir

məsafəsi təxminən 150 m (maksimum 300 m), qapalı yerdə isə 20–30 metrdir. Bu isə Wi-Fi səbəkələrinin baslıca çatısmazlığıdır.

Wi-Fi səbəkələrinin bu problemini WiMAX (Worldwide Interoperability for Microwave Access) texnologiyası həll edir. Bu texnologiya iş stansiyaları və daşınabilir kompüterlərdən tutmuş mobil telefonlaradək geniş spektrli qurğular üçün böyük s məsafələrə naqilsiz rabitəni təmin etmək məqsədilə yaradılmışdır. IEEE 802.16 2 standartına əsaslanır. Səhər mühitində tikililər, ağaclar kimi maneələr, eləcə də hava səraitindən asılı olmayaraq WiMAX verilənləri radio kanalı ilə ötürməyə imkan o

verir. Təsir məsafəsi 25-80 km, verilənlərin maksimal ötürülmə sürəti isə 75 Mbit/san qədərdir. WiMAX ötürücüləri provayderlər tərəfindən şəhərin müxtəlif rayonlarında quraşdırılır və onların əhatə dairəsində istifadəçilər bu texnologiyanı dəstəkləyən kompüter və ya mobil telefon vasitasila Interneta qosula bilərlər. İnternetlə yanası, WiMAX-dan yüksəkkeyfiyyətli səs və videorabitə üçün də istifadə olunur.

Elektrikin kaşfı və radionun ixtirası uzaqdan (məsafədən) idara olunan masınların meydana çıxmasına takan verdi. 1897-ci ildə britaniyalı Ernest Uilson dirijablın naqilsiz idaraolunması sistemini patentlaşdirdi (ancaq belə bir mexanizmin qurulması haqqında məlumat yoxdur). 1898-ci ildə Nyu-Yorkda keçirilən sərgidə mühəndis və ixtiraçı Nikola Tesla (1856-1943) radio ilə idarə olunan gəmi modelini nümayiş etdirdi.

Son zamanlar geniş yayılmış simsiz texnologiyalardan biri də Bluetooth texnologiyasıdır ("blu-tuz" kimi tələffüz olunur). 1998-ci ildə işlənibhazırlanmış bu texnologiya ayrı-ayrı qurğulara avtomatik olaraq "ad hoc" rejimində lokal şəbəkələr yaratmağa imkan verir. Wi-Fi texnologiyasında olduğu kimi, Bluetooth-da da tezliyi 2.4 GHs olan radiosiqnallardan

istifada olunur, ancaq bu iki standart bir-biri ilə uyuşmur. Bluetooth-da elektrik sərfinin yetərincə aşağı olması bu texnologiyanın daşınabilir qurğularda – noutbuk, cib kompüteri, mobil telefon, rəqəmsal fotoaparatlarda tətbiqini şərtləndirir. Bundan başqa, qurğular arasında Bluetooth bağlantısını tənzimləmək üçün istifadəçinin hər hansı müdaxiləsinə, demək olar ki, ehtiyac qalmır. Digər tərəfdən bu texnologiyada ötürmə məsafəsi və buraxılıs imkanı o qədər də böyük deyil – uyğun olaraq 10 metr və 400-700 Kbit/san-dir. Bu isə Bluetooth texnologiyasından lokal şəbəkələrdə istifadə imkanını kəskin məhdudlaşdırır.

Bluetooth texnologiyasından çox zaman simsiz fərdi şəbəkələrin (wireless personal area network, WPAN) qurulmasında istifadə olunur. Belə şəbəkələrə Bluetooth-PAN

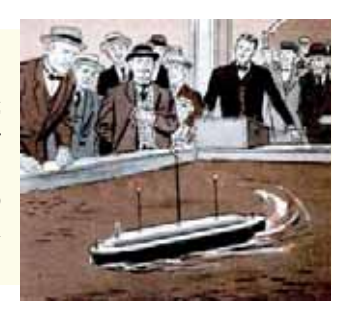

CAR<br>Özlər · Simsiz texnologiyalar · "Ad hoc" rejimi

- · "İnfrastruktur" rejimi
- $\bullet$  Wi-Fi
- $\bullet$  Li-Fi
- $\bullet$  WiMAX
- Bluetooth
- · Simsiz fərdi səbəkə (WPAN)

veqe\$

və ya pikoşəbəkə (piconet) də deyilir ("piko" çox kiçik kəmiyyət olub "trilyonda bir"a barabardir). Bu şabaka "aparıcı-asılı" rejimində işləyən 8-dak aktiv qurğudan ibarət olur. Pikosəbəkədə bir Bluetooth qurğusu birinci, qalanlar isə ikincidərəcəli olur ki, verilənlərin mübadiləsi bu qurğularla birincidərəcəli arasında gedir.

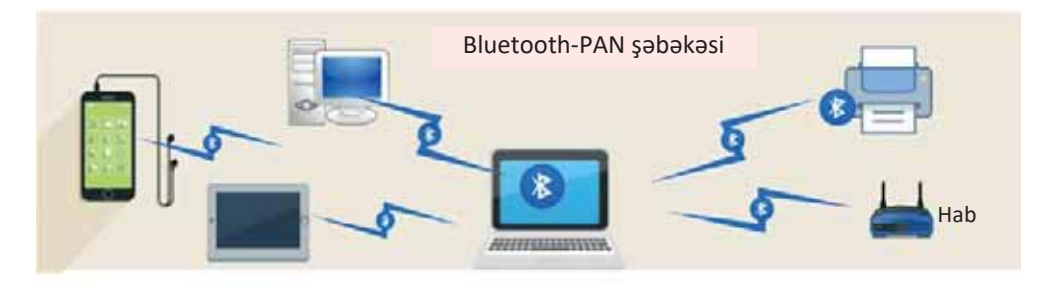

Naqilsiz cihazların süalanmasının sağlamlığa təsiri ilə bağlı coxlu elmi arasdırmalar aparılmış və məqalələr nəşr olunmuşdur. Onların içərisində ən geniş əhatəlisi Ümumdünya Səhiyyə Təşkilatının (World Health Organization, WHO) himayəsi altında aparılmıs INTERPHONE (2002-2011) tədqiqatıdır. Bu tədqiqatın baslıca məqsədi simsiz rabitə cihazlarının geniş istifadəsinin onkoloji xəstəliklərin inkişafına təsirinin olub-olmadığını müəyyənləşdirmək idi. Araşdırmaların nəticəsinə görə, həmin cihazlardan sürəkli (məsələn: mobil telefonla  $7-10$  il ərzində hər gün təxminən 30 dəqiqə) istifadə edilməsi göstərilən xəstəliklərə tutulma riskini əhəmiyyətli dərəcədə artıra bilər. Ümumdünya Səhiyyə Təşkilatının və Beynəlxalq Xərçəng Araşdırmaları Agentliyinin (The International Agency for Research on Cancer, IARC) 31 may 2011-ci il tarixli qərarına görə, mobil telefonların şüalanması "insan üçün mümkün kanserogen (xərçəng amala gatiran)" amil kimi tasnif edilmişdir. 2005-ci ildə Çin alimləri bu nəticəyə gəlmişlər ki, mobil telefonların şüalanması DNT-lərin zədələnməsinə aparıb çıxarır.

#### ARAŞDIRAQ - Öyrənək

Wireless USB, ZigBee texnologiyaları haqqında İnternetdən məlumat toplayın. Bu texnologiyalar harada tətbiq olunur? Artıq öyrəndiyiniz texnologiyalardan onların hansı üstünlükləri və çatışmazlıqları var?

- 1. Naqilsiz kompüter şəbəkələrinin hansı üstünlükləri var?
- 2. Wi-Fi şəbəkəsinin çatışmazlıqları nədədir?
- 3. Bluetooth texnologiyasının hansı üstünlükləri və çatışmazlıqları var?
- 4. Naqilsiz cihazların şüalanmasının insan orqanizminə hansı zərərləri ola bilər?

# **4.4 MORII RABITA TEXNOLOGIYALARI**

- "Mobil" no demokdir?
- · Sizcə, mobil telefonların ölçülərinin son zamanlar böyüməsinin səbəbi nədir?

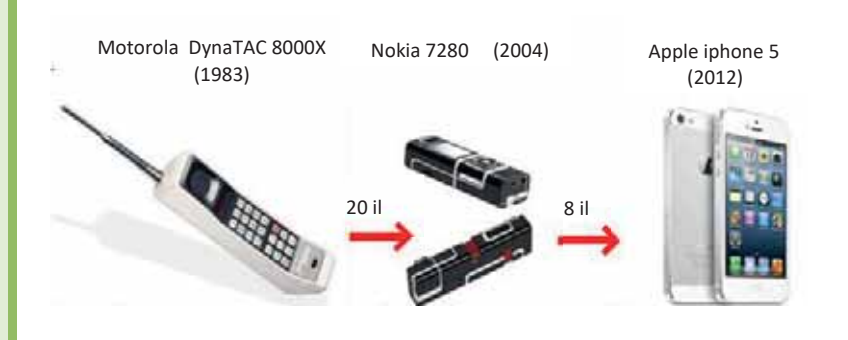

#### **FƏALİYYƏT**

Cədvəlin doldurulmamış sütununda öz mobil telefonunuzun uyğun parametrlərini qeyd edin.

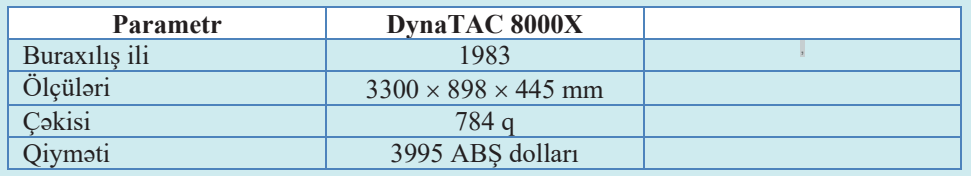

Telefonunuzun həcmi (ölcüləri) Motorola DynaTAC 8000X telefonu ilə müqayisədə təxminən nə qədər azdır? Bəs çəkisi?

Mobil telefonlar nisbətən yaxın zamanlarda meydana çıxsa da, artıq həyatımızın ayrılmaz hissəsinə çevrilib. Mobil rabitə (mobile communication) dedikdə biri və ya bir necəsinin yeri dəyisilə bilən abonentlər arasındakı radio rabitəsi nəzərdə tutulur. Mobil rabitanin növlərindən biri hücrəsəl rabitədir (cellular communications). İndi insanların aksariyyəti bu və ya digər dərəcədə hücrəsəl rabitə operatorlarının xidmətlərindən yararlanır. Bu rabitə növü çox böyük sürətlə bir neçə istiqamətdə inkişaf edir. Bir tərəfdən mobil rabitə operatorlarının təqdim etdiyi xidmətlərin çeşidi artır. Digər tərəfdən mobil telefon aparatlarının özlərinin funksional imkanları genişlənir. Üçüncü istiqamət – telefonların ölçülərinin kiçilməsi isə artıq müəyyən həddə çatıb və daha həlledici amil hesab edilmir

Mövcud hücrəsəl rabitə standartlarının rəngarəngliyinə (GSM, CDMA ...) və onların həyata keçirilmə xüsusiyyətlərinin çoxluğuna baxmayaraq, belə sistemlərin qurulması və işləmə alqoritmləri bir çox cəhətdən bənzərdir.

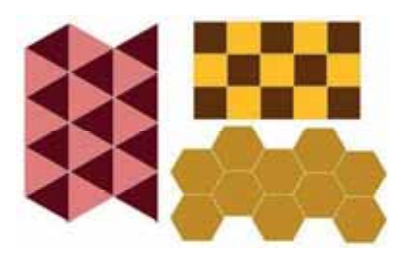

Məlumdur ki, hər hansı ərazini nəzəri olaraq eyni formalı zonalara bölmək üçün (zonaların kəsismamasi va heç bir boş sahanin qalmaması şarti ilə) üç düzgün həndəsi fiqurdan istifadə etmək olar: üçbucaq, kvadrat və altıbucaqlı. Bu örtüklərin icarisinda an samarali olanı altıbucaqlıdır. Sabəb isə çox sadədir: dairəvi əhatə sahəsi olan baza *stansiyalarını* (antenləri) məhz altıbucaqlıların

mərkəzində yerləşdirməklə ərazini, demək olar ki, ideal örtmək mümkündür.

Eyni zamanda çoxlu sayda abonentə xidmət göstərilməsi tələb olunduğu yerlərdə daha kiçikölçülü zonalar yaradılır. Bu halda ilkin altıbucaqlı kiçikölçülü yeddi altı**bucaqlıya** (pikohücrələrə) bölünür. Bu zaman şəbəkənin qalan strukturu pozulmur. Olbatta, düzgün həndəsi formalı iş zonalarına nail olunması praktikada heç də həmişə mümkün olmur. Radiodalğaların yayılma məsafəsi ərazinin relyefindən təpələrdən, yarğanlardan, dağlardan, böyük binalardan və başqa maneələrdən asılıdır. Onlar is zonalarının formasını təhrif edir və baza stansiyalarını ciddi həndəsi nizamla yerləşdirməyə imkan vermir.

Hücrəsəl sistemin əsas elementləri bunlardır: abonent avadanlığı (mobil radio- $\ell$  *telefonlar*), xidmət ərazisində yerləşdirilmiş *baza stansiyaları şəbəkəsi və kommutasiya mΩrkΩzi*

Hər bir *baza stansiyası* çoxkanallı qəbuledici-ötürücü qurğudur və hər qurğu öz hücrəsinin hüdudlarındakı abonentlərə xidmət göstərir. Bütün baza stansiyaları xüsusi rabitə xətləri (naqilli və ya radio-rele) vasitəsilə kommutasiya mərkəzi ilə birləşdirilir.

*Kommutasiya mərkəzi* səbəkənin idarəolunmasını təmin edir və, əslində xüsusi avtomat telefon stansiyasıdır. Orada hücrəsəl şəbəkənin bütün abonentləri haqqında məlumat saxlanılır, abonentlərin erişim hüquqları yoxlanılır və onlar tanınır (kimliyi müəyyənləşdirilir), informasiya emal edilir və saxlanılır.

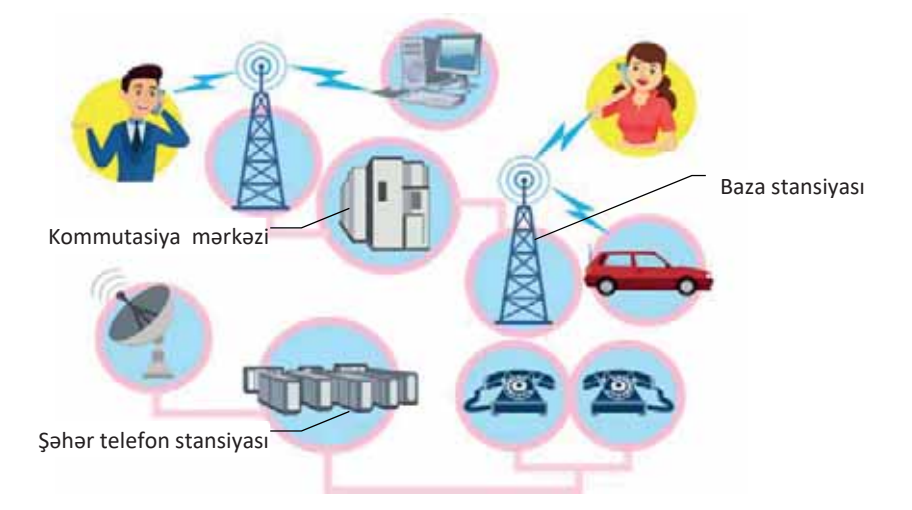
**uneleviouves** 

Onun basqa funksiyaları da vardır: mobil telefonların siqnallarının izlənməsi, telefon bir hücrədən başqasına hərəkət etdikdə estafetin başqa stansiyaya ötürülməsi, küylər və ya nasazlıqlar yarandıqda hücrələrdə kanalların kommutasiyası və ən başlıcası – hücrəsəl şəbəkə abonentinin yığdığı nömrəyə uyğun olaraq başqa abonent ilə ED FILOLOGI TACIJA DA BAZA KANDINI DA SATARISTA DA SATARISTA SATARISTANA KANDINI SATARISTANA KANDINI SATARISTANA KANDINI SATARISTANA KANDINI SATARISTANA KANDINI SATARISTANA KANDINI SATARISTANA KANDINI SATARISTANA KANDINI S

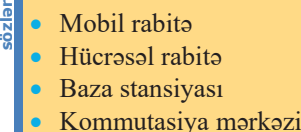

**\$d\$5**

- Mobil telefon
- Smartfon

çıxılması.

Hücrəsəl şəbəkənin elementlərinin iş prinsipini sadə şəkildə belə təsvir etmək olar. Hər bir baza stansiyasında idarəedici adlandırılan xüsusi kanal var və bütün hücrəsəl telefonlar çağırış gözləyərək bu kanaldakı siqnallara "qulaq asır". Abonent zəng etmək istədikdə nömrəni yığdıqdan dərhal sonra radiotelefon avtomatik olaraq sərbəst kanal axtarmağa başlayır. Onu aşkarladıqda öz parametrlərini və yığılmış nömrəni baza stansiyası vasitəsilə hücrəsəl şəbəkə kommutatoruna ötürür. Abonentin parametrlərini yoxladıqdan sonra kommutasiya mərkəzi bağlantını həyata keçirir.  $\Theta$ ks istiqamətdə – hücrəsəl şəbəkə abonenti çağırıldıqda kommutator belə bir abonentin olmasını öz verilənlər bazasında yoxlayır və radiotelefonu hər bir hücrədə axtarmağa başlayır. Abonentin radiotelefonu bu çağırışı idarəedici kanal vasitəsilə qəbul edərək onu təsdiqləyir və beləliklə də özünün hücrəsəl şəbəkədə yerini təyin edir. Bundan sonra kommutator verilmiş hücrədə boş danışıq kanalı tapır və bağlantını ona keçirir.

Kommutator bağlantını təşkil etməklə yanaşı, radiotelefonların siqnallarını rabitə prosesində də daim izləyir. Əgər avadanlıqlarda nasazlıq yaranarsa və ya küylər əmələ gələrsə, kommutator başqa bir boş kanal tapır və danışığı ona keçirir. Bağlantı prosesində abonentin öz yerini dəyişməsi siqnalların səviyyəsinin çox aşağı düşməsinə səbəb ola bilər. Onda kommutator bağlantını abonentə daha yaxın olan başqa bir baza stansiyasına keçirir. Bu keçirmə o qədər sürətlə baş verir ki, abonent bunu hiss etmir.

Diqqət! Hazırda hücrəsəl rabitə mobil rabitənin ən geniş yayılmış növü olduğundan mobil telefon deyəndə, adətən, məhz hücrəsəl telefon nəzərdə tutulur. Əslində isə hücrəsəl telefonlarla yanaşı, peyk telefonları, radiotelefonlar, magistral rabitə aparatları da mobil telefonlardır.

Dünyada ilk mobil telefon Motorola şirkətinin DynaTAC 8000X modeli hesab edilir. Bu<br>| qurğunun ilk nümunəsi 1973-cü ildə nümayiş etdirilsə də, satışa yalnız 1983-cü ildə<br>| cıxarılıb Toxminon 1 kilogram çəkisi olan DynaTAC qurğunun ilk nümunəsi 1973-cü ildə nümayiş etdirilsə də, satışa yalnız 1983-cü ildə çıxarılıb. Təxminən 1 kiloqram çəkisi olan DynaTAC akkumulyatorun bir yüklənməsində 20 dəqiqə işləyə və 30-dək telefon nömrəsini yadda saxlaya bilirdi.

Mobil telefonların əlavə funksiyaları (kalkulyator, təqvim), demək olar ki, həmişə olmuşdur. Ancaq zaman keçdikcə buraxılan yeni intellektul modellər daha geniş

imkanlara malik olmuşdur. Ona görə də belə telefonların artan funksional imkanlarını və hesablama güçünü xüsusi vurğulamaq üçün "smartfon" (ingiliscə: *smartphone – ağıllı telefon*) termini daxil edilmişdir.

6 Smartfonlar adi mobil telefonlardan onlarda yetarinca inkişaf etmiş *amaliyyat sisteminin* olması ilə fərqlənir. Smartfonların əməliyyat sistemləri adi mobil telefonların əməliyyat sistemlərindən fərqli olaraq, kənar gəlişdiricilərə (developer) acıqdır, yəni kənar gəlisdiricilər də smartfonlar üçün proqram təminatı hazırlaya bilər. Əlavə tətbiqi proqramların quraşdırılması smartfonların funksionallığını adi telefonlarla müqayisədə əhəmiyyətli dərəcədə yaxşılaşdırır. Ancaq yeni model mobil telefonlarda da artıq sadələsdirilmiş brauzer və elektron poçtla işləmək üçün vasitələr vardır.

#### $\overline{ARASDIRAQ} - \overline{O}$  **byranak**

1. Ölkəmizdə fəaliyyət göstərən mobil rabitə operatorları haqqında məlumat toplayın. Mətn redaktorunda aşağıdakı formada cədvəl hazırlayın və onu doldurun.

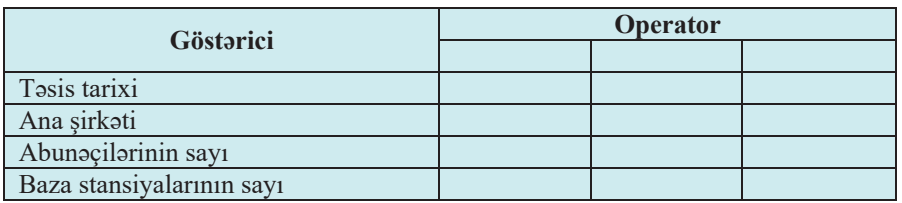

2. Aşağıdakı şəkli diqqətlə gözdən keçirin və onun nəyi ifadə etməsi haqqında fikirlərinizi söyləyin.

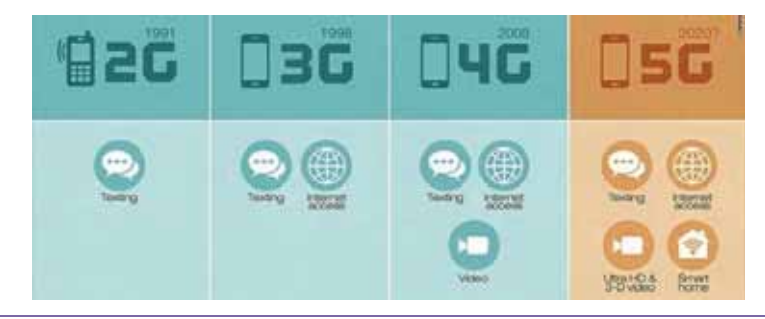

#### **Özünüzü yoxlayın**

- 1. "Mobil rabita" dedikda na nazarda tutulur?
- 2. "Hücrəsəl rabitə" ifadəsi haradan yaranıb?
- 3. "Baza stansiyası" nədir və hansı funksiyanı verinə yetirir?
- 4. Kommutasiya mərkəzinin funksiyaları nədən ibarətdir?
- 5. "Smartfon" nədir və onun adi mobil telefondan əsas fərqi nədədir?

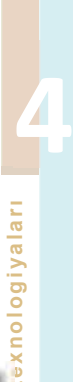

#### **INTERNET XIDMATI ARI**  $4.5$

Internet xidməti (Internet services) dedikdə İnternet istifadəçilərinə xidmət göstərən müxtəlif sistemlər (elektron poct, WWW, telekonfrans və s.) nəzərdə tutulur.

Internetin tarixinda coxlu sayda müxtəlif xidmətlər (servislər) olmuşdur ki, onlardan bəziləri artıq istifadədən çıxmışdır, bəziləri tədricən öz populyarlığını itirir, basqa bir hissəsi isə öz çiçəklənmə dövrünü yaşayır. Asağı siniflərdə bu xidmətlərin bəziləri ilə ümumi şəkildə, bir neçəsi ilə daha atraflı tanış olmusunuz.

· Sizcə, ünsiyyət üçün insanlar bu gün hansı Internet xidmətindən daha cox istifadə edirlər?

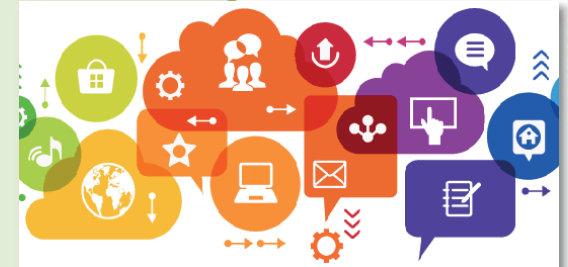

#### **FƏALİYYƏT**

Ümumtəhsil məktəblərinin 8-ci sinfi üçün "İnformatika" dərsliyindəki "İnternet xidmətləri" və 9-cu sinif dərsliyindəki "İnternetdə ünvanlama" mövzularında öyrəndiklərinizi yadınıza salın. (Dərsliklərin elektron versiyasını "Tədris resurslarının idarə olunmasının məlumat sistemi"dən – *trims.edu.az* saytından kompüterinizə yükləyə bilərsiniz.) Mətn redaktorunda belə bir cədvəl hazırlayın və onun bos xanalarına hər bir xidmət haqqında qısa məlumat vazın.

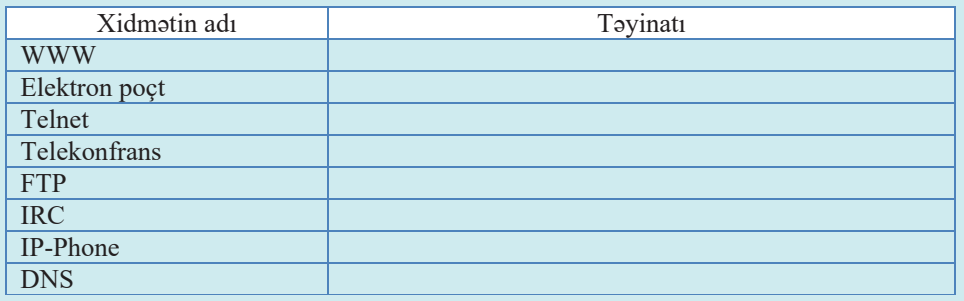

- Hansı xidmətlər "onlayn", hansı xidmətlər isə "oflayn" kateqoriyasına aiddir?

- Onları "kommunikasiya xidmətləri" və "informasiya xidmətləri" olmaqla necə qruplaşdırardınız?

Yuxarıda adları sadalanan xidmətlər standart xidmətlər kateqoriyasına aiddir. Bu o deməkdir ki, onların müstəri və server proqram təminatının qurulma prinsipləri, eləcə də qarşılıqlı əlaqə protokolları beynəlxalq standartlara əsaslanır. Ancaq bu standart xidmətlərlə yanası, istifadəçilərin özləri tərəfindən

- İnternet xidməti
	- **Blog**
	- Blogcu
	- Veb-forum
	- Sosial şəbəkə

aktiv inkişaf etdirilən və təkmilləşdirilən xidmətlər də vardır: bloqlar, veb-forumlar,  $X \circ \mathcal{S}$ *ial*  $S \circ \mathcal{S}$ *k* $S \circ \mathcal{S}$ *l* 

*Bloq (blog)* əsas məzmunu müntəzəm əlavə olunan yazılar, görüntülər, yaxud multimedia olan veb-saytdır. Bloq onun müəllifinin şəxsi saytıdır. Bloqlar üçün, əsasən, müvəqqəti dəyəri olan və tərs xronoloji ardıcıllıqla çeşidlənmiş (son yazı ən yuxarıda) qısa yazılar xarakterikdir. Bloqun ənənəvi gündəlikdən fərqi ondadır ki, bloglar, adətən, açıq olur və özgə oxucuların olmasını nəzərdə tutur. Həmin oxucular bloqun müəllifi ilə açıq polemikaya girə bilərlər.

"Bloq" termininin maraqlı tarixçəsi var. 1997-ci ildə Yorn Barger (Jorn Barger) adlı istifadəçi "Robot Wisdom" adlı veb-sayt hazırlayır və orada onu maraqlandıran saytlara istinadlar yerləşdirir. Yorn bu işi müntəzəm davam etdirir və bir müddətdən sonra öz saytını "sayt" deyil, "şəbəkə jurnalı" – "Web Log" adlandırmağa başlayır. Sonradan bu iki söz sanki öz-özünə birləşərək "weblog" termininə çevrilir. İki ildən sonra şəbəkə jurnallarının daha bir həvəskarı Piter Merhols (Peter Merholz) artıq oturuşmuş "weblog" ismi ilə "oynayaraq" onu iki hissəyə - "we" əvəzliyinə və kimsənin bilmədiyi "blog" feilinə ayırır. Nəticədə "biz bloqlaşırıq", yaxud "biz bloq yazırıq" anlamını verən ifadə alınır. Zarafat hamının elə xoşuna gəlir ki, o vaxtdan "vebloq"ları "bloq" adlandırırlar. Tarix

Bloq sahibinə bloqçu (blogger) deyilir. Bloqlara yardım edən geniş və çeşidli insanlar topluluğunu ifadə etmək üçün blogosfer (blogosphere) terminindən istifadə olunur. Bəzi bloqçular bu topluluq arasında xəbərləri böyük bir sürətlə yayan çox nüfuzlu və genis auditoriyaya malikdir. Bu amili nəzərə alan bir çox sirkətlər öz brendlərinin qorunması və dəstəklənməsi üçün bloqosferi izləyir və ona müraciət edirlər.

*Internet forumu*, yaxud *veb-forum* veb-saytın ziyarətçilərinin ünsiyyətini təskil etmək üçün bir İnternet xidmətidir. Forumun işinin mahiyyəti istifadəçilərin (forum iştirakçılarının) müzakirə etmək üçün müəyyən mövzular yaratmaları və bu mövzular daxilində məlumat göndərməklə müzakirələr aparmalarından ibarətdir. Ayrıca götürülmüş mövzu, əslində, tematik qonaq kitabıdır. İstifadəçilər elan olunmuş mövzu haqqında şərhlər, suallar verə və cavablar ala, eləcə də özləri başqa istifadəçilərin suallarını cavablandıra və onlara məsləhətlər verə bilərlər. Mövzu daxilində sorğular da (səsvermə) keçirilə bilər. Suallar və cavablar forumun verilənlər bazasında saxlanılır və gələcəkdə həm forum iştirakçıları, həm də istənilən İnternet istifadəçisi üçün faydalı ola bilər. Forumların mövzuları həyatın bütün sahələrini əhatə etməklə çox rəngarəng ola bilər.

Son illər çox geniş yayılmış İnternet xidmətlərindən biri də sosial şəbəkələrdir. *Sosial şəbəkə xidməti (social networking service)* İnternetdə sosial qarşılıqlı münasibatlarin qurulması, aks etdirilməsi və təşkili üçün nəzərdə tutulmuş onlaynxidmətdir, platformadır. Bu xidmətlər, ilk növbədə, ümumi maraqları olan insanları tanışdırmaq və bir yerə toplamaq, onlara müxtəlif mövzular haqqında danışmaq imkanı vermək, foto və video yerləşdirmək və onları müzakirə etmək, bir-birini dostluğa qəbul etmək və ya dostluqdan silmək və digər məqsədlərlə yaradılan saytlardır. Sosial şəbəkələrin üstünlüklərindən biri də çoxdan əlaqələri olmayan dostları, qohumları tapmaq imkanının olmasıdır.

Hazırda dünyada ən çox qeydiyyatlı istifadəçisi olan sosial şəbəkələr bunlardır: Facebook, Google+, Tumblr, Twitter, LinkedIn.

Dünyada ən böyük sosial şəbəkə olan Facebook ("feys-buk" kimi oxunur) 2004-cü il fevralın 4-də Harvard Universitetinin tələbəsi Mark Zukerberq (Mark Zuckerberg) və yoldaşları tərəfindən yaradılıb. Bu sayt sayəsində Mark Zukerberq 23 yaşında dünyanın an ganc milyarderi olmuşdur.

#### ADDIM- ADDIM

#### "İnternet xidmətləri" mövzusunda təqdimatın hazırlanması

- 1. Microsoft PowerPoint (v<sub>9</sub> ya OpenOffice Impress) programini başladır. Programin baş pəncərəsi və onunla birlikdə bir slayddan ibarət yeni təqdimat faylı açılacaq. Pəncərənin mərkəzində böyük çərçivədə aktiv slayd yerləşir. Bütün slaydları (indiki və bundan sonra daxil edəcəyiniz yeni slaydları) isə pəncərənin sol hissəsindəki slaydlar sahəsində görmək olar.
- 2. Yeddi yeni slayd yaradın.
- 3. Birinci slaydı aktivləşdirin. Bu slayd, adətən, təqdimatın titul slaydı olur və burada təqdimatın adı, onun müəllifi kimi məlumatlar yerləşdirilir. Slaydın Click to add title sahəsinə təqdimatın başlığını (İnternet xidmətləri) yazın.
- 4. Click to add subtitle sahosino özünüz haqqında məlumat yerləşdirin.
- İkinci slaydı aktivləşdirin. Bu slaydda "Fəaliyyət" bölümündə verilmiş cədvəl 5. yerləşdiriləcək. Öncə slayd üçün yeni tərtibat (maket) seçin. Bu məqsədlə alətlər panelinin Slides bölümündəki **ill layout** düyməsini çıqqıldadın. Təklif olunan müxtəlif slayd maketlərindən birini, məsələn, Title and Content maketini seçin. Slaydın baslığını və uyğun cədvəli daxil edin.
- 6. Haqqında məlumatınız olan 6 İnternet xidmətini müəyyənləşdirin. Üçüncü və sonrakı 5 slaydın hər biri bu xidmətlərdən birinə həsr olunacaq. Üçüncü slaydı aktivləşdirin və onun üçün Content with Caption maketini seçin. Uyğun sahəyə (solda yuxarıda) slaydın başlığını, ondan asağıdakı sahəyə isə birinci xidmət haqqında məlumatı daxil edin. Sağdakı sahəyə isə mövzu ilə əlaqədar bir şəkil, yaxud video yerləşdirin. Slayda müəyyən dizayn vermək üçün Design menyusunu seçin. Təklif olunan şablonlar üzərində siçanın göstəricisini gəzdirin və variantları bir-bir gözdən keçirin. Bəyəndiyiniz şablonu (məsələn: Flow) seçin.

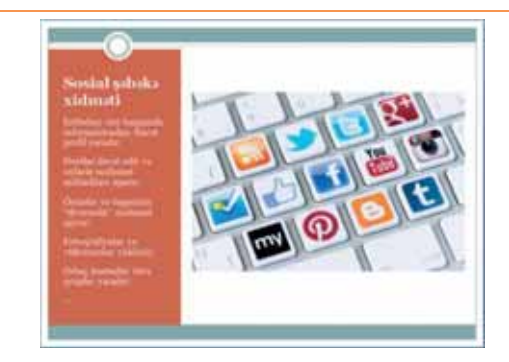

- 7. Dördüncü və sonrakı 4 slaydı bənzər qaydada doldurun.
- 8. Bir slayddan başqasına keçid effekti tətbiq etmək üçün Animations menyusunu seçin. Təklif olunan effektlərin üzərində siçanın göstəricisini gəzdirin və effektin necə olacağına öncədən baxmaq üçün azacıq gözləyin. Bəyəndiyiniz effekti seçin və agar bu keçid effektinin bütün slaydlara tatbiq olunmasını istayirsinizsa, həmin paneldəki Apply To All düyməsini çıqqıldadın.

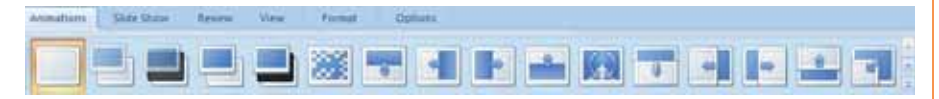

- 9. Insert menyusunda Header & Footer düyməsini cıqqıldadın. Acılan dialoq pəncərəsində Slide Number boksunu qeyd edib Apply to All düyməsini çıqqıldadın. Təqdimatdakı slaydlar birincidən başlayaraq ardıcıl nömrələnəcək.
- 10. Slide Show menyusuna keçin və düyməsini çıqqıldadın. Hazırladığınız təqdimat birinci slayddan nümayiş olunmağa başlayacaq.
- 11. Slaydların nümayişini sona çatdırıb adi rejimə keçmək üçün  $\leq$ Esc $\geq$ klavişini basın.
- 12. Fayla münasib ad verib istadiyiniz qovluqda saxlayın.

#### **ARASDIRAQ** - Öyrənək

Ilk və ən populyar İnternet xidmətlərindən biri kütləvi tələbat mallarının satışı ilə məşğul olan Amazon.com-dur. Bu xidmət haqqında əlavə məlumat toplayın. Bu xidmət nə vaxt yaranıb? Nə qədər əməkdaşı var? Son illik dövriyyəsi və xalis galiri nə qədər olub?

#### **Özünüzü yoxlayın**

- 1. "Internet xidməti" nədir?
- 2. IRC xidməti göstərən hansı proqramları tanıyırsınız?
- 3. "Bloq" nədir və onun adi veb-saytdan fərqi nədədir?
- 4. "Veb-forum" nədir və onun işinin mahiyyəti nədən ibarətdir?
- 5. Sizcə, sosial şəbəkələrin hansı müsbət və mənfi cəhətləri var?

#### 1. Hansı mühakim**alar** doğrudur?

- a) OSI modeli hər birinin öz funksiyası olan 4 səviyyəli şaquli struktura malikdir.
- b) Nəqliyyat səviyyəsində göndərən kompüterdə böyük verilənlər blokları daha kiçik paketlərə bölünür və lazım olan ardıcıllıqla alan kompüterə göndərilir. Alan kompüterdə paketlər yenidən ilkin verilənlər blokları şəklində yığılır.
- **c**) Ethernet arxitekturasında verilənlər koaksial kabellər vasitəsilə ötürülür.
- **d**) Fast Ethernet standartında verilənlərin ötürülmə sürəti 100 Mbit/san-dir.
- **e)** Simsiz səbəkələrdə kompüterlər hec bir ümumi qurğu olmadan bir-birinə bağlanır.
- f) Açıq sahədə olan Wi-Fi şəbəkələrində əksər qurğuların təsir məsafəsi təxminən 500 m, qapalı yerdə isə 1000 metrdir.
- **g**) Mobil rabita hücrəsəl rabitənin bir növüdür.
- h) Bloqlarda yazılar tərs xronoloji ardıcıllıqla çeşidlənir, yəni son yazı ən yuxarıda olur.

#### 2. Cümlələrdə buraxılmış yerləri uyğun ifadələrlə doldurun.

- a) Şəbəkədəki kompüterlərin qarşılıqlı əlaqə ardıcıllığını tənzimləyən qaydalar və prosedurlar toplusu adlanır.
- **b**) Nəqliyyat səviyyəsi \_\_ prosesini başa çatdırır.
- **c**) Şəbəkə arxitekturası dedikdə işlək şəbəkənin qurulması üçün zəruri olan  $\overline{\phantom{a}}$ , Va toplusu nəzərdə tutulur.
- d) Ethernet arxitekturasında şəbəkənin maksimal uzunluğu ola bilər.
- $\theta$  qurulmasında çox zaman Bluetooth texnologiyasından istifadə olunur.
- f) OSI modelinin \_\_, \_\_ və \_\_ səviyyələri TCP/IP modelində tətbiqi proqram adı ilə bir səviyyədə birləsdirilib.
- **g**) Hücrəsəl sistemin əsas elementləri bunlardır: , və .
- h) Hücrəsəl şəbəkə abonentinin yığdığı nömrəyə uyğun olaraq başqa abonent ilə bağlantı qurulması funksiyasını \_ həyata keçirir.

#### 3. Blog ilə adi gündəlik arasında hansı fərq var?

4. Veb-forumlarda hansı mövzular müzakir**ə oluna bil**ər?

**5. Amazon.com hansı İnternet xidməti sahəsində fəaliyyət göstərir?** 

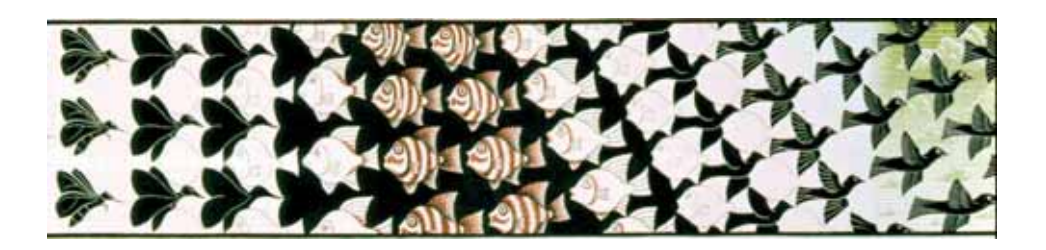

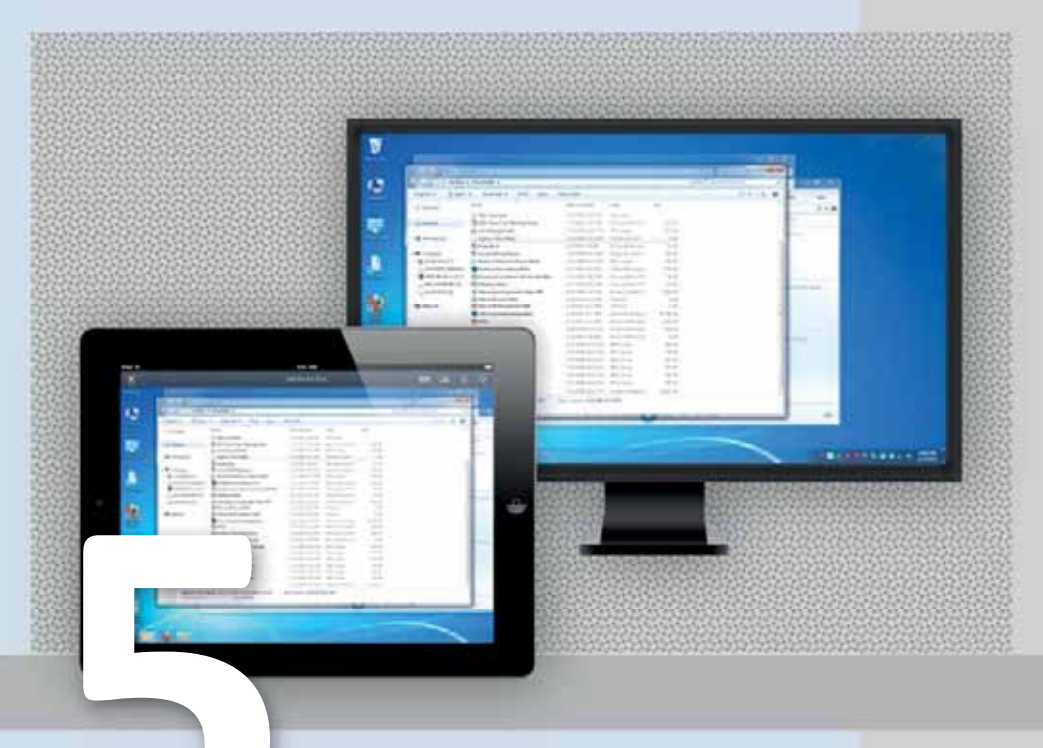

# **KOMPÜTER**

- 5.1. İdarəetmə paneli
- 5.2. Sasin idara edilmasi
- 5.3. Kompüterin elektrik enerjisi sərfiyyatının idarə edilməsi
- 5.4. İstifadəçi hesabları və ailə təhlükəsizliyi
- 5.5. Kompüterin uzaqdan idarə edilməsi

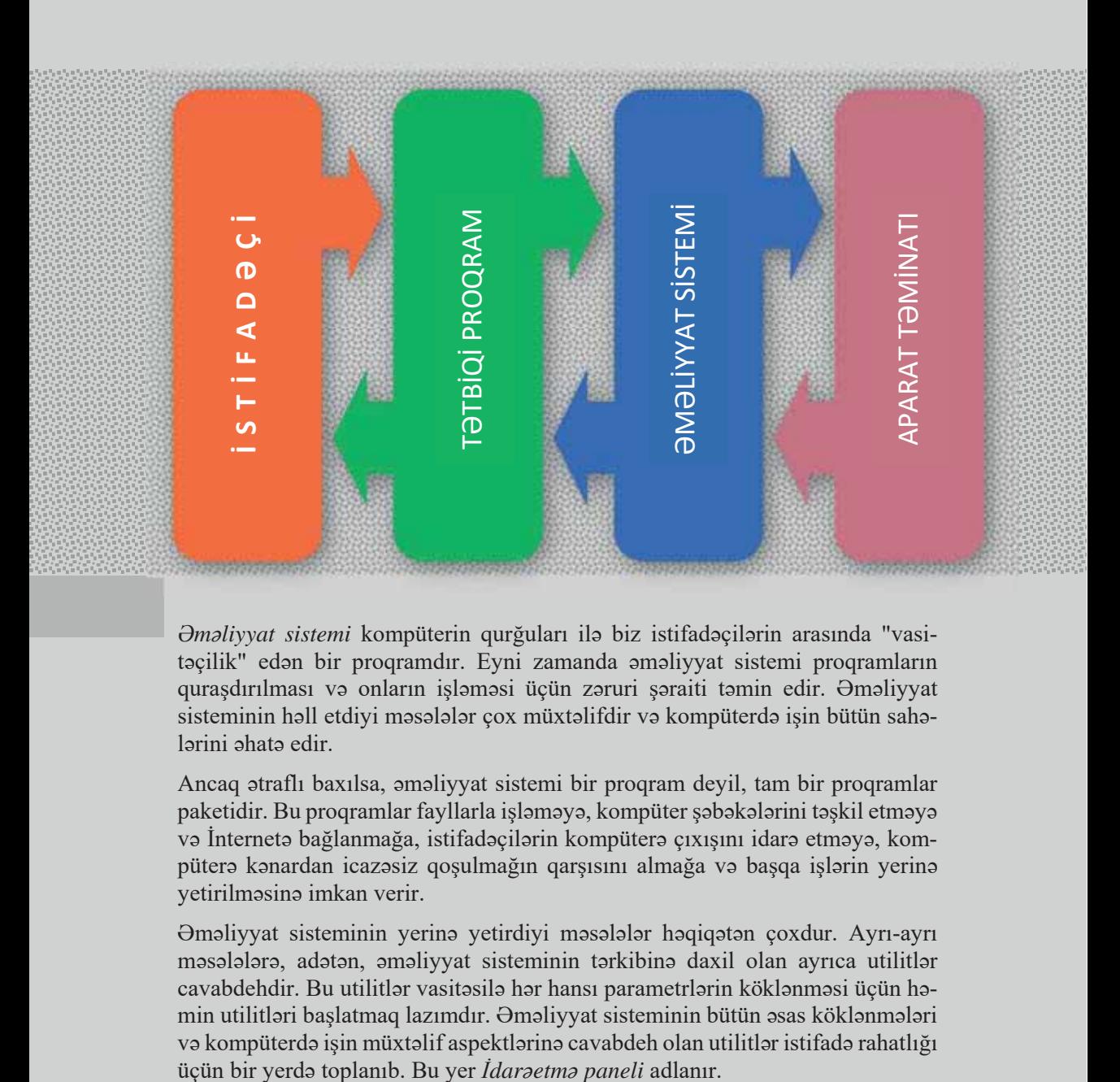

*<i>Θmaliyyat sistemi* kompüterin qurğuları ilə biz istifadəçilərin arasında "vasitəcilik" edən bir proqramdır. Eyni zamanda əməliyyat sistemi proqramların quraşdırılması və onların işləməsi üçün zəruri şəraiti təmin edir. Əməliyyat sisteminin həll etdiyi məsələlər çox müxtəlifdir və kompüterdə işin bütün sahəlarini ahata edir.

Ancaq ətraflı baxılsa, əməliyyat sistemi bir proqram deyil, tam bir proqramlar paketidir. Bu proqramlar fayllarla işləməyə, kompüter şəbəkələrini təşkil etməyə yə İnternetə bağlanmağa, istifadəcilərin kompüterə çıxısını idarə etməyə, kompüterə kənardan icazəsiz qoşulmağın qarşısını almağa və başqa işlərin yerinə yetirilməsinə imkan verir.

Əməliyyat sisteminin yerinə yetirdiyi məsələlər həqiqətən çoxdur. Ayrı-ayrı məsələlərə, adətən, əməliyyat sisteminin tərkibinə daxil olan ayrıca utilitlər cavabdehdir. Bu utilitlər vasitəsilə hər hansı parametrlərin köklənməsi üçün həmin utilitləri başlatmaq lazımdır. Əməliyyat sisteminin bütün əsas köklənmələri və kompüterdə işin müxtəlif aspektlərinə cavabdeh olan utilitlər istifadə rahatlığı

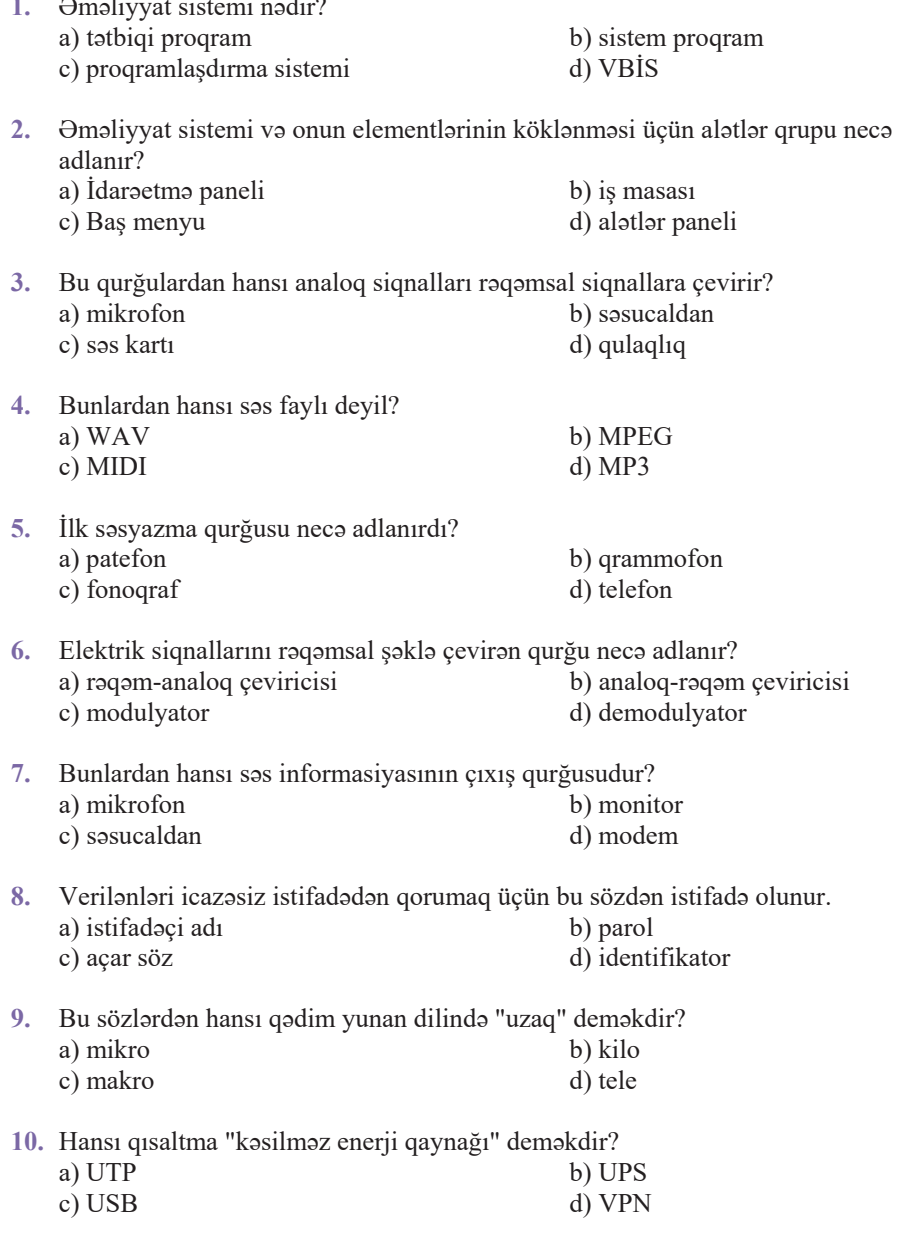

..

#### LAYİHƏ

PowerPoint proqramında "Hesablama texnikasının qısa tarixi" mövzusunda təqdimat hazırlayın. Bunun üçün dərsliyin sonunda verilmiş yardımçı materiallardan, eləcə də İnternetin imkanlarından istifadə edin.

# **Kompüter**

#### **DARƏETMƏ PANELİ**  $5.1$

- Televizorun, mobil telefonun, adətən, hansı parametrlərini dəyişirsiniz?
- Tanıdığınız hansı elektron məisət cihazlarında parametrlərin dəyisdirilməsi nəzərdə tutulub?

#### **FƏALİYYƏT**

Göstərilən parametrləri necə kökləyirsiniz? Cədvəli doldurun.

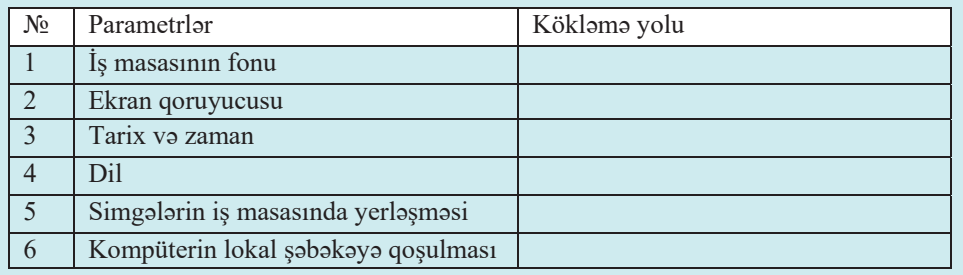

- Hansi hallarda İdarəetmə panelinə müraciət edirsiniz?
- Kompüterinizi lokal şəbəkəyə qoşmaq üçün İdarəetmə panelinin hansı bölümündən istifada etmalisiniz?

Bəziləri elə düşünür ki, əməliyyat sisteminin köklənmələrinin dəyişdirilməsi təcrübəli istifadəçilərin işidir və yeni, təcrübəsiz işçilər bununla məşğul olmasalar yaxsıdır. Ancaq praktikada, əslində, hər sey basqa cürdür, çünki bir çox hallarda elementar (məsələn: kompüteri şəbəkəyə qoşmaq kimi) kökləmələr etmədən keçinmək, sadəcə, mümkün deyil. Windows əməliyyat sistemini və onun elementlərini kökləmək üçün Control Panel (İdarzetmə paneli) adlandırılan xüsusi vasitə vardır.

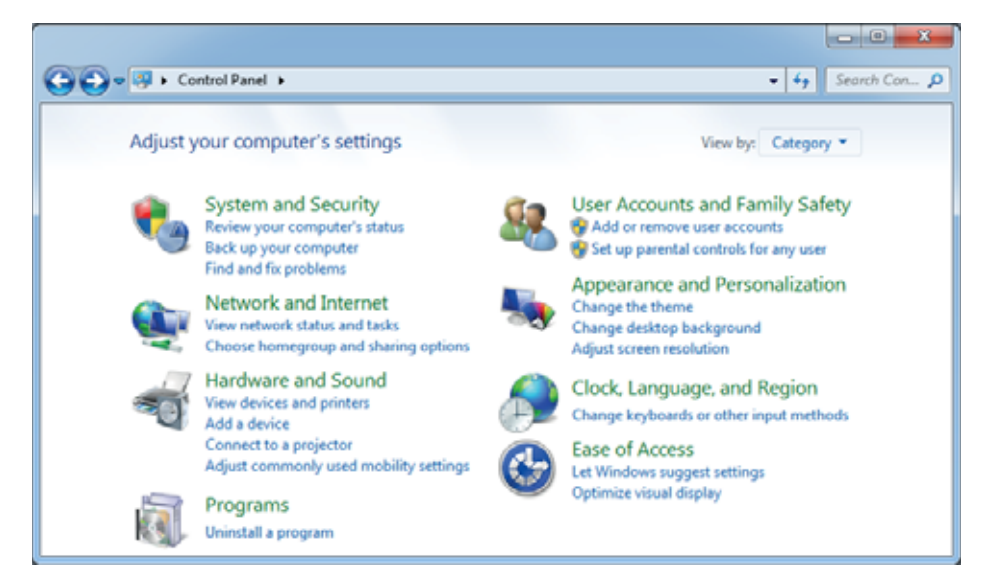

Əməliyyat sisteminin müxtəlif komponentlərini kökləmək üçün İdarəetmə panelində çoxlu sayda simgələr vardır. İstifadənin rahatlığı məqsədilə Windows 7 əməliyyat sistemində onlar 8 qrupda birləşdirilib:

- 1. Sistem və təhlükəsizlik
- 2. Səbəkə və İnternet
- 3. Avadanlıqlar və səs
- 4. Proqramlar
- 5. İstifadəci hesabları və ailə təhlükəsizliyi
- 6. Görünüş və fərdiləşdirmə
- 7. Saat, dil və bölgə
- 8. Erişim asanlığı (Ease of Access)

1. Sistem va tahlükasizlik (System and Security). Bu bölümdə kompüterinizin vəziyyətini yoxlamaq və mümkün problemləri (məsələn: hansısa proqramın başladılması zamanı yaranan nazasızlıqları və ya virusa yoluxma şübhələrini) həll etmək üçün utilitlər toplanıb. Windows-un təhlükəsizlik və yenilənmə parametrlərinin köklənməsini, quraşdırılmış sistem haqqında məlumatlara baxılmasını, verilənlərin arxivləşdirilməsi və bərpasını, elektrik enerjisi ilə təchizat planının idarə edilməsini, eləcə də kompüterin idarəedilmə parametrlərinin dəyişdirilməsini də bu bölümdə etmak olar.

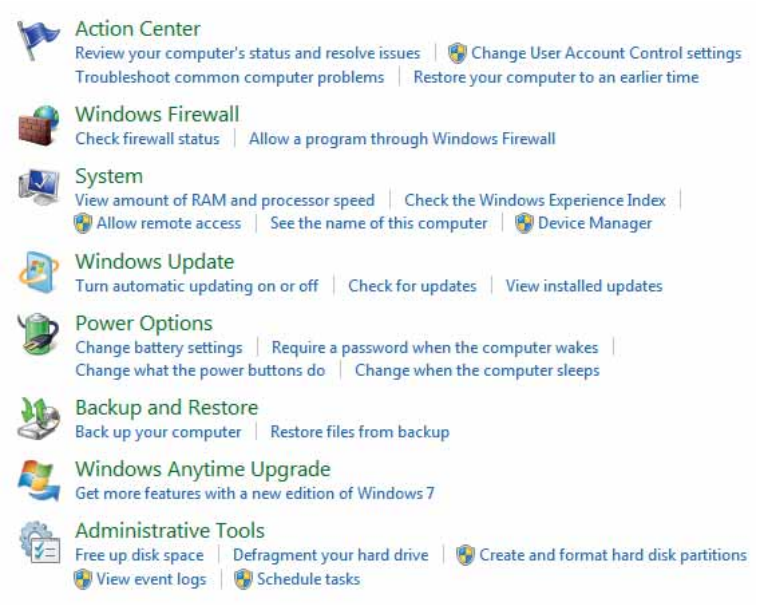

Ümumiyyətlə, bu bölümdəki dəyişikliklərə çox ehtiyatla yanaşmaq lazımdır, çünki onların bir çoxu əməliyyat sisteminin işləmək qabiliyyətinə və pisniyyətli təsirlərdən qorunma dərəcəsinə birbaşa təsir göstərə bilər.

2. Sabaka va Internet (Network and Internet). Burada global Internet sabakasina va lokal səbəkəyə girisi idarə etmək və onlara qosulma parametrlərini dəyisdirmək olar. Internet Explorer brauzerinin xassələrinə baxmağı və zəruri kökləmələri verinə vetirməyi (məsələn: baslanğıc səhifəni dəyisməyi) də bu bölümdə etmək olar. Bu islarla 10-cu sinifda tanış olmusunuz.

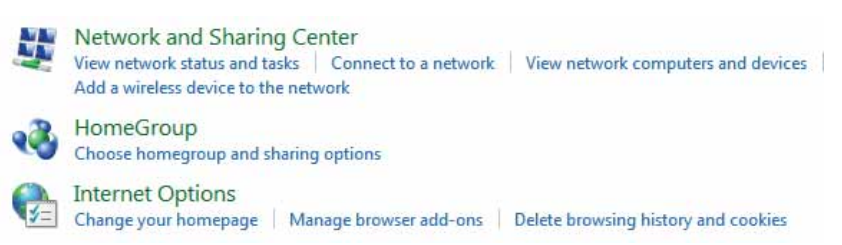

*A Avadanlıq və səs* (Hardware and Sound). Bu bölümdə kompüterin siçan, printer, monitor, videokart və səs kartı da daxil olmaqla qurğularını gözdən kecirtmək və onların parametrlərini kökləmək olar. Sistemin elektrik enerjisinə qənaət parametrlərinin köklənməsi və optik disklərin avtomatik başladılması parametrlərinin dəyişdirilməsi də bu bölümə daxil edilib.

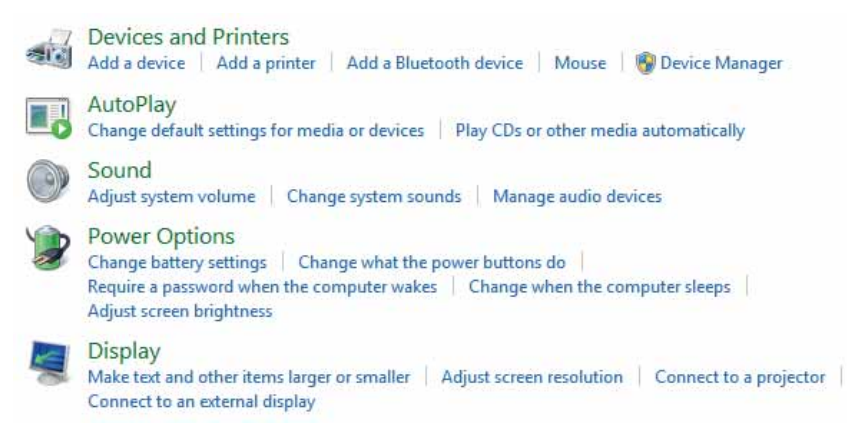

4. *Programlar* (Programs). Bu bölümün köməyi ilə quraşdırılmış programları, eləcə də əməliyyat sisteminin özünün bəzi komponentlərini uzaqlaşdırmaq və ya dəyisdirmək olar. Müəyyən məsələlər üçün hansı proqramların susqunluqla istifadə ediləcə- $\overline{\text{V}}$ ini burada secmək və is masasında *qacetlərin* (istifadəciyə əlavə informasiya, məsələn, hava proqnozu və ya valyuta məzənnəsini verən kiçik tətbiqi proqramları) aks etdirilməsini də burada kökləmək olar.

**Programs and Features** Programs and Features<br>Uninstall a program | 2 Turn Windows features on or off | View installed updates Run programs made for previous versions of Windows | How to install a program Default Programs Change default settings for media or devices | Make a file type always open in a specific program Set your default programs Desktop Gadgets Add gadgets to the desktop | Get more gadgets online | Uninstall a gadget | Restore desktop gadgets installed with Windows

Compüter

5. *İstifadəci hesabları və ailə təhlükəsizliyi* (User Accounts and Family Safety). Burada istifadəcilərin hesablarının köklənməsi, onların uzaqlasdırılması, yeni hesabların əlavə edilməsi, eləcə də valideyn nəzarətinin qurasdırılması həyata keçirilir.

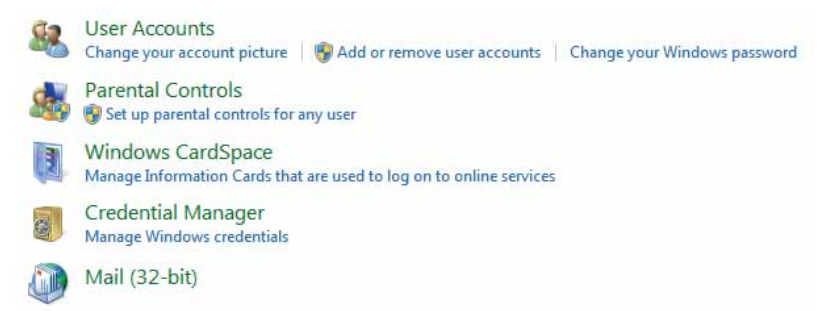

6. Görünüs və fərdiləsdirmə (Appearance and Personalization). Bu bölümdə Start menyusunun və tapsırıqlar zolağının, is masası və pəncərələrin elementlərinin xarici görünüşünün köklənməsi, eləcə də sistemin xarici görünüşünün mümkün köklənmələri həyata keçirilir.

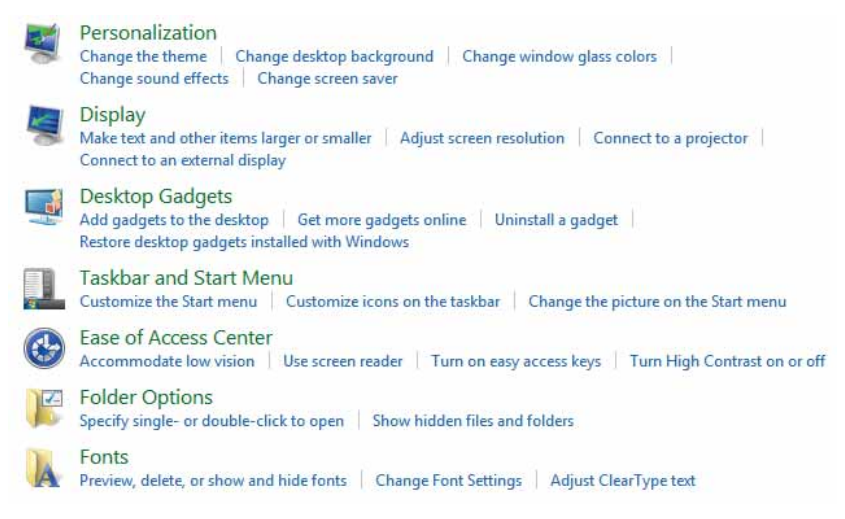

7. Saat, dil və bölgə (Clock, Language, and Region). Tarixin, zamanın, saat qurşağının, eləcə də sistemdə istifadə olunan dilin və regional standartların quraşdırılması bu bölümdə aparılır.

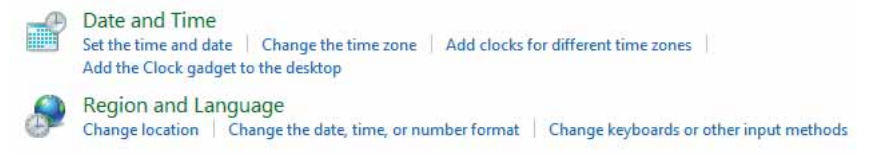

8. Erisim asanlığı (Ease of Access). Bu bölüm görmə və esitmə qüsuru olan, eləcə də hərəkət imkanları məhdud olan insanların isləməsinə yardım məqsədilə sistemin köklənməsi üçün nəzərdə tutulub.

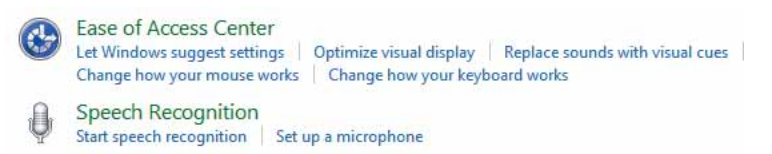

Idarəetmə panelinin bütün qruplarına diqqətlə baxılsa, yəqin ki, bəzi komandaların bir neçə fərqli bölümdə olduğunu görmək olar. Ona görə də kateqoriyalarla işləmək həmişə əlverişli olmur, çünki hansısa kökləmənin məhz hansı bölümdə olacağını gabagcadan sezmək asan olmur. Bu dolasıqlıqdan cixis İdarəetmə panelini basqa bir rejimdə – bütün elementlərin eyni zamanda bir pəncərədə göstərilməsi rejimində acmagdar. Həmin rejimə kecmək ücün Control Panel pəncərəsinin sağ yuxarı hissesindeki View by sivahisinda Small icons ve ya Large icons variantini secmek lazımdır.

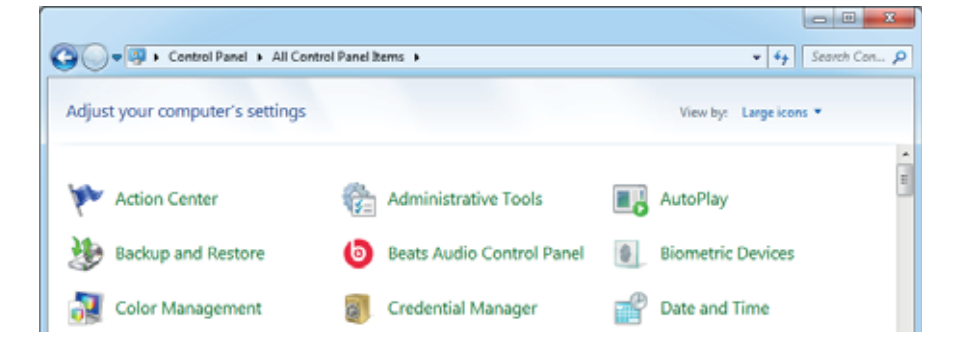

#### ARASDIRAQ - Öyrənək

İdarəetmə panelində bu dərsdə verilmis səkillərdə gördüyünüz standart simgələrdən fərqli başqa simgələr də ola bilər. Kompüterinizin İdarəetmə panelini diqqətlə gözdən keçirin. Orada əlavə simgələr tapdınızmı? Əgər tapdınızsa, həmin simgələrin hansı proqramlarla bağlı olduğunu aydınlaşdırın.

#### Özünüzü voxlavın

- 1. "İdarəetmə paneli" nədir?
- 2. Idaretmo panelinin elementləri necə qruplaşdırılıb?
- 3. Birgə istifadəli printerə qosulmaq İdarəetmə panelinin hansı bölümünə daxil olmaq lazımdır?
- 4. İş masası və pəncərələrin elementlərinin xarici görünüşünü kökləmək üçün hansı bölüm nəzərdə tutulub?
- 5. "Erişim asanlığı" qrupunda sistemin hansı parametrlərini kökləmək olur?

**Compüter** 

### 5.2 Sasin in a Fini Masi

- · Bu qurğulardan hansı giriş, hansı çıxış kateqoriyasına aiddir?
- · Kompüterdə səs fayllarının hansı növləri var?

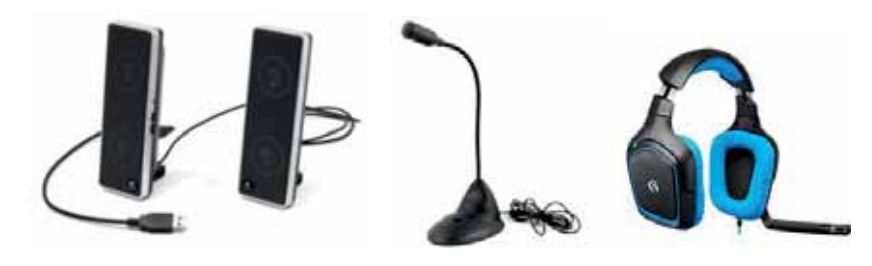

#### **FƏALİYYƏT**

Kompüterdə geniş istifadə olunan səs faylları haqqında mətn redaktorunda belə bir cədvəl hazırlayın və onun boş xanalarını doldurun.

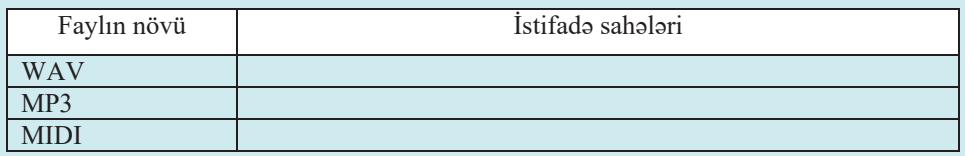

- Eyni informasiyanın yazıldığı bu fayllardan hansı kompüterin yaddaşında daha az yer  $t$ utar?

- Səs informasiyası kompüterdə necə kodlaşdırılır?

Kompüterin audio sisteminin üç mühüm komponenti var: səs kartı, səsucaldanlar və mikrofon

Sas kartı (sound card) ya birbaşa kompüterin sistem lövhəsində yerləşdirilir, ya da elə həmin sistem lövhəsinin yuvasına (slotuna) taxılan genişləndirmə lövhəsi şəklində olur. Bir tərəfdən səs kartı sintezator kimi çıxış edir və yüksəkkeyfiyyətli rəqəmli stereosəsin çıxışını təmin edir, digər tərəfdən səsi yazan və rəqəmləşdirən qurğu kimi çıxış edir.

Hər bir kompüterin sistem blokunda daxili dinamiki olsa da, səs kartının imkanlarından istifadə etmək üçün kompüterə xarici sasucaldanlar (speakers) lazımdır. Səsucaldanlar, sadəcə, səsi yüksəldərək çıxışa verir, kompüterdəki verilənlərin ikilik koddan səsə çevrilməsini isə səs kartı yerinə yetirir. Səsucaldanlar səs kartının cixisina qosulur.

Sas informasiyasını kompüterə daxil etmək üçün *mikrofondan (microphone)* istifadə olunur və o, səs kartının girişinə taxılır. Mikrofon səs dalğalarını elektrik siqnalına çevirir. Kompüterlərdə çox zaman *qulaqlığa (headphones*) bitisik mikrofonlardan istifada olunur.

Sasin manbadan çıxaraq mikrofon, analoq-raqam çeviricisi, prosessor, raqam-analoq çeviricisi və səsucaldandan keçərək yenidən səsə çevrilməsi sxemi

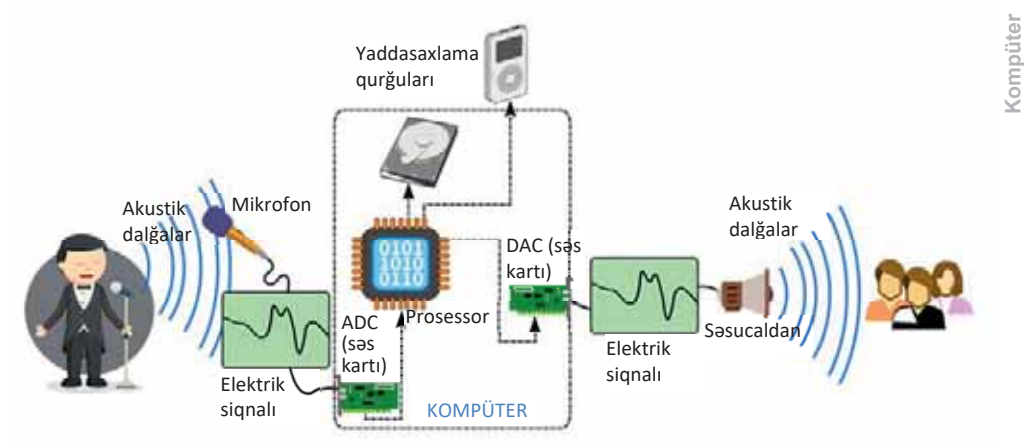

Bəzən başqa parametrlər kimi, kompüterin səs parametrlərini də kökləməyə zərurət yaranır. Bu məqsədlə İdarəetmə panelinin Hardware and Sound (Avadanlıq və Səs) bölümündə Sound bəndi nəzərdə tutulub. Burada səsucaldanları, mikrofonu, səs effektlərini və basqa parametrləri kökləmək olur.

#### ADDIM- ADDIM 1

#### Səsucaldanların köklənməsi

1. Control Panel pancarasinda Sound simgasini ciqqildadin va açılan dialoq pancarəsinin Playback səhifəsinə keçin.

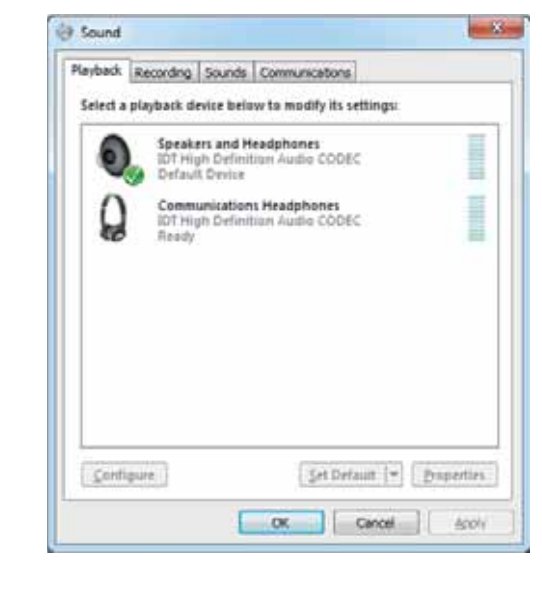

 $\mathbb{R}$ 

- 2. Siyahıdan səs qurğusunu, məsələn, səsucaldanları (Speakers and Headphones) seçin.
- 3. Configure düyməsini çıqqıldadın. Yeni pəncərə açılacaq.

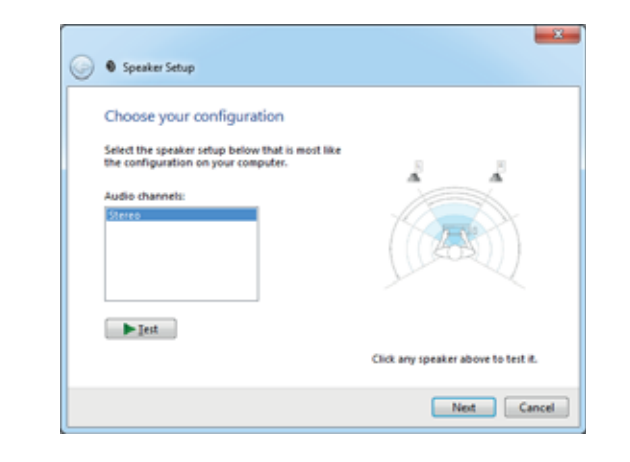

- 4.  $\Box$   $\Box$   $\Box$   $\Box$   $\Box$  düyməsini ciqqildatmaqla səsucaldanların isini səslənmənin keyfiyyətini yoxlayın.
- 5. Next düyməsini iki dəfə ardıcıl olaraq çıqqıldadın, sonda isə Finish düyməsini çıqqıldadın.
- 6. OK düyməsini çıqqıldatmaqla Sound dialoq pəncərəsini qapadın.

Kompüteri səs vasitəsilə də idarə etmək mümkündür. Sizin səsləndirdiyiniz komandalara o cavab verə və ya söylədiklərinizi mətn kimi yaza bilər. Windows-un *nitqin tanınması* (*speech recognition*) funksiyasından istifadəyə başlamazdan öncə onu öz kompüterinizdə kökləməlisiniz. Nitqin tanınması funksiyasının köklənməsi 3 mərhələdən ibarətdir. Bunun üçün mikrofonu kökləmək, kompüterlə düzgün danışmağı öyrənmək və kompüterə sizin nitqinizi anlamağı öyrətmək lazımdır. Bu işə başlamazdan öncə əmin olun ki, mikrofon kompüterə qoşulub.

#### $ADDIM - ADDIM 2$

#### Mikrofonun köklanmasi

- 1. Control Panel poncorosini açın.
- 2. Ease of Access kateqoriyasını seçin.
- 3. Speech Recognition bandini çıqqıldadın və açılan yeni siyahıdan Set up microphone variantını seçin.
- 4. Mikrofonu kökləmək üçün açılan Microphone Setup Wizard pəncərəsindəki göstərişləri yerinə yetirin.

Windows-un tərkibində nitqin tanınması proqramı ilə iş zamanı istifadə olunan komandaları asanca mənimsəməyə kömək edən xüsusi tədris kursu vardır. Onun tam keçilməsinə təxminən 30 dəqiqə tələb olunur. Bu tədris kursunu başlatmaq üçün Control Panel ⇔ Ease of Access ⇔ Speech Recognition ⇔ Start Speech Recognition komandasını seçin və kursun təklif etdiyi təlimata uyğun hərəkət edin.

Nitqin tanınması proqramı istifadəçinin səsini və tələffüz etdiyi komandaları tanımaq üçün bənzərsiz danışıq profilindən istifadə edir. Nitqin tanınmasından istifadə etdikdə sizin danısıq profiliniz daha əhatəli olur ki, bu da kompüterə komandalarınızı daha yaxşı yozmağa (interpretasiya etməyə) kömək edir. Bu mərhələni keçmək üçün Control Panel  $\Rightarrow$  Ease of Access  $\Rightarrow$  Speech Recognition  $\Rightarrow$ Train your computer to better understand you komandasını seçin və kursun təklif etdiyi təlimata uyğun hərəkət edin. Nəzərə alın ki, nitqin tanınması proqramından gerçək nəticə əldə etmək üçün onunla 9–12 saat məşq etmək lazımdır.

Windows müxtəlif hadisələrə, hərəkətlərə müəyyən səslər bağlamağa imkan verir.

#### $ADDIM - ADDIM 3$

#### Hadisələrə səs effektlərinin bağlanması

- 1. Sound dialoq pancarasini açın və Sounds səhifəsinə keçin. Program Events siyahısında Windows-un və bəzi proqramların yerinə yetirə biləcəyi müxtəlif əməliyyatlar verilib. Bu hadisələrin hər birini müəyyən səslərlə bağlamaq olar.
- 2. Sos toyin edocoyiniz hadisoni seçin; mosolon, tutaq ki, siz poçt golondo müoyyon signalın verilməsini istəyirsiniz. Bunun üçün New Mail Notification sətrini seçin.
- 3. Həmin hadisəyə bağlanmış səsi yoxlamaq üçün  $\Box$  Est düyməsini çıqqıldadın.
- 4. Bu hadisəyə yeni səs təyin etmək üçün pəncərinin aşağısındakı Sounds siyahısından başqa bir səs seçib yoxlayın.
- 5. Bu səslər sizi qane etmirsə,  $\Box$  Browse... düyməsindən istifadə edərək istədiyiniz səs faylının saxlandığı yeri göstərin.
- 6. OK düyməsini çıqqıldadın.
- 7. Windows-da bir neçə hazır səs sxemi müyyənləşdirilib ki, onları da pəncərənin yuxarısındakı Sound Scheme siyahısından seçmək olar. Öz sxeminizi yaratmaq istəyirsinizsə, xoşladığınız səsləri müəyyənləşdirdikdən sonra saye As... düyməsindən istifadə etməklə onları yeni ad altında saxlayın. Nəzərə alın ki, hadisələrə MP3 və ya MIDI formatlı fayllar təyin etmək olmur. Buna görə də istədiyiniz səs həmin formatlardan birindədirsə, öncə həmin faylı WAV formatına çevirin, sonra ondan istifadə edin.

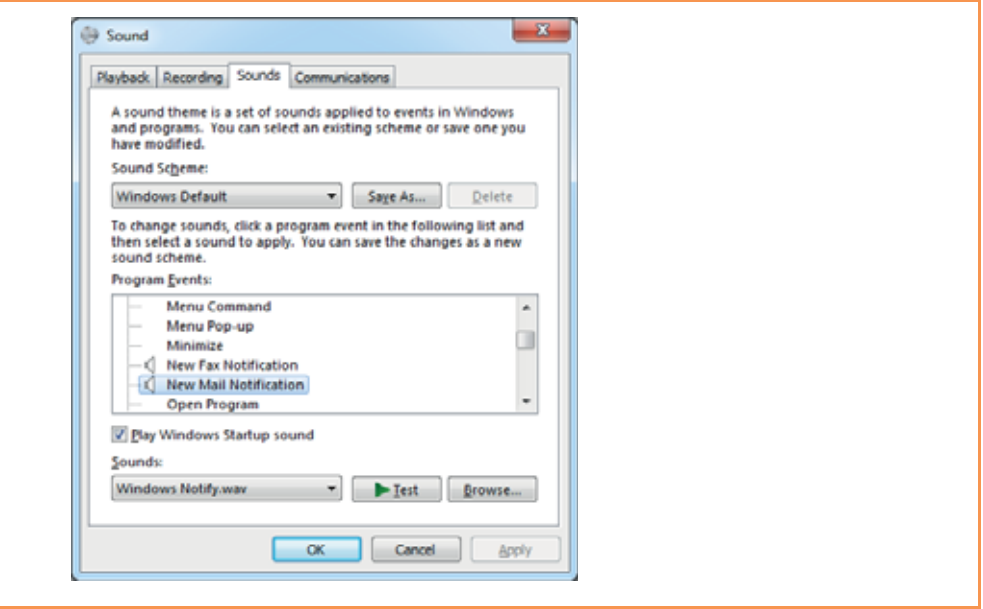

#### ARAŞDIRAQ - Öyrənək

- 1. Kompüterin səs kartı insan səsini yamsılaya bilər. Windows əməliyyat sisteminin özündə "danışan" proqram təminatı var. Onu dinləmək üçün Start menyusunu açın və All Programs  $\Rightarrow$  Accessories  $\Rightarrow$  Ease of Access  $\Rightarrow$  Narrator komandasını seçin. Proqram çalışmağa başlayan kimi açıldığı pəncərədəki yazıları oxuyacaq. Proqramı sınaqdan keçirin. İnternetdən bu proqramla bağlı məlumat toplayın. Bu proqramın yaradılmasının əsas məqsədi nə olub? O hansı dilləri dəstəkləyir?
- 2. "Dilmanc" layihəsi ilə tanış olun *(dilmanc.az)*. Layihə çərçivəsində yaradılmis Azərbaycan dili üçün nitqin tanınması və mətnin səsləndirilməsi sistemlərini sınaqdan keçirin.

#### Özünüzü yoxlayın

- 1. Kompüterin səs informasiyası ilə işləyən qurğuları hansıdır?
- 2. Mikrofonun köklənməsi komandası İdarəetmə panelinin hansı bölümündə yerləşir?
- 3. Sas kartının funksiyası nadan ibaratdir?
- 4. Windows amaliyyat sisteminda hadisalara sas effektlari bağlamaq üçün na etmak lazımdır?
- 5. Nitqin tanınması sistemlərindən hansı məqsədlər üçün istifadə etmək olar?

# **6.3 M**<br><mark>Kompüterin elektrik enerjisi sərfiyyatının karacılar ve samanın sahif karacılar ve sahif karacılar ve sahif ka</mark> **İDARƏ EDİLMƏSİ**

Kompüterin nə qədər elektrik enerjisi islatdivini neca bilmak olar? Gücü 100 vatt olan lampa aldıqda biz onun 1 saata nə qədər enerji sərf edəcəyini qabaqcadan bilirik. Kompüterda bu məsələ bir qədər "qəlizdir". çünki enerji sərfiyyatı kompüter sisteminin konfigurasiyasından, onun qrafik imkanlarından və hətta görülən işdən asılı olur.

• Sizcə, masaüstü kompüterin hansı qurğusu – monitor, sistem bloku, printer, yoxsa skaner daha cox enerii isladar?

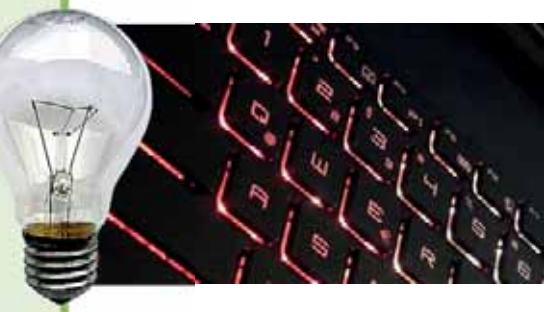

#### **FƏALİYYƏT**

Tutaq ki, orta güclü kompüter gün ərzində 5 saat isləyir və bu müddətin çox hissəsi İnternetdə saytlara baxmağa, ünsiyyət proqramlarından istifadə etməyə, sadə oyunlara sərf olunur. Bu zaman sistem bloku 1 saatda təxminən 180 vatt, monitor isə 40 vatt sərf edir. Buna 19 saatlıq gözləmə rejimindəki sərfiyyatı da (1 saatda 4 vatt) əlavə etmək lazımdır, çünki işləmədiyiniz müddətdə kompüteri elektrik şəbəkəsindən ayırmırsınız.

- Bir gün və bir ay ərzində kompüterinizin işlətdiyi elektrik enerjisi neçə kilovat olacaq?
- $-$  Ölkəmizdə elektrik eneriisinin 1 kilovat-saatının əhaliyə pərakəndə satıs qiymətinin təxminən 10 qəpik olduğunu nəzərə alsaq, bir ay ərzində bu xərcin manatla ifadəsi nəyə barabar olacaq?

Dərsin başlanğıcında qoyulmuş suala bir daha qayıdaq: kompüterin bir saatda nə gədər elektrik enerjisi sərf etdiyini necə bilmək olar? Bunu ən azı iki üsulla etmək mümkündür: dəqiq və təxmini.

 $E$ lektrik sərfiyyatını *dəqiq* ölçmək üçün xüsusi qurğudan – vattmetrdən istifadə olunur. Sadə vattmetri istər mağazalardan, istərsə də İnternetdən almaq olar.

*T*∂*xmini* hesablama isə belə aparılır: evdə bütün elektrik cihazları, lampaları söndürülür, yalnız bir 100 vatlıq lampa yanılı saxlanılır. Sayğacın, · Uyuma rejimi

**\$d\$5 V|]OӂU**

- "Ois yuxusu" rejimi
- · Tam sönmə rejimi
- · Elektrik sərfiyyatının idarə edilməsi
- $\bullet$  Kəsilməz enerji qaynağı

məsələn, 30 saniyə ərzində dövrlərinin miqdarı hesablanır. Sonra lampa söndürülüb, kompüter yandırılır və hansısa "ağır" proqram başladılır. Yenə də dövrlərin sayı hesablanıb əvvəlki nəticə ilə müqayisə olunur. Əgər fərq çox olarsa, təcrübəni 200 vatlıq lampa ilə təkrarlamaq olar.

Müasir kompüterlərdə əvvəlkilərlə müqayisədə daha az enerji sərf edilir. Bununla yanaşı, indi kompüterlər enerjiyə qənaət baxımından bir neçə rejimdə işləyə bilir.

*Uyuma rejimində* (sleep mode) kompüterin istifadə olunmayan blokları söndürülür və qurğu az enerji sərfi rejiminə keçir. Bu rejimdə sərt disk söndürülsə də, programlar operativ yaddaşda qalır və kompüter işini ani olaraq bərpa edir. Bu rejimdə sistemin ümumi gücünün  $7-10%$ -i istifadə olunur.

*"Ous* yuxusu" rejiminda (hibernate mode) verilənlər ayrıca faylda saxlanılır və kompüter tamamilə enerjidən kəsilir. Uyuma rejimi ilə müqayisədə bu rejimdə kompüter işini daha yavaş bərpa edir. Enerji sərfi 5–10 vatt olur.

*Tam sönmə rejimində (shutdown mode*) sistem tamamilə söndürülür, bütün saxlanmamış verilənlər itirilir. İşə başlamaq üçün sistem yenidən yüklənməlidir. Bu rejimdə enerji sərfi 4–5 vatt olur.

Göründüyü kimi, kompüter istənilən rejimdə az da olsa elektrik enerjisi sərf edir. Ona görə də elektrik enerjisi sərfiyyatının düzgün idarə edilməsi çox önəmlidir. *Elektrik sarfiyyatının idara edilməsi* dedikdə kompüterin və başqa cihazların (məsələn: televizorun) istifadə etdiyi elektrik enerjisinin səmərəli idarə olunması nəzərdə tutulur. Elektrik sərfiyyatı rejiminin idarə edilməsi kompüterə uyuma və ya yuxu vəziyyətinə keçməyə imkan verir.

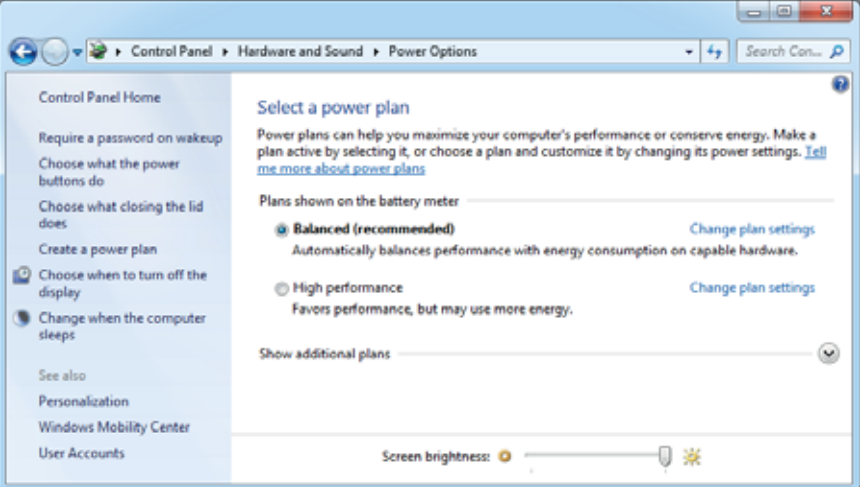

Windows əməliyyat sistemində elektrik enerjisi sərfiyyatının idarə edilməsi parametrləri Power Options pəncərəsində saxlanılır. Bu pəncərəni açmaq üçün İdaraetmə panelində öncə Hardware and Sound bölümünün başlığını, sonra isə Power Options bəndini çıqqıldadın. Orada kompüterinizin elektrik sərfiyyatının idarə edilməsi üzrə müxtəlif planlar təqdim olunub. Əlavə qidalanma planlarına

**baxmaq üçün Show additional plans** siyahısını açın.<br>Hər bir plan kompüterin qidalanmasının idarə edilməsi sxeminin iki komponentini edilməsi Hər bir plan kompüterin qidalanmasının idarə edilməsi sxeminin iki komponentini idara edir:

- monitorun avtomatik sönməsinədək Windows-un gözləmə müddəti;
- Windows-un kompüteri uyuma rejiminə keçirdiyi anadək keçən gözləmə müddəti.

Uyuma rejiminə kecənədək olan zaman intervalı sizin daxil etdiyiniz verilənlər əsasında hesablanır. Planı seçmək üçün onu qeyd edin. Power Saver planı istifadəçilərin əksəriyyətini qane edir. Elektrik sərfiyyatı planını seçdikdən sonra Power Options poncorosini qapadın.

Istonilon planı kökləyə və ya pəncərənin sol hissəsində yerləşən Create a power plan istinadını çıqqıldatmaqla öz planınızı yarada bilərsiniz. Ekranda əks olunan göstərişlərə əməl edin və sonda elektrik sərfiyyatı planınıza anlamlı ad verin.

#### $ADDIM ADDIM$

#### "Ois yuxusu" rejiminin seçilm**əsi**

- 1. Idaraetmə panelini açın.
- 2. Hardware and Sound kategoriyasini secin.
- 3. Power Options bölümündə Choose what the power buttons do bəndini çıqqıldadın.

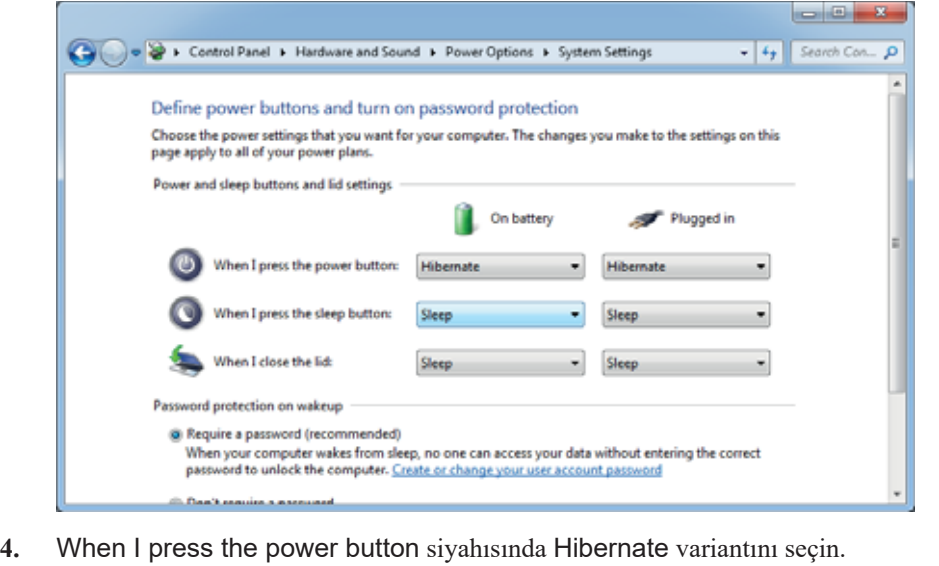

- 5. Dəyisikliyi yadda saxlamaq üçün Save changes düyməsini çıqqıldadın.
- 6. Idaraetmə panelinin pəncərəsini qapadın.

Ogar siz noutbukda va ya kasilmaz enerji qaynağına (Uninterruptible Power Supply, UPS) bağlanmış masaüstü kompüterdə işləyirsinizsə, onda elektrik sərfiyyatının idarə edilməsi planının uyğun parametrləri iki sütunda verilir (bax: "Addım-addım" bölümdəki şəkil). Birinci sütun "batareyadan" (On battery), ikinci sütun isə "elektrik səbəkəsindən" (Plugged in) adlanır.

Aydındır ki, kompüter şəbəkədən deyil, akkumulyatordan qidalandıqda elektrik enerjisinə qənaət edilməsinə zərurət yaranır. Ona görə də noutbuklar üçün uyuma rejiminə kecid intervalının daha qısa qovulmasının mənası var (1–2 dəqiqə kifavətdir).

#### ARASDIRAQ - Öyrənək

Azərbaycan Respublikası Tarif (qiymət) Surasının rəsmi saytından (www.tariffcouncil.gov.az) ölkəmizdə elektrik enerjisinin 1 kilovat-saatının qeyri-əhali sektoru üçün pərakəndə satış qiymətini öyrənin.

Məktəbinizdəki kompüterlərin sayı, onların gün ərzində təxminən neçə saat islamasi haqqında araşdırma aparın. Bu kompüterlarin 1 ay arzinda taxminan na qədər elektrik enerjisi sərf etdiyini hesablayın. Bu xərcləri necə azatmaq haqqında fikirlərinizi söyləyin.

#### Özünüzü yoxlayın

- 1. Kompüter sisteminin enerji sərfiyyatı nədən asılı olur?
- 2. Kompüterin bir saatda nə qədər elektrik enerjisi sərf etdiyini təxmini olaraq necə hesablamaq olar?
- 3. "Qış yuxusu" rejimi nədir və o, uyuma rejimindən nə ilə fərqlənir?
- 4. Elektrik sərfiyyatının idarə edilməsi nə deməkdir?
- 5. "Kəsilməz enerji qaynağı" nədir və ondan hansı məqsədlə istifadə olunur?

## 5.4 STİFADƏCİ HESABLARI VƏ AİLƏ TƏHLÜKƏSİZLİYİ

Windows çoxistifadəçili əməliyyat sistemi olduğundan, təbii ki, istifadəçiləri bir-<br>
birindən ayırmaq üçün onların hər birinin sistemdə ayrıca qeydiyyat yazısı – istifadəçi hesabı (user account) olmalıdır. İstifadəçi öz hesabı ilə sistemə daxil olduqda

amaliyyat sisteminin interfeysi hamin istifadaçiyə məxsus görünüş alır. Hər bir istifadəciyə uyğun Windows-un iş masası, baş menyusu açılır və yalnız onun üçün qurasdırılmış proqramlar, yaradılmış fayllar əlçatan olur. Qeydiyyatdan keçmiş istifadəçi başqa istifadəçilərin yaratdıqları fayllara baxa bilmir.

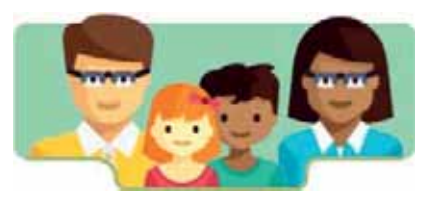

#### **FƏALİYYƏT**

Reset düyməsini basmaqla kompüterinizi yenidən yükləyin, yaxud onu söndürübyandırın. Ekranda açılan və sizin "işə qarışmağınızı" istəyən ilk forma istifadəçinin tanıdilmasi formasi olacag.

- Neçə istifadəçi hesabı var və əgər bir neçə hesab varsa, sizcə, onlar arasında fərq nədədir?

Windows amaliyyat sistemi üç növ istifadaçi hesabı yaratmağa imkan verir: inzibatçı və ya administrator (Administrator), adi istifadəçi (Standard) və qonaq (Guest). Kompüter isə salındıqdan sonra sizin müdaxilənizin tələb olunduğu forma - istifadocinin tanıdılması forması açılır. Bu formada sistemin bütün istifadocilərinin hesabları aks olunur.

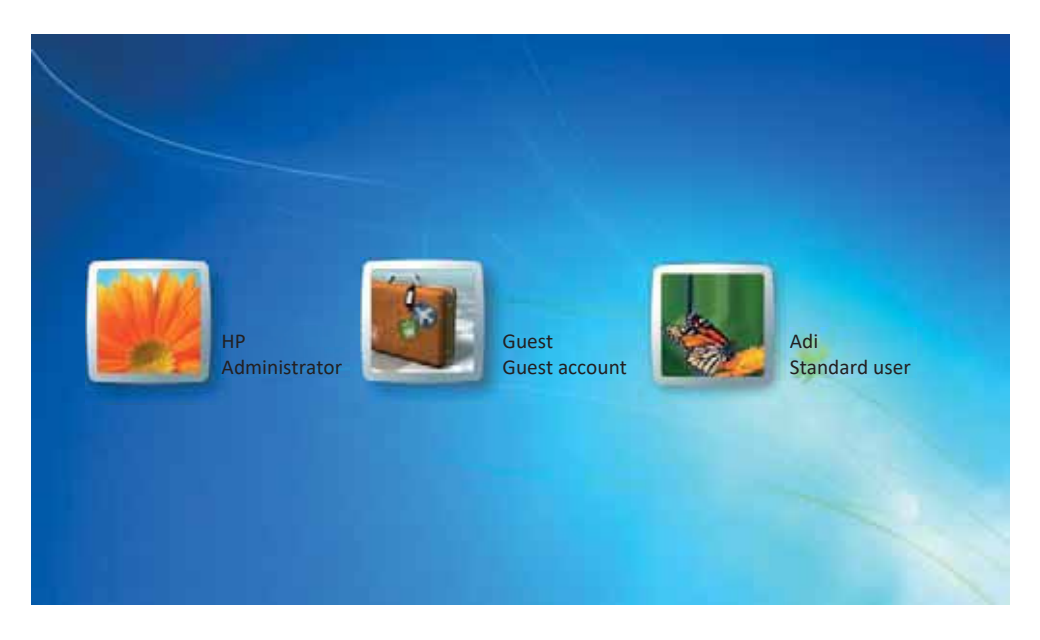

- Administrator kompüteri bütövlükdə idarə edir, başqa insanların ondan istifadə etməsinə icazə verir və ya qadağa qoyur. Adətən, kompüterin administratoru onun sahibi olur. Basqa istifadəcilərin qeydiyyat yazısını da o kökləyir.
- $\bullet$  *Adi istifadacilar* əməliyyat sisteminin imkanlarının əksəriyyətindən istifadə edə bilər, ancaq ora dəyişiklik edə bilməzlər; məsələn, onlar proqramlar quraşdıra bilməsələr də, onları başlada bilirlər.
- *Qonaqlara* da kompüterdən istifadə etməyə icazə verilir, ancaq onların başqa qonaqlardan fərqli adı olmur. Başqa sözlə, bütün qonaq istifadəçilər eyni adla (Guest) sistema daxil olurlar.
- Diggət! Kompüterinizə ziyanverici program düsmüs ola bilər və siz administrator kimi sistema daxil olduqda hamin proqram administrator hüququndan istifada edib sistemin işini poza və çox böyük ziyan vura bilər. Məhz buna görə məsləhət görülür ki, kompüterin sahibi özü üçün iki istifadəçi yazısı yaratsın: administrator və adi istifadəçi. Çox zaman gündəlik iş zamanı adi istifadəçinin səlahiyyətləri tamamilə vetorli olur.

#### **ADDIM- ADDIM** 1

#### Administrator istifad**əci hesabının köklənməsi**

- 1. Idaretme panelini açın və İstifadəçi hesabları və ailə təhlükəsizliyi (User Accounts and Family Safety) kateqoriyasını seçin.
- 2. User Accounts bendinin Add or remove user accounts altbendini çıqqıldadın. Hesabların idarə edilməsi dialoq pəncərəsi açılacaq.

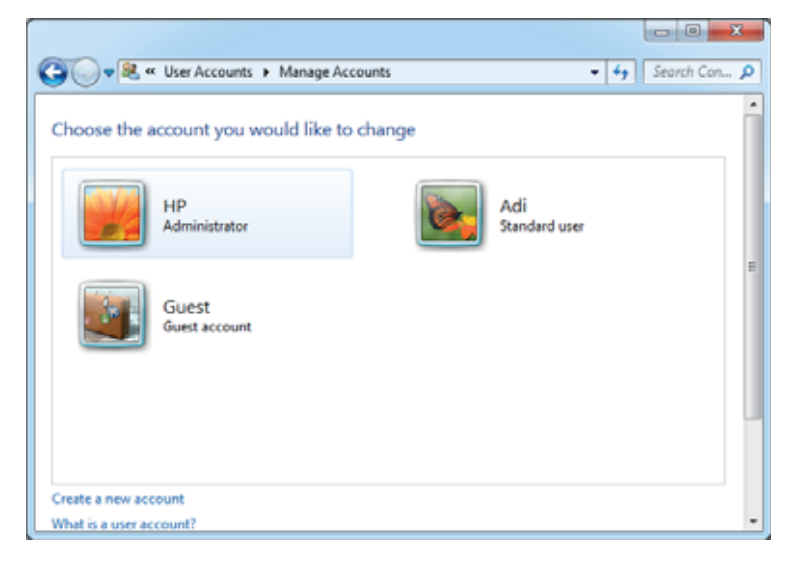

- 3. Pancaranin aşağısındakı Create a new account istinadını çıqqıldadın.
- 4. İstifadəçi hesabının adını (məsələn: Ata) daxil edin.
- <del>Explicit de la contrata de la contrata de la contrata de la contrata de la contrata de la contrata de la contrata de la contrata de la contrata de la contrata de la contrata de la contrata de la contrata de la contrata de</del>
- 6. Create Account düyməsini çıqqıldadın. Yeni istifadəçi hesabı yaranacaq.
- 7. İndicə yaratdığınız istifadəci hesabının simgəsini cıqqıldadın. Change an Account dialog pancarasi açılacaq.
- 8. Create a password istinadını cıqqıldadın. Create Password dialoq pəncərəsi acılacaq.
- 9. Vermək istədiyiniz parolu New password sahəsinə daxil edin. Bu parolu Confirm new password sahasina da yazın.
- 10. Type a password hint sahasinda parol üçün ipucunu göstərin.
- 11. Parolu yadda saxlamaq üçün create password düyməsini çıqqıldadın.

Təbii ki, bu gün kompüter istifadəçiləri arasında uşaqlar da var. Ancaq kompüter usaqlar üçün nə qədər cəlbedici olsa da, onun təhlükələri də çoxdur. İndi İnternetdə  $\gamma$ coxlu sayda saytlar var ki, onların məzmunu uşaqlar üçün nəzərdə tutulmayıb. Usagları belə zərərli və bəzən təhlükəli saytlardan gorumaq üçün çoxlu üsullar vardır. Bu üsullardan biri də Windows əməliyyat sisteminin valideyn nəzarəti funksiyasından istifadə etməkdir.

#### **ADDIM- ADDIM** 2

#### Usaq istifadəci hesabının varadılması

- 1. Idaretme panelini açın və User Accounts and Family Safety kategoriyasını seçin.
- 2. User Accounts bendinin Add or remove user accounts altbendini çıqqıldadın. Hesabların idarə edilməsi dialoq pəncərəsi açılacaq.
- 3. Create a new account istinadini cigqildadin.
- 4. İstifadəçi hesabının adı sahəsinə uşağın istədiyi sözü daxil edin.
- 5. Standard user variantini qeyd edin.
- 6. Create Account düyməsini çıqqıldadın. Yeni istifadəçi hesabı yaranacaq.

Usaqların kompüterdən istifadəsinə nəzarəti usaq istifadəci hesabına müəyyən günlər və saatlar üçün məhdudiyyətlər qoymaqla tənzimləmək olar.

#### $ADDIM - ADDIM 3$

Uşaq istifadəçi hesabına valideyn nəzarətinin qurulması

1. İdarəetmə panelini açın və User Accounts and Family Safety kateqoriyasını seçin.

- 2. Parental Controls bendini çıqqıldadın. Valideyn nəzarəti dialoq pəncərəsi açılacaq və orada kompüterinizdə yaradılmış bütün istifadəçi hesablarının siyahısı görünəcək.
- 3. Nəzarət etmək istədiyiniz istifadəçi hesabının simgəsini çıqqıldadın. User Controls pancarasi açılacaq.

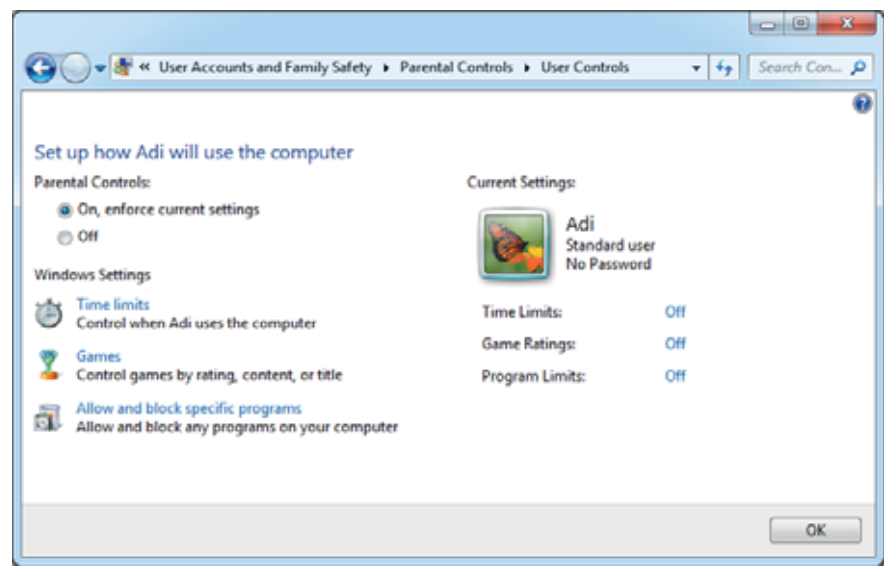

- 4. Valideyn nəzarəti bölümündə On, enforce current settings variantını qeyd edin.
- 5. Usaqların kompüterə girişinə zaman məhdudiyyəti qoymaq üçün Time Limits istinadını çıqqıldadın. Time Restrictions pəncərəsi açılacaq.
- 6. Qadağan etmək (bloklamaq) istədiyiniz zaman intervallarını seçdirin (bax: növbəti səhifədəki şəkil).
- 7. Müəyyən oyunlara girişi məhdudlaşdırmaq üçün Games istinadını çıqqıldadın. Game Controls poncorosi açılacaq.
- $\delta$ . Ümumiyyətlə, usağın kompüterdə oyun oynamasına qadağa qoymaq istəyirsinizsə, No variantını qeyd edin. Əgər onun müəyyən oyunlara girişini məhdudlaşdırmaq istavirsinizsa, Yes variantını seçin.
- 9. Oyunlara girişi ESRB oyun reytinq sisteminin əsasında məhdudlaşdırmaq üçün Set game ratings istinadını çıqqıldadın. Açılan yeni pəncərədə uşaqların hansı reytinqli oyunları oynaya biləcəyini qeyd edin.
- 10. Müəyyən növ oyunlara girişi də bloklamaq olar. Bunun üçün Block or Allow specific games istinadını çıqqıldadın və açılan siyahıda lazım bildiyiniz variantları qeyd edin.

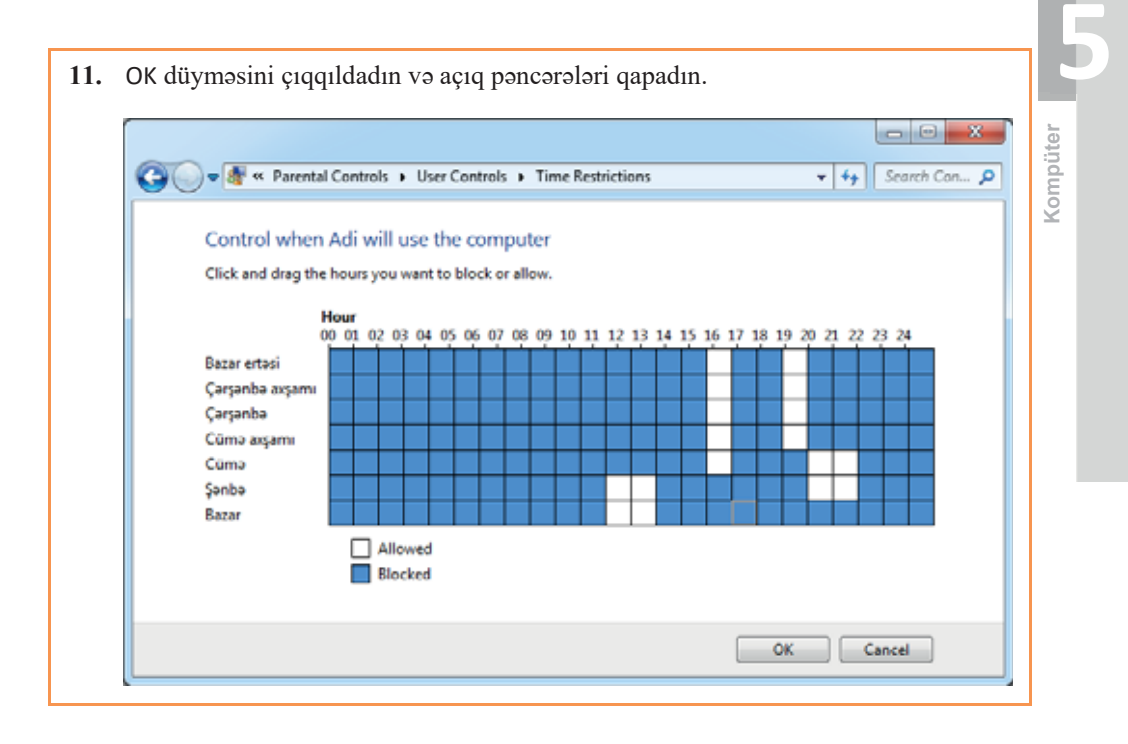

#### $ARASDIRAQ - 0$  öyrənək

ESRB (Entertainment Software Rating Board) ABS vo Kanadada kompüter oyunları və basqa əyləncəli proqram təminatı üçün reytinqlərin qəbul və təyin olunması ilə məşğul olan təşkilatdır. ESRB reytinglərinin loqotipində oyunun tövsiyə olunduğu yaş kateqoriyasının adının başlanğıc hərfləri göstərilir. Bu təşkilat haqqında İnternetdən məlumat toplayın. "Reyting nişanı" nədir və o nəyi müəyyən edir? Hansı reytinq kateqoriyaları var?

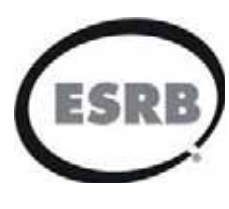

#### Özünüzü yoxlayın

- 1. "İstifadəci hesabı" nədir?
- 2. İstifadəçi hesablarının hansı növləri var?
- 3. Nə üçün administrator istifadəçi hesabından daimi olaraq istifadə edilməsi məsləhət görülmür?
- 4. Usaq istifadəçi hesabı nə üçün yaradılır?
- 5. Uşaq istifadəçi hesabına valideyn nəzarətinin hansı formaları var?

## 5.5 KOMPÜTERİN UZAQDAN İDARƏ EDİLMƏSİ

Ola bilər, belə bir vəziyyətlə qarşılaşmışsınız: uzaqda olan bir dostunuz və ya qohumunuz sizə zəng edərək kompüterdə nəyisə etməkdə ona yardımçı olmağınızı xahiş edir. Ona kömək etməyə çalışsanız da, kompüteri pis bildiyindən ya o sizin dediklərinizi anlamır, ya da siza nayisa düzgün izah eda bilmir. Telefon danışığı uzanır, nəticə isə yoxdur.

- · Bu vəziyyətdən çıxış yolunu nədə görürsünüz?
- Dostunuzun (gohumunuzun) evinə getmədən onun problemini neca hall eda bilarsiniz?

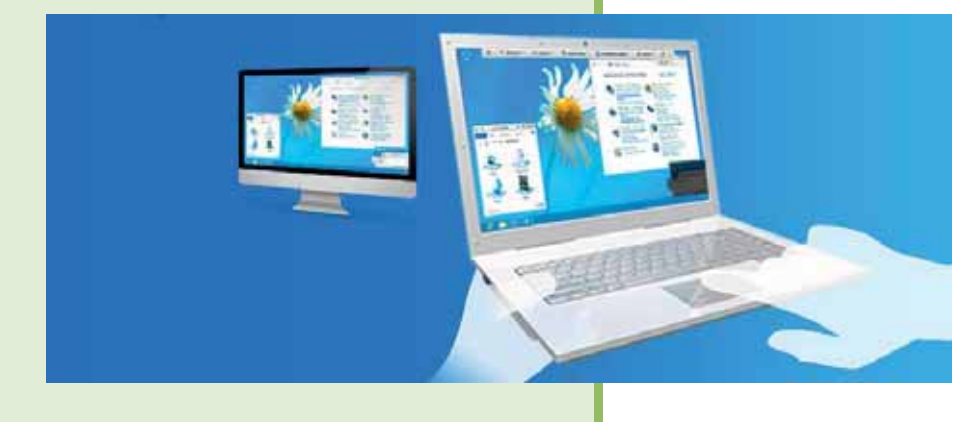

#### **FƏALİYYƏT**

*TeamViewer* programini Internetdon endirib (www.teamviewer.com) kompüterinizo vo gosulmag istadiyiniz kompütera gurasdırın.

Yaranmış problemin ən yaxşı həlli xüsusi proqramlardan – kompüterin uzaqdan *idarə edilməsi proqramlarından* istifadə etməkdir. Bu proqramlar İnternetdən və ya lokal şəbəkədən istifadə etməklə başqa kompüteri məsafədən idarə etməyə imkan verir. Belə proqramlar bir tərəfdən, yuxarıda təsvir olunmuş hal üçün, yəni təcrübəsiz kompüter istifadaçisinə onun yanına getmədən və ya uzun-uzadı telefon danışıqlarına vaxt itirmədən kömək etmək lazım gəldikdə çox əlverişli olur. Digər tərəfdən evdə oturub işdəki kompüterinizdə işləmək, yaxud şəbəkə administratoru kimi serverləri və başqa kompüterləri idarə etmək zərurəti yarandıqda bu proqramlar avazsiz olur

TeamViewer ("tim-vyua" kimi tələffüz olunur) belə proqramlardan biridir. Bu gün oxşar funksiyanı yerinə yetirən sərbəst yayılan və ya ticari məhsul olan çoxlu sayda proqramlar mövcuddur: AeroAdmin, LiteManager, Radmin, RemotePC, Splashtop və s.

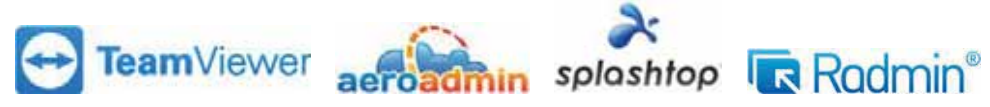

Kompüterlər və mobil qurğular TeamViewer tərəfindən bənzərsiz tanınma koduna (ID) görə identifikasiya olunur. Bu tanınma kodu TeamViewer birinci dəfə başladılan zaman avtomatik generasiya olunur, avadanlığın xarakteristikalarına əsaslanır və sonradan dəyişmir. Bütün TeamViewer bağlantıları şifrlənir və üçüncü a şəxslərin müdaxiləsindən qorunur.

#### **ADDIM- ADDIM 1**

TeamViewer vasitəsilə bağlantının qurulması

1. TeamViewer proqramını başladın. Proqramın baş pəncərəsi açılacaq və orada kompüterinizin tanınma kodu (Your ID) və ona qoşulmaq üçün parol (Password) əks olunacag.

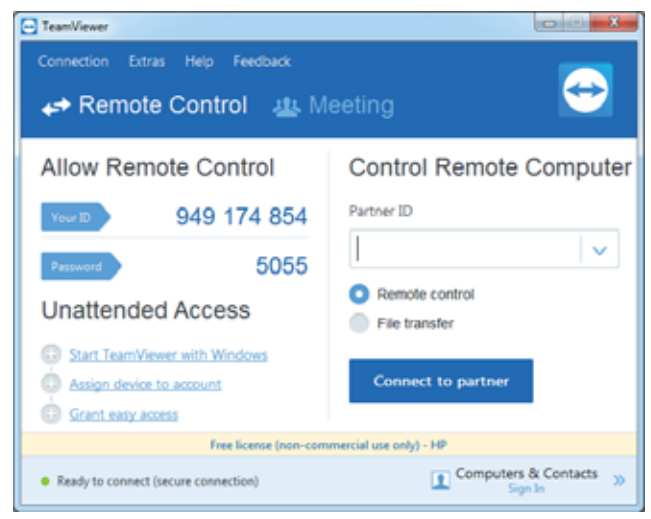

- 2. Yoldaşınızdan xahiş edin ki, o öz kompüterində TeamViewer proqramını başlatsın.
- 3. Yoldasınızın kompüterinin tanınma kodunu (Your ID) və ona qosulmaq üçün parolu (Password) istayin.
- 4. Yoldaşınızın kompüterinin tanınma kodunu öz proqramınızda Partner ID sahəsinə daxil edin.
- 5. Remote control variantini qeyd edin.
- 6. Connect to partner düyməsini çıqqıldadın. TeamViewer Authentication dialoq pancarasi açılacaq.
- 7. Yoldaşınızın kompüterinin parolunu daxil edin.
- 8. Log On düyməsini çıqqıldadın. İndi siz onun kompüterinə bağlandınız və öz kompüterinizin iş masasında yoldaşınızın kompüterinin iş masasını görəcəksiniz.

Hər dəfə başladılanda TeamViewer təhlükəsizlik məqsədilə yeni müvəqqəti parol generasiya edir. Əgər uzaqdan idarəetməni yalnız özünüz edirsinizsə və bu iş tez-tez

təkrarlanırsa, hər dəfə yeni parolu yadda saxlamaq rahatsızlıq yaradır. Məhz bu hallar üçün TeamViewer-də fərdi parol quraşdırmaq funksiyası gerçəkləşdirilib. Bu daimi parolla işləmək rahatdır, çünki yalnız özünüzün bildiyiniz bu parol kompüter yenidən yükləndikdə dəyişmir.

#### $ADDIM - ADDIM 2$

#### TeamViewer programında fərdi parolun varadılması

1. Sicanin göstəricisini parol sahəsinin (Password) önünə aparın. Password options simgəsi yaranacaq.

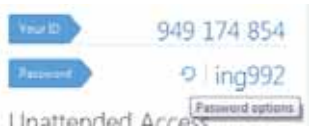

- 2. Həmin simgəni çıqqıldadın və açılan kontekst menyusunda Set personal password bandini seçin. TeamViewer Options dialoq pancarasi açılacaq.
- 3. Fordi parolunuzu daxil edin.
- 4. OK düyməsini çıqqıldatmaqla dəyişiklikləri yadda saxlayın.

TeamViewer programının bütün mobil platformalar və müxtəlif əməliyyat sistemləri üçün versiyaları da mövcuddur.

#### **ARASDIRAO – Öyrənək**

Team Viewer programının uzaqdan idarə etmə rejimi ilə yanaşı, başqa əsas iş rejimləri də vardır: faylların ötürülməsi, gap xidməti, öz iş masanızın nümayisi. File transfer rejimi başqa kompüterə fayl ötürməyə və ondan fayl qəbul etməyə imkan verir.

Dostunuzla TeamViewer vasitəsilə bağlantı qurun və onunla qarsılıqlı fayl mübadiləsi aparın.

#### **Ozünüzü** yoxlayın

- 1. Uzaqdan idarəetmə proqramı vasitəsilə başqa kompüterə bağlanmaq üçün nəyi bilmək lazımdır?
- 2. Kompüterin uzaqdan idarə edilməsi proqramlarının hansı üstünlükləri var?
- 3. TeamViewer proqramı kompüterin tanınma kodunu nəyə əsasən müəyyənləşdirir?
- 4. TeamViewer proqramının uzaqdan idarəetmə ilə yanaşı, daha hansı imkanları var?
- 5. Hansı halda fərdi paroldan istifadə əlverişli olur?

#### 1. Hansı mühakimələr doğrudur?

- a) Programs bölümünün köməyi ilə qurasdırılmış programları, eləcə də əməliyyat sisteminin özünün bəzi komponentlərini uzaqlaşdırmaq və ya dəyişdirmək olar.
- b) Tarixin, zamanın, saat qurşağının, eləcə də sistemdə istifadə olunan dilin və regional standartların quraşdırılması İdarəetmə panelinin Clock, Language, and Region bölümdə aparılır.
- c) İstifadəcilərin hesablarının köklənməsi, onların uzaqlasdırılması, yeni hesabların əlavə edilməsi, eləcə də valideyn nəzarətinin quraşırılması İdarəetmə panelinin Görünüş və fərdiləşdirmə (Appearance and Personalization) bölümündə həyata keçirilir.
- d) Windows əməliyyat sisteminin müxtəlif hadisələrə, hərəkətlərə bağladığı səslər MP3 formatında olmalıdır.
- e) Administrator kompüteri bütövlükdə idarə edir, basqa insanların ondan istifadə etməsinə icazə verir və ya qadağa qoyur.
- f) Uyuma rejimində verilənlər ayrıca faylda saxlanılır və kompüter tamamilə enerjidən kəsilir.
- g) Tanınma kodu avtomatik generasiya olunur, avadanlığın xarakteristikalarına əsaslanır və sonradan dəyişmir.
- h) Har dafa başladılanda TeamViewer tahlükasizlik maqsadila yeni müvaqqati parol generasiya edir.

#### 2. Cümlələrdə buraxılmış yerləri uyğun ifadələrlə doldurun.

- a) Windows amaliyyat sistemini va onun elementlarini köklamak üçün adlandırılan xüsusi alət vardır.
- b) Sisteminin elektrik enerjisinə qənaət parametrlərinin köklənməsi və optik disklərin avtomatik başladılması parametrlərinin dəyişdirilməsi İdarəetmə panelinin bölümündə aparılır.
- c) Səs informasiyasını kompüterə daxil etmək üçün istifadə olunur.
- səsi yüksəldərək çıxışa verir, kompüterdəki verilənlərin ikilik koddan səsə  $\mathbf{d}$ çevrilməsini isə \_\_ yerinə yetirir.
- e) Windows əməliyyat sistemi üç növ istifadəçi hesabı yaratmağa imkan verir: ,
- $f$  rejimində sistem tamamilə söndürülür, bütün saxlanmamıs verilənlər itirilir. İsə başlamaq üçün sistem yenidən yüklənməlidir.
- g) programları İnternetdən və ya lokal şəbəkədən istifadə etməklə başqa kompüteri məsafədən idarə etməyə imkan verir.
- h) Team Viewer proqramının uzaqdan idarəetmə rejimi ilə yanaşı , , kimi iş rejimləri də vardır.
- 3. TeamViewer proqramı kompüterlər və mobil qurğuları nəyə görə tanıyır (identifikasiya edir)?

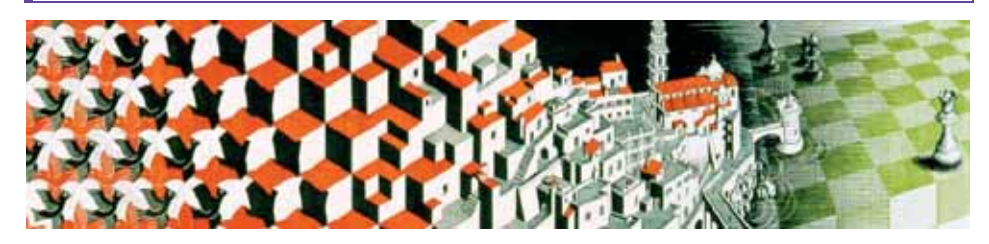

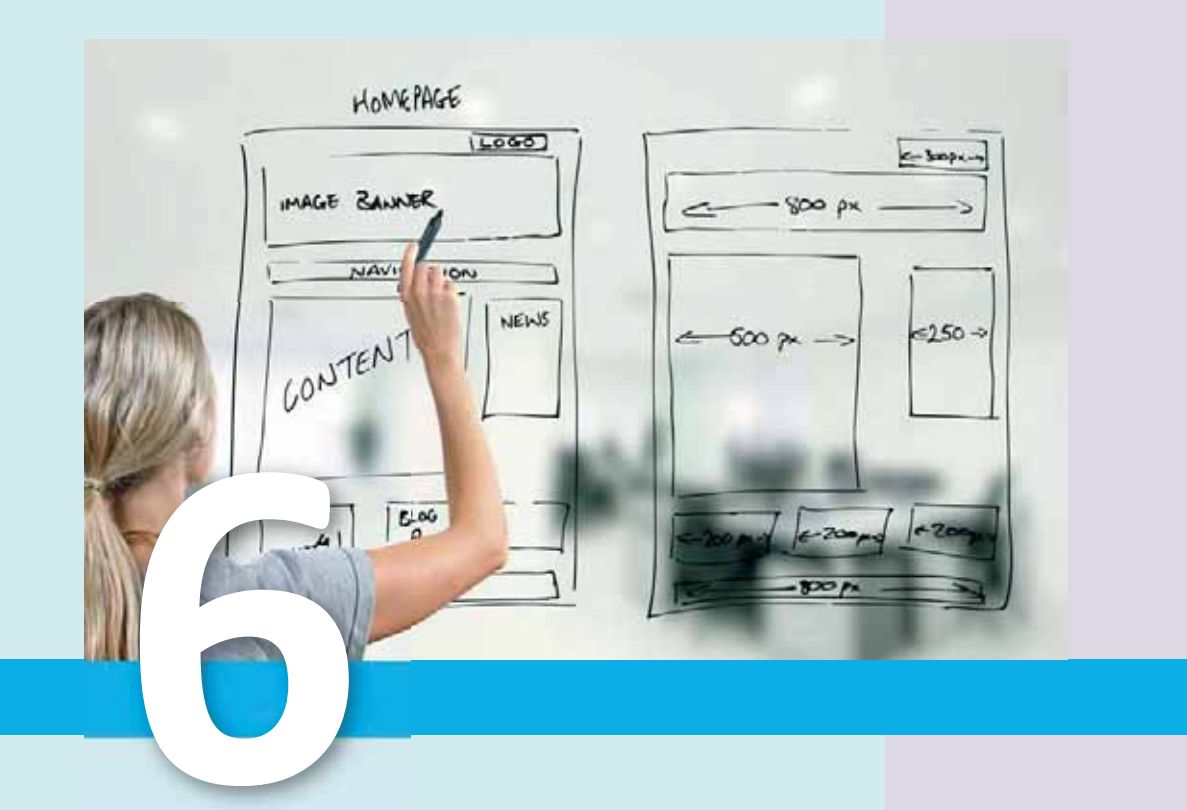

# **VEB-LAYİHƏ**

- 6.1. Veb-sayt layihasi
- 6.2. Word proqramında veb-səhifənin hazırlanması
- 6.3. Excel cadvallarinin veb-sahifa kimi saxlanması
- 6.4. PowerPoint programinda veb-teqdimat
- 6.5. Saytların İnternetdə nəşri və onların qiymətləndirilməsi

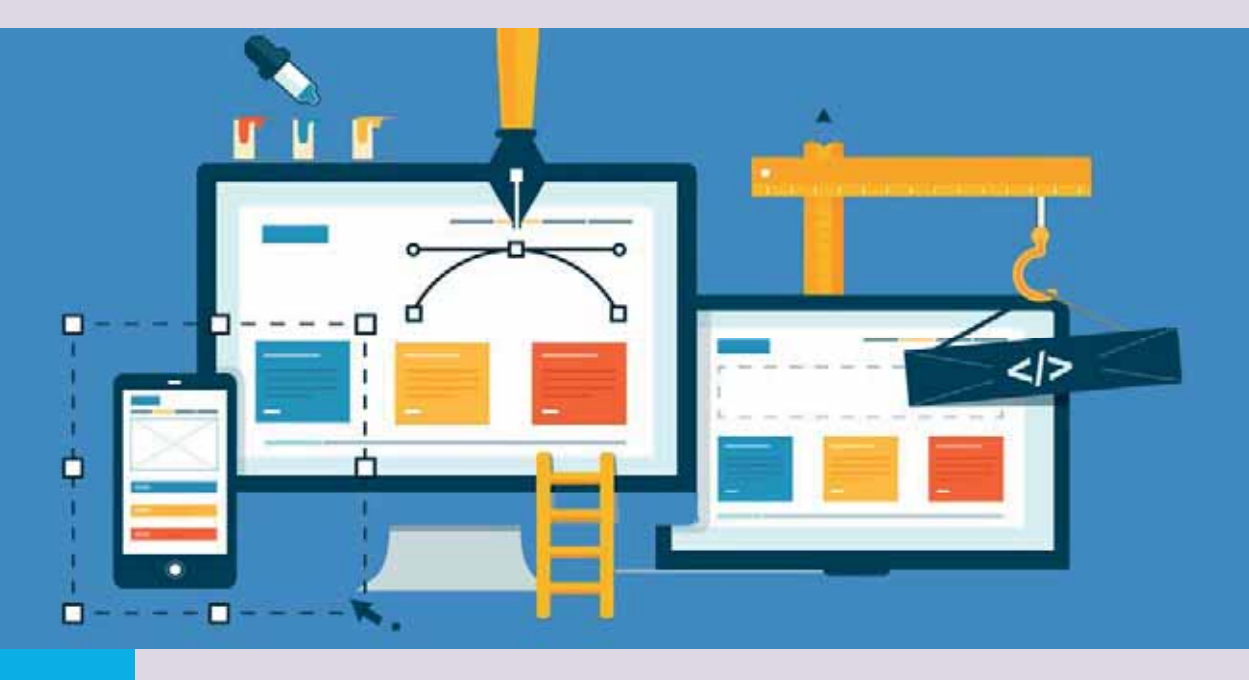

Veb-saytlar yaratmaq üçün çoxlu vasitələr vardır. Ən sadə üsul Wix, A5, uKit, Umi kimi *sayt konstruktorlarından* istifadə etməkdir. İkinci və bir qədər mürakkab üsul Adobe Dreamweaver, Microsoft SharePoint Designer kimi vizual HTML-redaktorlardan yararlanmaqdır. Başqa bir üsul WordPress, Joomla!, Drupal kimi CMS (content management system) sistemlərinin tətbiqidir.

Daha sadə işləri isə Microsoft Office proqramlarında da yerinə yetirmək olar. Belə ki, veb-texnologiyalarla işləmək üçün Microsoft Office paketinin bütün proqramlarında çoxlu faydalı alətlər vardır: Word proqramı veb-səhifələrin varadılması üçün effektli vasitədir; Excel proqramı veb-səhifələrdən alınmış verilənləri elektron cədvəllərə daxil etməyə, eləcə də özündə hazırlanmış cədvəlləri veb-səhifə kimi saxlamağa imkan verir; PowerPoint proqramı təqdimatları İnternetdə yerləşdirmək imkanına malikdir; Access proqramı brauzerlərdən birbaşa verilənlər bazasına sorğu göndərməyə imkan verir; Office proqramlarının hamısında veb-alətləri zolağı vardır; bütün Office proqramları hiperistinadlarla işi dəstəkləyir.

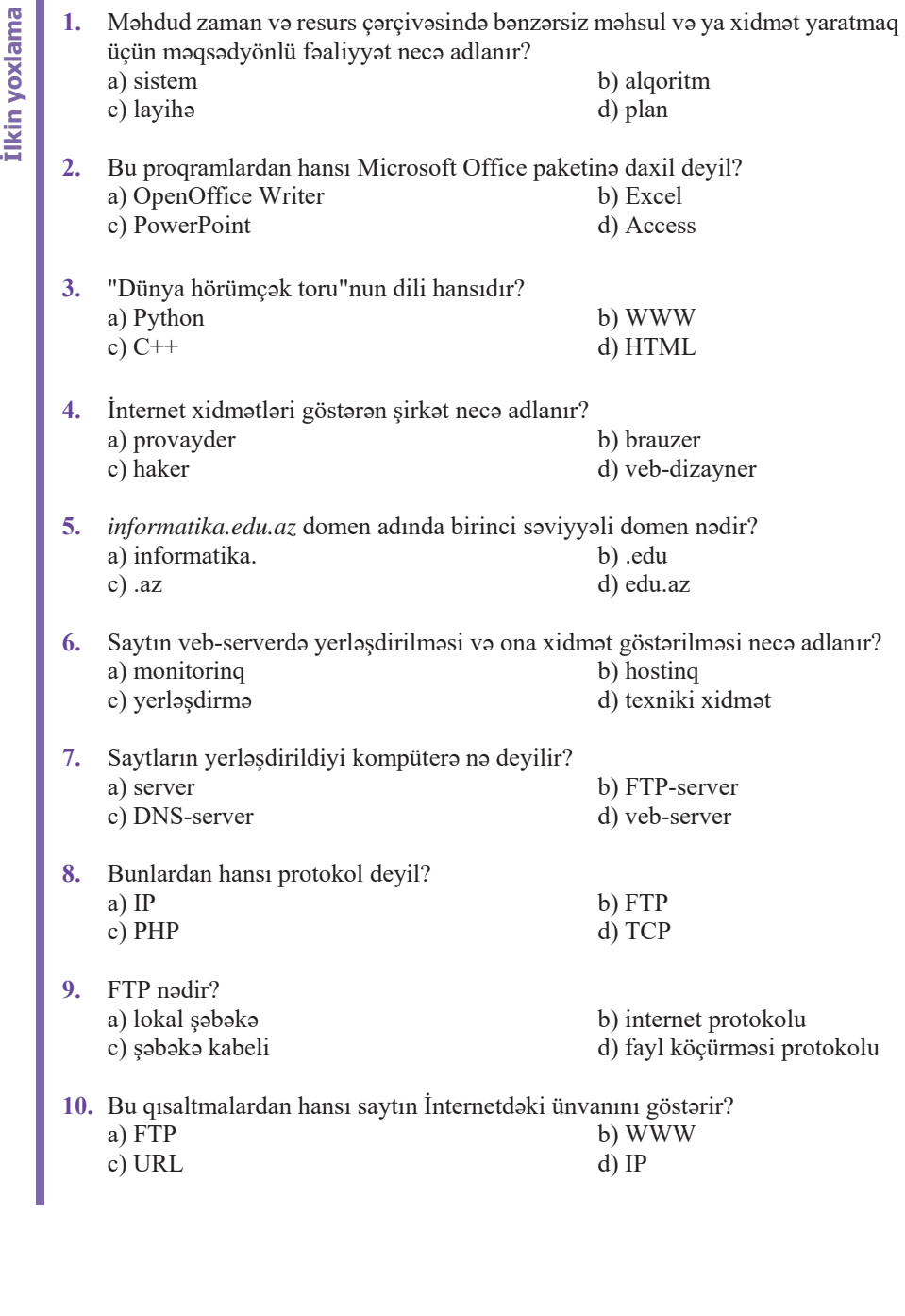
#### $6.1$  $\mathsf{V}_{\mathsf{FB\text{-}SAYT\text{-}LAYH\mathsf{BSI}}}$

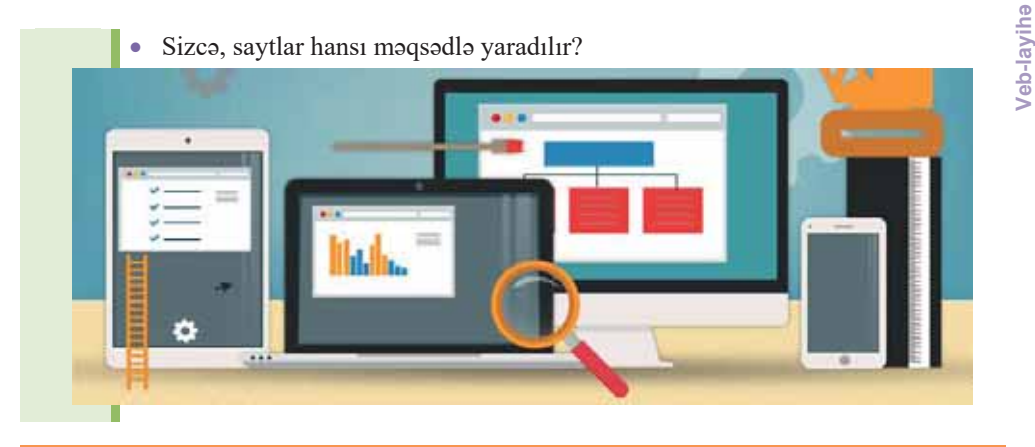

#### **FƏALİYYƏT**

Ötən tədris ilində veb-layihənin mərhələləri, bu il isə layihə və onun mərhələləri ilə tanış oldunuz. Hər iki bölgünü müqayisə edin.

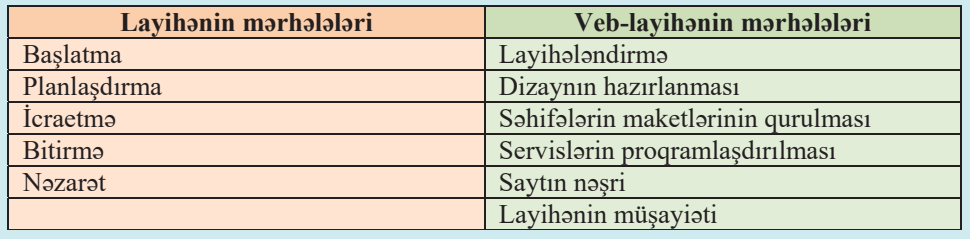

- Soldakı sütunda verilmiş hər bir mərhələyə sağdakı hansı mərhələlər uyğundur?

Ötən il siz veb-saytların hazırlanması mərhələləri ilə qısaca tanış olmuşsunuz. Ancaq nəzərə almaq lazımdır ki, başqa layihələr kimi veb-layihələrin də bu cür mərhələlərə bölgüsü şərtidir. Yəni mərhələləri başqa cür də müəyyənləşdirmək olar, məsələn:

- 1. Saytın mövzusunun, məqsəd və vəzifələrinin müəyyənləşdirilməsi;
- 2. Saytın strukturunun layihələndirilməsi, bölümlərin və səhifələrarası alaqalarin müəyyənləşdirilməsi;
- 3. Saytın dizaynının, yəni səhifələrin tərtibat üslubunun işlənib-hazırlanması;
- 4. Veb-səhifələrdə yerləsdiriləcək materialların (mətn və qrafikaların) hazırlanması:
- 5. Saytın səhifələrinin qurulması, yəni HTML-kodunun yaradılması;
- 6. Saytın şəbəkədə yerləşdirilməsi (nəşri) və testlənməsi.

Bu mərhələlərin hər birinin mahiyyətini "Opera və balet teatrı layihəsi" üzərində gözdən keçirək:

1. Aydındır ki, saytın əsas məqsədi tamaşaçıları teatrın repertuarı ilə tanış etmək, oynanılan əsərləri təbliğ etmək və insanları teatrın tamaşalarına cəlb etməkdir.

2. Layihənin işlənib-hazırlanmasına saytın informasiya modelinin qurulmasından başlanılır. Başlanğıc üçün saytın 7 veb-səhifədən ibarət olacağını müəyyənləşdirək. Əyanilik üçün saytın strukturunu ağac informasiya modeli şəklində təqdim edək:

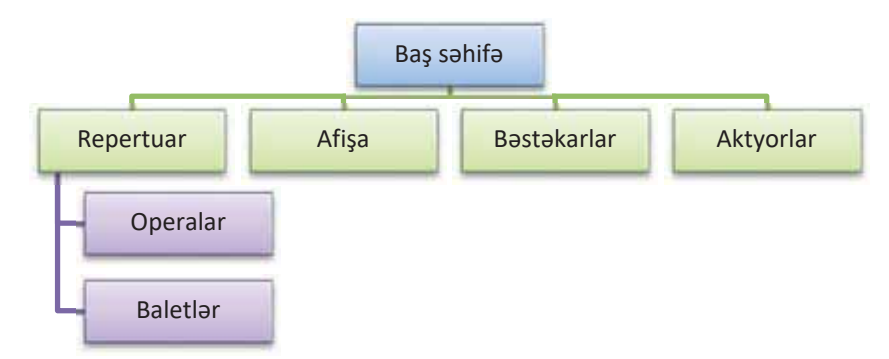

6[HPLQ ԥQ \X[DUÕ VԥYL\\ԥVLQGԥ \ԥQL D÷DFÕQ N|NQGԥ VD\WÕQ *baúlan÷Õc sΩhifΩsi* göstərilib. Orada teatr haqqında ümumi informasiya (onun tam adı, fotoşəkli, ünvanı) və hiperistinadlar yerləşdirilir.

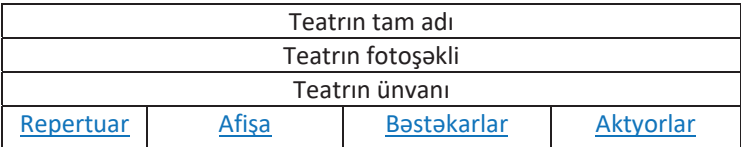

Sxemin ikinci səviyyəsindəki veb-səhifələr siyahı şəklində verilir; məsələn, "Afişa" səhifəsində mövsüm ərzində göstəriləcək tamaşaların siyahısı (tarixlər göstərilməklə) verilir. Bu səhifələrin hamısının strukturu təxminən eynidir, yalnız bir-birindən məzmuna görə fərqlənir.

3. İndi saytın dizaynını müəyyənləşdirək. Veb-səhifələrin tərtibatı üçün əsas struktur elementlər mətn blokları (əsas mətn, başlıqlar, siyahılar, hiperistinadlar) və qrafik obyektlərdir. Qrafik obyektlərə görüntülər (rəsmlər, fotoqrafiyalar, animasiyalar), "divar kağızları" (fon rəsmləri), qrafik istinadlar, ayırıcı cizgilər aiddir. Elementləri səhifələrin verilmiş yerlərində yerləşdirmək üçün cədvəllərdən istifadə edəcəyik.

Veb-səhifənin elementlərinin uyğunluğu onun tərtibatının üslubunu müəyyən edir. *M*<sub>∂</sub>*tnin üslubu* formatlama parametrləri vasitəsilə verilir. Formatlama parametrləri

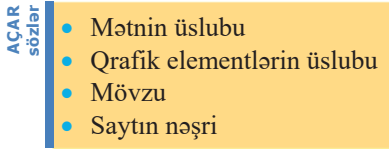

dedikdə srift, onun ölçüsü və səkli, sətirbası bosluqlar, düzləndirmələr, simvollararası və sətirlərarası boşluqlar, habelə başqa parametrlər nəzərdə tutulur.

**Philos** 

*Qrafik elementlərin üslubu* forma parametrləri – ölçü, rəng, faktura, eləcə də kölgə, parıltı, şəffaflıq kimi müxtəlif effektlər vasitəsilə verilir.

Sənədlərin üslub cəhətdən savadlı tərtibatı üçün hazır şablonlardan – mövzulardan istifadə etmək lazımdır. Sənədin xüsusi olaraq işlənib-hazırlanmış tərtibat elementlərinin və rəng sxemlərinin toplusuna mövzu deyilir. Mövzunun köməyi ilə istər ayrıca səhifənin, istərsə də bütövlükdə saytın tərtibat üslubunu vermək olar. Mövzular əsas mətnin, başlıqların, hiperistinadların, siyahıların üslublarını, fonun rəngini, "divar kağızlarını", cədvəlin sərhədlərinin rəngini və qalınlığını, eləcə də başqa parametrləri müəyyənləşdirməyə imkan verir. Bütün ofis proqramlarında mövzular təklif olunur, ancaq onlardan daha çox təqdimatların və veb-saytların hazırlanmasında istifadə edilir.

Eyni səviyyədə olan bütün səhifələrin tərtibatının üslubunun eyni olması məqsədəuyğundur.

4. Saytin bilavasitə səhifələrinin qurulmasına onun bütün elementlərinin (mətnlərin, şəkillərin) hazırlanmasından başlamaq lazımdır.

5. Sonra bu elementləri və onlara uyğun istinadları hazır şablonlara yerləşdirəcəyik. Saytın bütün səhifələrinin fayllarını bir qovluqda, məsələn, Veb-səhifələr adlı qovluqda saxlayacağıq. Bu, saytın veb-serverdə yerləşdirilməsini asanlaşdırır. Əgər səhifələrin və ya görüntülərin sayı çox olarsa, onların iç-içə qovluqlarda (məsələn: Veb-səhifələr\Foto\) saxlanılması məsləhətdir. Baş səhifə faylına, adətən, index.htm və ya main.htm adı verilir.

Yalnız faylları qovluqlarda yerləşdirdikdən sonra bir səhifədən başqasına keçidi təmin edən hiperistinadları yaratmaq olar. Baxdığımız nümunədə öncə aşağı səviyyəli səhifələri, sonra baş səhifəni hazırlamaq və sonda aşağı səviyyəli səhifələrə keçidləri təmin edən hiperistinadları yaratmaq daha yaxşı olar. Bundan sonra oflayn rejimdə istinadların işini yoxlamaq lazımdır.

6. Yalnız diqqətlə yoxladıqdan və yanlışlıqları düzəltdikdən sonra veb-saytı nəşr *etmak*, yani veb-serverdə yerləşdirmək olar.

### **ARASDIRAO – Öyrənək**

Veb-layihənin "Fəaliyyət" bölümündə verilmiş mərhələləri ilə "İzahlar" hissəsində verilmiş mərhələlərini bir daha diqqətlə araşdırın.

Bu iki bölgü arasında ciddi fərq varmı? Sizcə, hansı bölgü daha məqsədəuyğundur?

#### Özünüzü yoxlayın

- 1. Veb-saytın işlənib-hazırlanmasını hansı mərhələlərə ayırmaq olar?
- 2. Veb-səhifənin tərtibat üslubu dedikdə nə nəzərdə tutulur?
- 3. Hansi halda saytin fayllarini iç-içə qovluqlarda saxlamaq əlverişlidir?
- 4. "Mövzu" nədir və ondan nə üçün istifadə olunur?
- 5. "Veb-saytın nəsri" nə deməkdir?

## 6.2 WORD PROQRAMINDA VEB-SƏHİFƏNİN HAZIRLANMASI

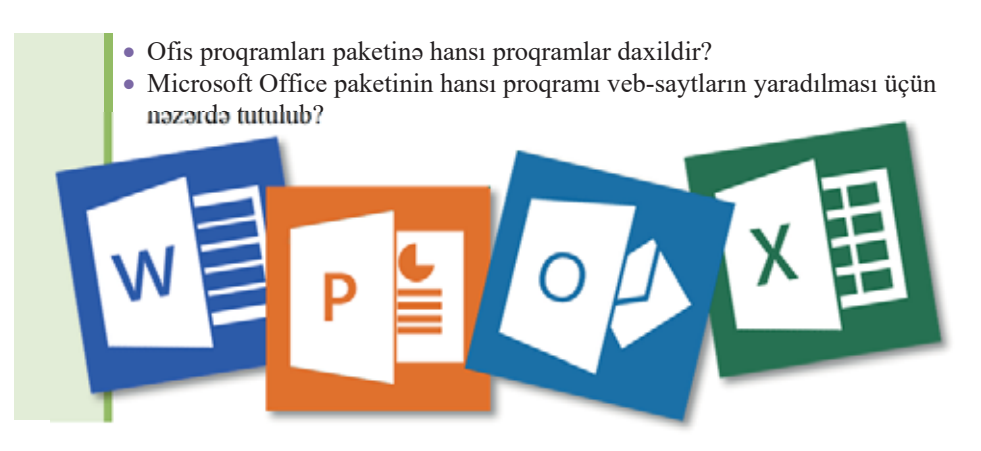

#### **FƏALİYYƏT**

Azərbaycan Dövlət Akademik Opera və Balet Teatrının rəsmi saytı (operabalet.az) ilə tanıs olun. Hiperistinadlardan istifadə etməklə saytın səhifələri arasında "gəzisin".

- Teatrın repertuarında hansı opera və balet tamaşaları var?
- Saytın dizaynı və səhifələrarası gəzişmə rahatlığı necə təmin olunub?

Mürəkkəb veb-saytlar yaratmaq üçün peşəkar veb-proqramçılar xüsusi proqramlardan istifadə edirlər. Microsoft Office paketinin tərkibində də belə bir proqram – Microsoft SharePoint Designer programi var. Ancag sada veb-sahifalar yaratmag va ya mövcud sənədi veb formatına çevirmək üçün yaxşı tanıdığınız Word proqramı da yetərli imkanlara malikdir. Word proqramı hazırlanmış sənədi veb-səhifə kimi saxlamağa, brauzerdə baxmağa, ona hiperistinadlar əlavə etməyə imkan verir.

Word programında hazırlanmış sənədi veb-səhifə kimi saxladıqda həmin sənəd HTML-koduna çevrilir. Sənədə səhifənin brauzer pəncərəsində məhz necə əks olunacağını göstərən xüsusi *teglər* əlavə olunur. Word sənədinin veb-səhifəyə çevrilməsi zamanı veb-brauzerin dəstəkləmədiyi bəzi parametrlər (məsələn: şəklin mətnlə dövrələnməsi) istisna olmaqla formatlama parametrlərinin əksəriyyəti saxlanılır.

Sanadi veb-sahifa kimi saxlamazdan öncə onun brauzer pancarasında neca görünəcəyinə baxmaq olar. Əgər görünüş sizi qane edərsə, onu veb-səhifə kimi saxlamaq olar. Sənədi veb formatında əks etdirmək üçün Word proqramının status zolağındakı veb Layout düyməsindən də yararlanmaq olar. Sənədi veb-səhifə kimi saxladıqdan sonra onu Word redaktorunda açıb adi sənəd kimi redaktə etmək olar.

Tutaq ki, cari mövsümdə Azərbaycan Dövlət Akademik Opera və Balet Teatrının repertuarında olan tamaşalarla bağlı veb-sayt hazırlamalısınız.

#### $ADDIM - ADDIM 1$

#### Word proqramında veb-səhifənin yaradılması

- 1. Microsoft Word 2007 programını başladın.
- 2. Belə bir sənəd hazırlayın.

#### "Koroğlu" operası

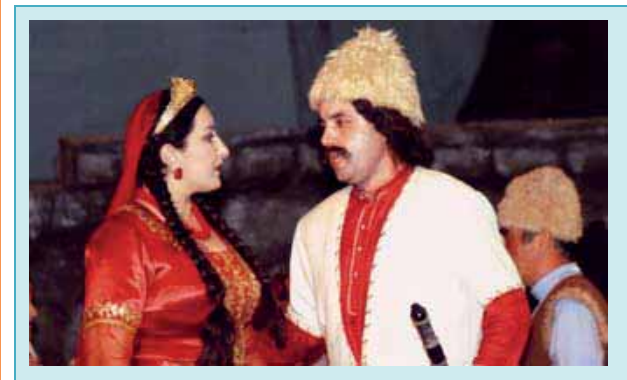

Bastakar: Üzeyir Hacıbayli

Libretto: Habib İsmayılov, Məmməd Səid Ordubadi

ilk tamaşa: 30 aprel 1937-ci il

Ü.Hacıbəylinin "Koroğlu" operası Azərbaycan opera sənətinin ən dəyərli nümunəsi və bəstəkarın yaradıcılığının zirvəsidir. Operanın ilk tamaşası 1937-ci il aprelin 30-da İsmayıl Hidayətzadənin quruluşunda Bakıda baş tutmuşdur. Tamaşaya bəstəkarın özü dirijorluq etmişdir. Koroğlu rolunda isə böyük Azərbaycan müğənnisi Bülbül çıxış etmişdir.

"Koroğlu" 1938 və 1959-cu illərdə SSRİ-nin paytaxtı Moskvada keçirilmiş Azərbaycan mədəniyyəti ongünlüklərində böyük uğurla nümayiş etdirilmişdir. Milli opera sənətimizin incisi sayılan "Koroğlu" operası ötən illər ərzində bir neçə dəfə müxtəlif guruluşda səhnəyə qoyulmuş və tamaşaçılar tərəfindən hər zaman çox sevilmişdir. Opera hazırda da teatrın repertuarında layiqli yer tutur. Azərbaycan Opera və Balet Teatrı bir çox illərdir ki, yeni mövsümünü "Koroğlu" operasının tamaşası ilə başlayır.

Sanadin brauzer pancarasinda neca görünacayina baxmaq üçün veb Layout düyməsini çıqqıldadın.

- 3. Proqramın baş pəncərəsinin sol yuxarı küncündəki **bu** Office düyməsini, sonra açılan menyudan Save As bəndini, sonra isə Other Formats bəndini çıqqıldadın. Uyğun dialoq pəncərəsi açılacaq.
- 4. Sanadi veb-sahifa kimi saxlamaq üçün Save as type siyahısını açın və Web Page (\*.htm, \*.html) variantını seçin. Sənədə uyğun ad (məsələn: **Koroğlu**) verin, onu saxlamaq istədiyiniz qovluğu seçin və Save düyməsini çıqqıldadın.
- 5. 2–5 addimlarini təkrar etməklə daha bir neçə opera və ya balet tamaşasına aid vebsahifalar yaradın.
- 6. Eyni qayda ilə həmin əsərlərin bəstəkarları (məsələn: Üzeyir Hacıbəyli) haqqında ayrıca veb-səhifələr hazırlayın.
- 7. Eyni qayda ilə teatrın repertuarında olan operaların və baletlərin siyahısından ibarət "Repertuar" adlı veb-səhifə hazırlayın.

**ϲ**

### ADDIM- ADDIM 2

#### Saytın baş səhifəsinin yaradılması

Microsoft Word 2007 proqramında belə bir sənəd hazırlayın. 1.

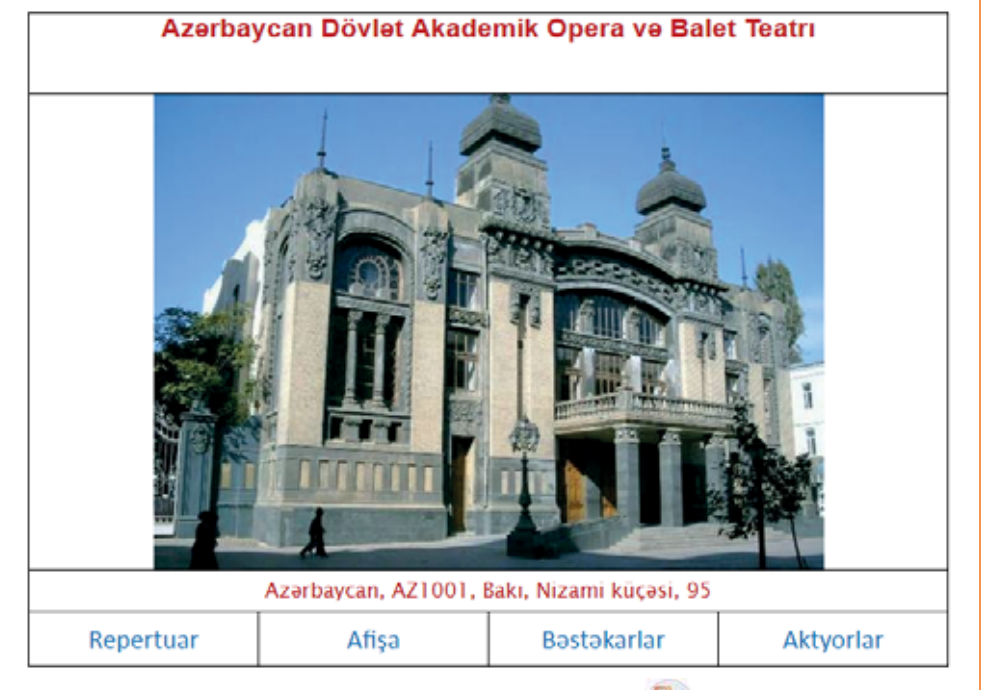

- Programın baş pəncərəsinin sol yuxarı küncündəki **bir** Office düyməsini, sonra  $2.$ açılan menyudan Save As bəndini, sonra isə Other Formats bəndini çıqqıldadın. Uyğun dialoq pancarasi açılacaq.
- Sənədi veb-səhifə kimi saxlamaq üçün Save as type siyahısını açın və Web Page  $3.$ (\*.htm, \*.html) variantini seçin.
- Change Title...  $4.$ düyməsini çıqqıldadın. Set Page Title dialoq pəncərəsi açılacaq.

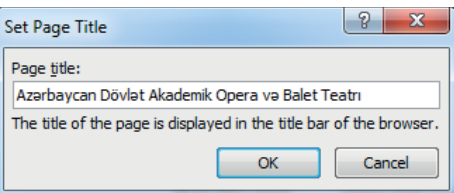

- Matn sahasina Azarbaycan Dövlət Akademik Opera və Balet Teatrı ifadəsini 5. daxil edin və OK düyməsini çıqqıldadın.
- 6. Sanada main.htm adını verin, Veb-sahifalar qovluğuna keçin va Save düyməsini çıqqıldadın. Baş səhifə yadda saxlanılacaq.

İndi yaratdığınız veb-səhifələri hiperistinadlar vasitəsilə bir-birinə bağlamağa çalışaq.

#### ADDIM-ADDIM 3

#### Veb-səhifəyə hiperistinadın əlavə edilməsi

- Koroğlu.htm faylını Microsoft Word 2007 proqramında açın. 1.
- "Üzeyir Hacıbəyli" ifadəsini tapıb seçdirin və Insert menyusunda  $2.$ Hyperlink düyməsini çıqqıldadın. Uyğun dialoq pəncərəsi açılacaq.

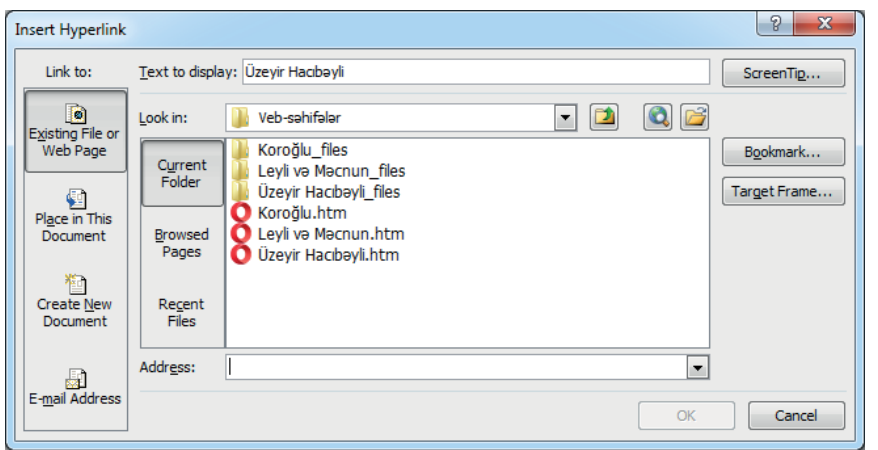

- $3.$ Üzeyir Hacıbəyli.htm faylını cıqqıldadın. Faylın adı Address sahəsində əks olunacaq.
- OK düyməsini çıqqıldadın. "Üzeyir Hacıbəyli" ifadəsi hiperistinad kimi seçdiriləcək.  $\overline{4}$ .
- Siçanın göstəricisini həmin hiperistinadın üzərinə aparın. İstinad faylının yolunu 5. göstərən ipucu açılacaq.
- <Ctrl> klavisini basıb saxlamaqla həmin istinadı çıqqıldadır. Brauzer pəncərəsində 6. Üzeyir Hacıbəyli.htm faylı əks olunacaq.
- 7. Brauzer pancarasini qapadın.
- Save düyməsini çıqqıldatmaqla dəyişiklikləri yadda saxlayın. 8.
- 9. Eyni qayda ilə baş səhifədə Repertuar yazısından eyniadlı veb-səhifəyə, orada isə "Koroğlu" operası satrindan uyğun veb-sahifaya (Koroğlu.htm faylına) hiperistinad vasitəsilə keçid qurun.
- 10. Dəyişiklikləri yadda saxlayın.
- 11. Word programini qapadin.

Veb-layihe

Insert

İndi saytı sınaqdan keçirmək, yəni onu veb-brauzerdə açıb səhifələr arasında gəzişməklə hiperistinadların düzgün qurulub-qurulmadığını yoxlamaq olar.

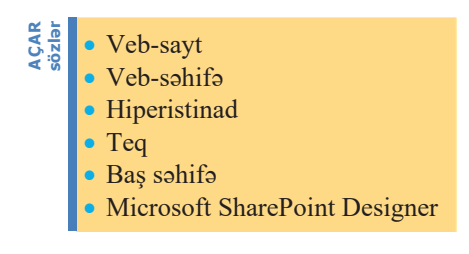

Onu da qeyd edək ki, Microsoft Word və, ümumiyyətlə, Microsoft Office sənədlərinin veb-səhifələr şəklində saxlanılması veb-sayt yaratmağın ən asan üsuludur. Bu üsul müxtəlif tədris materiallarının - insaların, referatların, məruzələrin, təqdimatların şəbəkada yerləşdirilməsi maqsadilə təhsil sahasində geniş tətbiq olunur. Ancaq mürəkkəb saytların hazırlanmasında bu alətlərdən və

metodlardan, demək olar ki, istifadə edilmir, çünki alınan HTML-kodlar optimal olmur. Bu isə onların redaktə edilməsini çətinləşdirir. Bundan başqa, alınan HTML fayllarının ölçüsünün çox böyük olması veb-səhifələrin yavaş yüklənməsinə səbəb olur.

### **ARASDIRAO – Öyrənək**

Azərbaycan Dövlət Akademik Opera və Balet Teatrının rəsmi veb-saytını bir daha gözdən keçirdin. Saytın üstün və çatışmayan cəhətlərini qeyd edin.

Axtardığınız məlumatı orada asanca tapa bilirsinizmi?

#### Özünüzü yoxlayın

- 1. MS Word sanadini veb-sahifa kimi neca saxlamaq olar?
- 2. Səhifələrarası bağlantılar necə qurulur?
- 3. "Saytın baş səhifəsi" dedikdə nə başa düşürsünüz?
- 4. Tamaşalarda baş rolların ifaçıları haqqında veb-səhifələr yaradın.
- 5. Hazırladığınız veb-səhifələri hiperistinadlar vasitəsilə bir-birinə bağlayın.

## 6.3 EXCEL CODVOLLORININ VEB-SOHIFO KIMI SAXLANMASI

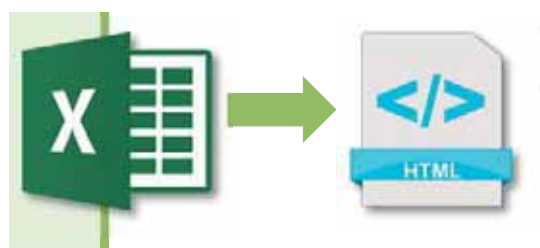

- HTML simgəsindəki "böyükdür" və "kiçikdir" simvolları nəyi bildirir?
- HTML dilində cədvəl yaratmaq imkanı olsa da, sizcə, nə üçün Excel fayllarının veb-səhifələrə ixracına ehtiyac yaranır?

### **FƏALİYYƏT**

Microsoft Excel 2007 programında aşağıdakı cədvəli hazırlayın.

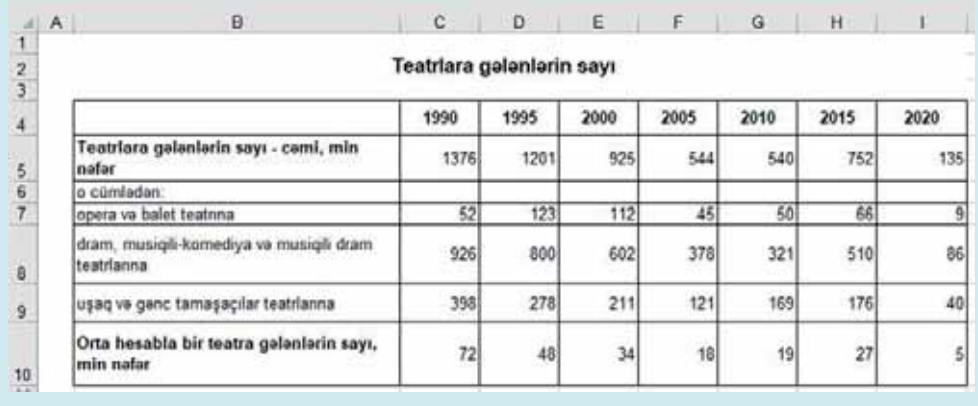

- Bu cədvəli qrafik formada təqdim etmək üçün hansı diaqram növünü seçərdiniz? - Sizcə, tamaşaçıların sayının belə dəyişməsi nə ilə bağlıdır?

Tutaq ki, hazırladığınız elektron cadval faylını saytda yerləşdirməlisiniz. Əgər həmin faylı olduğu kimi (Excel formatında) yerləşdirsəniz, onu açmaq istəyən istifadaçinin kompüterində Microsoft Excel proqramı quraşdırılmış olmalıdır. Bu problemdən qaçmaq, yəni həmin faylın brauzerdə açılması üçün onu HTML formatına çevirmək lazımdır. Microsoft Word proqramında olduğu kimi, Excel proqramında da hazırlanmış sənədi veb-səhifə şəklində saxlamaq imkanı nəzərdə tutulub.

Microsoft Excel elektron cadval sanadlarini İnternetda yerləşdirmək üçün geniş imkanlara malikdir. Elektron sənədlərin saxlanması və ya veb-də yerləşdirilməsi zamanı istər is kitabını bütövlükdə, istərsə də onun bir hissəsini HTML formatına cevirmak olar.

### $ADDIM ADDIM$

#### Excel faylının veb-səhifəyə çevrilməsi

- 1. Microsoft Excel 2007 proqramını başladın.
- 2. "Fəaliyyət" bölümündə hazırladığınız sənədi açın.
- 3. Proqramın baş pəncərəsinin sol yuxarı küncündəki **bu** Office düyməsini, sonra açılan menyudan Save As bəndini, sonra isə Other Formats bəndini çıqqıldadın. Uyğun dialoq pancarasi açılacaq.
- 4. Sənədi veb-səhifə kimi saxlamaq üçün Save as type siyahısını açın və Web Page (\*.htm, \*.html) variantini seçin.

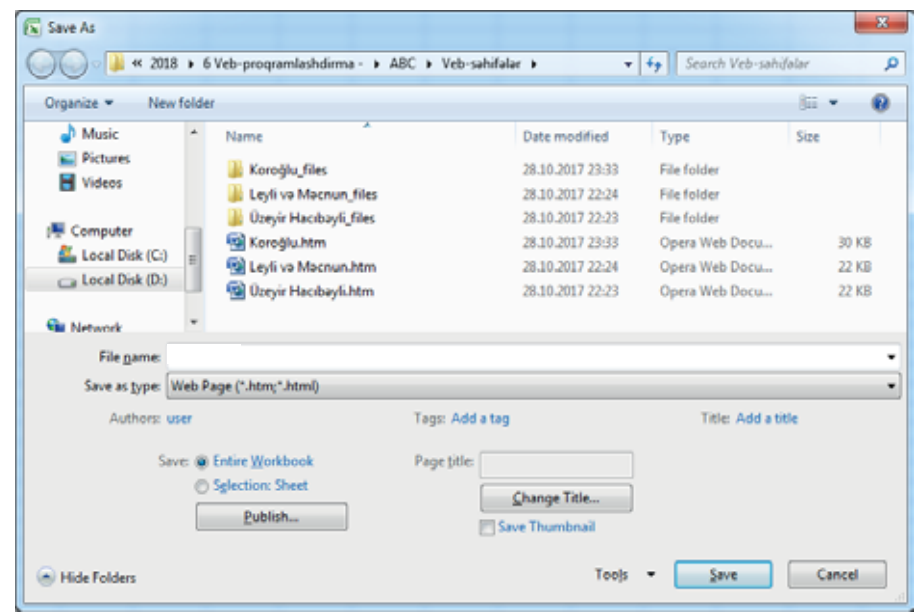

- 5. İş kitabını bütövlükdə saxlamaq istəyirsinizsə, Save sahəsində Entire Workbook variantının qeyd edildiyinə əmin olun. Yalnız seçilmis is vərəqəni yadda saxlamaq istayirsinizsa, Selection: Sheet variantini qeyd edin.
- 6. Sanada uyğun ad (masalan: Teatr) verin, onu saxlamaq istadiyiniz qovluğu seçin va Save düyməsini çıqqıldadın.

Bəzən veb-səhifələrdə çox faydalı cədvəllər olur və onları Excel-ə ötürüb emal etmək lazım gəlir. Veb-səhifədən lazım olan verilənləri Excel cədvəlinə idxal etmək cox asandır. Bunun üçün, sadəcə, brauzerdə həmin verilənləri secdirmək, <Ctrl+C> klavişlər kombinasiyasını basmaqla onları "yazı lövhəsi"nə (clipboard) köçürmək, sonra isə cədvələ "yapışdırmaq" (paste) lazımdır. İstifadə olunan brauzerdən asılı

olaraq natica farqli ola bilar. Orijinala an yaxın natica Internet Explorer brauzerinda almacaq.

### ARAŞDIRAQ - Öyrənək

1. Azərbaycan Respublikası Dövlət Statistika Komitəsinin rəsmi stat.gov.az saytını açın. Saytın baş səhifəsində "İqtisadi statistika" bölümündə "Telekommunikasiya və poçt" bəndini tapıb çıqqıldadın. "İnformasiya texnologiyaları" alt bəndindəki "Müəssisələrdə İKT-dən istifadənin əsas göstəriciləri" Excel faylını tapıb endirin. Həmin faylı Excel proqramında açıb diqqətlə gözdən keçirdin.

Veb-saytı olan müəssisələrin sayı necə dəyişir? Ölkəmizdə kompüterdən istifadə etməyən müəssisələr varmı? Sonda Excel faylını veb-səhifəyə çevirin.

2. stat.gov.az saytını Internet Explorer brauzerində açın və oradan Excel faylı olmayan bir cədvəl tapın. Həmin cədvəli Excel cədvəlinə idxal etmək üçün yuxarıda təsvir olunmuş üsuldan istifadə edin. Sonra cədvəli tapdığınız vebsahifani başqa bir brauzerda açın va onu da Excel cadvalina idxal edin. Naticalari müqayisa edin.

Hansı brauzerdən götürdüyünüz veb-cədvəl Excel-ə daha yaxşı idxal olundu?

### Özünüzü yoxlayın

- 1. Hansı halda Excel faylını veb-səhifəyə ixrac etmək zəruri olur?
- 2. İş kitabının bir hissəsini veb-səhifəyə necə çevirmək olar?
- 3. Excel faylını veb-səhifəyə çevirmədən saytda yerləşdirməyin hansı mənfi tərəfi ola bilər?
- 4. Veb-səhifədəki cədvəli Excel-ə idxal etmək üçün nə etmək lazımdır?
- 5. Sizco, no üçün Internet Explorer brauzerində açılmış səhifədən cədvəllər Excel-ə daha vaxsı idxal olunur?

## 6.4 POWERPOINT PROQRAMINDA VEB-TƏQDİMAT

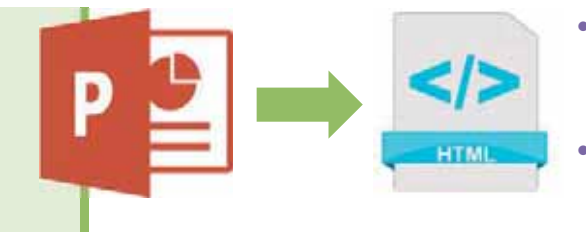

- Təqdimatlarla işləmək üçün PowerPoint proqramından başqa, hansı proqramı tanıyırsınız?
- Kompüterin əsas və yardımçı qurğuları hansıdır?

#### **FƏALİYYƏT**

Microsoft PowerPoint 2007 proqramında 5 slayddan ibarət "Kompüterin əsas qurğuları" adlı təqdimat hazırlayın. Birinci slayd titul səhifəsi olsun, qalan 4 slaydın hər birini isə təməl qurğuların birinə - sistem bloku, monitor, klaviatura və siçana həsr edin. Hər slayda bir şəkil və bir neçə cümlədən ibarət mətn yerləşdirin.

- Slaydları hansı üsulla yaratdınız?

Microsoft PowerPoint programinin kompüterde elektron tegdimatlar hazırlamaq üçün nəzərdə tutulduğunu bilirsiniz. Microsoft Office paketinə daxil olan başqa proqramlarda olduğu kimi, bu proqramda da hazırlanmış sənədi (təqdimatı) vebformata çevirmək funksiyası vardır.

PowerPoint taqdimatı, adatan, bir neça slayddan ibarat olur va onların har biri ayrıca veb-səhifə kimi saxlanıla bilər. Bütöv təqdimatı isə strukturu onun strukturuna uyğun gələn bir sayt kimi saxlamaq olar.

#### ADDIM- ADDIM

Elektron taqdimatın veb-sahifalara cevrilməsi

- Microsoft PowerPoint 2007 programını başladın. 1.
- $2.$ "Fəaliyyət" bölümündə hazırladığınız sənədi açın.
- 3. Proqramın baş pəncərəsinin sol yuxarı küncündəki bu Office düyməsini, sonra açılan menyudan Save As bəndini, sonra isə Other Formats bəndini çıqqıldadın. Uyğun dialoq pancarasi açılacaq.
- 4. Sanadi veb-sahifa kimi saxlamaq üçün Save as type siyahısını açın va Web Page (\*.htm, \*.html) variantini seçin.
- 5. Fayla uyğun ad verin (məsələn: Computer) və ya əvvəlki adını dəyişməyin. Faylı saxlamaq istədiyiniz qovluğu seçin və Save düyməsini çıqqıldadın.

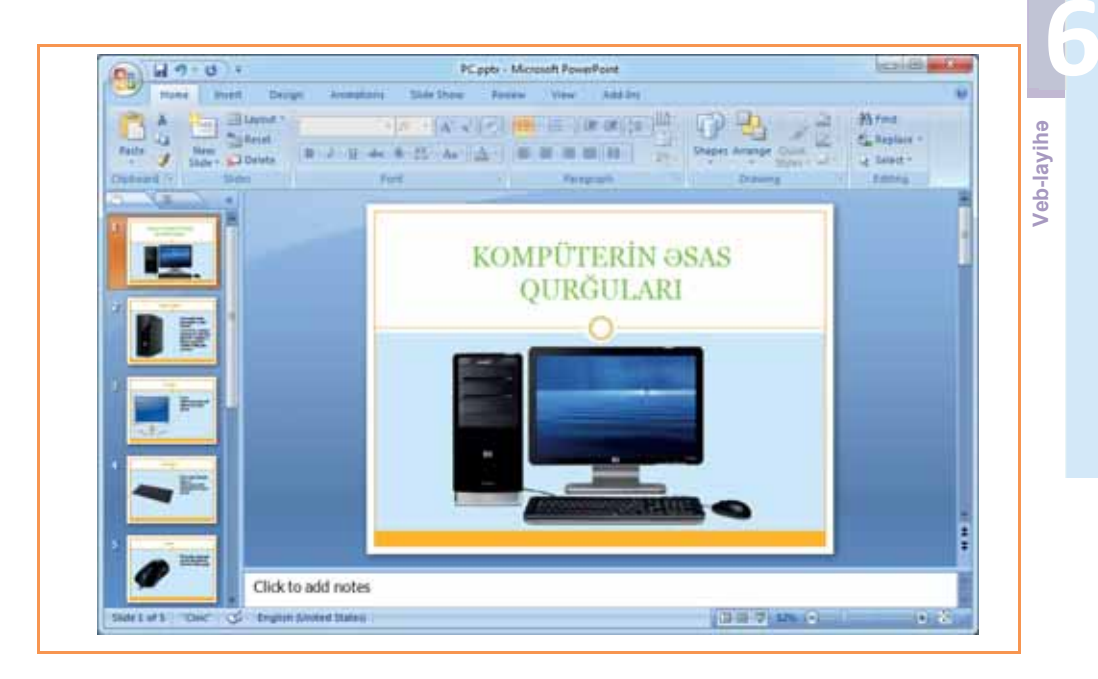

Faylı saxladığınız qovluğa baxsanız, həmin qovluğun daxilində Computer files adlı qovluğun yarandığını görəcəksiniz. Təqdimatın bütün slaydları ayrıca veb-səhifə kimi bu qovluqda saxlanılır. İndi Computer.htm faylını brauzer proqramında açın.

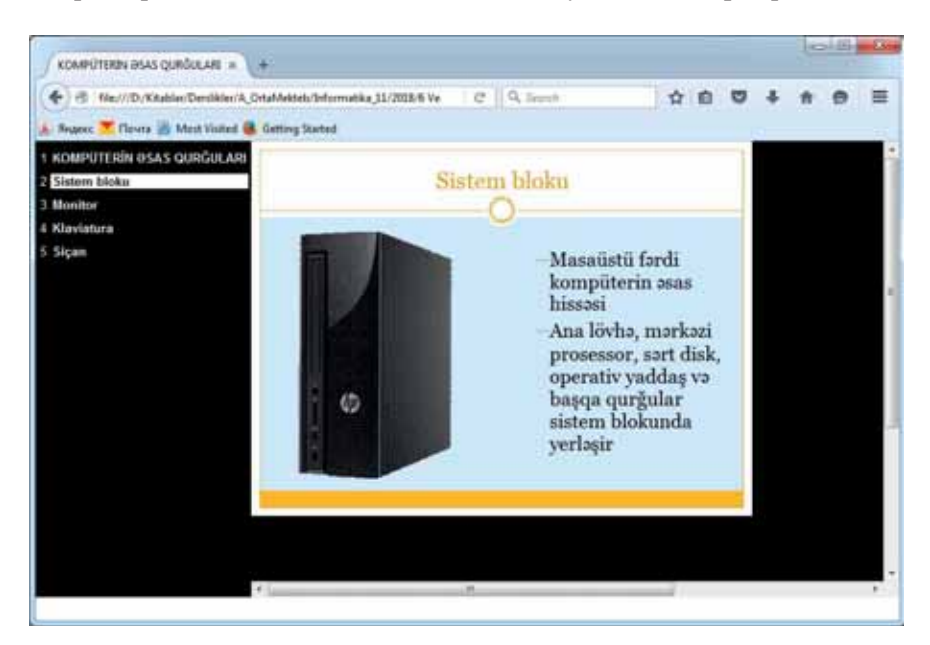

Göründüyü kimi, təqdimatın bütün slaydlarının adları brauzer pəncərəsinin solunda siyahı şəklində (qara fonda ağ rənglə) yerləşib. Bu adların hər biri hiperistinaddır və onları çıqqıldatmaqla uyğun səhifəyə keçmək olar.

Təqdimatı bütövlükdə deyil, onun bir hissəsini də veb-səhifə kimi saxlamaq olar. Bunun üçün öncə Save As dialoq pəncərəsində **Davala Bulan Azərbay** düyməsini çıqqıldatmaqla Publish as Web Page dialoq pəncərəsini açmaq, sonra isə Slide number variantını qeyd edib istədiyiniz intervalı göstərmək lazımdır.

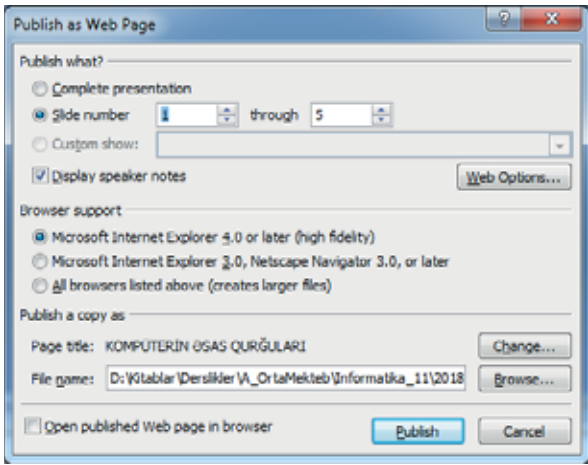

Bu pəncərədə veb-səhifənin başlığını da dəyişə bilərsiniz. Bütün dəyişiklikləri etdikdən sonra Publish düyməsini çıqqıldatmaqla pəncərəni qapadın. Bu halda yalnız secilmis slaydlar veb-səhifə kimi saxlanılacaq.

### **ARAŞDIRAQ** - Öyrənək

PowerPoint programında "Kompüterin məntiqi əsasları" mövzusunda təqdimat hazırlayın. Bunun üçün dərsliyin sonunda verilmiş yardımçı materiallardan, eləcə də İnternetin imkanlarından istifadə edin. Yaratdığınız təqdimatı veb-səhifə kimi saxlayın.

#### Özünüzü yoxlayın

- 1. PowerPoint programında hazırlanmış təqdimatı veb-səhifələr kimi saxlamaq üçün nə etmək lazımdır?
- 2. Tagdimatı bütövlükdə veb-formata çevirdikdə nə bas verir?
- 3. Veb-səhifənin hansı parametrlərini kökləmək olar?
- 4. Təqdimatın yalnız müəyyən slaydlarını veb-səhifə kimi saxlamaq olarmı?
- 5. Veb-təqdimatı redaktə etmək üçün onun HTML-kodunu dəyişdirmək vacibdirmi?

## 6.5 SAYTLARIN INTERNETDƏ NƏŞRİ VƏ ONLARIN QİYMƏTLƏNDİRİLMƏSİ

- "IP-ünvan" nədir və ondan nə üçün istifadə olunur? "Domen adları sistemi" (DNS) nədir və onun IP-ünvanla hansı əlaqəsi var? Google www.google.com **DNS Server** 216.58.217.206 **FƏALİYYƏT** 
	- 1. Brauzer programını başladın və ünvan zolağında www.speedguide.net/ip/ yığıb <Enter> klavişini basın.
	- 2. Acılan səhifənin Search IP address or hostname sahəsinə e-derslik.edu.az yazıb <Enter> klavişini basın.
	- Göstərilən ünvanda hansı resurs yerləşir?
	- Həmin resursun yerləşdirildiyi serverin IP-ünvanı nəyə bərabərdir?

Sayt yaradıldıqdan sonra onu veb-serverdə nəsr (elan) etmək lazımdır. Saytın nəsri və ya elan edilməsi dedikdə saytı təşkil edən veb-səhifələrin, sriftlərin və qrafik faylların veb-serverə yüklənməsi nəzərdə tutulur. Bunu bir neçə yolla etmək olar:

- 1. Hazırlanmış saytın faylları diskə, yaxud başqa bir informasiya daşıyıcısına yazılır və veb-serverin administratoruna təqdim olunur. Administrator verdiyiniz faylları serverdə müvafiq qovluğa köçürür və proqram təminatını kökləyir.
- 2. Bəzi ödənissiz veb-serverlər istifadəciyə öz saytının fayllarını veb-brauzer vasitəsilə yükləməyə imkan verir. İstifadəçi, sadəcə, daxiletmə sahələrinə lazım olan faylların adlarını yazır və Submit (Göndər) düyməsini çıqqıldadır.
- 3. Saytların veb-serverdə nəşri üçün üçüncü üsulun əsasını FTP protokolu təşkil edir. Bu ən geniş yayılmış üsul olduğundan onun üzərində bir qədər atraflı dayanaq.

Veb-serverin administratoru FTP-server adlandırılan kompüterdə eyniadlı proqramı başladır və kökləyir. Sonra saytını serverdə nəşr etdirmək istəyən istifadəçinin

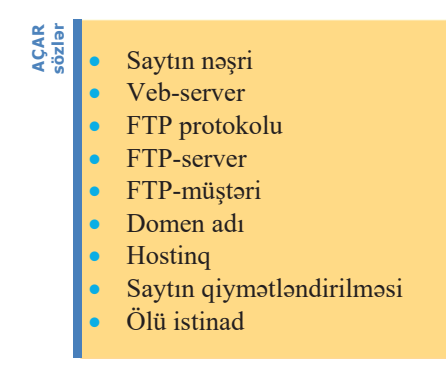

sorğusu əsasında bu sayt üçün kök qovluğu varadır. İstifadəci FTP-müstəri adlandırılan xüsusi proqram (məsələn: CuteFTP) vasitəsilə FTP-servera qosulur va yeni yaradılmış kök qovluğa öz saytının fayllarını göndərir. FTPserverə qosulmaq üçün istifadəci öz adını və parolunu daxil etməlidir. Bunları ona serverin administratoru verir. FTP protokolunun özəlliyi ondadır ki, istifadəçi (müştəri) FTPserverlə öz kompüterinin lokal diski kimi isləyir; o, fayllar və qovluqlar yarada, istədiyi yerə onları köçürə və ya yerini dəyişə bilər.

Nəhayət, administrator veb-serveri elə kökləyir ki, server yeni saytı "görsün".

Bəzi veb-redaktor proqramlarında saytın idarə edilməsi funksiyaları vardır, yəni həmin proqram yaradılmış saytı FTP protokolu ilə nəşr etməyə imkan verir. Belə programlara örnək olaraq Macromedia Dreamweaver, Microsoft FrontPage kimi proqramları göstərmək olar.

Bildiyiniz kimi, hər bir saytın İnternetdə öz adı – domeni və ya domen adı var. Tam domen *adı* bir-biri ilə nöqtə ilə ayrılan bir necə hərf-rəqəm ardıcıllığından ibarət olur; məsələn: informatika.edu.az. Adatan, "domen adı" dedikda "tam domen adı" nazarda tutulur.

Sayta daxil olmaq üçün istifadəçi brauzerin ünvan zolağında onun domen adını yazır. Ancaq bilmək lazımdır ki, saytın İnternetdə gerçək ünvanı domen adı deyil, onun IP-ünvanıdır. Saytın domen adına görə onun IP-ünvanını DNS serverləri müəyyənləşdirir.

"Domen adı" və "hostinq" anlayışları bir-biri ilə sıx bağlıdır. Hostinq dedikdə istifadəçinin veb-saytının provayderin serverində yerləşdirilməsi və dəstəklənməsi nəzərdə tutulur. Hosting xidməti, adətən, ödənişli olur. Sual oluna bilər: hosting xidmətinə nə ehtiyac var? Sayt sahibi onu öz kompüterində saxlaya bilməzmi? Oslində, saxlaya bilər, ancaq bu halda bir neçə problemin həll edilməsi lazımdır:

- 1. Həmin kompüter, yəni saytın saxlandığı kompüter daim islək vəziyyətdə qalmalıdır.
- 2. Daim Interneta bağlı olmalıdır.
- 3. İnternetə bağlantı sürəti yüksək olmalıdır, çünki sayta eyni zamanda bir neçə yerdən baxmaq istədikdə adi sürətli bağlantı yetərli olmayacaq.
- 4. Bundan başqa, həmin kompüterdə kifayət qədər mürəkkəb proqram təminatı qurasdırılmalıdır.

Göründüyü kimi, saytın istifadəcinin öz kompüterində yerləsdirilməsi böyük problemlər və xərclərlə bağlıdır. Ona görə də ən yaxşı həll yolu provayderin təklif etdiyi hostinq xidmətindən yararlanmaqdır.

İlk saytlar 1990-cı illərin başlanğıcında yaradılıb. Bu saytlar HTML dilində "əllə" yazılırdı. Sonradan saytlar hazırlamaq üçün xüsusi proqram təminatları yaradıldı və 1998-ci ilədək belə proqramların içərisində Dreamweaver liderlik edirdi. 1994-cü ildə meydana xüsusi proqramlaşdırma bacarığı tələb etməyən ilk sayt konstruktoru -Geocities çıxdı. Hazırda ən müxtəlif növ saytlar yaratmağa imkan verən çoxlu sayda sayt konstruktorları mövcuddur.

Bölümün başlanğıcında qeyd edildiyi kimi, veb-saytlar yaratmaq və onları İnternetdə verləsdirməyin ən sadə yolu sayt qurucularından və ya sayt konstruktorlarından (site builder) istifada etmakdir. Sayt qurucuları istifadaçilara xüsusi şablonların köməyi ilə heç bir ödəniş etmədən öz veb-saytlarını yaratmaq imkanı verir. Hazırda veb-sayt qurucuları bazarında Wix, A5, uKit, Umi kimi məhsullar daha populyardır.

İndi gəlin Azərbaycan Dövlət Akademik Opera və Balet Teatrı ilə bağlı veb-saytı Wix konstruktorunda hazırlayaq.

#### ADDIM- ADDIM

#### Wix konstruktorunda saytın varadılması

- 1. Brauzer programinda wix.com saytini açın.
- 2. Əgər ilk dəfə bu saytı ziyarət edirsinizsə, sağ yuxarı küncdəki Sign In düyməsini ciqqildadib qeydiyyat səhifəsinə daxil olun və saytda qeydiyyatdan keçin.

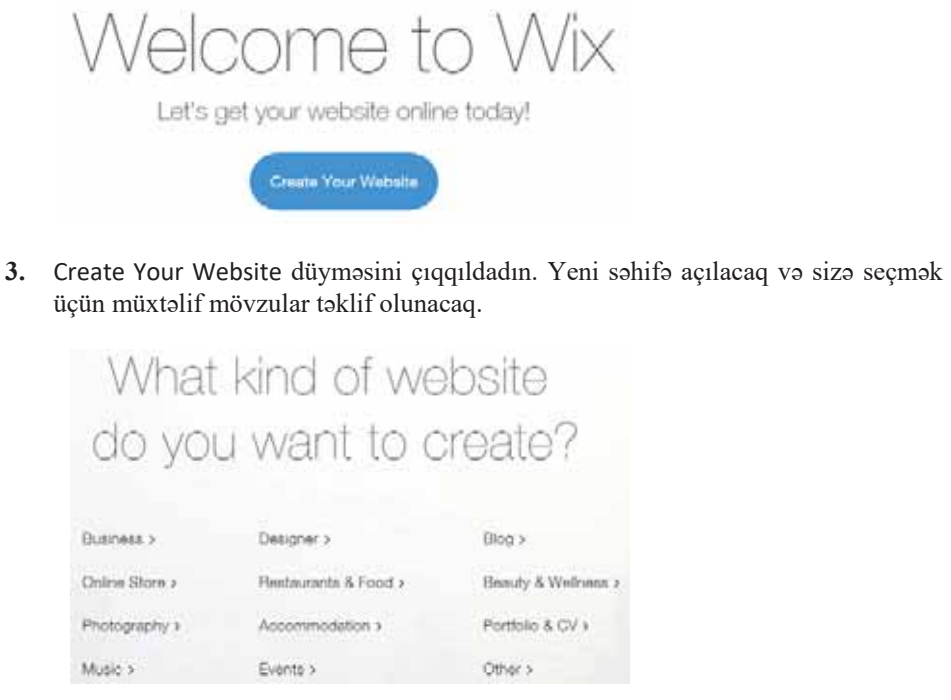

- $4.$ Events mövzusunu çıqqıldadın. Müxtəlif şablonlar açılacaq. Onların arasından mövzunuza uyğun birini tapıb (məsələn: Theater Company) seçin.
- 5. Seçdiyiniz şablonu redaktə etmək üçün Edit düyməsini çıqqıldadın. Şablonun redaktosi poncorosi acılacaq.

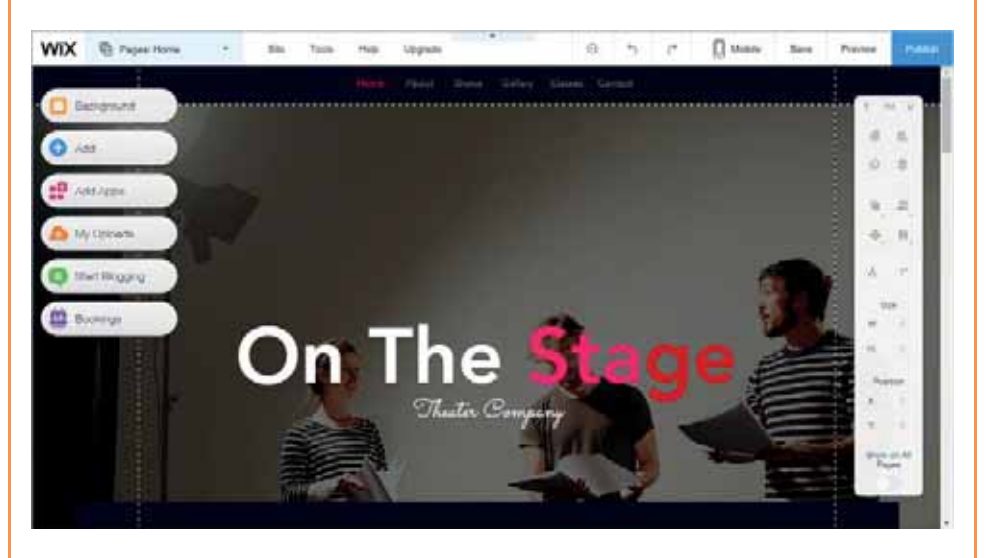

- 6. Bu şablonu zövqünüzə uyğun istənilən kimi (menyu bəndlərinin adlarını, şrifti, hər bir səhifənin fon görüntüsünü, elementlərin yerlərini və s.) dəyişdirə bilərsiniz.
- 7. Tərtibat və dizayn işlərini bitirdikdən sonra Publish düyməsini çıqqıldadın. Layihəniz üçün domen seçmək təklif olunacaq. Wix xidməti bütün istifadəçilərə saytlarını saxlamaq üçün ödənişsiz "meydança" təqdim edir.

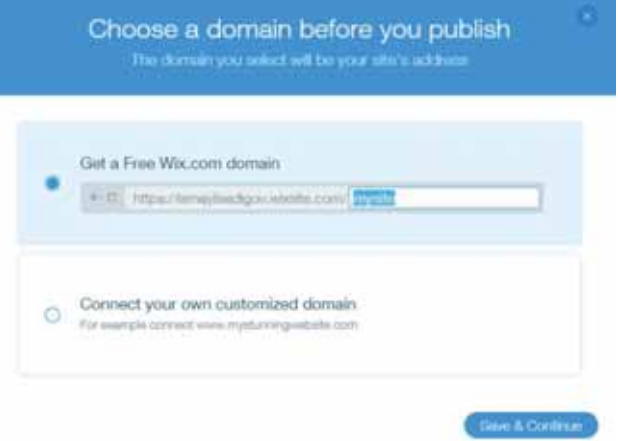

8. Ancaq saytınızın öz ünvanının olmasını istəyirsinizsə, Connect your own customized domain variantını seçin. Ancaq unutmayın ki, bu halda siz müəyyən ödəniş etməli olacaqsınız.

 $\Box$ 

Sonda hər bir İnternet istifadəçisi üçün çox faydalı olan bir məsələyə də nəzər salaq. Internetdə hər kəs informasiya yerləşdirə bildiyindən oradakı informasiyalar həmişə dəqiq və etibarlı olmur. Ona görə də İnternetdən əldə olunan informasiyadan istifadə edən hər kəsin onun götürüldüyü veb-saytı qiymətləndirə bilməsi çox vacibdir.

Netcraft şirkətinin dərc etdiyi analitik hesabata görə, 2017-ci ilin oktyabrında İnternetdaki saytların sayı 1 815 237 491 olub. Şirkətin ilk hesabatı 1995-ci ilin avqustunda elan edilmişdi. Onda şəbəkədə yalnız 18 957 sayt var idi.

Veb-də olan səhifələr müxtəlif görünüşlərə malikdir. Bəzi səhifələr şəkillər, səslər, animasiyalar, istinadlar və müxtəlif informasiyalarla dolu olur. Onlardan bəziləri çox calbedici, digarlari isa çox sada ola bilar. Sayt çox calbedici ola bilar, ancaq mazmunca sizi qane etmaya bilar. Veb-sahifani açdıqda ilk olaraq bazi amillara diqqət yetirilməlidir:

Bu maraqlıdır

- · Səhifənin yüklənməsi çox vaxt aparırmı?
- Bu səhifədəki informasiyanı kim yazıb?
- · Müəlliflə necə əlaqə qurmaq olar?
- Sayt sonuncu dəfə nə vaxt yenilənib?
- · Başqa veb-səhifələrə müvafiq istinadlar varmı?
- · İstinadları yerinə yetirmək asandırmı?
- Səhifənin başlığına görə onun nə haqda olmasını demək olarmı?
- · Səhifədəki informasiya sizin üçün faydalıdırmı?
- Informasiya nə dərəcədə yenidir?
- Buradakı informasiya başqa yerdən tapdığınız informasiyaya ziddirmi?

Yüksək səviyyəli resurs öz müəllifini və ya nasirini tanıdır. Resursun yaradıcısının etibarlı mənbə olub-olmadığını müəyyənləşdirmək üçün sizin kifayət qədər informasiya tapmaq imkanınız olmalıdır. Müəllif hansı bilik və bacarıqlara, yaxud nüfuza malik olmalıdır ki, bu ona informasiyanı yaymaq səlahiyyəti versin? Əgər siz müəllifin adını tapa bilirsinizsə, ancaq onunla əlaqə məlumatı görünmürsə, axtarış sistemindən istifadə etməklə müəllifin adına görə axtarış apardıqda müəllif haqqında atraflı malumat tapmaq olar. Əgər veb-saytda müəllifin e-poçt ünvanı göstərilmişsə, məlumat üçün bilavasitə onun özünə müraciət edə bilərsiniz.

İnformasiyanın götürüldüyü mənbəyə etibar etmək olarmı? İstər orijinal olsun, istərsə də başqa mənbədən götürülsün, informasiyanın mənbəyi aydın göstərilməlidir.

Səhifənin xarici görünüşünün də önəmi vardır. Səhifədə orfoqrafik və qrammatik səhvlər olmamalıdır. Səhifədə hətta dəyərli məlumatlar olsa belə, orfoqrafik səhvlər və düzgün olmayan qrammatika həmin məlumatların düzgünlüyünə şübhə yaradır.

Sayt sahibinin məqsədlərini başa düşdüyünüzə əmin olun. O, mal və ya xidmətlər satmaq istəyirmi? O, ictimai rəyə təsir göstərməyə cəhd edirmi? İnformasiyanın həqiqiliyini müəyyənləşdirmək üçün başqa resursları, məsələn, oxşar informasiyanın olduğu kitab və jurnalları da yoxlayın. İstifadə olunmuş yazı üslubu və dili də saytın keyfiyyəti haqqında məlumat verə bilər. Əgər üslub özündənrazı və subyektivdirsə, siz ondan istifadəni ikincidərəcəli hesab edə bilərsiniz.

Veb-saytdakı informasiyanı giymətləndirərkən ən vacib məsələlərdən biri informasiyanın nə vaxt saytda yerləşdirilməsi və onun yenilənmə tezliyidir. Bəzi saytların başqalarına nisbətən daha tez-tez yenilənməsi lazımdır. Tibbi, yaxud texnoloji məlumatlar tarixi məlumatlarla müqayisədə daha tez-tez yenilənməlidir. Vaxtı ötmüş informasiya siza talab olunan naticani vermaya bilar. Saytda ölü istinadlar, yani uzun müddət aktiv (işlək) olmayan istinadlar varmı? Ölü istinadların olması vebsaytdakı informasiyanın yenilənmədiyinə dəlalət edə bilər.

İstinadlar vasitəsilə veb-saytda sürətlə gəzişmək effektli saytın çox önəmli elementlərindəndir. Veb-saytın birinci səhifəsi saytın necə təşkil olunduğunu və mümkün seçim variantlarını göstərməlidir.

Saytda hərəkət etmək üçün səhifədəki istinadlardan istifadə olunur. Bəzi səhifələrdə çoxlu sayda istinad olur, digərlərində bir neçə ola bilər. Buna baxmayaraq istinadlar asan tanınmalı, məntiqi qruplaşdırılmalı və istinad etdiyi səhifənin mövzusuna uyğun gəlməlidir.

### ARASDIRAQ - Öyrənək

Tez-tez istifadə etdiyiniz sayta daxil olun və aşağıdakı sualları cavablandırmaqla onu qiymətləndirin:

- Saytın müəllifinin kimliyini müəyyənləsdirə bilirsinizmi?
- E-poçt ünvanı verilibmi? Saytın açılmasına sərf olunan zaman məqbuldurmu?
- Ekranda matn aydın oxunurmu?
- Komandalar və göstərişlər icra üçün asandırmı?
- Informasiya cari zamana uyğundurmu?
- Axtarış apararkən gözlədiyinizimi əldə edirsiniz?
- Informasiya müntəzəm yenilənirmi?  $\bullet$

#### Özünüzü yoxlayın

- 1. Sayti Internetdə nəsr etməyin hansı yolları var?
- 2. "Domen adı" nədir?
- 3. Domen adına görə saytın İnternetdə gerçək ünvanı necə müəyyən olunur?
- 4. Hosting xidməti nə üçün lazımdır?
- 5. Saytda ölü istinadların olması nəyin göstəricisidir?

#### 1. Hansı mühakimələr doğrudur?

- a) Sadə veb-səhifələr yaratmaq və ya mövcud sənədi veb-formata çevirmək üçün Microsoft Word proqramından istifadə etmək olar.
- b) Saytın mövzusunu, məqsəd və vəzifələrini müəyyənləsdirməzdən öncə onun dizaynını, yəni səhifələrin tərtibat üslubunu işləyib-hazırlamaq lazımdır.
- c) Veb-sayt layihəsinin son mərhələsi saytın şəbəkədə yerləşdirilməsi (nəşri) və testlənməsidir.
- d) Veb-sayt mütləq provayderin veb-serverində yerləşdirilməlidir.
- e) Saytın yerləşdirildiyi kompüter daim işlək vəziyyətdə qalmalı və İnternetə bağlı olmalıdır.
- f) Bir veb-serverdə yalnız bir sayt yerləşdirmək olar.
- **g**) Hosting xidmətinə görə sayt sahibindən heç bir ödəniş tələb olunmur.
- h) İstər orijinal olsun, istərsə də başqa mənbədən götürülsün, saytdakı informasiyanın mənbəyi aydın göstərilməlidir.

#### 2. Cümlələrdə buraxılmış yerləri uyğun ifadələrlə doldurun.

- a) Veb-sayt layihəsinin işlənib-hazırlanmasına onun modelinin qurulmasından baslanılır.
- b) Word proqramında hazırlanmış sənədi veb-səhifə kimi saxladıqda həmin sonod cevrilir.
- c) brauzerində açılmış veb-səhifədən cədvəllər Excel-ə daha yaxşı idxal olunur.
- d) PowerPoint taqdimatinin har bir ayrıca veb-sahifa kimi saxlanıla bilar.
- e) Sayt yaradıldıqdan sonra onu veb-serverdə lazımdır.
- f) Veb-serverin administratoru adlandırılan kompüterdə eyniadlı proqramı başladır və kökləyir. Sonra saytını serverdə nəşr etdirmək istəyən istifadəçinin sorğusu əsasında bu sayt üçün yaradır. İstifadəçi adlandırılan xüsusi program vasitəsilə FTP-serverə gosulur və yeni yaradılmış kök govluğa öz saytının fayllarını göndərir.
- g) olması veb-saytdakı informasiyanın yenilənmədiyinə dəlalət edir.
- h) Saytda hərəkət etmək üçün səhifədəki istifadə olunur.
- 3. "Ölü istinad" nədir və saytda onun olması nəyin göstəricisidir?
- 4. "Tam domen adı" ilə "domen adı" arasında fərq varmı?
- 5. Domen adlarının IP-ünvanlara çevrilməsi harada baş verir?

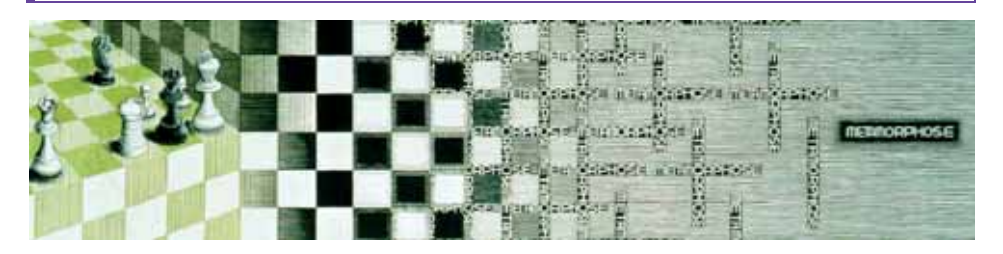

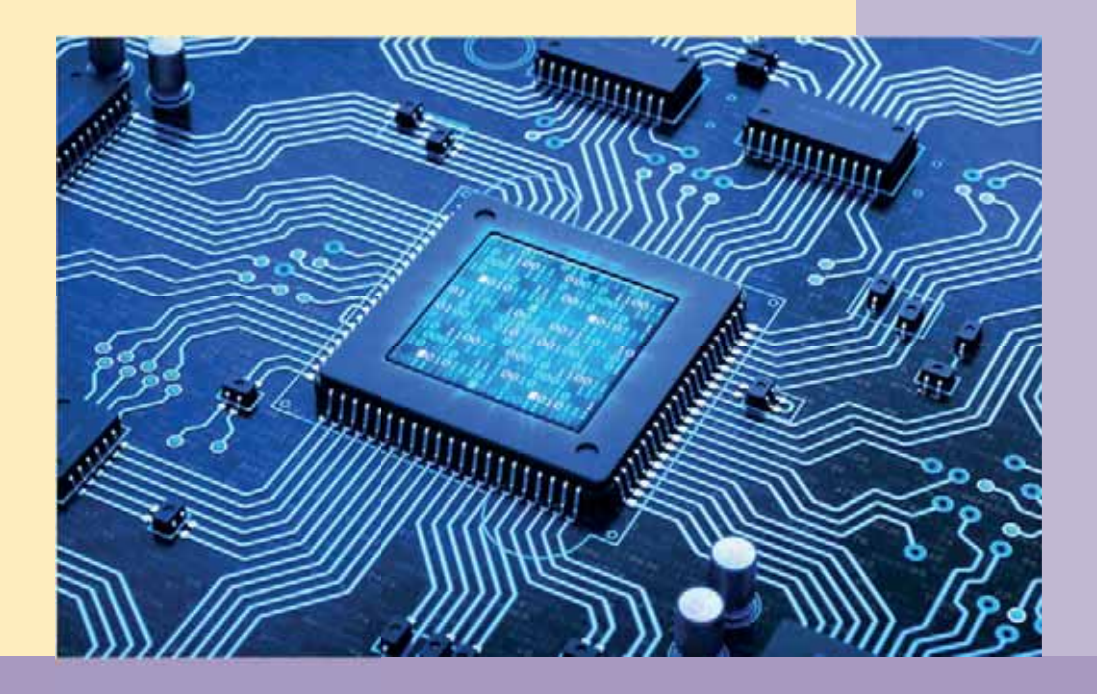

# LAYİHƏLƏR ÜÇÜN YARDIMÇI **MATERIALLAR**

- A Hesablama texnikasının tarixi
- **B** Kompüterlərin nəsilləri
- **C** Mentiqi emeller
- D Kompüterin məntiqi əsasları
- **E Mentiqi meselelerin helli**

## A **HESABLAMA TEXNIKASININ TARIXI**

İlk hesablama alətləri, çox güman ki, bu gün də bir çox məktəblərin ibtidai siniflərində istifadə olunan sayma çubuqları (çöpləri) olub. Bu alətlər getdikcə inkişaf etdirilərək daha mürəkkəbləsib; məsələn, Finikiyada istifadə olunan gil fiqurlar da sayılan əsyaların miqdarını əyani göstərmək üçün nəzərdə tutulmuşdu. Bu alətlərdən, yəqin ki, o dövrün tacirləri və hesabdarları istifadə edirdilər.

Hesablamaların həcmi artdıqca və böyük ədədlərlə işləmək üçün tədricən bu sadə alətlərdən daha mürəkkəb qurğular yaranmağa başladı.

-------------- c.ə. 1200-cü ildə Çində hesablamalar aparmaq üçün rəngli kürəciklərin simə düzülməsi üsulundan istifadə edilirdi. Kürəciklər taxta çərçivəyə bərkidilmiş simlərə düzülürdü. Birinci simdəki kürəciklər təkliklə etdirməklə ədədləri toplamaq və çıxmaq olurdu. Belə qurğu suanpan və ya abak (abacus) adlanırdı.

XX əsrin ortalarına qədər istifadədə olan *çötkələr*, demək olar ki, abakdan varanmışdı. Lakin böyük ədədləri toplamaq, çıxmaq üçün çox vaxt tələb olunurdu.

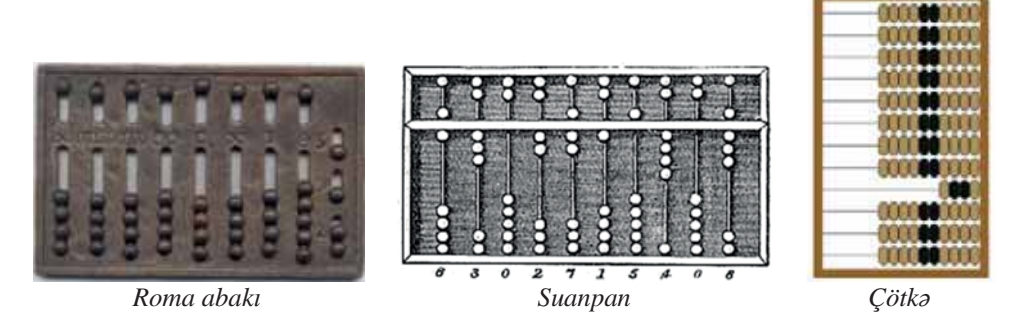

XVII asrin avvallarinda tabiat elmlarinda riyaziyyat aparıcı rol oynamağa başladı. Bu zaman fizik və astronomlar çox uzun və mürəkkəb riyazi hesablamaların aparılması zərurəti ilə üzləşdilər. Bu cür hesablamaları qısa vaxt ərzində aparmaq üçün daha mükəmməl alətlər tələb olunurdu. Abakın, yaxud çötkənin başlıca çatışmazlığı mərtəbə dolarkən vahidlərin yüksək mərtəbəyə əllə keçirilməsi idi. Bu prosesi daşlar üzərində mexanikləşdirmək mümkün olmadı. Bunun üçün rəqəmlərin sayı qədər, yəni 10 dayanıqlı vəziyyətə malik olan mexanizm ixtira etmək lazım idi. Bu işi dahi fransız riyaziyyatçısı Blez Paskal 19 yaşında ikən həyata keçirdi. Uzun axtarışlardan sonra Paskal o dövr üçün kifayət qədər mürəkkəb olan 10-dişli çarx ixtira etdi. Hər bir çarxın üzərində onun dişlərinə uyğun olaraq 0-dan 9-a qədər rəqəmlər yazılır. Çarxın bir diş qədər firlanması həmin mərtəbənin bir vahid artmasına uyğundur. Birinci çarx bir dövr fırlanıb 9 rəqəminə çatanda xüsusi mexanizm ikinci çarxı avtomatik olaraq bir diş qədər hərəkət etdirir. İkinci çarx 9 rəqəminə çatanda üçüncü çarx avtomatik olaraq bir diş qədər fırlanır və s. İndiki sözlə

desək, Paskal çoxmərtəbəli mexaniki sayğac ixtira etmişdi ki, ondan bu gün də avtomobillərin spidometrlərində, elektrik sayğaclarında istifadə olunur.

Paskal on ildən artıq müddətdə öz maşınını daha da təkmilləşdirdi. Latundan, fil sümüyündən və başqa materiallardan onun 50 nüsxəsini hazırladı ki, onların yalnız sakkizi bu günə gəlib çatmışdır. Ancaq "Paskalina" adlandırılan bu maşın geniş yayıla bilmədi. Birincisi, o yetərincə baha idi, ikincisi və ən başlıcası isə bu maşın valnız 6-10 mərtəbəli ədədlərin toplanması və çıxılması üçün nəzərdə tutulmusdu. .<br>Vurma və bölmə kimi çox zəhmət tələb edən əməliyyatlar isə mexanikləşdirilməmişdi. Belə imkanı əldə etmək üçün daha 50 il gözləmək lazım oldu.

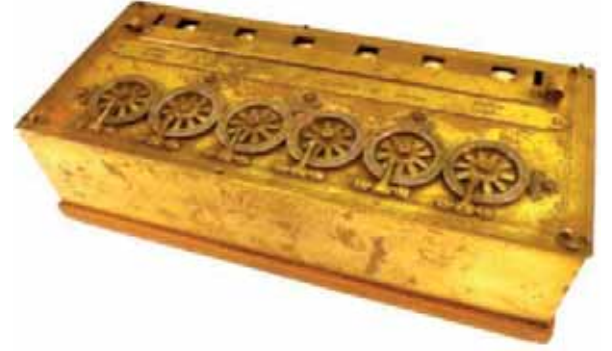

Paskalina

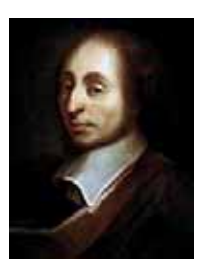

**Blez Paskal**  $(1623 - 1663)$ 

Coxrəqəmli ədədlərin vurulması təkrar toplama kimi göstərilir. Kağızda "alt-alta" vurmanı yerinə yetirərkən biz məhz belə hərəkət edirik. Bu alqoritmi Paskal maşınında həyata keçirərkən bir neçə dəfə eyni bir vuruğu daxil etmək lazım gəlir. Arabir həmin vuruq bir mərtəbə sola sürüşdürülür ki, bu da çox yorucudur.

1673-cü ildə görkəmli alman riyaziyyatçısı, filosofu, diplomatı Qotfrid Leybnis bu problemin çox orijinal həllini təklif etdi. O, arifmometr adlandırılan hesablama masınında iki prinsipial təkmilləşdirməyə nail oldu.

Birincisi, eyni bir ədədi təkrar-təkrar daxil etmək üçün o, pilləli (hər bir mərtəbə üçün bir pillə) vallar və döndərmə tutacağından istifadə etdi. Tutacağı bir dövrə fırlatmaqla valdakı aralıq disli carxın mövqeyindən asılı olaraq verilmis cevrə hissəsi qədər onun dönməsinə nail olmaq mümkündür.

İkincisi, ədədlərin daxil edilməsi mexanizmini Leybnis hərəkət edən karetə yerləşdirdi ki, həmin karet vurmanın növbəti mərhələsində cəmləyiciyə nəzərən bir mərtəbə sola sürüşür (arifmometrlərin sonrakı konstruksiyalarında daxiletmə mexanizmini hərəkətsizləşdirmək, cəmləyicini isə karetdə yerləşdirmək daha alverişli oldu, buna görə də cəmləyici sağa sürüşür). Beləliklə, vuruğu bir dəfə daxil etməklə onu dəfələrlə sürüşmə ilə sayğaca daxil etmək olar. Nəticədə vurma əməli yerinə yetirilmiş olar. Böləni təkrar-təkrar bölünəndən çıxmaqla bölmə əməli də analoji qaydada aparılır. Bunun üçün qurğunun tutacağını başqa tərəfə fırlatmaq lazımdır.

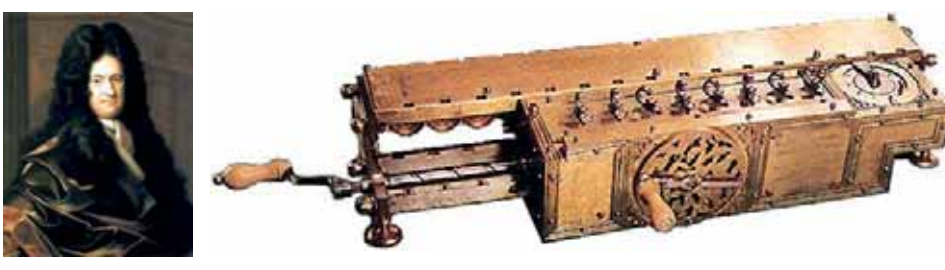

Qotfrid Leybnis  $(1646 - 1716)$ 

Arifmometr

qadər də zəngin olmadı, ancaq XIX yüzilliyin başlanğıcında çox böyük bir texniki asiyatları olmadı, ancaq XIX yüzilliyin başlanğıcında çox böyük bir texniki asiyatira edildi. 1804-cü ildə fransız mexaniki Jan-Mari Jakkar ( perfokartlarda olan program mexanizminin köməyi ilə idarə olunurdu.

Jakkar dəzgahı texnikada inqilab etdi, çünki yeni texnoloji prinsipə – proqramlı idareetme prinsipine esaslanırdı. Tezlikle proqramla idare olunan başqa avtomatlar da meydana çıxdı.

Görkəmli ingilis alimi və ixtiracısı Carlz Bebbic ilk dəfə bu prinsipi hesablama qurğularına tətbiq etmək ideyasını irəli sürdü. 1822-ci ildə o, mürəkkəb riyazi cədvəllərin avtomatik qurulması üçün Fərq maşını (Difference engine) adlanan qurğunun yaradılmasına başladı. Bu layihə üzərində 12 il çalışdıqdan sonra Bebbic ondan imtina etdi və Analitik masın (Analytical engine) üzərində isləməyə basladı. Yeni masın daha mürəkkəb idi və çesidli məsələlərin həllinə imkan verəcəkdi. Hər bir məsələ üçün komandaları və verilənləri perfokartlar vasitəsilə daxil etmək nəzərdə tutulurdu. Bebbic bütün qalan ömrünü bu arzusunun gercəkləsdirilməsinə həsr etsə də, buna müvəffəq ola bilmədi. Çünki Bebbicin ideyaları zəmanəsini təxminən 100 il qabaqlayırdı və dövrünün texnoloji imkanları ilə belə bir maşını düzəltmək mümkün deyildi.

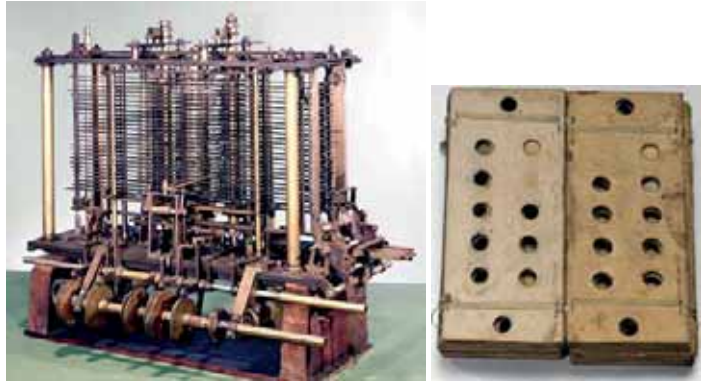

Analitik maşın və onun üçün perfokartlar

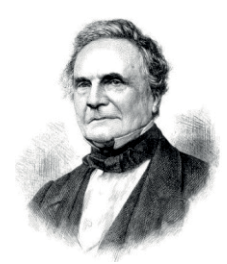

Carlz Bebbic  $(1791 - 1871)$ 

## **B** KOMPÜTERLƏRİN NƏSİLLƏRİ

Elektron hesablama maşınlarının meydana gəlməsi iki mühüm hadisə nəticəsində mümkün oldu:

- 1. Məlum oldu ki, informasiyanı da ədədlər və sözlər kimi, ikilik formada göstərmək olar. Hər bir ədəd və söz 1 və 0-lardan ibarət ardıcıllıq şəklində təsvir olunur.
- 2. Ədəd və sözləri ikilik formada yadda saxlamağa imkan verən elektron qurğular ixtira olundu.

Kompüterlərin sonrakı inkisafini, ilk növbədə, elektronikanın tərəqqisi müəyyənləşdirdi. Bu inkişafın nəticəsi olaraq "kompüterlərin nəsilləri" termini meydana çıxdı. Hər yeni nəsil özündən əvvəlkindən element bazasının dəyişməsi və həll olunan məsələlər sinfinin önəmli dərəcədə genişlənməsi ilə fərqlənir. Praktikada kompüterlərin müxtəlif element bazalarına (radiolampalar, tranzistorlar, integral sxemlər) malik yalnız ilk üç nəslini ayırmaq mümkündür. Element bazasının sonrakı inkişafı yalnız sxem elementlərinin kiçilməsi və inteqrasiya dərəcəsinin artması ilə alamatdardır.

Kompüterlərin birinci nəsli. Birinci nəsil kompüterlərə elektron hesablama maşınları (EHM) deyirdilər. Bu nəslin ilk nümayəndəsi ENIAC (Electronic Numerical Integrator And Computer – elektron adadi integrator va hesablayıcı) idi. 1946-cı ildə ABŞ-da yaradılmış ENIAC-ın sxemləri elektron lampalar əsasında yaradılmışdı. ABŞ ordusunun sifarisi ilə Ballistik Tədqiqatlar Laboratoriyasında atəş cədvəllərini hesablamaq üçün yaradılmış ENIAC ən müxtəlif məsələləri həll edə bilmək üçün yenidən proqramlaşdırılabilən ilk genişmiqyaslı, elektron, rəqəmli kompüter idi. Kompüterin arxitekturası 1943-cü ildə Pensilvaniya Universitetinin alimləri Con Presper Ekert və Con Uilyam Moçli tərəfindən işlənib-hazırlanmışdı.

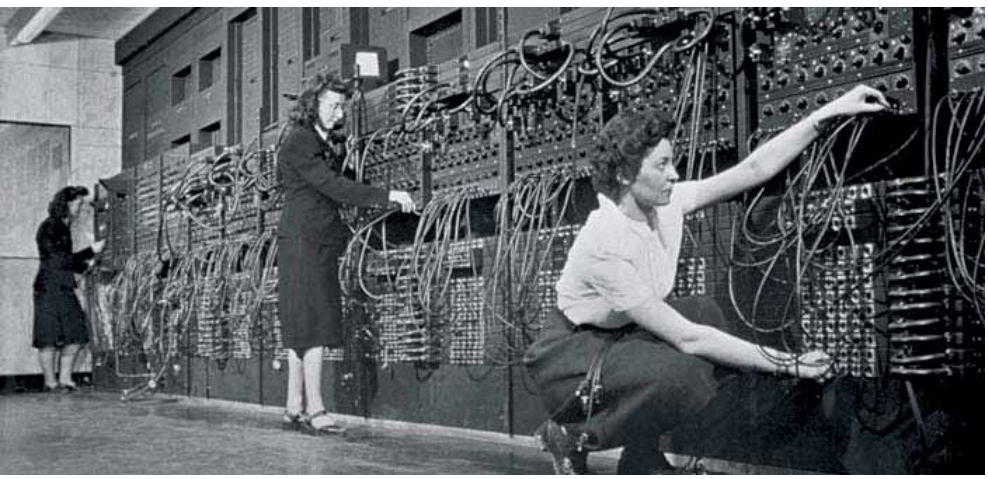

**ENIAC** 

ENIAC-da komponent bazasının əsası kimi vakuum lampalarından istifadə olunmusdu. Kompleksa 17468 lampa, 7200 silisium diod, 1500 rele, 70000 rezistor va 10000 kondensator daxil idi. Onun işləməsi üçün 150 kilovat güc tələb olunurdu.  $\frac{1}{2}$ Hesablamalar onluq sistemi ilə aparılırdı və 1 saniyədə 300 vurma əməli, yaxud 5000 toplama əməli yerinə yetirilirdi. Çəkisi 30 ton olan bu maşın təxminən 167 m<sup>2</sup> sahə tuturdu.

1950-ci ildə Sovet İttifaqında istismara verilmis МЭСМ (Малая электронная счётная машина – kiçik elektron hesablama masını) adlanan masın da bu nəslin nümayəndəsidir.

İri ölçüləri, yüksək enerji məsrəfi, xidmətin mürəkkəbliyi və etibarlı olmaması ilə fərqlənən bu nəsil EHM-lər XX əsrin 60-cı illərinin əvvəlinədək istismarda qaldı.

Kompüterlərin ikinci nəsli. 1947-ci ildə Uilyam Şoklinin (1910-1989) rəhbərliyi altında bir qrup amerikalı fizik *tranzistor* adlanan yarımkeçirici element hazırladı. Ölçüsünə, enerji məsrəfinə və etibarlılığına görə tranzistorlar lampalı triodlardan dəfələrlə üstün idi.

Bu tranzistorlar ikinci nəsil kompüterlərin element bazası oldu. Bir tranzistor 40 elektron lampanı əvəz edir, böyük sürətlə işləyir, ucuz və etibarlı idi. İkinci nəsil kompüterlərin istehsalına 1957-ci ildə başlandı və bu iş 60-cı illərin sonunadək davam etdi.

Kompüterlərin üçüncü nəsli. 1959-cu ildə ABŞ-in "Texas Instruments" şirkətinin amakdası Cek Kilbi (1923–2005) bir neçə tranzistoru, kondensatoru və rezistoru bir yarımkeçirici mikrosxemdə birləşdirməyi təklif etdi. Beləliklə, ilk integral mikrosxem varandı.

1964-cü ildən başlayaraq inteqral mikrosxemlər üçüncü nəsil kompüterlərin baza elementləri oldu. Qiymətlərinin aşağı düşməsi nəticəsində bu nəsil kompüterləri artıq ali və xüsusi təhsil müəssisələri də əldə edə bildi.

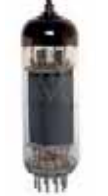

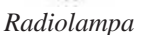

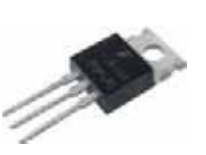

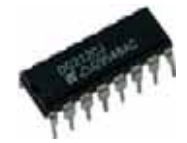

Tranzistor

İntegral mikrosxem

Kompüterlərin dördüncü nəsli. Mikrosxemlərin istehsal texnologiyası inkişaf etdikcə onlarda yerləşdirilən elementlərin sayı da durmadan artırdı. 1970-ci ildə bir mikrosxemdə olan tranzistorların sayı 100-dən artıq idi. Bu zamandan başlayaraq kiçik inteqral, orta inteqral, böyük inteqral sxemləri fərqləndirməyə başladılar. İndi integral mikrosxemlərdə milyonlarla element olur.

1970-ci illərdə böyük inteqral sxemlərdə yiğilan kompüterlər meydana çıxanda dördüncü nəsil haqqında danışmağa başladılar. İnteqrasiyanın yüksək səviyyəsi

nəticəsində kompüterlərin ölcüləri o qədər kicildi ki, dördüncü nəsil kompüterlərini çox zaman *mikrokompüterlər* də adlandırırlar. Qiymətləri nisbətən ucuz olduğundan bu nəsil kompüterləri müəssisələrin ayrı-ayrı şöbələri, laboratoriyaları əldə edə bildi.

Cox böyük integral sxemlərə keçid kompüterlərin ölçülərini elə kiçiltdi ki, ayrı-ayrı iş yerlərini onlarla təchiz etmək imkanı yarandı. Həmin vaxtdan yeni termin – *fərdi kompüter* yarandı.

Ötən dövr ərzində fərdi kompüterlərin özləri də o qədər inkişaf edib ki, onların modellərini bir neçə nəslə ayırmaq olar.

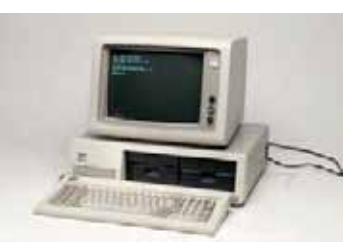

Kompüterlərin besinci nəsli. Kompüterlərin besinci nəsli gələcəyin kompüterləridir. Onlar süni intellektə malik olacaqdır. Bu kompüterlər insanların təbii dilini başa düşəcək, informasiyanı əlyazmalardan və ya çap olunmuş mətnlərdən qəbul edib emal edəcək, istifadəçini onun səsindən tanıyacaqdır. Beşinci nəsil kompüterlərdə verilənlərin emalı əvəzinə biliklərin emalı baş verəcək, yəni süni intellektə malik kompüterlər sərbəst surətdə yeni biliklər yaratmağa qadir olacaqdır.

Dünyanın ayrı-ayrı ölkələrində (Yaponiyada, ABS-da və s.) bu istiqamətdə tədqiqatlar aparılır. Hazırda insanın səsini tanıyan intellektual sistemlər mövcuddur. Artıq superkompüterlər yaradılmışdır. Hesablamaların paralel aparılmasına görə bu kompüterlərin sürəti adi kompüterlərin sürətindən çox-çox yüksəkdir; məsələn, Çində quraşdırılmış "Sunway TaihuLight" adlanan superkompüterin 40960 prosessoru (cami 10.7 milyon nüvə) paralel işləyir. 605 m<sup>2</sup> sahəni tutur. Operativ yaddaşının həcmi 1.31 petabayt olan bu superkompüterdən, əsasən, "böyük verilanlar"in analizinda istifada olunur.

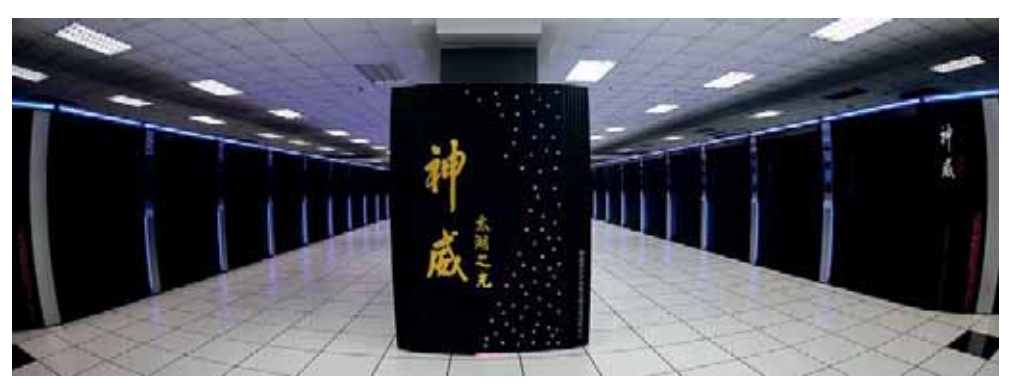

Sunway TaihuLight superkompüteri (Cin)

## <mark>C M</mark>ənτiqi əməllər

Müasir kompüterlərdə Corc Bul (1815–1864) tərəfindən yaradılmış məntiq sistemi tətbiq olunur. Kompüterdə verilənlərin emalı zamanı prosessor riyazi və məntiqi əməlləri yerinə vetirir.

*Mantiq* təfəkkürün qanunları və formaları haqqında elmdir. "Məntiq" termini ərəb dilindən tərcümədə "söyləmə, danışma" anlamını verən "nitq" sözündəndir.

Bul məntiqinin əsas obyekti mülahizədir. Mülahiz*ə* doğru, ya-

xud yalan ola bilən hər hansı nəqli cümlədir. Mülahizədə nəsə ya təsdiq, ya da inkar ROXQXUPԥVԥOԥQ³*a sΩsi saitdir*´GR÷UXPODKL]ԥ³*Araz çayÕ Qara dΩnizΩ tökülür*´ isə yalan mülahizədir.

Yalnız iki mümkün məntiqi qiymət vardır: doğru və yalan. Onları çox zaman "True" və "False" ingilis sözləri ilə göstərir və qısaca "T" və "F" kimi yazırlar. Məntiqi qiymətləri ikilik hesabın simvolları – sıfır  $(0)$  və birlə  $(1)$  də ifadə etmək olar. Bir  $(1)$ olaraq doğru, yaxud yalan götürülməsi o qədər də önəmli deyil. Adətən, "doğru" olaraq "1", "yalan" olaraq isə "0" qəbul edilir.

 $\Delta$ Dialahizalar *mantiqi amallar* vasitasila birləsib *mantiqi ifadalar* amala gətirir. Mülahizələr üzərində üç əsas əməl yerinə yetirmək olar:

- $\bullet$  *inversiya* (*mantiqi inkar*);
- $\bullet$  *dizyunksiya* (*mntiqi toplama*);
- $\bullet$  *konyuksiya* (*m*antiqi vurma).

*Məntiqi inkar*. Məntiqi inkar unar (biryerli) əməldir, çünki onda bir mülahizə iştirak edir, başqa sözlə, onun bir arqumenti var. Mülahizələri, adətən, böyük və ya kiçik latın hərfləri ilə işarə edirlər; məsələn:  $A, B, C, x, y, z$ .

Məntiqi inkar əməlini "DEYİL" ədatı (A DEY*İL*), "<sup>--</sup>" simvolu (-A), yaxud mülahizənin üzərində xətlə  $(\bar{A})$  isarə edirlər. İnkar əməli nəticəsində mülahizənin məntiqi qiyməti əksinə çevrilir, yəni doğru mülahizə yalan, yalan mülahizə isə doğru olur. Bunu aşağıdakı cədvəlin köməyi ilə də göstərmək olar:

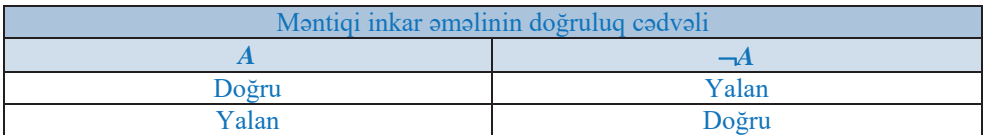

İlkin ifadələrin bütün mümkün qiymətlərindən və əməliyyat nəticəsində alınan ziymətlərdən ibarət cədvələ doğruluq cədvəli deyilir.

*Mantiqi toplama (dizyunksiya)*. Məntiqi toplama binar əməldir, cünki onda iki mülahizə iştirak edir, yəni onun iki arqumenti var. Bu əməli "VƏ YA" bağlayıcısı, "v" simvolu, bəzən isə "+" simvolu ilə işarə edirlər. Məntiqi toplama əməlinin

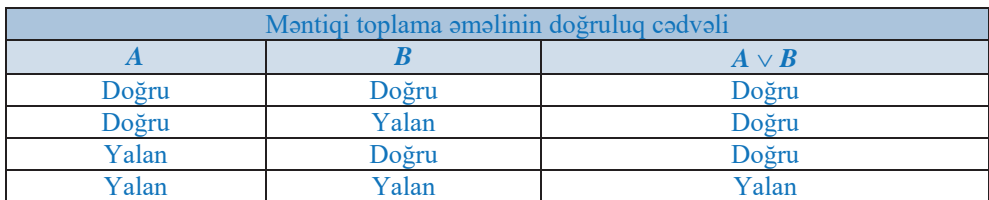

nəticəsi o zaman doğru olur ki, ya A, ya B, yaxud A və B eyni zamanda doğrudur. Natica o zaman yalan olacaq ki, A va B eyni zamanda yalan olsun.

 $\Theta$ gər A mülahizəsi "*p cüt ədəddir*", yəni *p* = {2, 4, 6, 8, 10, ....}, *B* mülahizəsi "*p* 3- $\partial$  *bölünür*", yəni  $p = \{3, 6, 9, 12, 15, \ldots\}$  olarsa, onda  $A \vee B$  məntiqi əməlinin nəticəsi  $p = \{2, 3, 4, 6, 8, 9, 10, \ldots\}$ , yəni iki çoxluğun birləşməsi olacaq.

*Məntiqi vurma* (konyuksiya). Məntiqi vurma binar əməldir, çünki onda iki mülahizə iştirak edir. Bu əməli "VƏ" bağlayıcısı, "^" və ya "&" simvolu, bəzən isə "·" simvolu ilə isarə edirlər. Məntiqi vurma əməlinin nəticəsi yalnız o zaman doğru olur ki, A və  $B$  eyni zamanda doğru olsun.

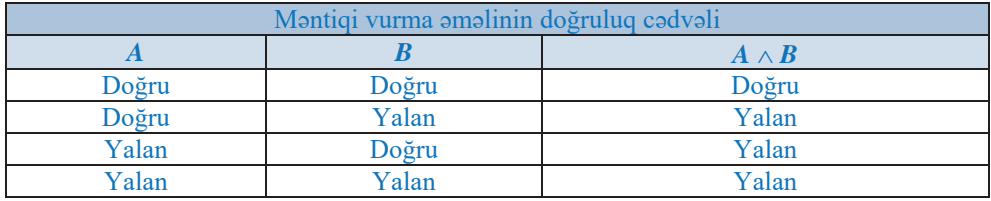

 $\Theta$ gər A mülahizəsi "*p 5-ə bölünür*", yəni *p* = {5, 10, 15, 20, 25, ....}, *B* mülahizəsi <sup>*''p 20-dan kiçikdir*'', yəni *p* = {1, 2, 3, 4, 5, ...,19} olarsa, onda *A* ∧ *B* məntiqi</sup> əməlinin nəticəsi  $p = \{5, 10, 15\}$ , yəni iki çoxluğun kəsisməsi olacaq.

Məntiqi toplama və məntiqi vurma əməllərinin işarələrini qarışdırmamaq üçün belə bir "fakta" diqqət edin: məntiqi toplama daha "üzüyola"dır ("heç olmasa, nəsə olsun"), məntiqi vurma isə "ciddidir" ("ya hər şey, ya da heç nə").

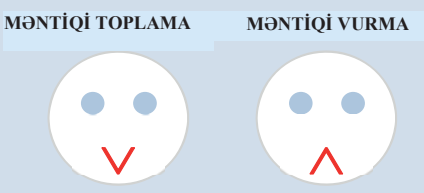

Verilmis A, B və C mülahizələri arasında asağıdakı eynilik doğrudur:

 $A \wedge (B \vee C) = (A \wedge B) \vee (A \wedge C)$ 

Məntiq cəbri ilə adi cəbr arasında paralel mövcuddur, belə ki,  $\wedge$  və v simvollarının fəaliyyəti adi cəbrdəki  $\times$  və + əməllərinə çox bənzəyir:

 $x \times (y + z) = (x \times y) + (x \times z).$ 

Belə bənzərlikdən istisnalar da vardır.

Yuxarıda tanıs olduğunuz əməllər əsas məntiqi əməllərdir. Basqa məntiqi əməllər də mövcuddur, ancaq onlar əsas hesab olunmur, cünki onları üc əsas əməl vasitəsilə ifadə etmək mümkündür. Bunlardan ikisi ilə tanış olaq: implikasiya və ekvivalentlik.

Mantiqi natica (implikasiya). Məntiqi nəticə binar əməldir. Bu əməl "ƏGƏR A, ONDA B" sözləri ilə, yaxud "->" simvolu ilə işarə olunur. İmplikasiya yalnız o zaman yalan olur ki, A ilkin sərti doğru, B nəticəsi isə yalandır. Qalan hallarda isə o, doğru olur.

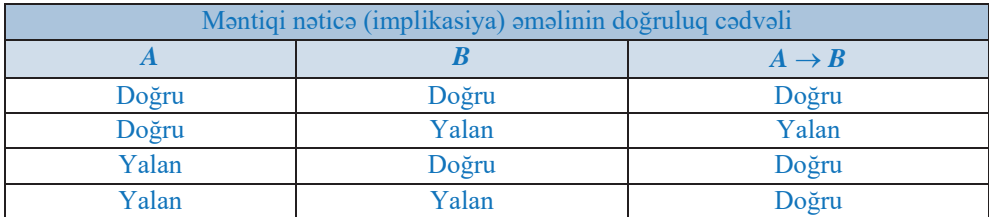

 $\Theta$ gər A mülahizəsi "x 9-a bölünür", B mülahizəsi "x 3-a bölünür" olarsa, onda  $A \to B$ əməli onu bildirir ki, "*əgər ədəd* 9-a bölünürsə, onda o, 3-ə də bölünür".

Ekvivalentlik. Ekvivalentlik montiqi omoli iki sado montiqi ifadonin müqayisosinin nəticəsini müəyyən edir və " $\leftrightarrow$ " simvolu ilə isarə olunur. A və B eyni zamanda doğru, yaxud eyni zamanda yalan olduqda bu əməlin nəticəsi doğru, əks halda isə yalan olur.

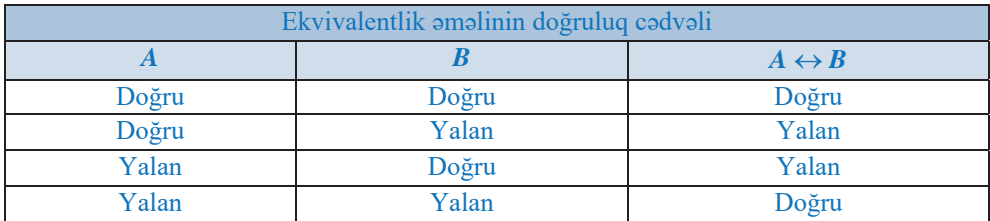

Əgər A mülahizəsi "x *ədədinin rəqəmlərinin cəmi 3-ə bölünür*", B mülahizəsi "x 3-*ə* bölünür" olarsa, onda  $A \leftrightarrow B$  əməli onu bildirir ki, "ədəd yalnız və yalnız o zaman 3-a bölünür ki, onun raqamlarinin cami 3-a bölünsün".

Bir, yaxud bir-biri ilə məntiqi əməllərlə bağlı olan bir neçə sadə (və ya mürəkkəb) məntiqi ifadəyə mürəkkəb məntiqi ifadə deyilir; məsələn, əgər A, B və C üç sadə məntiqi ifadədirsə, onlardan təşkil edilmiş mürəkkəb məntiqi ifadə belə ola bilər:

 $\neg (A \vee B \wedge C)$ .

Riyazi əməllərdə olduğu kimi, məntiqi əməllər də üstünlük dərəcəsinə görə müəyyən ardıcıllıqla yerinə yetirilir. Bu ardıcıllıq aşağıdakı kimidir:

1. inversiya  $(\neg)$  4. implikasiya  $(\rightarrow)$ 5. ekvivalentlik  $(\leftrightarrow)$ 

- 2. konyuksiya  $(\wedge)$
- 3. dizyunksiya  $(v)$

Əməllərin yerinə yetirilmə ardıcıllığını dəyişdirmək üçün məntiqi ifadələrdə mötərizalardan istifada olunur.

Yuxarıda qeyd olunduğu kimi, implikasiya və ekvivalentlik əməllərini üç əsas əməl vasitəsilə ifadə etmək mümkündür. Belə ki, implikasiya ilə inkar və dizyunksiya, ekvivalentlik ilə inkar, dizyunksiya və konyuksiya arasında aşağıdakı eyniliklər doğrudur:

$$
A \rightarrow B = \overline{A} \vee B
$$

$$
A \leftrightarrow B = (\overline{A} \vee B) \wedge (\overline{B} \vee A)
$$

Məntiqi əməllərin çoxluqlar üzərindəki əməllər şəklində ifadəsi

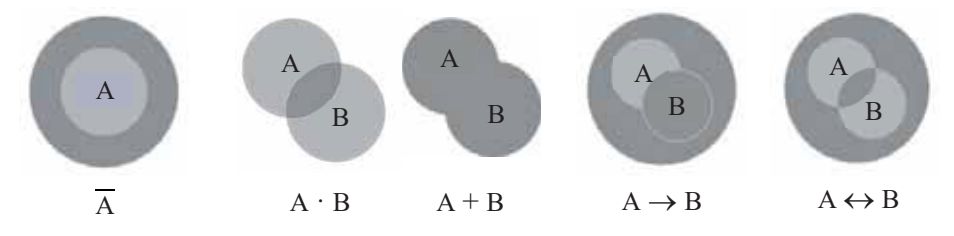

Adi cabrda olduğu kimi, mantiq cabrinin da asas qanunları vardır. Bu qanunlardan istifadə etməklə məntiqi ifadələr üzərində eynilik çevirmələri aparmaq, eləcə də mürəkkəb məntiqi ifadələri sadələşdirmək olur.

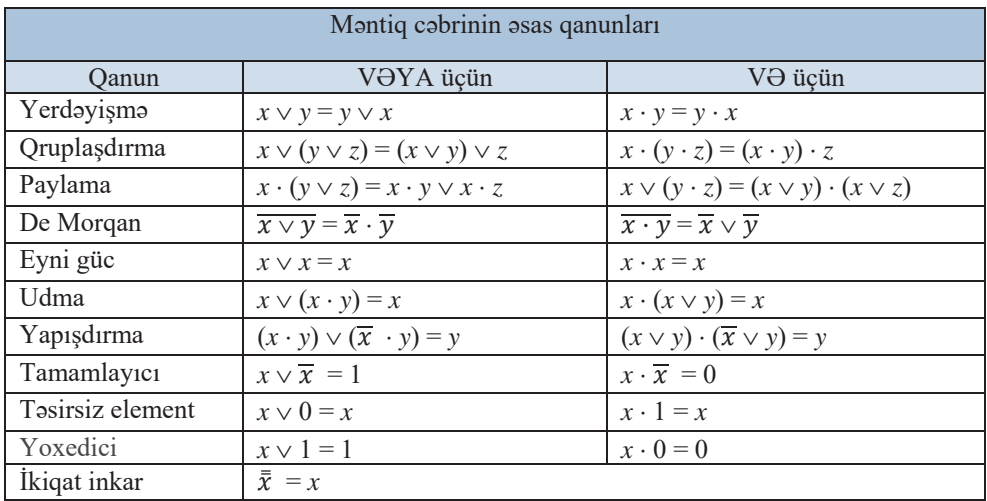

Nümunə. Uyğun qanunları tətbiq etməklə  $A \vee A \vee \overline{A \cdot B} \vee \overline{A \vee B}$  ifadəsini sadələsdirək.

$$
A \vee \overline{A \cdot B} \vee \overline{A \vee B} = A \vee \overline{A} \vee \overline{B} \vee A \cdot \overline{B} = (A \vee \overline{A}) \vee \overline{B} \cdot (1 \vee A) = 1 \vee \overline{B} = 1.
$$

#### $\mathsf K$ OMPÜTERİN MƏNTİQİ ƏSASI ARI D.

Kompüterdə ikilik say sistemindən istifadə edildiyini bilirsiniz. İkilik sistemin seçilməsi bu sistemdə cəmi iki rəqəmin olması ilə bağlıdır, çünki bu iki rəqəmi texniki vasitələrin (məsələn: elektrik cərəyanı və ya işıq şüasının) köməyi ilə asanca "kodlaşdırmaq" olur. İkilik say sisteminin 0 rəqəmi cərəyanın (şüanın) keçmədiyini, 1 rəqəmi isə cərəyanın (şüanın) keçdiyini göstərə bilər. Rəqəmlərin bu qayda ilə təqdim olunması zamanı ədədlər üzərindəki əməlləri cərəyanın və ya işığın açılması (yandırılması) və bağlanmasının (söndürülməsi) uyğun kombinasiyaları vasitəsilə yerinə yetirilir. Ona görə də istənilən elektron hesablama maşınını bir-biri ilə birləşdirilmiş elektrik (və ya işıq) açarlarının yığını kimi təsəvvür etmək olar.

İki elektrik açarını dövrəyə iki üsulla qoşmağın mümkünlüyünü fizika fənnindən bilirsiniz.

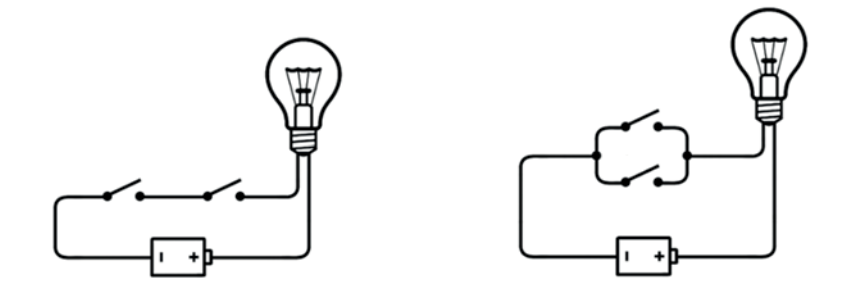

Birinci variant *ardıcıl birləşmə*, ikinci isə *paralel birləşmə* adlanır. Aydındır ki, birinci halda yalnız hər iki acar qapandıqda dövrədən cərəyan keçir (lampa yanır). İkinci halda isə dövrədən cərəyanın keçməsi (lampanın yanması) üçün, heç olmasa, bir açarın qapalı olması kifayətdir.

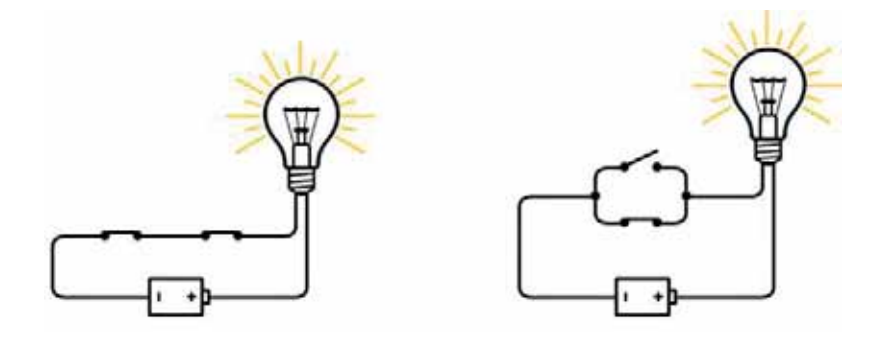

Belə konstruksiyalara *qapı* və ya ventil (gate) deyilir. Birinci qapı yalnız və yalnız həm birinci, həm də ikinci açar qapandıqda lampanı yandırdığından bu qapı məntiqi vurma (konyuksiya) əməli kimi isləyir. Ona görə də belə qapı VƏ qapısı (AND gate)

və ya VƏ sxemi adlanır. İkinci qapı ya birinci, ya da ikinci açar qapandıqda lampanı yandırdığından bu qapıya VƏYA qapısı (OR gate) və ya VƏYA sxemi devilir.

Daha bir növ qapı ilə tanış olaq: bu qapının girişinə 1 qiyməti verildikdə çıxışında 0 giyməti və əksinə, girisə 0 verildikdə çıxışda 1 alınır. Bu qapı məntiqi inkar əməli kimi işlədiyindən həmin qapını DEYİL qapısı (NOT gate) və ya DEYİL sxemi adlandırırlar.

Bu üç növ qapı şərti olaraq belə göstərilir:

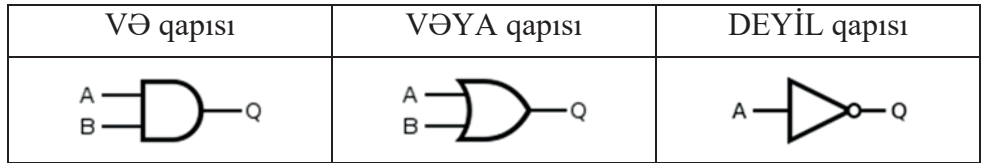

Nəzərə almaq lazımdır ki, bütün qapıların bir çıxışı olsa da, VƏ və VƏYA qapılarının ikidən artıq (adətən, ikidən səkkizədək) girişi ola bilər. Məntiqi əməllər kimi, qapıların da iş prinsipini *doğruluq cədvəlləri* şəklində göstərmək olar; məsələn, VƏ qapısının doğruluq cədvəli belə olacaq:

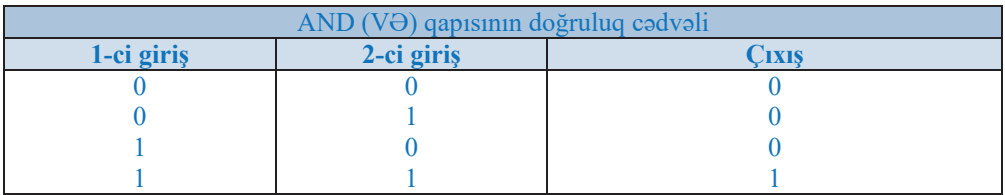

VƏ, VƏYA və DEYİL elektron sxemləri kompüterin məntiqi elementləridir. İndi kompüterin başqa məntiqi elementləri – *trigger* və summator ilə tanış olaq.

Trigger ikilik kodun bir mərtəbəsini yadda saxlamaq üçün tətbiq olunan elektron sxemdir. Triggerin iki dayanıqlı vəziyyəti olur: onlardan biri ikilik 1-ə, o biri isə ikilik 0-a uyğundur.

On genis yayılmış trigger növü RS-triggerdir (burada S və R uyğun olaraq ingiliscə set və reset sözlərini bildirir). Onu şərti olaraq belə işarə edirlər:

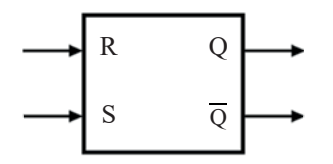

Bu triggerin iki simmetrik girisi (R və S) və iki simmetrik çıxısı var (Q və  $\overline{O}$ ). S və R girislərinin hər birinə qısamüddətli impulslar səklində  $(\Box \Box)$  giris siqnalları verilə bilər. Girişdə impulsun olmasını 1, olmamasını isə 0 kimi qəbul edək.

Aşağıdakı şəkildə triggerin VƏYA-DEYİL qapıları vasitəsilə gerçəkləşməsi göstarilih.

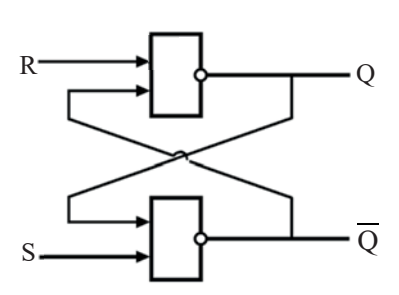

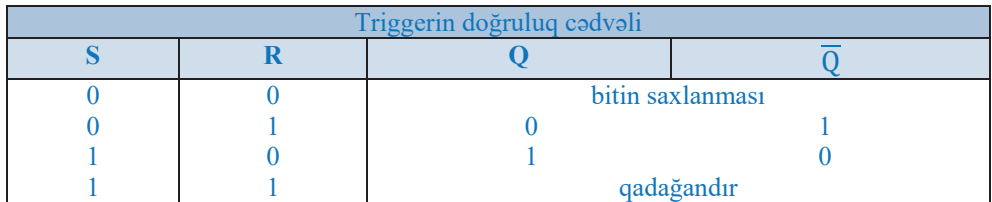

Triggerin bu sxemindən və doğruluq cədvəlindən istifadə etməklə R və S girişlərinin qiymətlərinin mümkün kombinasiyalarını təhlil edək.

- $\Theta$ gər triggerin girişinə S = "1", R = "0" verilərsə, yuxarıdakı qapının Q  $1.$ çıxışında "1" alınacaq. Bundan sonra aşağıdakı qapının girişində  $R =$ "0", O və  $\overline{0}$  cixisları isə uyğun olaraq "1" və "0" olacaq.
- Eynilə S girişinə "0", R girişinə isə məntiqi "1" verildikdə  $\overline{Q}$  çıxışında  $2.$ "1", Q çıxışında isə "0" alınacaq.
- $\Theta$ gər hər iki R və S girişinə məntiqi "0" verilərsə, onda Q və  $\overline{Q}$  $3.$ çıxışlarının vəziyyəti dəyişməyəcək.
- Hər iki R və S girişinə məntiqi "1" verilməsi birqiymətli olmayan 4. naticaya sabab ola bilar. Ona görə də giris siqnallarının bu kombinasiyası qadağandır.

Bir trigger ikilik kodun yalnız bir mərtəbəsini yadda saxlaya bildiyindən bir baytı saxlamaq üçün 8 trigger, 1 kilobaytı saxlamaq üçünsə  $8 \times 2^{10} = 8192$  sayda trigger lazımdır. Müasir yaddas mikrosxemlərində milyonlarla trigger olur.

Kompüterin daha bir vacib məntiqi elementi toplayıcıdır. Toplayıcı (adder) və ya summator ikilik adadlarin toplanmasını yerinə yetirən məntiqi sxemdir. Toplayıcı, ilk növbədə, kompüterin hesab və məntiq qurğusunun (arithmetic and logic unit, ALU) mərkəzi bəndidir, ancaq ondan kompüterin başqa qurğularında da istifadə olunur. Toplayıcıların iki növü var: varıtoplayıcı və tam toplayıcı.

*Yarıtoplayıcının (half adder)* iki girişi və iki çıxışı olur. Girişlərə toplanması lazım olan iki bit daxil olur. Çıxışlardan biri cəm, o biri köçürmə biti üçündür. Yarıtoplayıcı köçürmə qiymətini formalaşdırsa da, öncəki toplama əməlindən köçürmə bitini götürə bilməz. Köçürmə bitini nəzərə almaqla iki bitin toplanmasını tam toplayıcı yerinə yetirir. Kompüterdə bir yarıtoplayıcını və bir, yaxud bir neçə tam toplayıcını birləşdirməklə birdəfəyə 4 və ya daha artıq biti cəmləmək olar.

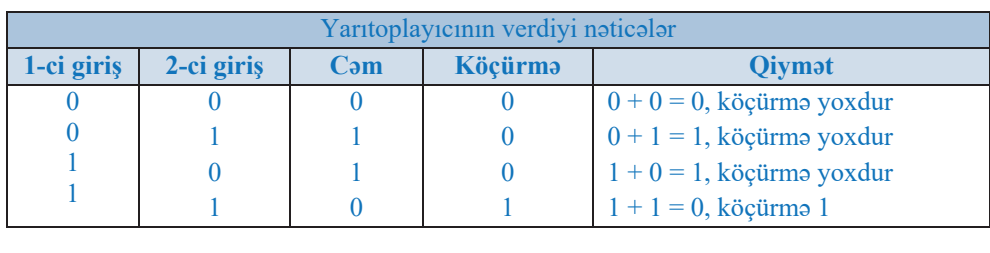

*Tam toplayıcının (full adder)* üç girişi var ki, onlara da üç bit daxil olur: onlardan ikisi toplanan, üçüncüsü isə başqa mövqedən köçürmə bitidir. Toplayıcının iki çıxışı olur: cəm və köçürmə biti. Tam toplayıcılar yarıtoplayıcılarla (iki girişi olan sxem) birləşdirilsə, kompüterlər birdəfəyə dörd və ya daha artıq biti cəmləyə bilər.

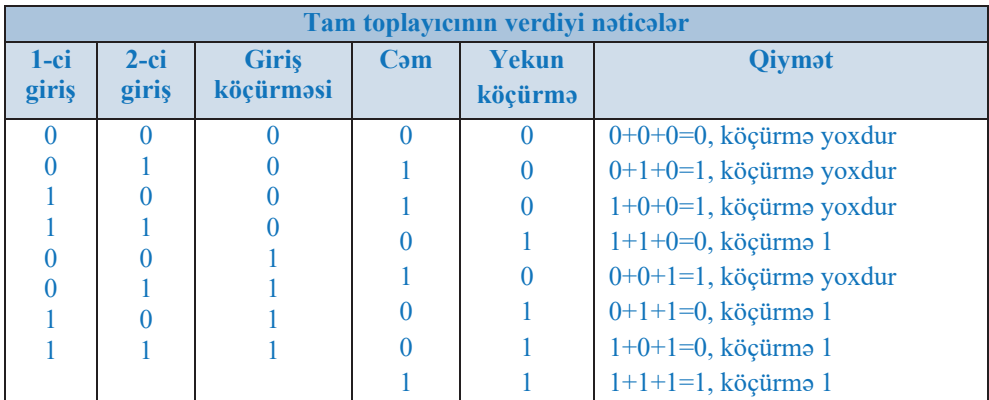

VƏ, VƏYA və DEYİL, eləcə də trigger və summator elektron sxemlərinin köməyi ilə kompüterin qurğularının işini təsvir edən istənilən məntiqi funksiyanı gerçəkləsdirmək mümkündür.
## **E** Mantiol Masalalarin Halli

Çoxlu sayda çeşidli məntiqi məsələlər olsa da, onların həll yolları da az deyil. Ancaq məntiqi məsələlərin həlli üçün aşağdakı üç üsul daha geniş yayılıb:

- montiq cobri vasitosilo;
- $c \triangleleft v \triangleleft t$  $\bullet$
- mühakimələrin köməyi ilə.

İndi bu üsullardan birincisi – məntiqi məsələlərin məntiq cəbri vasitəsilə həll üsulu ilə tanış olaq.

Adətən, asağıdakı həll sxemindən istifadə olunur:

- 1. Məsələnin şərti araşdırılır.
- $2.$ Məntiqi mülahizələr üçün işarələmə sistemi daxil edilir.
- $3.$ Məsələnin şərtindəki bütün mülahizələr arasındakı əlaqələri təsvir edən məntiqi düstur qurulur.
- 4. Bu məntiqi düsturun doğruluq qiymətləri müəyyən olunur.
- 5. Düsturun alınmış doğruluq qiymətlərindən verilmiş məntiqi mülahizələrin doğruluq qiymətləri müəyyənləşdirilir və onların da əsasında məsələnin həlli haqqında nəticə çıxarılır.
- Məsələ 1. Bir macəra həvəskarı bort kompüteri (on-board computer) ilə təchiz olunmuş yaxtada dövr-aləm səyahətinə çıxdı. Kompüterin çox zaman üç

blokunun  $(a, b, c)$  sıradan çıxması haqqında onu xəbərdar etdilər və avaz etmək üçün zaruri detalları verdilər. Məhz hansı blokun əvəz ediləcəyini idarəetmə panelindəki siqnal lampalarına görə bilmək olar. Lampalar da üç ədəddir:  $x, y$  və  $z$ .

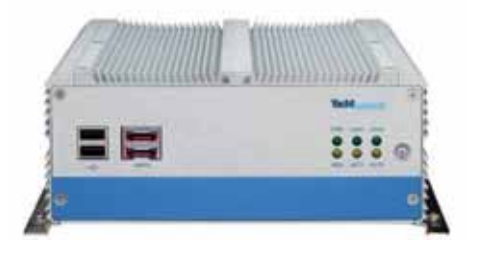

Nasaz bəndləri aşkarlamaq üçün təlimat belədir:

- $\Theta$ gər kompüterin, heç olmasa, bir bloku nasazdırsa, onda x, y, z 1. lampalarından ən azı biri yanır.
- 2.  $\Theta$ gər *a* bloku nasazdırsa və *c* bloku sazdırsa, onda y lampası yanır.
- $3.$  $\Theta$ gər c bloku nasazdırsa və b bloku sazdırsa, onda y lampası yanır, ancaq  $x$  lampasi yanmir.
- $\Theta$ gər b bloku nasazdırsa və c bloku sazdırsa, onda x və y lampaları  $4<sup>1</sup>$ yanır, yaxud  $x$  lampası yanmır.
- 5. Ogar x lampası yanırsa və bu zaman ya a bloku nasazdırsa, ya a, b, c bəndlərinin hər üçü sazdırsa, onda y lampası da yanır.

Kompüter yolda sıradan çıxdı və idarə $etm$ ə panelində x lampası yandı. Təlimatı diqqətlə öyrənən səyyah kompüteri təmir edə bildi. Ancaq bu andan başlayaraq səyahətin sonunadək onu həyəcan tərk etmədi. O, təlimatın nöqsanlı olduğunu və müəyyən hallarda onun yararsız olduğunu aşkarlamışdı. Səyyah hansı bəndləri dəyişdirdi? Təlimatda o hansı boşluqları aşkarladı?

Həlli. Məntiqi mülahizələri aşağıdakı kimi işarələyək:

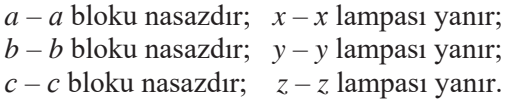

Onda təlimatın 1–5 qaydalarını aşağıdakı düsturlarla ifadə etmək olar:

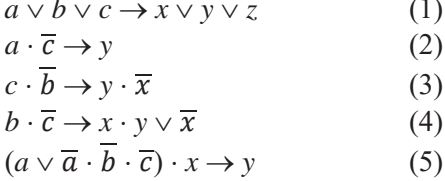

Məsələnin şərtinə görə, 1–5 düsturları doğrudur, ona görə də onların konyuksiyası da doğrudur:

$$
(a \lor b \lor c \to x \lor y \lor z) \cdot (a \cdot \overline{c} \to y) \cdot (c \cdot \overline{b} \to y \cdot \overline{x}) \cdot (b \cdot \overline{c} \to x \cdot y \lor \overline{x}) \cdot (a \lor \overline{a} \cdot \overline{b} \cdot \overline{c}) \cdot x \to y) = 1
$$

İmplikasiyanı dizyunksiya və inkar vasitəsilə ifadə etsək  $(a \rightarrow b = \overline{a} \vee b)$ , alarıq:

$$
(\overline{a} \cdot \overline{b} \cdot \overline{c} \vee x \vee y \vee z) \cdot (\overline{a} \vee c \vee y) \cdot (\overline{c} \vee b \vee y \cdot \overline{x}) \cdot (\overline{b} \vee c \vee x \cdot y \vee \overline{x}) \cdot ((a \vee \overline{a}) \cdot (a \vee \overline{b}) \cdot (a \vee \overline{c}) \cdot x \vee y) =
$$
  
=  $(\overline{a} \cdot \overline{b} \cdot \overline{c} \vee x \vee y \vee z) \cdot (\overline{a} \vee c \vee y) \cdot (\overline{c} \vee b \vee y \cdot \overline{x}) \cdot (\overline{b} \vee c \vee x \cdot y \vee \overline{x}) \cdot (\overline{a} \cdot b \vee \overline{a} \cdot c \vee \overline{x} \vee y) = 1$ 

Bu eynilikdə konkret  $x = 1$ ,  $y = 0$ ,  $z = 0$  doğruluq qiymətlərini yerinə qoysaq, alarıq:

$$
(\overline{a} \vee c) \cdot (\overline{c} \vee b) \cdot (\overline{c} \vee c) \cdot (\overline{a} \cdot b \vee \overline{a} \cdot c) =
$$
  
=  $(\overline{a} \cdot \overline{c} \vee \overline{a} \cdot b \vee c \cdot b) \cdot (\overline{b} \cdot \overline{a} \cdot c \vee c \cdot \overline{a} \cdot b \vee \overline{a} \cdot c) = \overline{a} \cdot b \cdot c = 1$ 

Buradan çıxır ki,  $a = 0$ ,  $b = 1$ ,  $c = 1$ .

Beləliklə, məsələnin birinci sualının cavabı belə olacaq: b və c bloklarını dəyişmək lazımdır, a blokunu isə dəyisməyə gərək yoxdur. Məsələnin ikinci sualına isə özünüz cavab vermaya calısın.

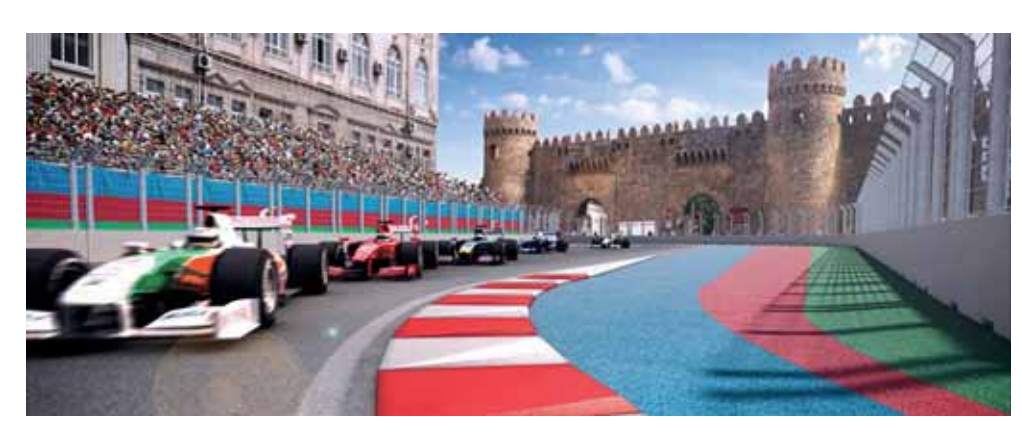

Məsələ 2. "Formula-1" avtomobil yarışmasının azarkeşləri olan üç dost yarışın Azərbaycan "Qran-Prisi"nin gözlənilən nəticələri barədə mübahisə edir.

> $-$  Baxarsan, Ricciardo finișa birinci çatmayacaq,  $-$  Orxan dedi. Birinci Hamilton olacaq.

> $-$  Yox, qalib Ricciardo olacaq,  $-$  Toğrul dilləndi.  $-$  Bottas haqqında danışmağına belə dəyməz, o, birinci ola bilməz.

Əhməd özündən çıxdı:

 $-$ Hamilton birinci yeri görməyəcək, ən güclü maşın Bottasdadır.

Yarışın sonunda məlum oldu ki, iki dostun hər bir fərziyyəsi doğru çıxdı, ancaq üçüncü dostun hər iki fərziyyəsi isə doğru olmadı. Yarışın qalibi kim oldu?

*Halli*. Məntiqi mülahizələri asağıdakı kimi isarələyək: R – Ricciardo qalib olacaq; H  $-$  Hamilton galib olacag; *B*  $-$  Bottas galib olacag. Toğrulun "an güclü maşın isa Bottasdadır" fikrində bu yarışçının tutacağı yer haqqında heç bir mülahizə olmadığından sonrakı mühakimələrdə nəzərə alınmayacaq.

Dostların hər birinin mülahizəsini qeyd edək:

Orxan:  $\overline{R} \wedge H$ . Toğrul:  $R \wedge \overline{B}$ . Ohmod:  $\overline{H}$ .

Iki dostun fərziyyələrinin doğru çıxdığını, üçüncünün isə doğru olmadığını nəzərə alsaq, onda doğru mülahizə aşağıdakı şəkildə olacaq:

$$
(\overline{R}\wedge H)\cdot (R\wedge \overline{B})\cdot \overline{\overline{H}}\vee (\overline{R}\wedge H)\cdot (\overline{R\wedge \overline{B}})\cdot \overline{H}\vee (\overline{\overline{R}\wedge H})\cdot (R\wedge \overline{B})\cdot \overline{H}
$$

İndi məntiq çəbrinin uyğun qanunlarını tətbiq etməklə bu ifadəni sadələşdirək.

$$
= (R \vee \overline{H}) \cdot R \cdot \overline{B} \cdot \overline{H} = R \cdot \overline{B} \cdot \overline{H}
$$

 $R \cdot \overline{B} \cdot \overline{H}$  mülahizəsi yalnız  $R = 1$ ,  $B = 0$ ,  $H = 0$  halında doğrudur. Deməli, yarışın qalibi Ricciardo oldu.

 $30.$  (K) (B)  $\bullet$  (B)  $57.0000$  $\overline{\mathcal{P}}$  $29.50$  $-25$  $\infty$ HO CO CO  $59.$  (b) (e) (e)  $\infty$ 60. (D) CO CO  $\cdot$  co 33. (A) (B) (C) (B) 61. A B C  $\mathcal{C}^{\circ}$ 34. (A) (B) (B)  $\circ$ 62. A O C  $35.$  A C O  $D^{\circledcirc}$ 36. (A) ® © ® 63. 000  $\circ$ 37. 8 8 0 0 64. A C  $\circ \mathcal{O}$ 38. (A) B OD  $65.$   $\circled{D}$  $D^{\circledcirc}$ 39. 2 2 0 0  $D^{\mathcal{O}}$ 66. 40 B  $D^{\mathcal{O}^{\mathcal{O}}}$ 40. (D B C  $67. 108$ 41. 4 B  $\bullet$   $\circ$   $\circ$ 42. 4 B C C  $\mathbb{R}^{\infty}$  $\bigcirc$ **B.** 43. A B C D  $D$  $O$ A  $\odot$ . A B  $\bullet$  $\odot$  $\bullet$ 

## "INFORMATIKA" KURSU ÜZRƏ TESTLƏR

- 1. Informasiya və informasiya prosesləri
- 2. Say sistemlari
- 3. İnformasiyanın kodlaşdırılması və miqdarının ölçülməsi
- 4. Modellaşdirma
- 5. Kompüterin aparat və proqram təminatı
- 6. Elektron cadvallar
- 7. Verilənlər bazası
- 8. Algoritm
- 9. Programlaşdırma
- 10. Kompüter şəbəkələri
- 11. Internet
- 12. Veb-programlaşdırma

# **İ İ**NFORMASİA VƏ İNFORMASİYA PROSESLƏRİ

### 1. Bunlardan hansı informasiyanın xassəsi deyil?

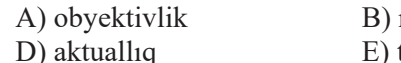

nəticəlilik tamlıq

C) anlasiqliliq

### 2. Uyğunluğu müəyyən edin.

- 1) dagiqlik 2) tamlıq
- a) qəbul edənin anladığı dildədir
- b) düzgündür, ziddiyyət yoxdur
- 3) anlaşıqlılıq
- c) gerçək vəziyyəti əks etdirir
- d) bütün zəruri verilənlər var
- e) kiminsa fikrindan asılı deyil

### 3. Təqdimedilmə formasına görə informasiyanı şərti olaraq hansı növlərə ayırmaq olar?

- A) rivazi, bioloji, tibbi, psixoloji va s.
- B) adi, istehsalat, texniki, idaraetma va s.
- C) elmi, sosial, siyasi, iqtisadi, dini va s.
- D) matn, adadi, qrafik, sas va s.
- E) görmə, səs, taktil, qoxu, dad

### 4. Qəbuledilmə üsuluna görə informasiyanı şərti olaraq hansı növlərə ayırmaq olar?

- A) adi, istehsalat, texniki, idaraetma va s.
- B) görmə, səs, taktil, qoxu, dad
- C) elmi, sosial, siyasi, iqtisadi, dini və s.
- D) riyazi, bioloji, tibbi, psixoloji va s.
- E) matn, adadi, qrafik, sas va s.

### 5. Azalma sırası ilə düzün:

2) 0.0001 Gbayt; 3) 2 Kbayt; 4) 0.001 Mbayt; 1) 120 bit; 5) 13 bayt.

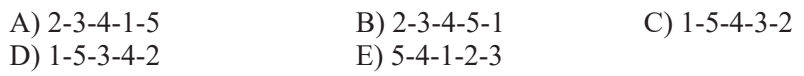

### 6. Bir Thaytda neçə Ghayt var?

A)  $2^{20}$  $B) 2^{10}$ C)  $10^3$ D)  $10^2$  $E$ ) 80

### 7. Rabitə kanalının ötürücülük qabiliyyəti 10 Mbit/san-dir. Kanala əlavə küy təsir etmir. Həcmi 100 Mbayt olan mətn neçə saniyəyə ötürülə bilər?

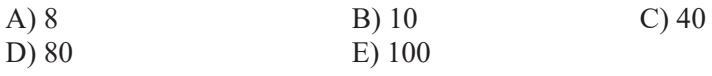

#### 8. Uyğunluğu müəyyən edin.

- 1) Mbayt (a) 1024 Gigabayt 2) Gbayt b) 5.25 düymlük disket 3) Tbayt c) CD-ROM d) Disk sektoru e) DVD-ROM
- 9. Rabitə kanalında informasiyanın ötürülmə sürəti 51200 bit/san-dir. Mətn faylı bu kanaldan 10 saniyə müddətində ötürüldü. Mətnin bir simvolunun 2 bayt olduğunu bilərək ondakı simvolların sayını tapın.

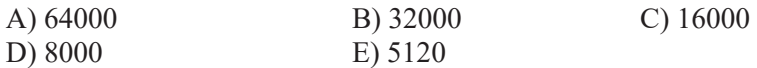

10. 240 Kbayt ölçülü fayl müəyyən bağlantıda saniyədə 2048 bit sürətlə ötürülür. Bu faylla eyni bir müddətdə sürəti saniyədə 512 bit olan basqa bir bağlantı ilə ötürülə bilən faylın ölçüsünü (Kbaytla) müəyyən edin.

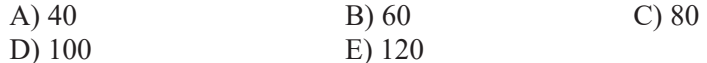

### 11. Artma sırası ilə düzün:

1) 20 bit; 2) 400 Kbayt; 3) 2 Gbayt; 4) 0.25 Mbayt; 5) 1.5 bayt.

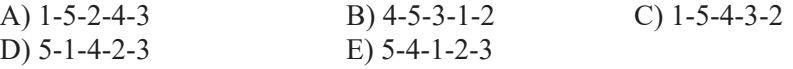

**12. İngilis əlifbası üçün k-nın müəyyən qiymətində şifrlənmiş mətn "XFAFQFS"** s**aklindadir**. İlkin matn na imis?

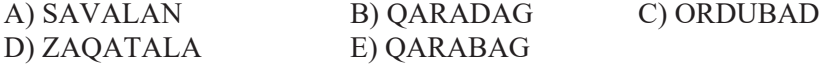

13. Kompüter fayllarına girməklə onları "yoluxduran" proqramlar ziyanverici (dağıdıcı) proqramların hansı kateqoriyasına aiddir?

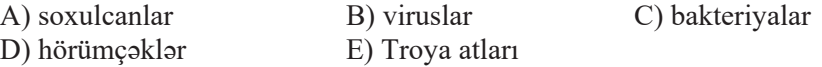

14. Kompüter şəbəkələrinin bəndləri boyunca öz-özünü çoxaldaraq müstəqil yayılan proqramlar ziyanverici proqramların hansı kateqoriyasına aiddir?

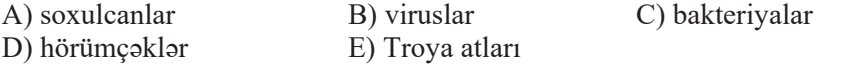

### 15. Bunlardan hansı kompüter virusu növü deyil?

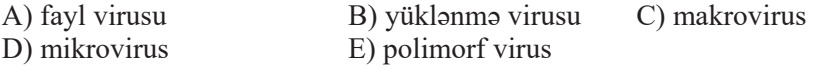

## 2 SAY SISTEMLORI

1. Mövqeli say sisteminin rəqəmləri belədir: 0, 1, 2, 3,  $\alpha$ ,  $\beta$ ,  $\gamma$ ,  $\delta$ . Bu say sisteminin əsası nəyə bərabərdir?

 $C$ ) 9

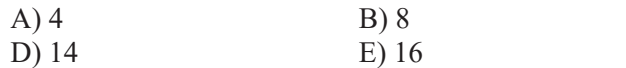

2. Mövqeli say sisteminin rəqəmləri belədir: 0, 1, 2, 3,  $\alpha$ ,  $\beta$ ,  $\gamma$ ,  $\delta$ . Bu say

sistemində ilk 15 ədəd necə yazılacaq?

A) 0, 1, 2, 3, 4, 5, 6, 7, 8, 9,  $\alpha$ ,  $\beta$ ,  $\gamma$ ,  $\delta$ ,  $\varepsilon$ B) 0, 1, 2, 3,  $\alpha$ ,  $\beta$ ,  $\gamma$ ,  $\delta$ , 10, 11, 12, 13, 1 $\alpha$ , 1 $\beta$ , 1 $\gamma$  $C$ ) 0, 1, 2, 3, 4, 5, 6, 7, 8, 9, A, B, C, D, E D) 0, 1, 2, 3, 4, 5, 6, 7, 8, 9, 10, 11, 12, 13, 1 $\alpha$ E) 1, 2, 3,  $\alpha$ ,  $\beta$ ,  $\gamma$ ,  $\delta$ , 10, 11, 12, 13, 1 $\alpha$ , 1 $\beta$ , 1 $\gamma$ , 1 $\delta$ 

### $3. A<sub>5</sub> = 4231.4$  adadinin açıq yazılış forması neca olacaq?

A)  $4.10^3 + 2.10^2 + 3.10^1 + 1.10^0 + 4.10^{-1}$ B)  $4.5^3 + 2.5^2 + 3.5^1 + 1.5^0$ C)  $4.5^4 + 2.5^3 + 3.5^2 + 1.5^1 + 4.5^0$ D)  $4.231 \cdot 10^2$ E)  $4.5^3 + 2.5^2 + 3.5^1 + 1.5^0 + 4.5^1$ 

### 4.  $5_{10}$  və  $5_8$ ,  $15_{10}$  və  $15_8$  ədədlərini müqayisə edin.

A)  $5_{10} > 5_8$ ,  $15_{10} > 15_8$ B)  $5_{10} < 5_8$ ,  $15_{10} > 15_8$ C)  $5_{10} = 5_8$ ,  $15_{10} = 15_8$ D)  $5_{10} = 5_8$ ,  $15_{10} > 15_8$ E)  $5_{10} < 5_8$ ,  $15_{10} < 15_8$ 

### 5.  $A_{16}$  +  $B_{16}$  comini hesablayın.

 $A)$   $C_{16}$  $B)$  AB<sub>16</sub> C)  $15_{16}$ D)  $21_{16}$  $E)$  2A<sub>16</sub>

### 6. 10101<sub>2</sub> ikilik ədədinə hansı onluq ədəd uyğundur?

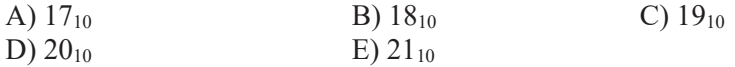

### 7. İkilik say sistemində ən böyük üçrəqəmli ədəd hansıdır?

A)  $012_2$ B)  $022_2$  $C) 333<sub>2</sub>$ D)  $111_2$  $E) 222<sub>2</sub>$ 

### 8.  $11001_2 + 1001_2$  comini hesablayın.

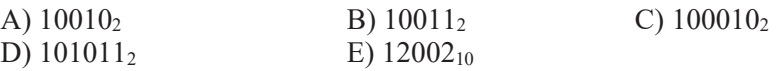

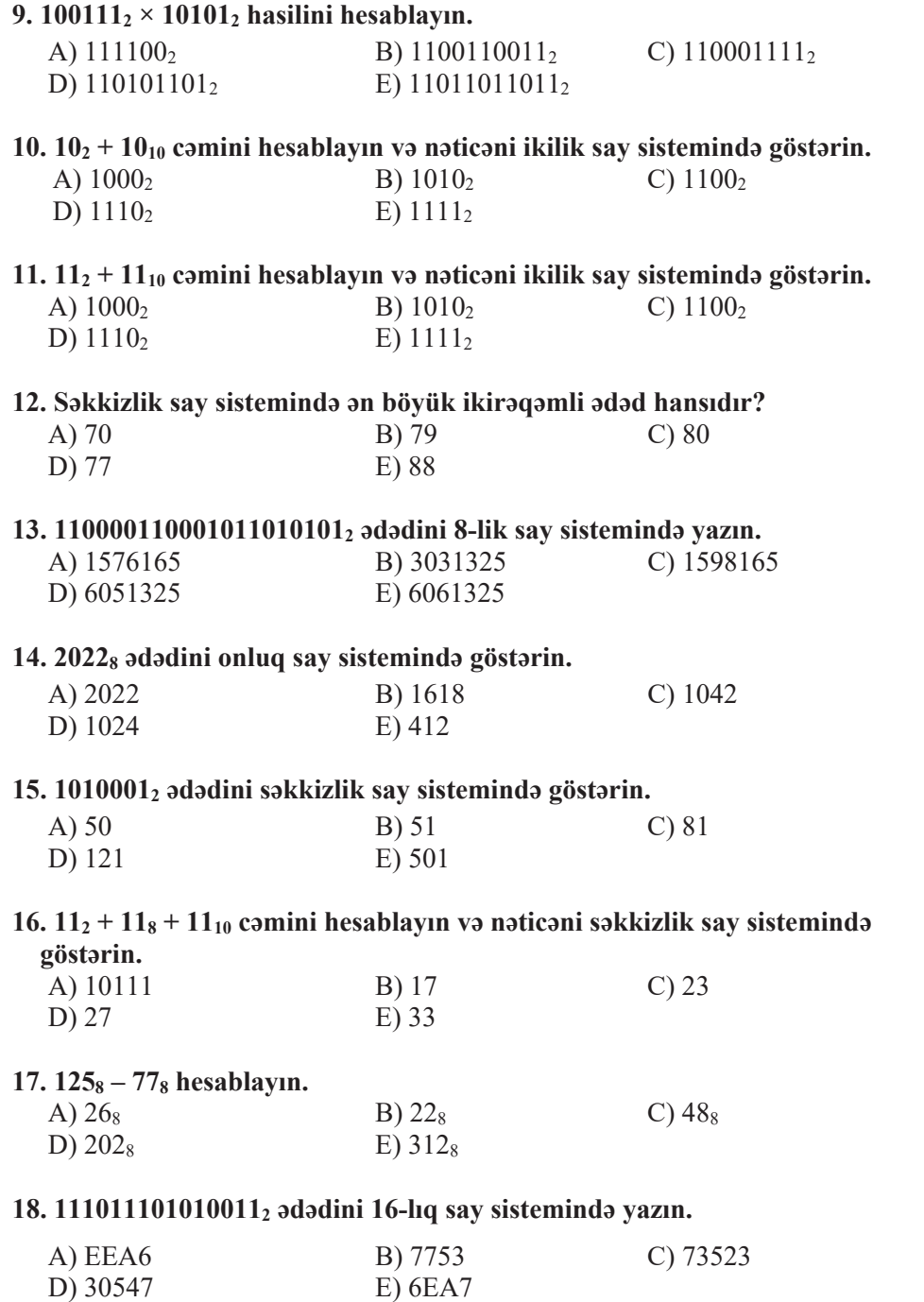

#### 19. A1B2<sub>16</sub> ədədini ikilik say sistemində göstərin.

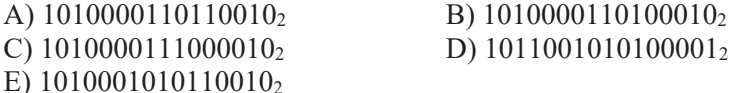

#### 20. 1E3F<sub>16</sub> ədədini səkkizlik say sistemində göstərin.

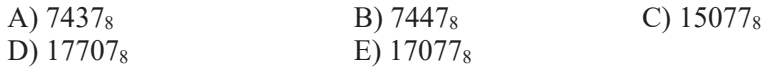

#### 21. 567<sub>8</sub> adadini 16-lıq say sisteminda yazın.

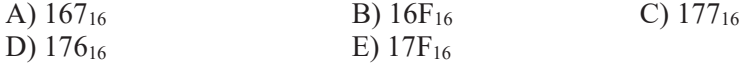

### 22.  $100_{16} - 10_8 - 1_2$  ifadəsinin qiymətini hesablayın.

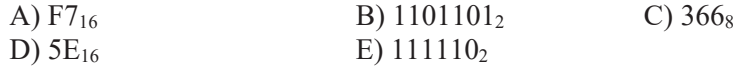

### $23.11_2 + 11_8 + 11_{10} + 11_{16}$  cəmini hesablayın və nəticəni onaltılıq say sistemində göstərin.

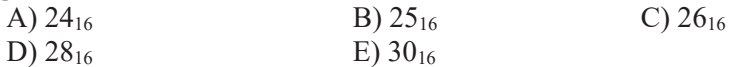

24. Ogar 3-lük say sisteminin raqamlari  $\alpha$ ,  $\beta$ ,  $\gamma$  kimi işaralanmişsa, onda 10<sub>10</sub> adadi bu say sisteminda neca yazılacaqdır?

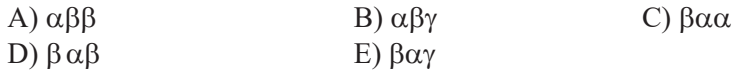

#### 25. 2675<sub>10</sub> adadini 6-lıq say sistemində yazın.

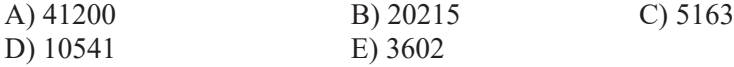

#### 26. 1256 onluq ədədi beşlik say sisteminə keçirin.

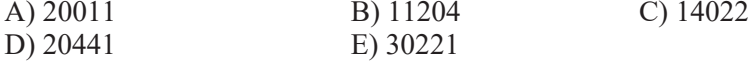

### 27. 1125<sub>10</sub> ədədinin ikilik yazılışında neçə qiymətli sıfır var?

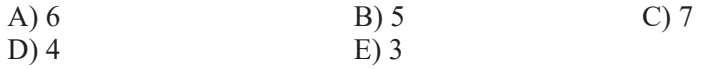

### 28.  $a = 461_8$  və  $b = 6B_{16}$  ədədləri verilmişdir. İkilik say sistemində yazılmış hansı c ədədi  $(a + b) > c$  şərtini ödəyir?

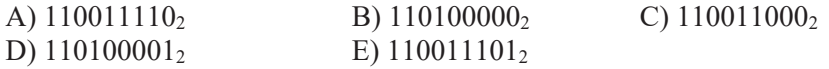

- 29. Sinifdəki şagirdlərin 101101<sub>2</sub> faizi qız, 1011<sub>2</sub> nəfəri isə oğlandır. Sinifdə cami neca sagird var?
- 30.  $15_{16} + 7_8 + 9_{10}$  ifadəsinin qiymətini hesablayın.

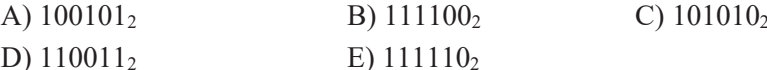

- 31. Bu ədədlərdən ən böyüyü hansıdır: 1111010100<sub>2</sub>, 1726<sub>8</sub>, 1330<sub>9</sub>, 3D7<sub>16</sub> və 2A0<sub>20</sub>?  $C)$  1726<sub>8</sub> A)  $1330_9$  $B)$  3D7 $_{16}$ E)  $1111010100_2$  $D) 2A0_{20}$
- 32. Verilmiş ədədlərdən ən kiçiyi hansıdır:  $1111010100_2$ ,  $1726_8$ ,  $1330_9$ ,  $3D7_{16}$ və  $2A0_{20}$ ?

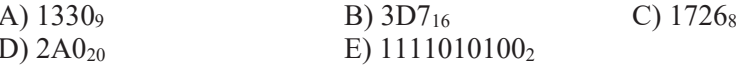

33.  $a = 177_8$  və  $b = 73_{16}$  ədədləri verilmişdir. İkilik say sistemində yazılmış hansı ədəd  $a > c > b$  sərtini ödəyir?

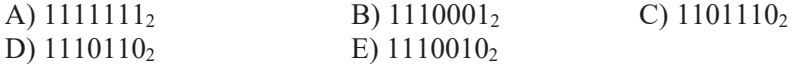

- 34. Uyğunluğu müəyyən edin: bərabərliklərin sol tərəfi 10-luq say sistemində isa, sağ tərəflərin hansı say sistemində verilmişdir?
	- 1)  $2 \cdot 2 = 11$ a) onaltiliq 2)  $12 + 24 = 100$ b) doqquzluq 3)  $3 + 4 = 7$  və  $3 \cdot 4 = 13$ c) səkkizlik d) altılıq e) üçlük f) ikilik

35. Toplananların və cəmin hansı say sistemində yazıldığını aydınlaşdırın.

$$
\begin{array}{r} 23 \equiv 5 \\ +1 \equiv 642 \\ \hline 42423 \end{array}
$$

#### **İNFORMASİYANIN KODLAŞDIRILMASI VƏ MİQDARININ**  $3<sup>°</sup>$ ÖLCÜLMƏSİ

### 1. İnformasiyanın kodlaşdırılma səbəbləri ilə bağlı hansı fikirlər doğrudur?

- 1) başqalarından gizlətmək;
- 2) hocmini qısaltmaq;
- 3) bir təqdimetmə formasının başqasından üstünlüyünü nümayiş etdirmək;
- 4) daha asan emal etmək və ötürmək;
- 5) bir təqdimetmə formasından başqasına keçmək.

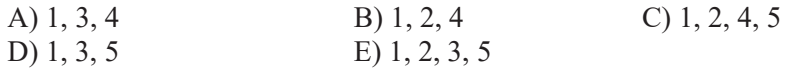

### 2.8 bit vasitasila cami neca simvol kodlasdırmaq olar?

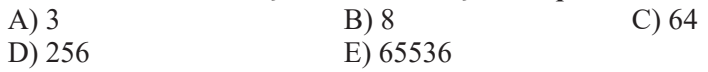

3. "e" hərfinin ASCII kodlaşdırma cədvəlində onluq kodu 101-dir. "file" sözünə hansı onluq kodlar ardıcıllığı uvğun olacaq?

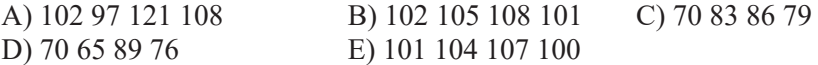

4. ASCII cədvəlinə görə BASIC sözünün onluq kodlar ardıcıllığı belədir: 66 65 83 73 67. Bu söz kiçik hərflərlə yazılarsa, ona hansı onluq kodlar ardıcıllığı uyğun olacaq?

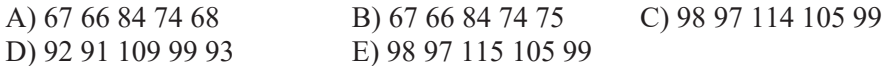

### 5. Monitorda istənilən rəng hansı üç əsas rəngin qarışığından alınır?

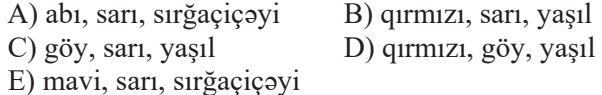

### 6. CMYK palitrasının əsas rəngləri hansıdır?

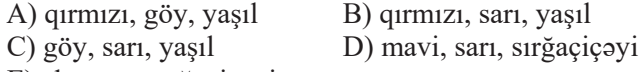

E) abı, sarı, sırğaçiçəyi

### 7. 256 rəngli görüntünün ölcüsü 1024  $\times$  640 pikseldir. Orafik faylın həcmini hesablayın.

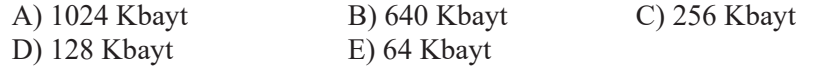

### 8.16 bitlik kodlaşdırmada 640 × 480 ölçülü görüntünün həcmi nə qədər olacaq?

- A) 600 Kbayt B) 640 Kbayt C) 300 Kbayt
- D) 240 Kbayt  $E)$  160 Kbayt

### 9. Analog-ragam ceviricisi na edir?

- A) analoq siqnalları qulaqlığa, yaxud səsucaldanlara ötürür
- B) rəqəmsal verilənləri analoq siqnallara çevirir
- C) analoq siqnalları səs şəklində çıxışa verir
- D) istonilon sosi mp3 formatina cevirir
- E) elektrik signallarını 0 və 1-lərin ardıcıllığına çevirir

### 10. Raqam-analoq çeviricisi na edir?

- A) analoq siqnalları qulaqlığa, yaxud səsucaldanlara ötürür
- B) analoq siqnalları səs şəklində çıxışa verir
- C) elektrik siqnallarını 0 və 1-lərin ardıcıllığına çevirir
- D) rəqəmsal verilənləri analoq siqnallara çevirər
- E) istanilan sasi MIDI formatina cevirir

### 11. Bunlardan hansı səs fayl formatı deyil?

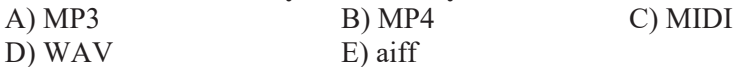

### 12. İnformasiyanın miqdarını 1 bit artırdıqda bilikdəki qeyri-müəyyənlik necə davisir?

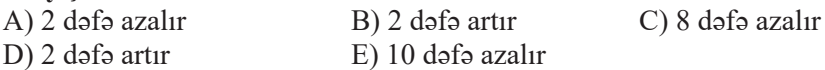

### 13. Əlifbada 39 hərf varsa, onun bir hərfi hansı miqdarda informasiya dasıyır?

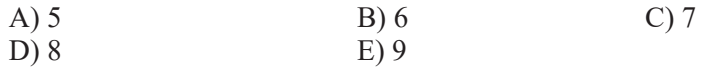

### 14. 20 simvoldan ibarət olan məlumatın informasiya tutumu 100 bitdir. Bu məlumatın vazıldığı əlifbanın ölçüsü nəvə bərabərdir?

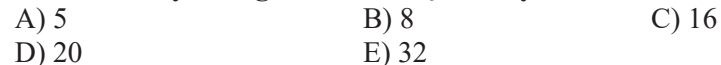

15. Qutuda qırmızı və yaşıl kürəciklər var. Onlardan 81-i qırmızıdır. Qutudan vasıl kürəciyin çıxması haqqında məlumat 2 bit informasiya daşıyır. Qutuda nə qədər kürəcik olduğunu tapın.

## 4 MODELLOSDIRMO

### 1. Model nədir?

- A) obyekt haqqında təhrif olunmuş məlumat
- B) hadisə və ya obyektin hər hansı əlaməti
- C) obyektin blok-sxem, qrafik, cadval şaklinda tasviri
- D) obyektin sadələşdirilmiş bənzəri
- E) hadisə və ya obyektin xarici görünüşü

### 2. Uyğunluğu müəyyən edin.

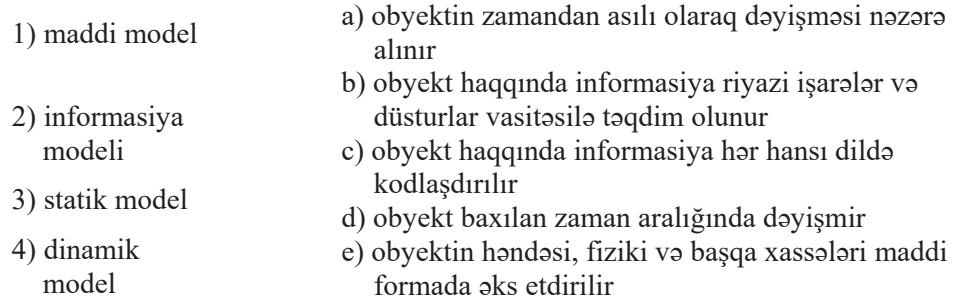

### 3. Proqramlaşdırma dilində yazılış proqram modelin hansı kateqoriyasına aiddir?

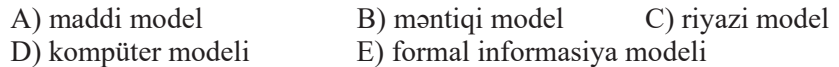

4. A, B, C, D yaşayış məntəqələri arasında yollar çəkilib. Yolların uzunluqlarının qiymətləri cədvələ daxil edilib. Cədvəlin boş xanaları uyğun məntəqələr arasında yolun olmadığını bildirir. A və D məntəqələri arasında çəkilmiş yollar üzrə ən qısa məsafə nə qədər olacaq?

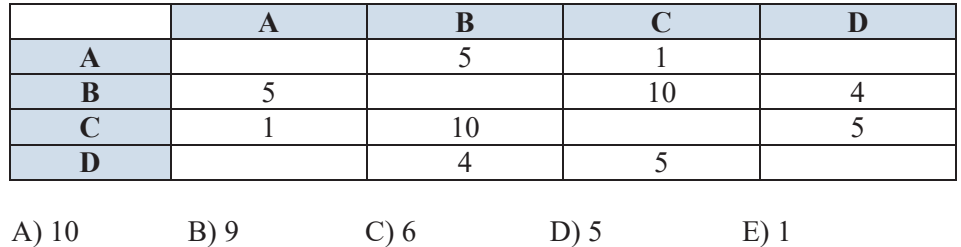

5. Avtomatın girişinə iki üçrəqəmli ədəd verilir. Bu ədədlərdən aşağıdakı qaydada yeni ədəd düzəldilir. Üç ədəd hesablanır: verilmiş üçrəqəmli adadların böyük martaba raqamlarının cami, bu adadların orta martaba rəqəmlərinin cəmi, onların kiçik mərtəbə rəqəmlərinin cəmi. Alınan bu üç adad artmayan sıra ilə bir-birinin ardına yazılır. Məsələn, ilkin üçrəqəmli

ədədlər 835 və 196 isə, uyğun mərtəbə rəqəmlərinin cəmi 9, 12, 11 və nəticə 12119 olacaq. Avtomatın isləməsi nəticəsində asağıdakı ədədlərdən necəsi alına bilər?

151303, 161410, 191615, 121613

6. İcraçı yalnız iki komandanı yerinə yetirir: 1) 3 əlavə et; 2) 2-yə vur. Komandalar ardıcıllığını necə yerinə yetirmək lazımdır ki, 11 ədədindən 80 adadi alınsın?

7. İcraçının yalnız iki komandası var və onlar nömrələnib:

- $1) 1$  alava et;
- $2)$  2-y<sub>3</sub> vur.

Komandalar ardıcıllığını necə yerinə yetirmək lazımdır ki, 3 ədədindən 71 adadi alınsın? Komandaların sayı 8-dən çox olmamalıdır.

8. Verilmiş A, B, C və D məntəqələrinin hər birindən qalan məntəqələrə yollar var və onların uzunluqları məlumdur:

$$
AB = 7
$$
,  $AC = 5$ ,  $AD = 4$ ,  $BC = 6$ ,  $BD = 1$ ,  $CD = 8$ .

Bu məntəqələrin birindən başlayıb onların hər birində yalnız bir dəfə olmaqla başlanğıc məntəqəyə qayıtmaq lazımdır. Hansı marşrut üzrə hərəkət edilməlidir ki, keçilən yol ən qısa olsun?

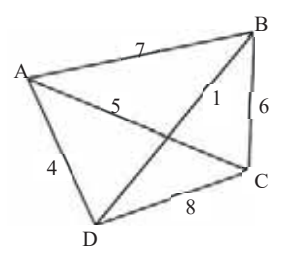

9. Bir bölgənin yollar sxemi qraf şəklində verilmişdir. Bu yolların uzunluqları (kilometrlə) isə cədvəldə – çəki matrisində göstərilmişdir. Cədvəl və sxem bir-birindən ayrılıqda tərtib edildiyindən yaşayış məntəqələrinin cədvəldə nömrələnməsi qrafdakı işarələnmə ilə eyni deyil. D məntəqəsindən F məntəqəsinədək yolun uzunluğunu müəyyən edin.

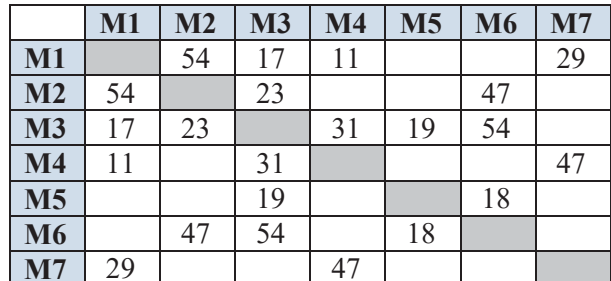

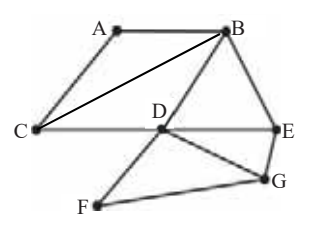

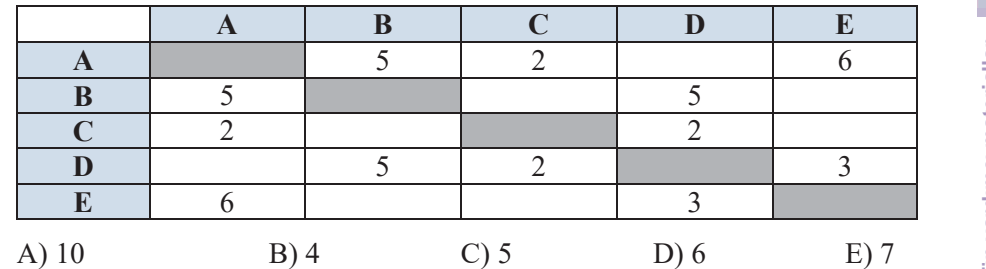

#### 10. Verilmiş çəki matrisinə uyğun qrafın neçə tili var?

11. Şəkildə A, B, C, D, E, F, G şəhərlərini birləşdirən yolların sxemi verilmişdir. Hər bir yolla yalnız göstərilən istiqamətə hərəkət etmək olar. A şəhərindən G şəhərinə neçə müxtəlif yolla getmək olar?

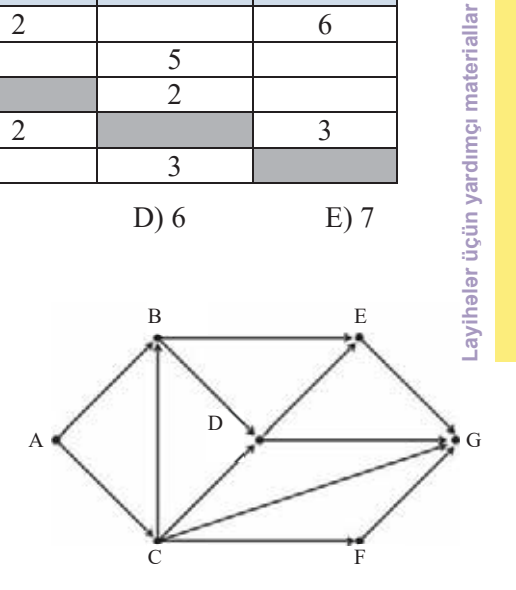

C) düstur

### 12. Gerçək obyektin sadələşdirilmiş taqdimetma forması neca adlanır?

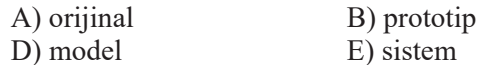

### 13. Nəsil ağacı hansı informasiya modelinin hansı növünə aiddir?

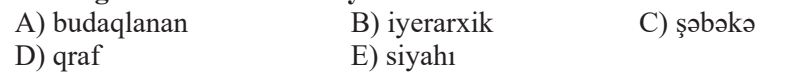

### 14. Verilmiş qonşuluq matrisinə uyğun qraf çəkin.

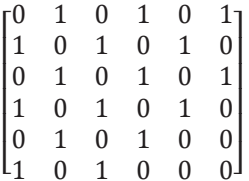

### 15. Aşağıdakı qonşuluq matrisləri ilə verilmiş qrafların ağac olub-olmadığını aydınlaşdırın:

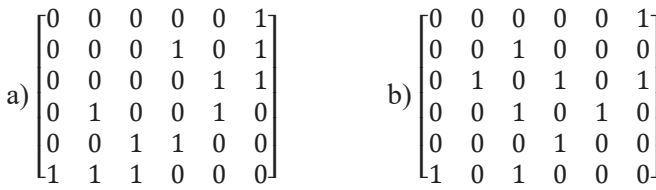

## **5 KOMPÜTERIN APARAT VƏ PROQRAM TƏMİNATI**

### 1. Kompüter aparat təminatı dedikdə nə nəzərdə tutulur?

- A) kompüterin təməl və periferiya (çevrəsəl) qurğularının toplusu
- B) kompüterin periferiya qurğuları
- C) kompüterin giriş-çıxış qurğuları
- D) kompüterdəki bütün proqramların toplusu
- E) kompüterdəki bütün proqramların və verilənlərin toplusu

#### 2. Bunlardan hansı fərdi kompüter növü deyil?

- A) masaüstü kompüter
- B) dizüstü kompüter
- C) ovuciçi kompüter
- D) minikompüter
- E) planset kompüter

#### 3. Kompüterin periferiya (çevrəsəl) qurğuları hansı funksiyanı yerinə yetirir?

- A) informasiyanın girişi və çıxışı
- B) informasiyanın saxlanması
- C) informasiyanın emalı
- D) kompüterin isinin idarə edilməsi
- E) hesab əməllərinin yerinə yetirilməsi

### 4. Skanerin çözümlülüyünün ölçü vahidi nədir?

- A) ekranın nöqtələri arasındakı məsafə
- B) matrisdaki piksellarin sayı
- C) bir düymdəki nöqtələrin sayı
- D) bir saniyədəki simvolların sayı
- E) bir saniyədə yerinə yetirilən əməliyyatların sayı

#### 5. <Backspace> klavisi na edir?

- A) kursoru sətrin başlanğıcına aparır
- B) kursoru sətrin sonuna aparır
- C) kursorun sağındakı simvolu uzaqlaşdırır
- D) kursorun solundakı simvolu uzaqlaşdırır
- E) son yerinə yetirilmiş əməliyyatı ləğv edir

#### 6. Ekranın çözümlülüyü nəyi ifadə edir?

- A) ekranın nöqtələri arasındakı məsafə
- B) ekranın diaqonalının uzunluğu
- C) ekranın üfüqi və şaquli istiqamətlərdə nöqtələrinin sayı
- D) bir saniyədə ekrana çıxan simvolların sayı
- E) ekrandakı görüntünün yenilənmə sürəti

### 7. Matrisli, şırnaqlı, lazer sözləri hansı qurğu ilə bağlıdır?

- A) monitor B) skaner C) mikrofon
- D) printer (E) klaviatura

### **8. CPS nadir?**

- A) bir saniyədəki simvolların sayı
- B) bir düymdəki nöqtələrin sayı
- C) ekranın nöqtələri arasındakı məsafə
- D) matrisdəki piksellərin sayı
- $E$ ) bir saniyədə yerinə yetirilən əməliyyatların sayı

## **9. Əyilgən diskin başqa adı nədir?**

- A) kompakt disk B) sort disk C) disket D) maqnit diski <br>E) vincester diski
- 

### **10. Operativ yaddaş nə üçün nəzərdə tutulub?**

- A) kompüterdə verilənləri uzun müddətə saxlamaq
- B) icra olunan proqramları və verilənləri yerləşdirmək
- C) ədədlər üzərində hesab əməllərini yerinə yetirmək
- D) mikroprosessor və giriş-çıxış portları arasında verilənləri mübadilə etmək
- E) kompüterin müxtəlif sürətli qurğularının işini uzlaşdırmaq

### 11. Prosessorun sür**əti dedikdə nə nəzərdə tutulur**?

- A) eyni zamanda emal edilə və ya ötürülə bilən ikilik rəqəmlərin maksimal sayı
- B) iki ardıcıl takt impulsunun başlanğıcları arasında zaman intervalı
- $C$ ) vahid zamanda prosessorun yerinə yetirdiyi elementar əməllərin sayı
- D) generatorun bir saniyədə yaratdığı impulsların miqdarı

### 12. Kompüterdə ən universal (müxtəlif qurğuların istifadə etdiyi) port hansıdır?

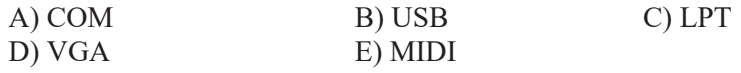

### 13. LPT portu hansı gurğular üçün n**əzərdə tutulub**?

A) klaviatura və siçan (B) modem  $\sim$  C) monitor D) printer və skaner (E) audio və videoadapter

### 14. dpi n<sub>adir</sub>?

- A) bir saniyədəki simvolların sayı
- B) bir düymdəki nöqtələrin sayı
- C) ekranın nöqtələri arasındakı məsafə
- D) matrisdəki piksellərin sayı
- E) bir saniyədə yerinə yetirilən əməliyyatların sayı

### 15. Hansı kompüterin prosessoru daha sürətlidir?

- A) Intel® Core i5-9400F | H310 Chipset | DDR4 16 GB 2666 MHz | SSD 240 GB | NVIDIA® GeForce® GTX 1050Ti 4 GB
- B) Intel® Core™ i9-11900K | Z590 Chipset | DDR4 32 GB 3200 MHz | SSD 1 TB NVMe | HDD 1 TB | NVIDIA® GeForce® RTX 3090 24 GB
- C) Intel® Core<sup>TM</sup> i9-9900K | Z390M Chipset | DDR4 32 GB 2400 MHz | M2 SSD 512 GB | HDD 2 TB | NVIDIA® GeForce® GTX1660Ti 6 GB
- D) Intel® Core<sup>TM</sup> i7-10700 | DDR4 16 GB 3200 MHz | M2 SSD 512 GB I NVIDIA® GeForce® RTX 3060 12 GB
- E) Intel® Core<sup>TM</sup> i9-12900K | Z690 Chipset | DDR4 64 GB 3600 MHz | SSD 1 TB NVMe | NVIDIA® GeForce® RTX 3090 24 GB

### 16. Kompüter sisteminin işini idarə edən proqramlar necə adlanır?

- A) sistem program tominati C) programlasdırma alətləri
- B) tətbiqi proqram təminatı D) utilit programlar

E) drayverlər

### 17. Tətbiqi proqram təminatı nədir?

- A) kompüterin əsas və periferiya (çevrəsəl) qurğularının işini idarə edən program
- B) yüksək səviyyəli dildə yazılmış proqramı maşın koduna çevirən proqram
- C) kompüterin isləməsi üçün proqramlar toplusu
- D) məsələlərin həlli üçün nəzərdə tutulmuş ümumi təyinatlı proqram
- E) informasiyanı saxlamaq üçün verilənlər bazası

### 18. Bunlardan hansı tətbiqi proqram təminatına aiddir?

- A) proqramlaşdırma dilləri
- B) əmliyyat sistemləri D) motn redaktorları
- C) kompüterdəki bütün proqramlar
- E) antivirus programları

### 19. Bunlardan hansı əməliyyat sistemi deyil?

- A) Android B) Norton Commander C) Windows
- $D$ ) Linux E) MS-DOS

### 20. Hansı proqramlar tətbiqi proqramlar kateqoriyasına aid deyil?

- A) veb-brauzerlər B) drayverlər C) of is programlari
- D) sosial səbəkələr E) kommunikasiya proqramları

### 21. Programlaşdırma dillərində yazılmış programları maşın koduna çevirən proqramların ümumi adı nədir?

A) kompilyator B) assembler C) interpretator D) terminator E) translyator

### 22. Uyğunluğu müəyyən edin.

1) kommunikasiya a) SketchUp b) Google Chrome programi 2) sosial sabaka c) Microsoft Teams 3) layihalandirma d) YouTube e) OpenOffice proqram<sub>1</sub>

### 23. Programlasdırma alətlərinin əsas təvinatı nədir?

- A) hər növ proqramları yazmaq, gəlişdirmək, sınaqdan keçirmək və sazlamaq
- B) yüksək səviyyəli dildə yazılmış proqramı masın koduna çevirmək
- C) kompüterin isləməsini təmin etmək
- D) kompüterin əsas və periferiya (çevrəsəl) qurğularının işini idarə etmək
- E) istifadəçi interfeysini müəyyənləşdirmək

### 24. al p??. d\* sablonu ilə axtarış apardıqda hansı fayl tapıla bilməz?

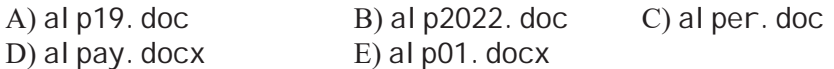

### 25. Hansı anlavıs disklə bağlı devil?

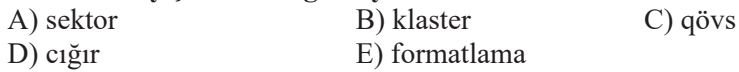

### 26. tetri s. exe faylı C: diskində GAMES govluğunun altgovluğu olan TETRI S govluğunda verləsir. Favlın tam adı hansı olacaq?

- A) C: \GAMES\TETRIS\tetris.exe
- B) C: \GAMES\tetris.exe
- C) C: \TETRIS\GAMES\tetris.exe
- D) C: \TETRI S\tetri s. exe
- E) C: \tetris.exe\TETRIS\GAMES

### 27. Bunlardan hansı mətnin redaktəsinə aid deyil?

- A) sözlərin və cümlələrin mətnə artırılması və ya uzaqlaşdırılması
- B) orfoqrafik xətaların düzəldilməsi
- C) mətnin müxtəlif hissələrinə müəyyən tərtibat verilməsi
- D) matnin fraqmentinin yerinin dayişdirilməsi
- E) mətnin fraqmentinin üzünün başqa yerə köçürülməsi

### 28. Kursordan soldakı sözü uzaqlaşdırmaq üçün hansı klaviş(lər)i basmaq lazımdır?

- A) <Backspace>
- B) <Ctrl+Backspace>
- $C$  <Delete>
- $D$  < Ctrl+Delete>
- $E$ ) <Alt+Backspace>

## **6 ELEKTRON CODVOLLOR**

### **1. Elektron cadval nadir?**

- A) mətnlərin emalı üçün nəzərdə tutulmus proqram
- B) elektron sənədə əlavə edilmiş cədvəl
- C) hesablamalar üçün nəzərdə tutulmus proqram
- D) ədədi informasiyanı kompüterə daxil etmək üçün qurğu
- E) ədədi və mətn informasiyasını təqdim etmək üçün vasitə
- 2. Elektron c**ədvəldə turist şirkətinin yay ayları üçün** satdığı yollayışlar haqqında məlumat verilib. Hər bir ay üçün satılmış yollayışların ümumi sayı və bir yollayısın orta giyməti verilib. Məlumdur ki, hər bir yollayısın satışından turist şirkətinin əldə etdiyi gəlir istirahət yerindən asılı deyil və cari ayda yollayışın orta qiymətinin 10%-nə bərabərdir. Turist şirkətinin hansı ayda g**əliri** ən çox olub?

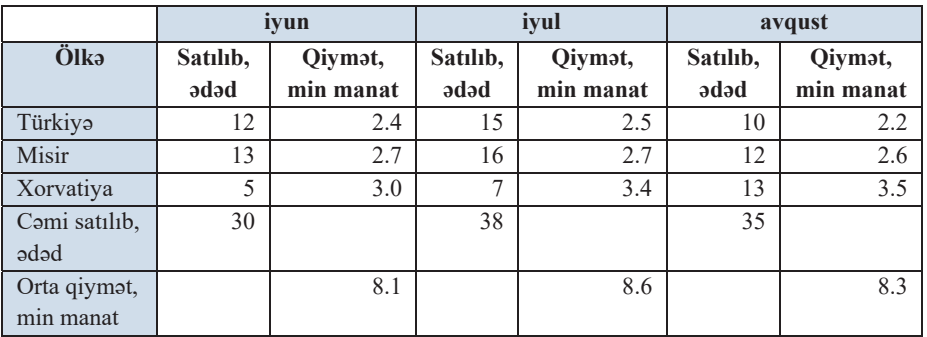

#### **3. Elektron cədvəldə düstur üçün hansı yazılış düzgündür?**

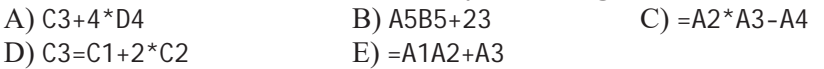

### **4. Hansi istinad mütleqdir?**

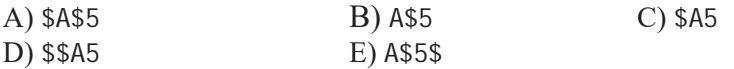

**5. Elektron cədvəl fraqmenti verilmişdir. D3 xanasındakı düstur C2 xanasına** köçürüldü. C2 xanasındakı düsturun **ədədi giyməti nə olacaq**?

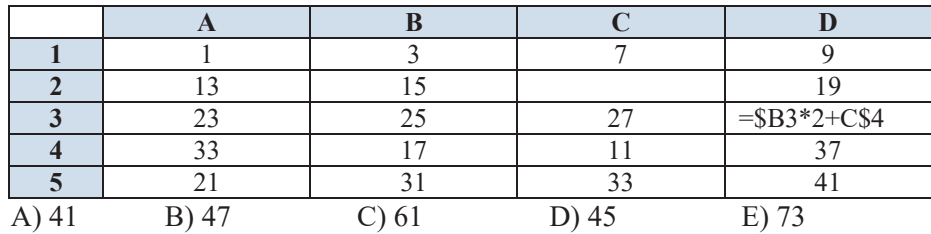

### 6. Uyğunluğu müəyyən edin.

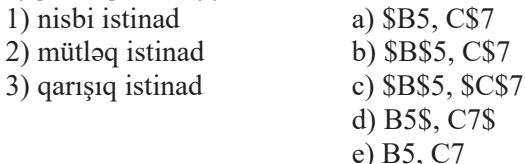

- 7. Elektron cadvalda = SUM(A1: B1) düsturunun giyməti 12-yə, = SUM(D1: E1) düsturunun qiyməti isə 7-yə bərabərdir.  $\Theta$ gər = AVERAGE (A1: E1) düsturunun qiyməti isə 5 olarsa, C1 xanasının qiyməti nəyə bərabər olacaq?
- 8. Elektron cadval fraqmenti verilmişdir. = SUM (A2: B2, E2: F2) düsturunun qiyməti nəyə bərabər olacaq?

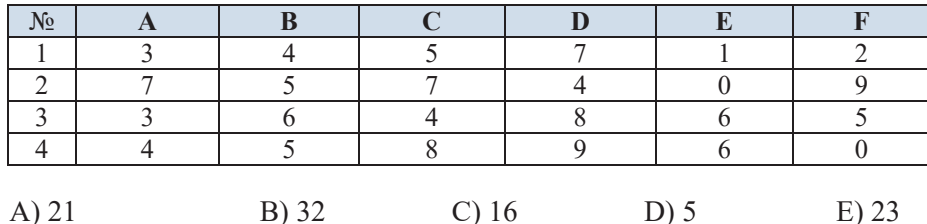

9. Elektron cadval fraqmenti verilmişdir. Hesablamalar nəticəsində A1: A4 diapazonundakı xanaların qiymətləri əsasında qurulan diaqram hansıdır?

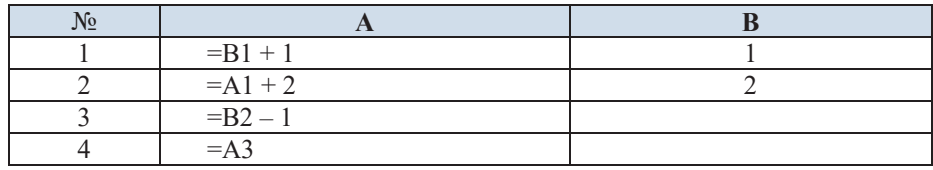

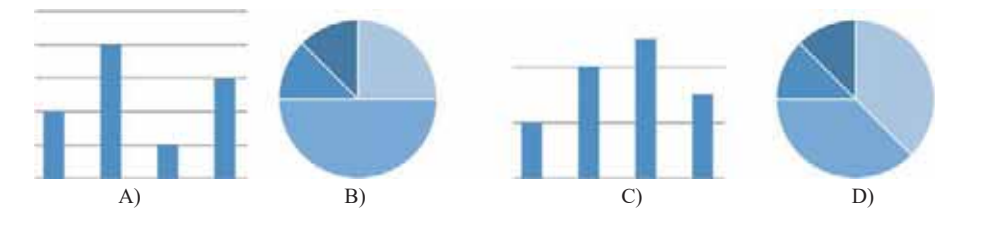

10. Elektron cadval fragmenti verilmisdir. A2: D2 xanalar diapazonun givmətlərinin hesablamasından sonra qurulan diaqramın səklə uyğun olması üçün B1 xanasına hansı ədəd yazılmalıdır? Baxılan diapazondakı bütün xanaların qiymətləri mənfi deyil.

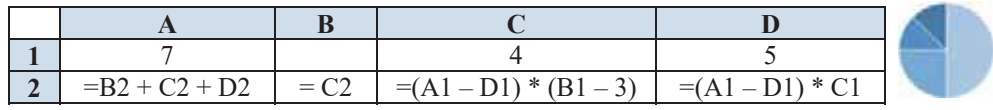

11. Elektron cadval fraqmenti verilmişdir. Hesablamalar naticasinda A2:D2 diapazonundakı xanaların qiymətləri əsasında qurulan diaqram hansıdır?

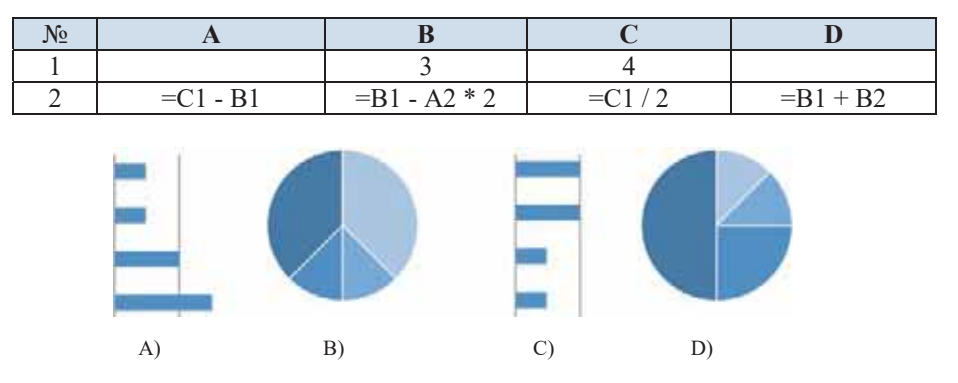

12. Elektron cədvəlin A1 xanasına = 2\*\$B\$4 - \$C1 düsturu yazılmışdır. Bu düstur B3 xanasına köçürüldükdə hansı şəklə düşəcək?

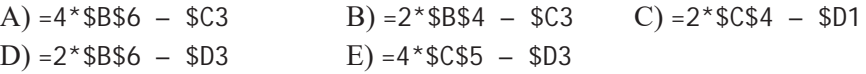

13. Elektron cədvəlin fraqmenti verilmişdir. A6 xanasına = \$C5 + D\$4 düsturunu yazdılar. Bundan sonra A6 xanası B3 xanasına köçürüldü. B3 xanasında hansı ədəd görünəcək?

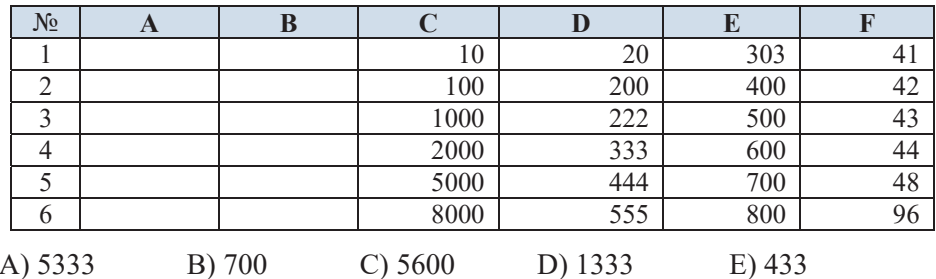

14. Elektron cadvalda = SUM(B2: B4) düsturunun qiymati 18-a, = SUM(B4: B6) düsturunun qiyməti isə 14-ə bərabərdir. = AVERAGE (B2: B6) düsturunun qiyməti 5 isə. B4 xanasının qiyməti nəyə bərabər olacaq?

## **7 VERILƏNLƏR BAZASI**

### 1. Birinci normal formanın t**alabina gör**ə ...

- A) açar olmayan sahələr bir-birindən asılı olmamalıdır
- B) açara daxil olmayan hər bir sahə bütövlükdə açar sahədən asılı olmalıdır
- C) cədvəlin sətir və sütununun kəsişməsindəki hər bir xanada yalnız bir qiymət olmalıdır
- D) cədvəldə iki eyni sətir olmamalıdır
- E) sətir və sütunlar ixtiyari ardıcıllıqla yerləşə bilər

### 2. Uyğunluğu mü**ayy**ən edin.

- 1)  $1NF$  a) açara daxil olmayan hər bir sahə bütövlükdə açar sahədən asılı olmalıdır
- 2) 2NF b) cadvalda iki eyni satir olmamalıdır
- 3) 3NF c) cadvalin satir və sütununun kəsişməsindəki hər bir xanada yalnız bir qiymət olmalıdır
	- d) acar olmayan sahələr bir-birindən asılı olmamalıdır
	- e) sətir və sütunlar ixtiyari ardıcıllıqla yerləşə bilər

### 3. Ali məktəb məzunları haqqında verilənlərin saxlandığı cədvəlin strukturu **beladir:**

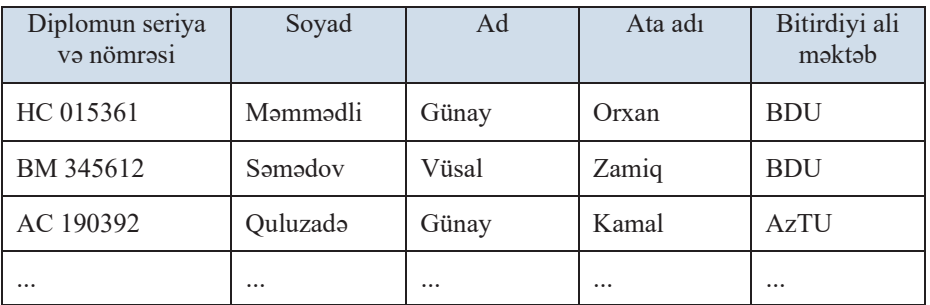

### Cədvəlin hansı sahəsi açar kimi götürülə bilər?

- A) Soyad
- $B)$  Ad
- C) Bitirdiyi ali məktəb
- D) Soyad+Ad+Ata adı
- E) Diplomun seriya və nömrəsi

4. Qohumluq əlaqələrini əks etdirən verilənlər bazasının bir fraqmenti verilib. Cadvallardaki verilanlar asasında Salmanov T.Y.-nin baçısının kim olduğunu müəvvənləsdirin.

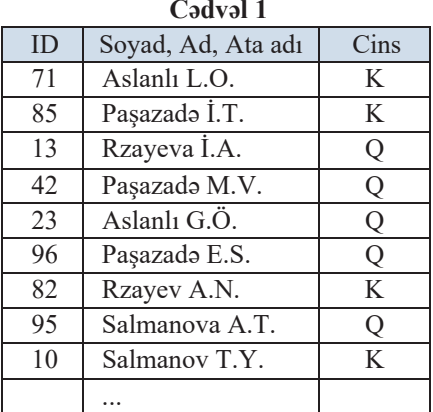

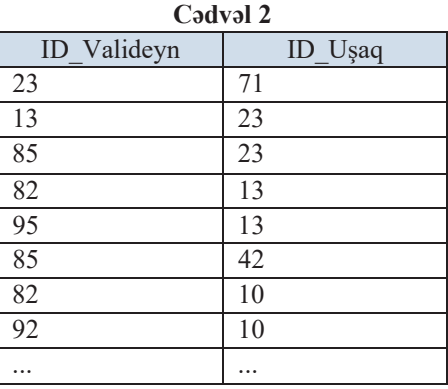

A) Paşazadə M.V.

B) Rzayeva İ.A.

C) Salmanova A.T.

- D) Paşazadə İ.T.
- E) Aslanlı G.Ö.
- 5. Musiqi festivalı haqqında verilənlər bazasının iki cədvəlindən fraqmentlər verilib. Neçə ölkənin nümayənəsi Motsartın əsərini ifa edib?

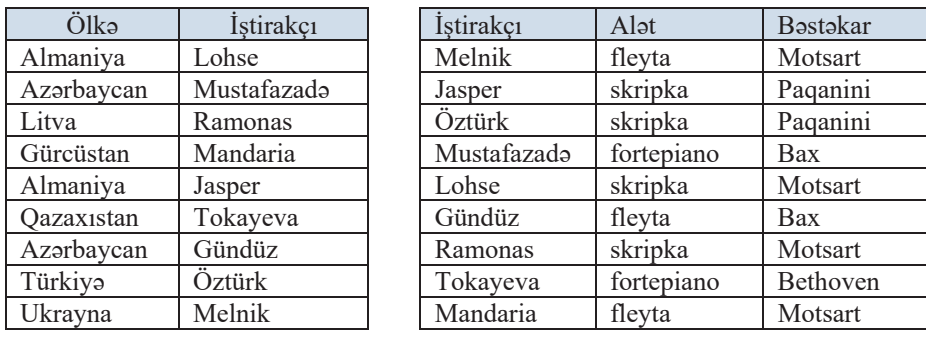

 $C$ ) 4  $A)$  2  $B)$  3  $D$ ) 5  $E(6)$ 

6. nomra = "??9\*" sorgusu naticasinda hansı yazılar seçiləcək?

A) sonuncudan əvvəlki simvolu 9 olan dörd simvollu nömrələr

- B) simvollarından biri 9 olan istənilən uzunluqlu nömrələr
- C) simvollarından biri 9 olan dörd simvoldan ibarət nömrələr

D) 3-cü rəqəmi 9 olan istənilən sayda simvoldan ibarət nömrələr

E) 3-cü rəqəmi 9 olan dörd simvoldan ibarət nömrələr

7. Cadvalda qrafik faylların BMP formatında və bir neçə başqa formatda (JPG, PNG, GIF) ölçüləri Kbaytla göstərilib.

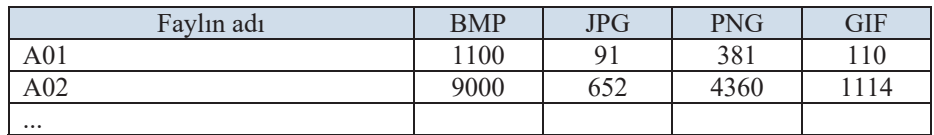

Bu cədvəldən ilkin BMP ölcüsü 1 Mbaytdan az və 5 Mbaytdan cox olmayan faylları, eləcə də PNG ölçüsü JPG ölçüsündən 4 dəfədən çox böyük olan faylları seçmək lazımdır. Bunun üçün hansı sorğudan istifadə etmək olar?

A) (BMP  $> 1$  and BMP  $< 5$ ) or (PNG - JPG  $> 4$ ) B) (BMP  $> 1$  and BMP  $< 5$ ) or (PNG / JPG  $> 4$ ) C) (BMP  $> 1$  or BMP  $< 5$ ) and (PNG / JPG  $> 4$ )

D) (BMP > 1024 and BMP < 5120) or (PNG / JPG > 4)

E) (BMP > 1024 or BMP < 5120) and (PNG / JPG > 4)

### 8. Verilənlər bazasının cədvəlinin bir fraqmenti verilib. Bu cədvəldə

 $(k|ub = "Araz"$  or  $k|ub = "Turan")$  and  $(cins < > "q")$ 

sərti üzrə axtarıs aparılsa, hansı vazılar secilər?

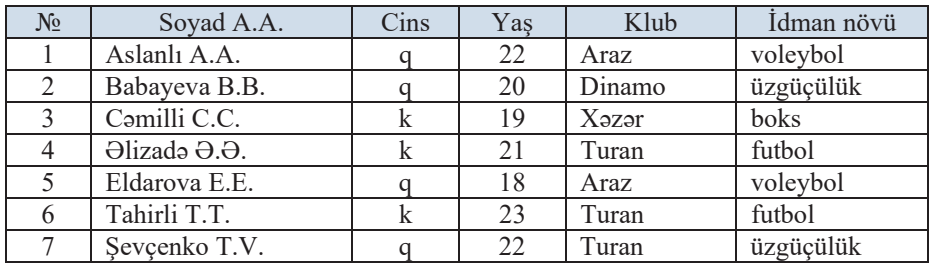

#### A)  $1, 4, 5, 6$  $B)$  4, 6 C) 1, 5, 7 D) 4, 5, 6  $E(6, 7)$

### 9. İmtahan nəticələri cədvəldə göstərilib:

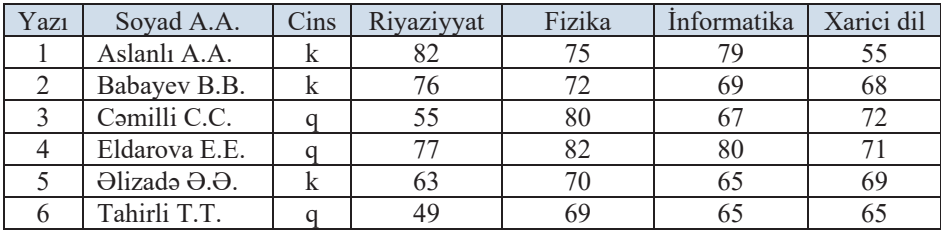

Neçə yazı "Cins = 'q' and informatika >= Fizika or Cins = 'k' and Riyaziyyat < Xarici dil" şərtini ödəyir?

 $A)$  5  $B)$  4  $\mathcal{C}$ ) 3  $D$ ) 2  $E)$  1

### 10. Aşağıdakı sorğunun nəticəsi hansı variantdakı sorğunun nəticəsi ilə eyni olacaq?

(marka = "Mercedes" or marka = "BMM") and (rang = "gara" or rang = "göy") A) (marka = "Mercedes" or marka = "BMW") and not (rang  $\langle$  "gara" and rang  $\langle \rangle$  "göy") B) (marka = "Mercedes" and marka = "BMW") or (rang = "gara" and rəng = "göy")

- C) not (marka = "Mercedes" and marka = "BMW") or not (rang = "gara" and rang = "göy")
- D) (marka = "Mercedes" or (rang = "gara" or rang = "göy")) and  $(\text{marka} = "BMW" \text{ or } (\text{rəng} = "qara" \text{ or } \text{rəng} = "göy")$
- E) (marka = "Mercedes" and (rəng = "gara" or rəng = "göy")) or  ${\text{marka}} = {\text{``BMW''}}$  and  ${\text{}(}\tau{\text{əng}} = {\text{``qara''}}$  or  $\tau{\text{əng}} = {\text{``göy''}})$
- 11. Programlaşdırma üzrə yarışda üç tip məsələ təklif olunub: A, B və C. A tipli məsələnin düzgün həllinə görə yarış iştirakçısına 1 bal, B tipli məsələnin həllinə görə 2 bal, C tipli məsələnin həllinə görə isə 3 bal verilir. Yarışın qalibi iştirakçının topladığı ümumi bala görə müəyyən olunur. Yarışın yekununa görə tərtib olunmuş cədvəldə iştirakçıların hər tip məsələdən neçəsini həll etdiyi göstərilib. Cədvəlin başlanğıcı belədir:

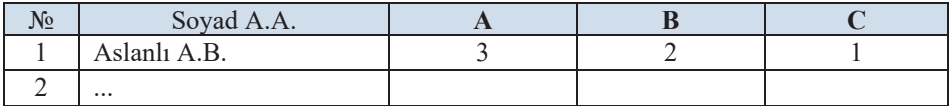

### Bütün istirakcıların topladığı ballar fərqli olarsa, qalibi müəyyənləsdirmək üçün nə etmək lazımdır?

- A) cədvəli C sahəsinin qiymətinə görə artan sıra ilə çesidləmək və birinci yazını götürmək
- B) cadvali C sahasinin qiymətinə görə azalan sıra ilə çeşidləmək və birinci yazını götürmək
- C) cadvali  $A + 2B + 3C$  ifadasinin giymatina görə azalan sıra ilə cesidləmək və birinci yazını götürmək
- D) cədvəli  $A + 2B + 3C$  ifadəsinin qiymətinə görə artan sıra ilə çeşidləmək və birinci yazını götürmək
- E) cədvəli  $3A + 2B + 3C$  ifadəsinin qiymətinə görə azalan sıra ilə çeşidləmək və birinci yazını götürmək

## 8 ALOORITM

1. Orxan dostunu evlərinə qonaq dəvət etdi, lakin giriş qapısının rəqəmsal kilidinin kodu əvəzinə, ona belə ismarış göndərdi: "52186" ardıcıllığında bütün cüt rəqəmləri 2-yə bölmək, tək rəqəmlərdən isə 1 çıxmaq lazımdır. Sonra alınan ardıcıllıqdan birinci və sonuncu rəqəmləri uzaqlaşdırmaq gərəkdir". Rəqəmsal kilidin kodunu müəyyən edin.

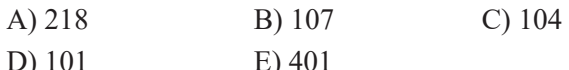

### 2. Uvěunlužu müəvvən edin.

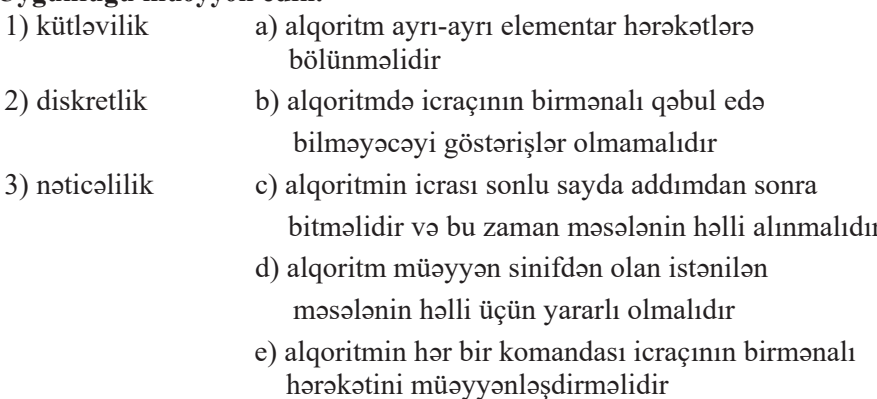

3. Blok-sxem şəklində verilmiş aşağıdakı alqoritmin icrasından sonra a dəyişəninin qiyməti nə olacaq?

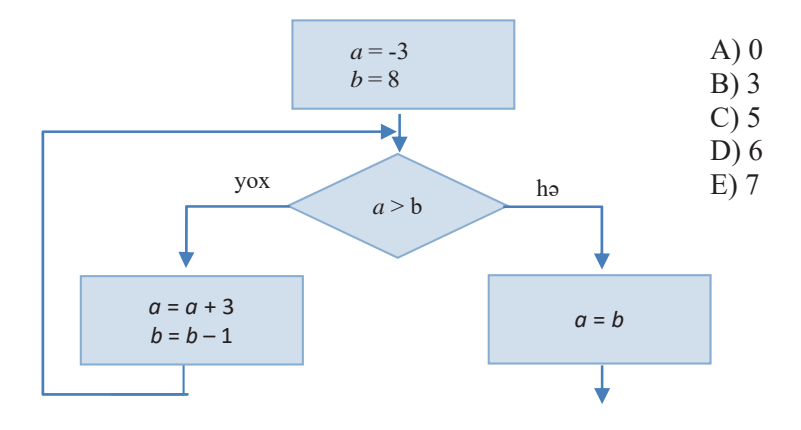

4. Blok-sxem şəklində verilmiş aşağıdakı alqoritmin icrasının sonunda S və P tam ədədi dəyişənlərin qiyməti nə olacaq?

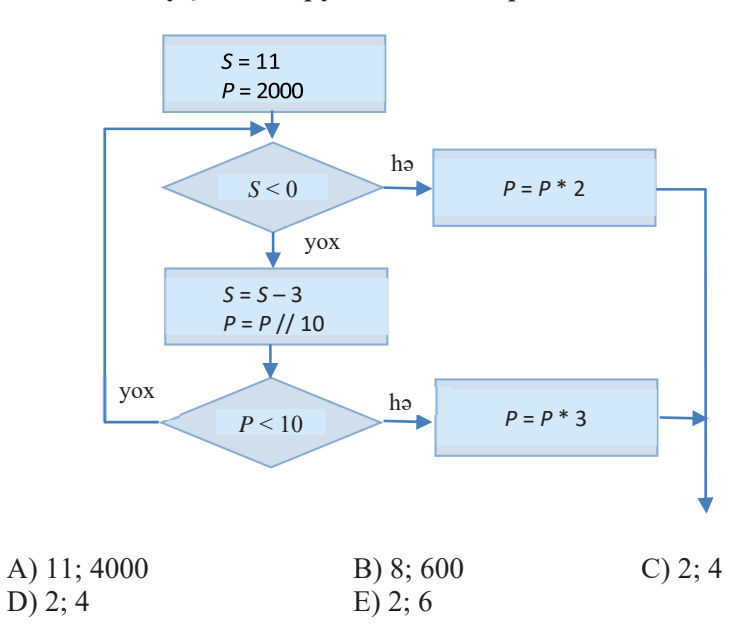

5. Alqoritm fraqmentinin yerinə yetirilməsindən sonra d dəyişəninin alınacaq qiymətini müəyyən edin.

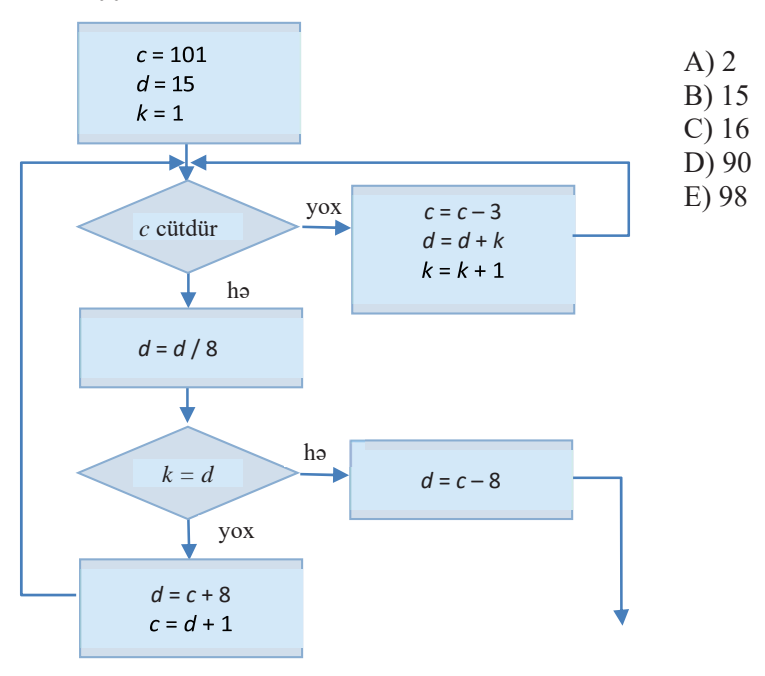

## 9 PROQRAMLAŞDIRMA

### 1. Verilmiş proqramın icrasından sonra ekrana hansı ədədlər çıxarılacaq?

 $x = 10$  $b = x + 4$  $x = b - x$ print  $(x, b)$ A) 10 14

D) 14 10

- $C$ ) 4 14
- 2. Verilmiş proqramın icrasından sonra ekrana nə çıxarılacaq?

 $B) 4 10$ 

 $E)$  144

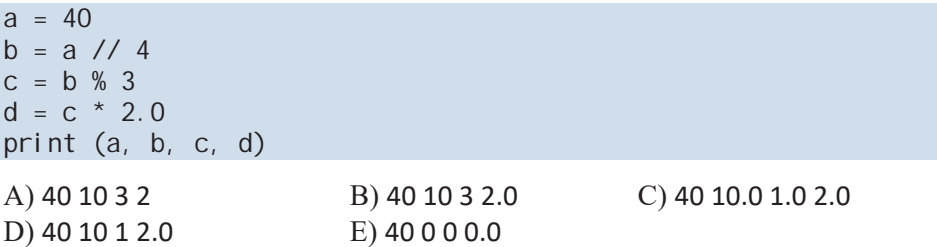

3. Ogar başlanğıcda a = 2 və b = 3 olarsa, aşağıdakı proqramın icrasından sonra a və b dəyişənlərinin qiyməti nə olacaq?

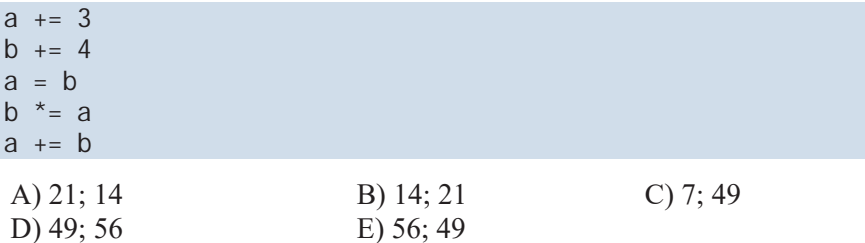

4. x = -3 olduqda aşağıdakı proqram ekrana hansı qiyməti çıxaracaq?

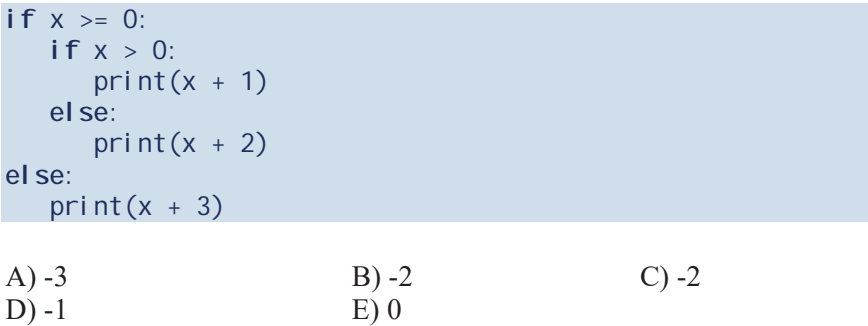

5. Aşağıdakı dövrün icrasından sonra ekrana nə veriləcək?

```
k = 12while k > 3:
    print (2*k-1, end="")k = 1A) 191715131197
B) 23211917151311
C) 1715131197
D) 2321191715131197
E) 21191715131197
```
6. S dəyişəninin daxil edilən hansı ən kiçik tam qiymətində proqramın icrasından sonra çıxışa 64 ədədi veriləcək?

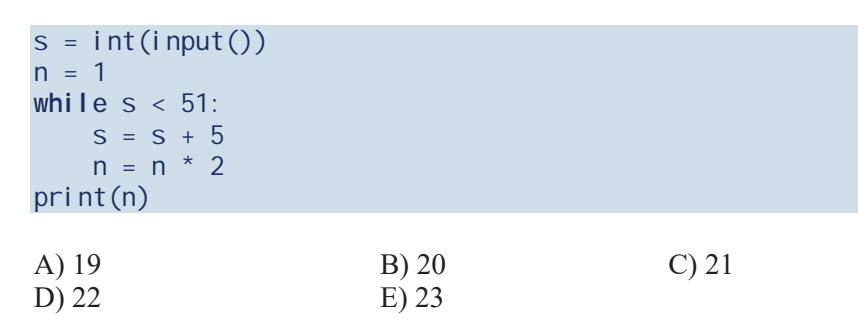

7. Dövrün yerinə yetirilməsindən sonra a dəyişəninin qiymətinin nəyə bərabər olacağını müəyyənləşdirin.

 $a = 1$ for i in range $(5, 1, -1)$ :  $a == 1$  $C$ ) 3  $A)$  1  $B)2$  $D$ ) 4  $E$ ) 5

8. Aşağıdakı fraqmentin icrasından sonra ekrana nə veriləcək?

E) 11852

 $k = 8$ for i in range $(5, 0, -1)$ : print  $(i+k, end="")$  $k = 2$ A) 1185 B) 12963

C) 1310741

D) 129630

### 9. Program nayi hesablayır?

```
a = int(input())b = int(i nput())S = 0for i in range(0, a):
   S = S + bprint (s)
```
- A)  $a$  və  $b$  tam ədədlərinin ədədi ortasını
- $B$ ) *a* və *b* tam ədədlərinin cəmini
- $C$ ) a və b tam ədədlərinin hasilini
- D)  $a$  və  $b$  tam ədədlərinin  $\Theta$ BOB-nu
- E) a və b tam ədədlərinin  $\Theta$ KOB-nu

### 10. Aşağıdakı proqramın yerinə yetirilməsi nəticəsində nə alınacaq?

```
m = int(i nput('Ücrəqəmli tam ədəd daxil edin: '))n = abs(m)a = (n \t/100) % 10b = (n \frac{7}{10}) % 10c = n % 10k = 100 * c + 10 * b + aif m < 0:print(-k)el se:
  print(k)
```
- A) verilmiş üçrəqəmli ədədin mütləq qiyməti
- B) verilmiş üçrəqəmli ədədin rəqəmlərinin cəmi
- C) verilmiş üçrəqəmli ədədin əksi
- D) verilmis üçrəqəmli ədədin 100 misli
- E) verilmiş üçrəqəmli ədədin rəqəmlərinin tərs ardcıllıqla düzülüşündən ibarət ədəd

### 11. Aşağıdakı proqram kodu ekrana neçə ulduz simvolu çıxaracaq?

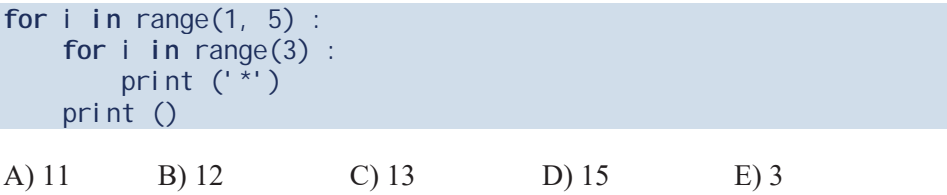

12. Aşağıdakı proqram fraqmentinin yerinə yetirilməsindən sonra siyahıda hansi qiymətlər olacaq?

```
A = [5, 4, 3, 2, 1]N = len(A)for i in range(N) :
  A[i] += iA) [5, 4, 3, 2, 1]
B) [1, 2, 3, 4, 5]C) [4, 4, 4, 4, 4]D) [5, 5, 5, 5, 5]
E) [6, 6, 6, 6, 6]
```
### 13. Bu proqramın icrasından sonra çıxışa nə veriləcək?

```
def f(a, b):
    while a + b < 19:
        a = a + 1b = b + 2return a + ba = 1b = 2print (f(a, b))
A) 25B) 21
C) 20
D) 19
```
 $E)$  15

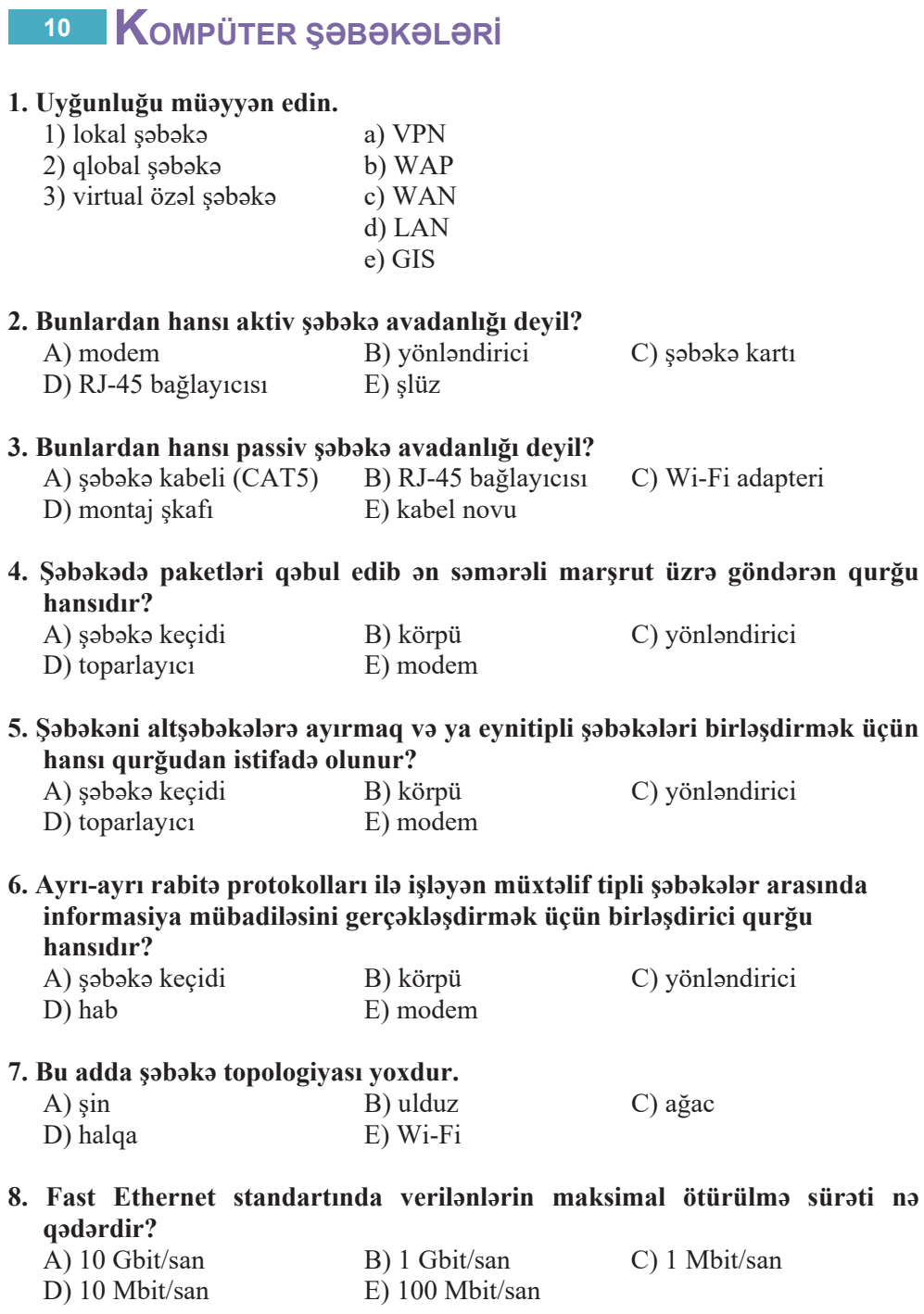

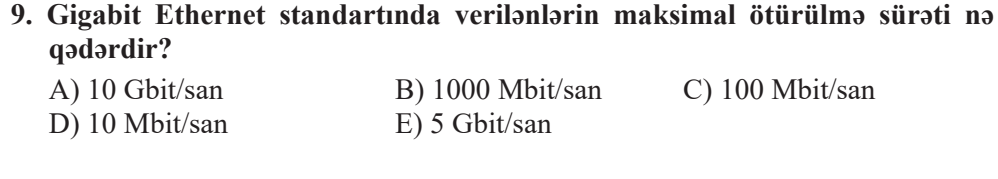

### 10. IEEE 802.3 standartına görə, Ethernet arxitekturasında şəbəkədəki kompüterlərin maksimal sayı nə qədər ola bilər?

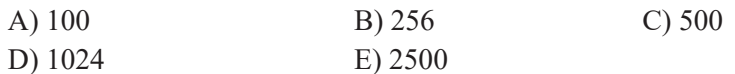

### 11. Bunlardan hansı simsiz şəbəkə texnologiyası deyil?

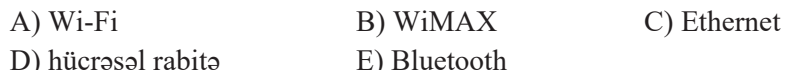

### 12. Uvğunluğu müəvvən edin.

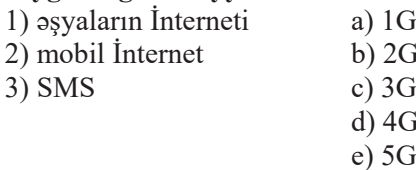

### 13. Server nadir?

A) şəbəkədəki istifadəçilər arasında dialoq aparan proqram

- B) şəbəkədəki kompüterlərin qoşulduğu güclü kompüter
- C) ümumi şəbəkəyə qoşulmuş istifadəçi kompüteri
- D) şəbəkədə verilənlərin təqdimedilmə formasını və ötürülmə üsulunu müəyyənləşdirən standart
- E) fərqli rabitə protokolları ilə işləyən müxtəlif tipli şəbəkələri birləşdirən qurğu

### 14. Bu şəbəkələrdən hansı məhdud coğrafi ərazini əhatə edir?

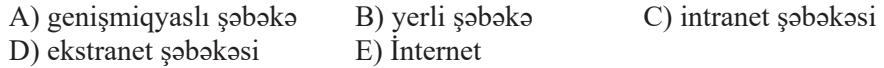

### 15. Kompüter səbəkəsinin ümumiləsdirilmiş həndəsi xarakteristikasına nə deyilir?

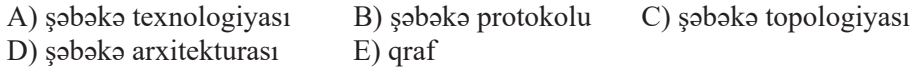

### 16. Şəbəkənin bütün kompüterlərinin bir mərkəzi qurğuya birləşdirildiyi şəbəkə topologiyası necə adlanır?

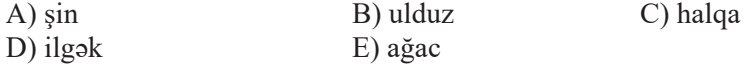

### 17. Hansı şəbəkələrə "tay-tuşlar" şəbəkəsi deyilir?

- A) bütün kompüterləri bir kabellə birləşdirilmiş olan
- B) bütün kompüterlərin serverlə birbaşa bağlantısı olan
- C) bütün kompüterlərin tipi eyni olan
- D) bütün kompüterləri bərabər hüquqlu olan
- E) halqa topologiyası əsasında qurulmuş olan

### 18. Ötürmə sürəti 28800 bit/san olan qurğu 1 saniyədə nə qədər informasiya ötürə bilər?

- A) 2.8 Mbayt
- B) 3.6 Mbayt
- $C)$  360 Kbayt
- D) 36 Kbayt
- E) 3600 bayt

### 19. Uyğunluğu müəyyən edin.

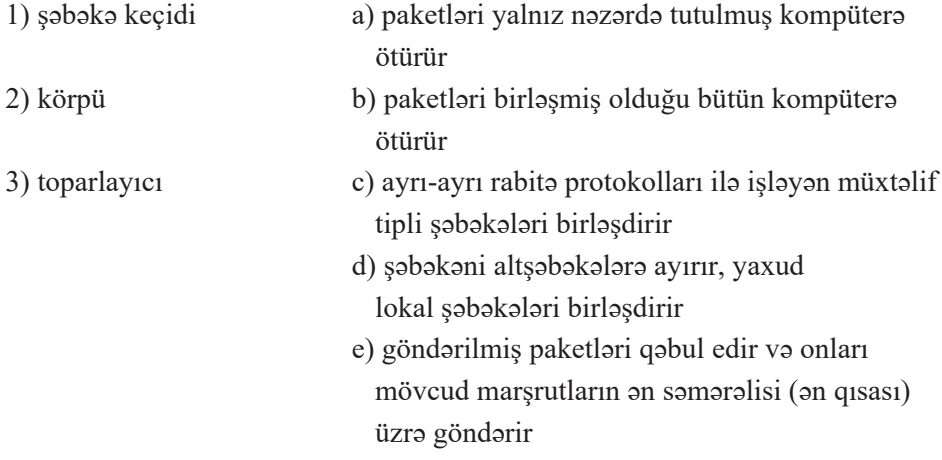

### 20. Halqa topologiyasının başlıca çatışmazlığı nədir?

- A) başqa topologiyalarla müqayisədə kabelin çox işlənməsi
- B) informasiyanın həmişə bir istiqamətdə ötürülməsi
- C) kabelin qırılması və hansısa kompüterin sıradan çıxmasının şəbəkənin isino tosiri
- D) şəbəkədəki kompüterlərin maksimal sayının az olması
- E) terminatorlardan istifadənin zərurliyi

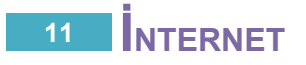

### 1. Provayder kimdir/n**adir**?

- A) istifadaçilərə İnternet və intranet şəbəkələrinin xidmətlərinə və vebsəhifələrə erişməyə imkan verən kompüter
- B) ötürülən verilənləri bir təqdimolunma formasından başqasına çevirən qurğu və ya proqram komponenti
- C) tətbiqi proqramı layihələndirən, onun struktrunu, xarici görünüşünü və funksional imkanlarını müəyyən edən mütəxəssis
- D) şəbəkədəki istifadəçilər arasında dialoq aparan proqram
- E) istifadəçiləri İnternet şəbəkəsi ilə əlaqələndirən xüsusi şirkət
- 2. Verilənlərin peyk rabitəsi kanalı ilə ötürülmə sürəti 256000 bit/san-dir. Bu bağlantı ilə ölçüsü 625 Kbayt olan fayl ötürülür. Faylın ötürülmə müddəti nec**a** saniva sürəcək?

A) 10 B) 15 C) 20 D) 25 E) 40

### 3.32-bitlik 11001101101000100001010011110101 IP-ünvanını nöqtələrlə avrılmıs dörd onluq **ədəd vasitəsilə göstərin**.

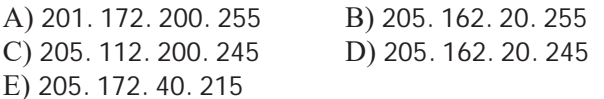

- **4.** 145.120.30.56 dörd onluq ədəddən ibarət IP-ünvanı 32-bitlik formada göst**arin**.
	- A) 10010001011101000001111000111000
	- B) 10010001011110000001110000111000
	- &10010001011110000001111000111010
	- D) 100100010110100000001011000111010
	- E) 10010001011110000001111000111000

### **5. Bunlardan hansi Internet standart xidmətlər kategoriyasına aiddir?**

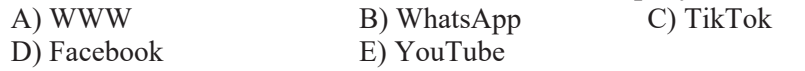

### 6. FTP protokolu hansı funksiyanı yerin**a** yetirir?

- A) şəbəkədə faylları axtarmaq və iki kompüter arasında ötürmək
- B) veb-server tərəfindən sənədi veb-brauzerə çatdırmaq
- C) elektron poçtu yönləndirmək
- D) faylları serverdən istifadəçinin kompüterinə endirmək və faylları serverə vükləmək
- E) ötürülmək üçün hissələrə bölünmüş verilənləri şəbəkədə yönləndirmək
#### 7. **URL** nadir?

- A) Internetdə resursu, sənədi, yaxud onun bir hissəsini axtarmaq üçün vebbrauzerin istifadə etdiyi ünvan
- B) IP protokoluna görə qurulmus kompüter səbəkəsinin hər bir bəndinə verilən bənzərsiz səbəkə ünvanı
- C) HTML dilində nömrəli siyahı yaratmaq üçün teq
- D) obyektlərin yaradılması və modelləşdirilməsi üçün proqramlaşdırma dili
- E) mobil telefonlardan İnternetə qoşulmaq üçün HTML dilinin sadələşdirilmiş versiyası
- 8. Cədvəldə axtarış sisteminə verilən sorğular göstərilib. Bu sorğuların nömrələrinin onlar əsasında tapılan veb-səhifələrin sayına görə azalan sıra il**a** düzülüşü neca olacaq?

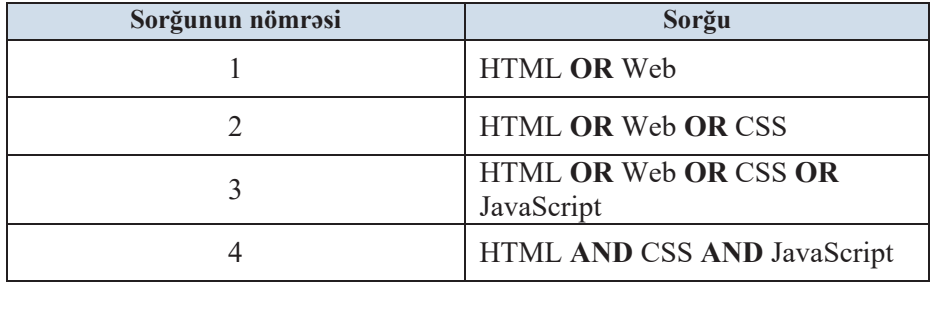

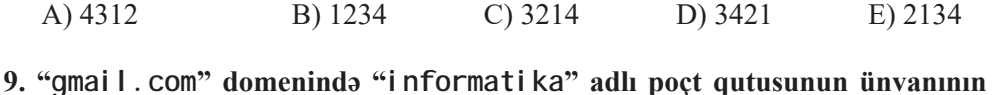

# düzgün yazılışı nec**ə** olacaq?

- \$**"**informatika**"**@**"**gmail.com**"**
- B) informatika@gmail.com
- C) informatika.gmail.com
- '**"**informatika**"** & gmail.com
- (http://www.informatika.gmail.com/

#### 10. Hosting xidmati nadir?

- A) proqram təminatının layihələndirilməsi, işlənib hazırlanması, tətbiqi və müşayəti
- B) proqram təminatının istismara verilməsindən sonra təkmilləşdirilməsi, optimallaşdırılması və aşkarlanan xətaların aradan qaldırılması
- C) saytın İnternet şəbəkəsindəki serverdə yerləşdirilməsi, ona zəruri xidmətin göstərilməsi
- $D$ ) bir strukturun onunla eyni növdən olan başqa strukturun içərisinə qoyulması
- E) saytların layihələndirilməsi, işlənib hazırlanması və yayılması

# 12 VEB-PROQRAMLAŞDIRMA

#### 1. WWW nadir?

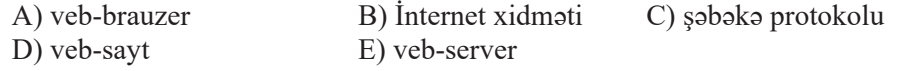

#### 2. Veb-səhifələri yükləmək və onlara baxmaq üçün proqramlar necə adlanır? B) WWW C) şəbəkə protokolu

- A) eksplorer D) brauzer E) veb-server
- 3. Veb-səhifənin adını brauzerin başlıq zolağında əks etdirmək üçün hansı teodan istifada olunur?

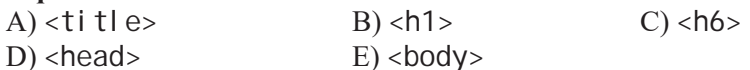

#### 4. Hansı kod fraqmentində yanlışlıq yoxdur?

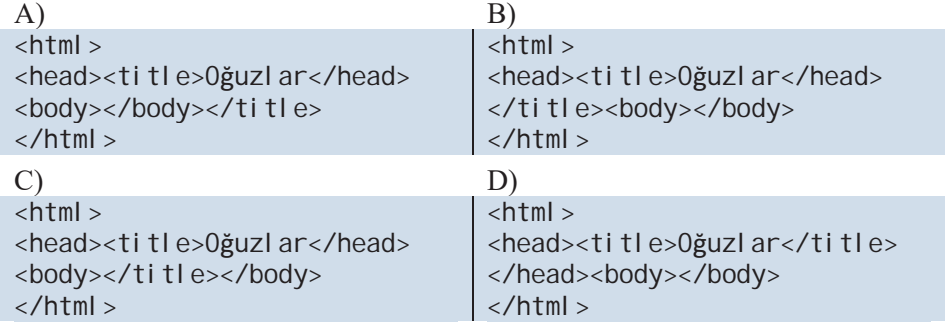

#### 5. Qapadan teq hansı simvolla seçdirilir?

 $B)$   $\lambda$  $C$ ) /  $D$ ) <  $A)$  :  $E$ ) >

#### 6. Nömrəli siyahı yaratmaq üçün hansı teqdən istifadə olunur?

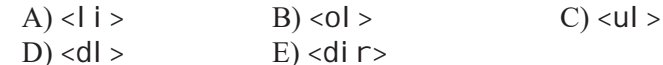

#### 7. Nişanlı siyahı hansı teq vasitəsilə varadılır?

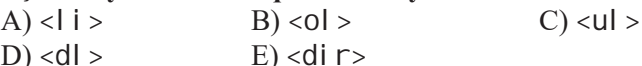

## 8. Aşağıdakı kod fraqmentinin icrasından sonra sənədə hansı növ obyekt əlavə olunacaq?

```
<01<li >Yanvar</li >
   <li>Fevral </li>
   <li >Mart</li >
</0|>A) nömrəli siyahı
                            B) nişanlı siyahı
                                                   C) təyinetmə siyahısı
D) cadval
                            E) kataloqlar siyahısı
```
**9. Aşağıdakı kod fraqmentinin icrasından sonra sənədə hansı növ obyekt əlavə olunacaq?** 

```
<ul ><li>Azərbaycan</li> <li>Türkiyə</li> <li>Pakistan</li>
\langle/ul >
```
- A) nömrəli siyahı
- B) nişanlı siyahı
- C) təyinetmə siyahısı
- D) cadval
- E) menyu bəndləri siyahısı

#### 10. HTML dilində cədvəl yaratmaq üçün ən azı hansı teqlər olmalıdır?

- A) satir va sütun
- B) sətir və xana
- C) sütun və xana
- D) sətir, sütun və xana
- D) başlıq, sətir, sütun və xana

#### 11. Asağıdakı kod fraqmentinin icrasının nəticəsi nə olacaq?

```
stable>
  str>
   <td></td>
   <td></td>
   <td></td>
  \frac{2}{\pi}</table>
```
- A) 1 sətirdən və 3 sütundan ibarət cədvəl
- $B$ ) 3 sətirdən və 1 sütundan ibarət cədvəl
- C) 2 sətirdən və 3 sütundan ibarət cədvəl
- D) 3 bənddən ibarət nömrəli siyahı
- $E$ ) 3 bənddən ibarət nişanlı siyahı

#### 12. Veb-səhifələrə görüntü yerləşdirmək, adətən, hansı formatlı qrafik fayllardan istifad**a** edilir?

- A) BMP, JPEG, PNG
- B) BMP, GIF, PNG
- C) GIF, JPEG, PNG
- D) BMP, GIF, JPEG, PNG
- $E)$  GIF, JPEG

#### 13. Aşağıdakı yazılışlardan hansı düzgündür?

- $A)$  <img src="image.jpg/">
- $B$ ) <src img="image.jpg"/>
- $D$ ) <img src="image.jpg"/>
- C)  $\langle$ img src="image.jpg//">  $E$ ) <image src="image.jpg"/>

#### 14. Asağıdakı kod fragmentinin icrası nəticəsində görüntü və mətnin səhifədə veri neca olacaq?

<p align="center"><img src="Berners-Lee.jpg" width="400" height="300" align="left">Berners-Lee</p>

- A) mətn mərkəzdə, görüntü ortada
- B) mətn sağda, görüntü ortada
- C) görüntü mərkəzdə, mətn solda
- D) mətn mərkəzdə, görüntü mərkəzdə
- E) görüntü solda, mətn mərkəzdə

# 15. Nə üçün veb-səhifələrdə BMP formatlı qrafik fayllardan, adətən, istifadə edilmir?

- A) faylın həcmi böyük olduğundan yüklənməsi uzun çəkir
- B) brauzerlər bu formatı dəstəkləmir
- C) bəzi brauzerlər bu formatı dəstəkləmir
- D) görüntünün keyfiyyəti aşağı olur
- E) viruslar daha çox bu tip qrafik fayllara yoluxur

#### 16. Istinad göstəricisi nə ola bilər?

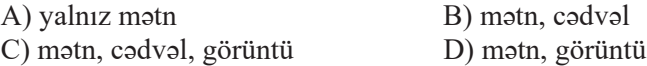

#### 17. Aşağıdakı kod fraqmentinin yaratdığı cədvəlin 2-ci sətrinin 3-cü sütununda hansı fayla istinad edilir?

```
stable border>
   <caption>TÜRK CÜMHURİYYƏTLƏRİ</caption>
   str<sub>2</sub><td><a href="azerbaijan.html">Azarbaycan</a></td>
      <td><a href="az_bayrag.html">Bayrag</a></td>
      <td><a href="az mmarsh.html">Milli mars</a></td>
   \langle/tr>
   str<sub>2</sub><td><a href="turkiye.html">Türkiya</a></td>
      <td><a href="tr_bayrag.html">Bayrag</a></td>
      <td><a href="tr_mmarsh.html">Milli mars</a></td>
   \langle/tr>
</table>
A) azerbai j an. html
```

```
B) az_mmarsh.html
C) turki ye. html
D) tr_bayrag.html
E) tr mmarsh. html
```
## 18. <a href="bayraq.htm">Bayraq</a> istinadı nayadir?

- A) İnternetdəki görüntü faylına
- B) İnternetdəki veb-səhifəyə
- C) lokal kompüterdəki veb-səhifəyə
- D) lokal kompüterdəki görüntüyə

## 19. Səhifənin rəng sxemi hansı teqin daxilində verilir?

- $A)$  <head>
- $B$ ) <title>
- $C$ ) <col or>
- $D)$  <br/>body>
- $E$ ) <font>

# 20. Aşağıdakı kod fraqmenti n**ə** edir?

<font size="4" color="#4682B4">Rang sxemi</font>

- A) matn fraqmentinin sriftinin rangi dayişilir
- B) mətn fraqmentinin şriftinin ölçüsü dəyişilir
- C) matn fraqmentinin fonunun rangi dayişilir
- D) mətn fraqmentinin şriftinin rəngi və ölçüsü dəyişilir
- E) istinadın mətninin rəngi və ölçüsü dəyişilir

# 21. Uyğunluğu mü**ayy**ən edin.

 $1)$  red  $a)$  #00FFFF  $(2)$  green  $(b)$  #FF0000  $3)$  blue c) #0000FF  $d$ ) #FFFF00 e) #00FF00

# Terminlər lüğəti

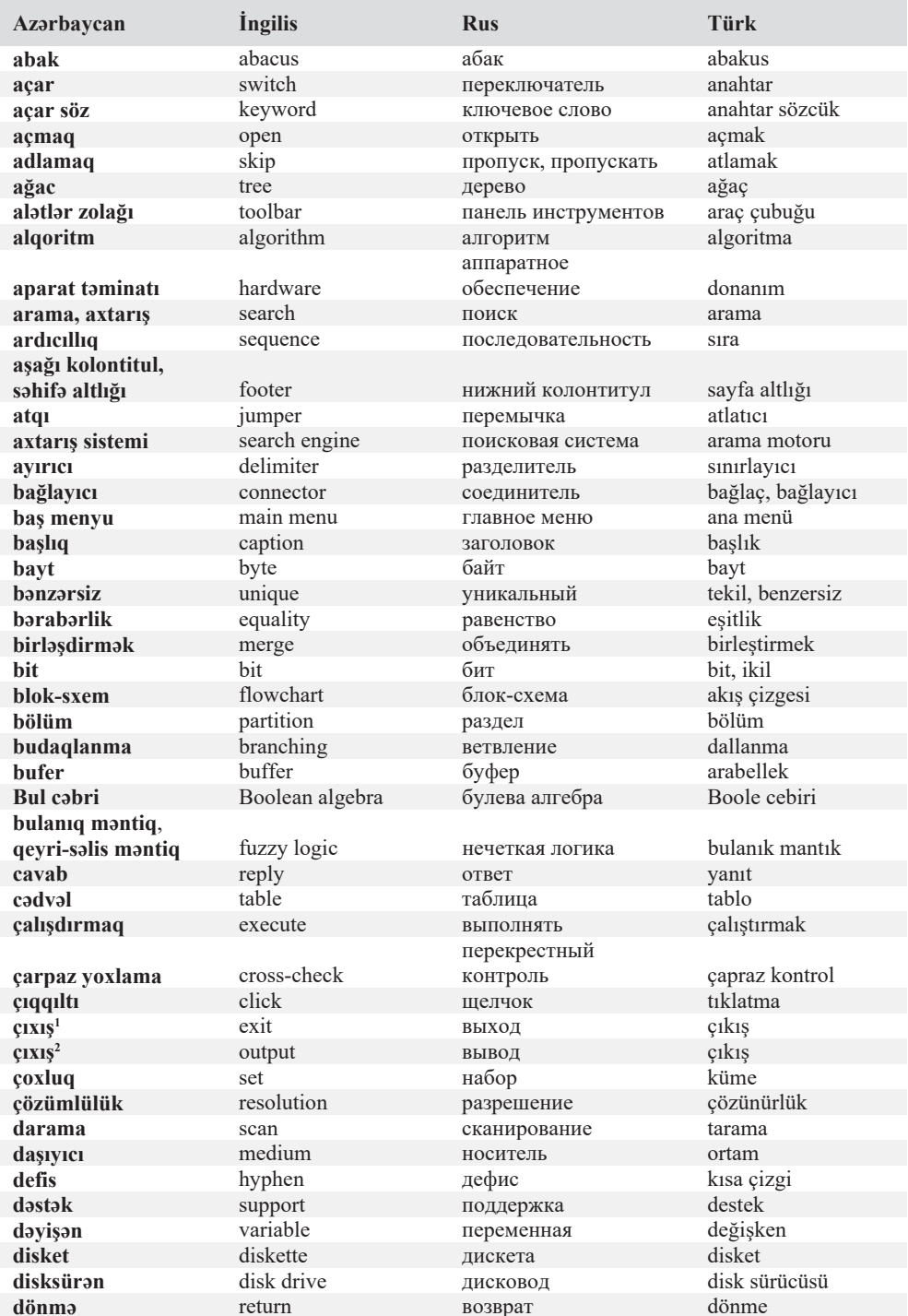

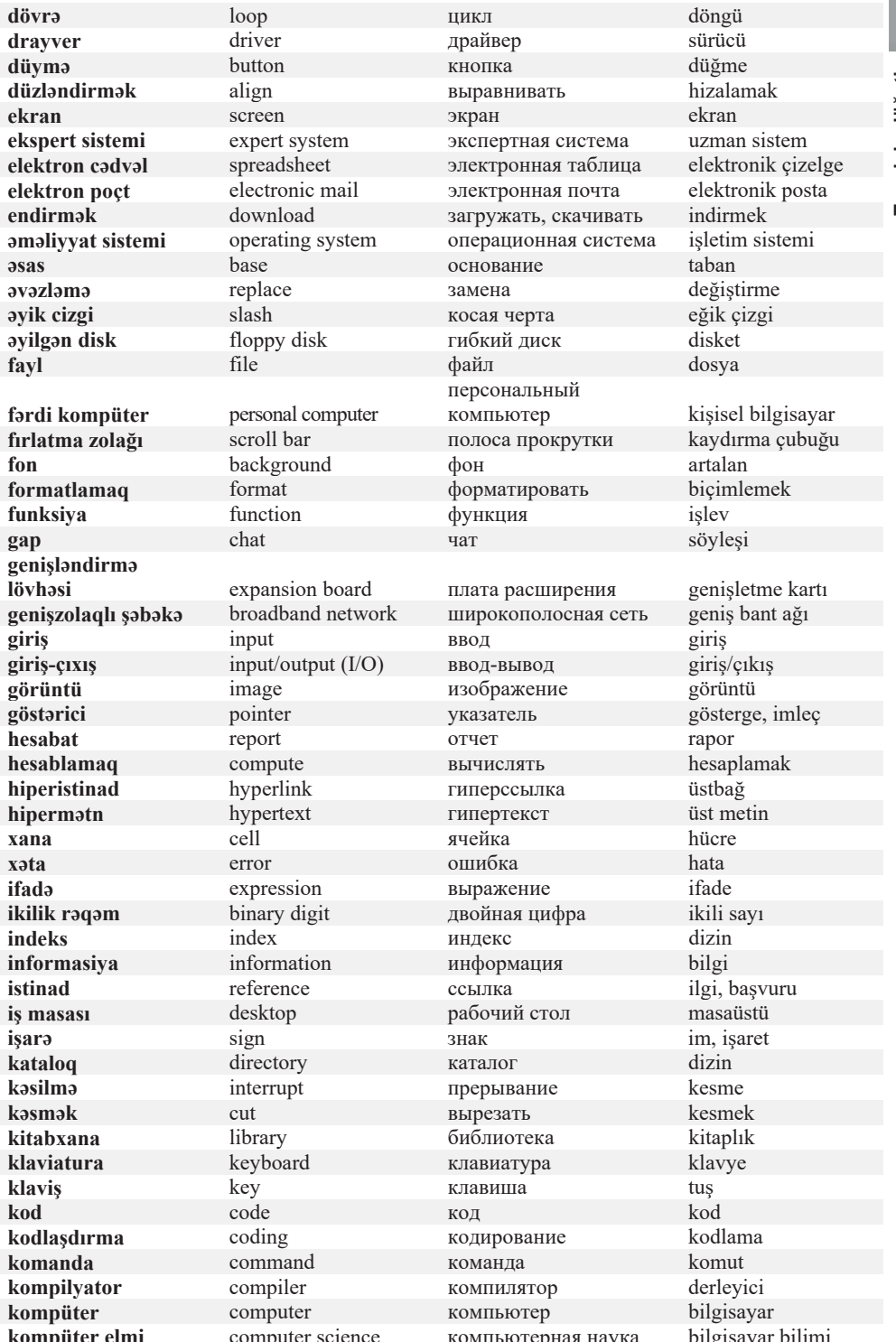

Terminlər lüğəti

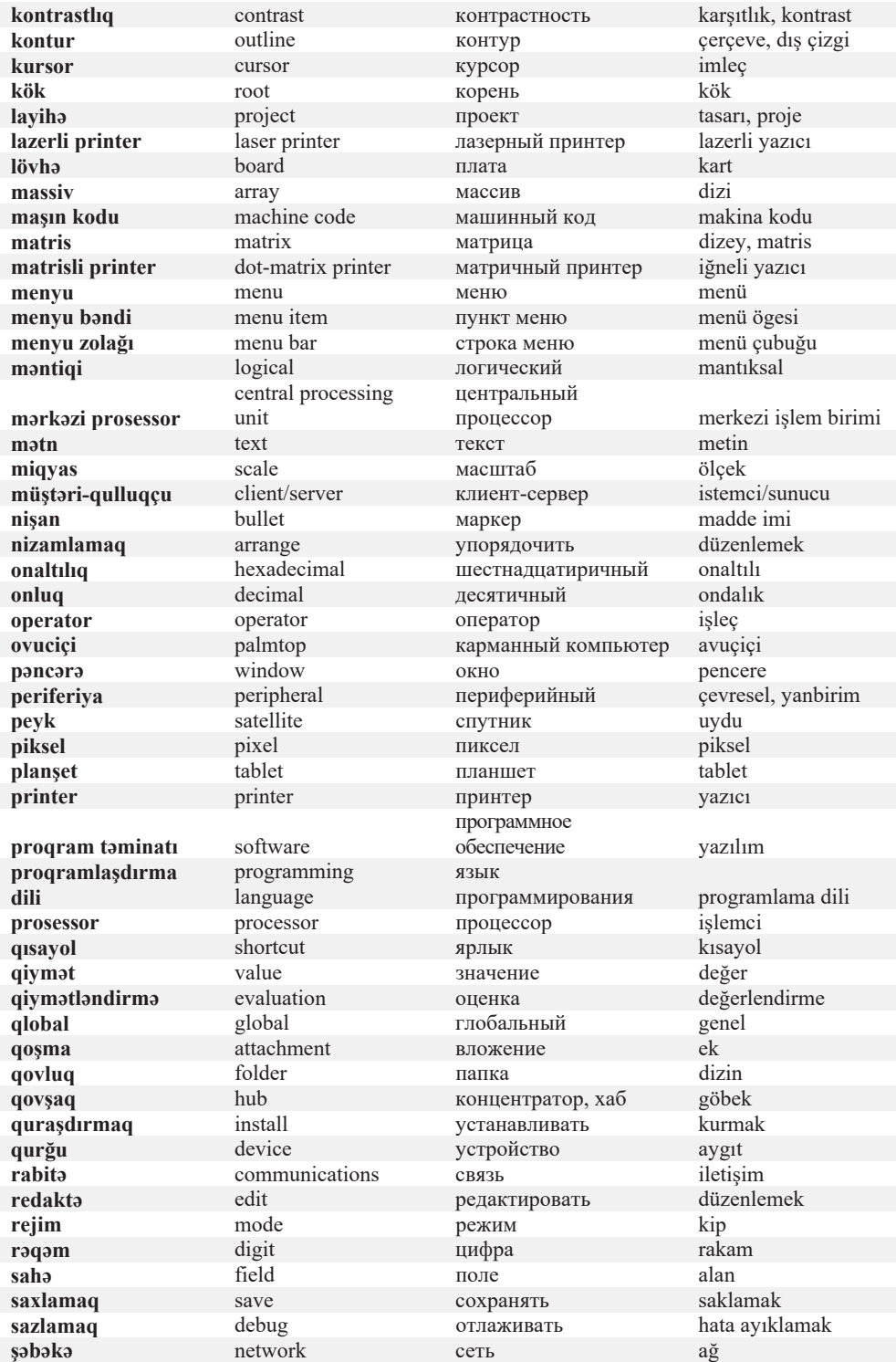

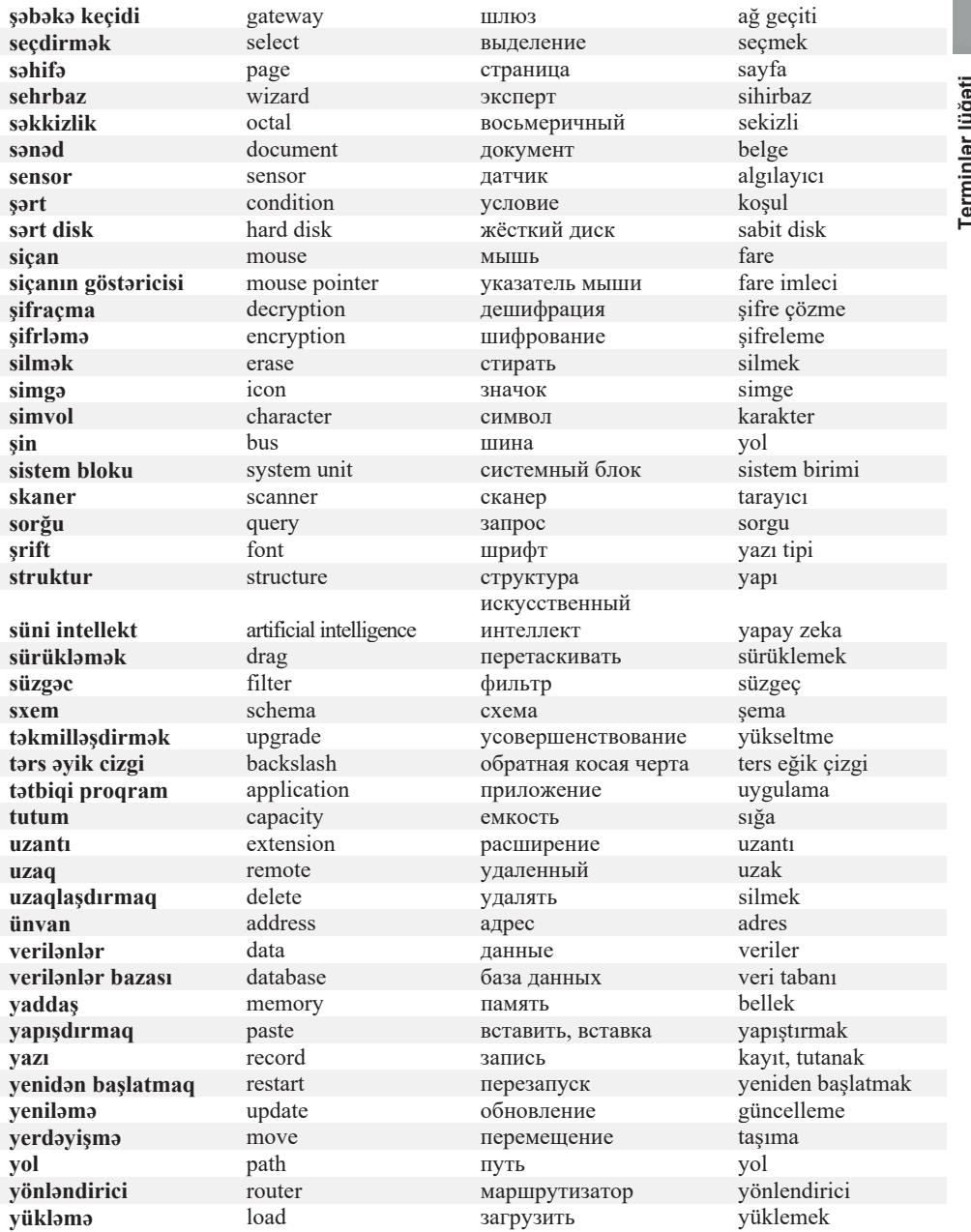

#### **Odabiyyat**

- 1. R.Mahmudzadə, İ.Calallı. İNFORMATİKA. Qəbul imtahanlarına hazırlaşanlar, yuxarı sinif şagirdləri və müəllimlər üçün əl kitabı, 2 hissədə - Bakı, "Bakı" nasriyyatı, 2022.
- 2. I.Calallı. İnformatika terminlərinin izahlı lüğəti, Bakı, "Bakı" nəsriyyatı, 2017.
- 3. C.Vorderman, C.Steele, C.Quigley, D.McCafferty, M.Goodfellow. Coding Games in Python - New York, DK Publishing, 2018.
- 4. Computer Literacy BASICS: A Comprehensive Guide to IC3 Boston, "Thomson Course Technology", 2005.
- 5. Charles Petzold. Code: The Hidden Language of Computer Hardware and Software – Microsoft Press, 2000.
- 6. Anany Levitin. Introduction to the design  $\&$  analysis of algorithms Pearson, 2012
- 7. Programming BASICS Using Microsoft Visual Basic, C++, HTML, and Java Boston, "Thomson Course Technology", 2002.
- 8. Энциклопедия школьной информатики Москва, "БИНОМ. Лаборатория знаний", 2011.
- 9. Проблемы школьного учебника: XX век: Итоги Москва, "Просвещение", 2004.
- 10. Таненбаум Э., Уэзеролл Д. Компьютерные сети СПб, "Питер", 2012.
- 11. Пол Мак-Федрис. Microsoft Windows 7. Полное руководство Москва, "Вильямс", 2012.

#### BURAXILIŞ MƏLUMATI

#### **İNFORMATİKA – 11**

Ümumi təhsil müəssisələrinin 11-ci sinifləri üçün informatika fənni üzrə **DƏRSLİK** 

#### **Tərtibçi heyət:**

Müəlliflər **Ramin Əli Nazim oğlu Mahmudzadə İsmayıl Calal oğlu Sadıqov Naidə Rizvan qızı İsayeva**

Nəşriyyat redaktoru **Kəmalə Abbasova** Bədii redaktor **Taleh Məlikov** Texniki redaktor<br>Dizavner Dizayner **Pərviz Məmmədov**  Rəssam **Elmir Məmmədov**

**Aqşin Məsimov** 

#### **© Azərbaycan Respublikası Elm və Təhsil Nazirliyinin qrif nömrəsi: 2023-057**

Müəlliflik hüquqları qorunur. Xüsusi icazə olmadan bu nəşri və yaxud onun hər hansı hissəsini yenidən çap etdirmək, surətini çıxarmaq, elektron informasiya vasitələri ilə yaymaq qanuna ziddir.

Hesab-nəşriyyat həcmi 12,4. Fiziki çap vərəqi 14. Şriftin adı və ölçüsü: Times New Roman qarnituru, 10-11 pt. Səhifə sayı 224. 1 Kağız formatı  $70 \times 100^{1/16}$ . Kəsimdən sonra ölçüsü  $16,5 \times 24,0$  Sifaris . Tiraj . Pulsuz. Bakı – 2023 . Pulsuz. Bakı – 2023

#### **Əlyazmanın yığıma verildiyi və çapa imzalandığı tarix: 24.05.2023**

Çap məhsulunu hazırlayan: **"Bakınəşr"** (Bakı, H.Seyidbəyli küç., 30)

Çap məhsulunu istehsal edən: **"Təhsil NP" MMC** (Bakı, F.Xoyski küç., 121a)

# Pulsuz

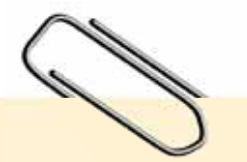

#### **Əziz məktəbli !**

Bu dərslik sizə Azərbaycan dövləti tərəfindən bir dərs ilində istifadə üçün verilir. O, dərs ili müddətində nəzərdə tutulmuş bilikləri qazanmaq üçün sizə etibarlı dost və yardımçı olacaq.

İnanırıq ki, siz də bu dərsliyə məhəbbətlə yanaşacaq, onu zədələnmələrdən qoruyacaq, təmiz və səliqəli saxlayacaqsınız ki, növbəti dərs ilində digər məktəbli yoldaşınız ondan sizin kimi rahat istifadə edə bilsin.

Sizə təhsildə uğurlar arzulayırıq!

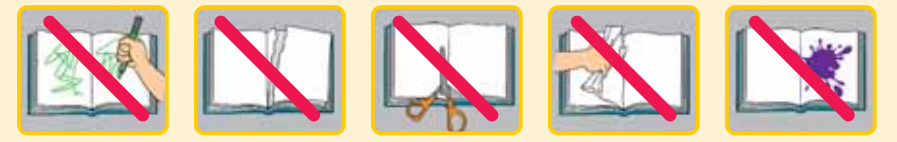